# Digitaler Stellungsregler Fisher™ FIELDVUE™ DVC6200

Diese Anleitung gilt für

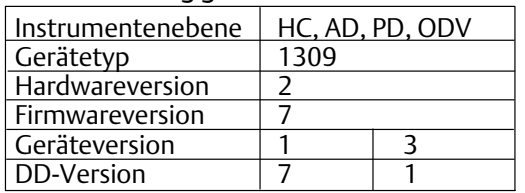

# Inhalt

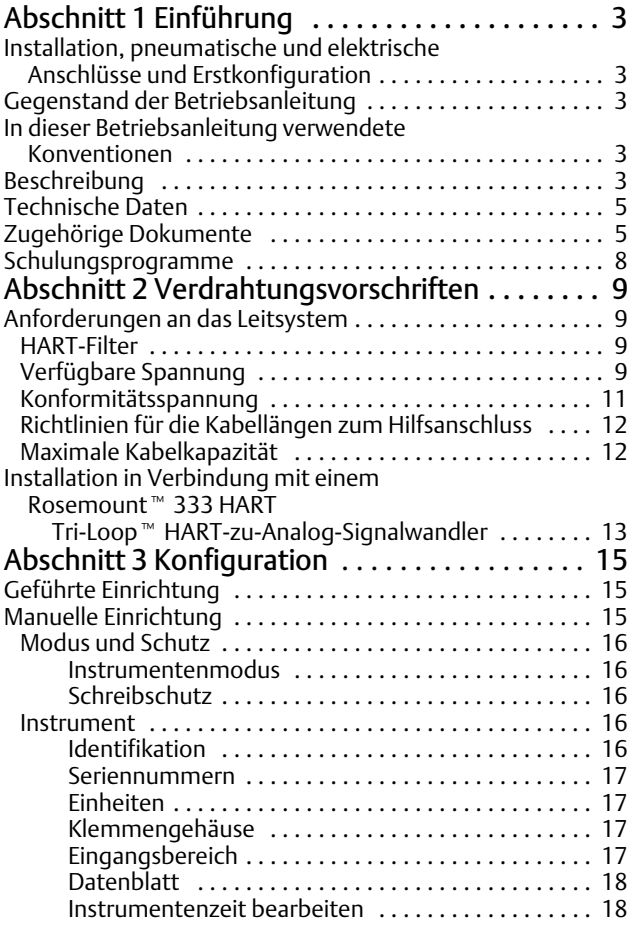

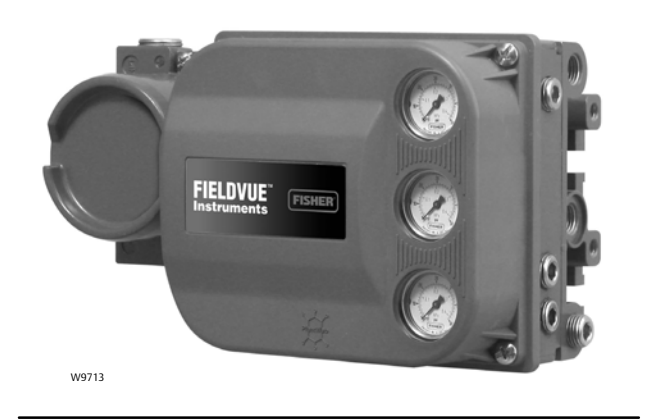

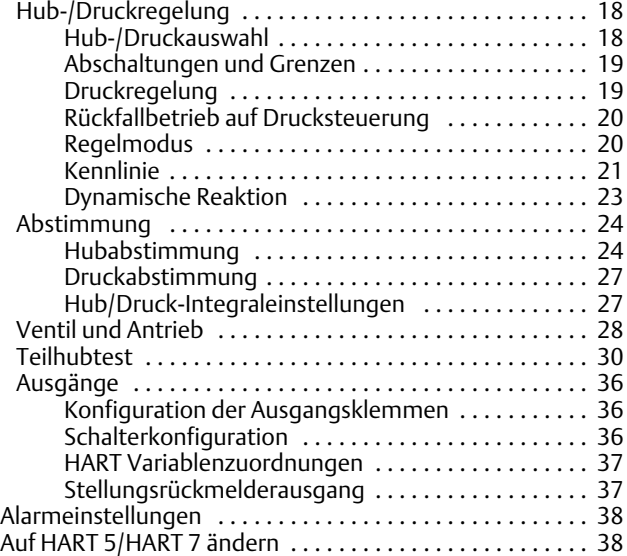

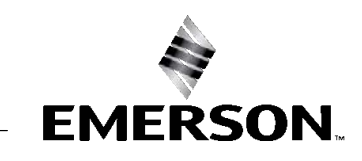

# Inhalt (Fortsetzung)

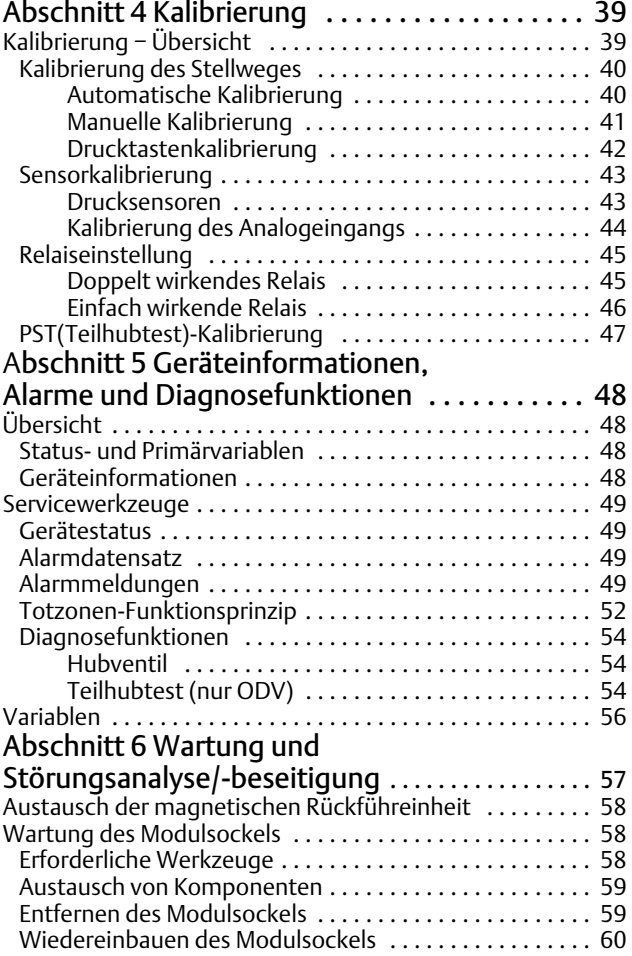

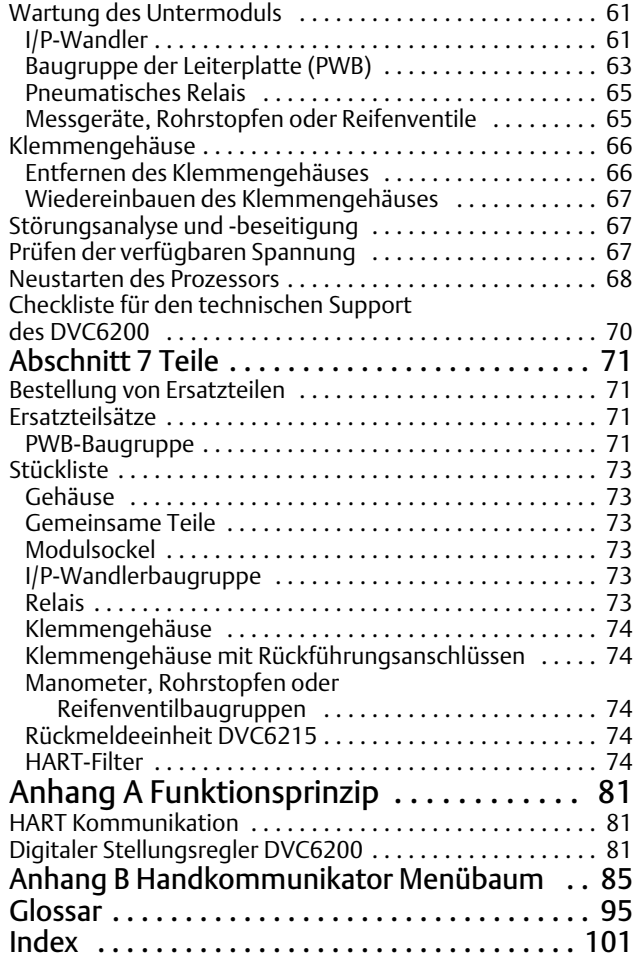

# <span id="page-2-0"></span>Abschnitt 1 Einführung

# Installation, pneumatische und elektrische Anschlüsse und Erstkonfiguration

Siehe die Kurzanleitung zur Baureihe DVC6200 ([D103556X0DE\)](https://www.emerson.com/documents/automation/quick-start-guide-digitale-fisher-fieldvue-stellungsregler-dvc6200-dvc6200-series-digital-valve-controllers-german-de-122594.pdf) für Informationen zur Installation, zum Anschluss und zur Erstkonfiguration des digitalen Stellungsreglers DVC6200. Wenn Sie ein Exemplar dieser Kurzanleitung benötigen, den QR-Code auf der rechten Seite scannen oder darauf klicken, Ihr [Emerson Vertriebsbüro](http://www.emerson.com/en-us/contact-us) kontaktieren oder unsere Website unter Fisher.com besuchen.

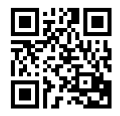

Scannen oder Klicken, um Unterstützung zu erhalten

# Gegenstand der Betriebsanleitung

Diese Betriebsanleitung ist eine Ergänzung zur Kurzanleitung zur Baureihe DVC6200 [\(D103556X0DE\)](https://www.emerson.com/documents/automation/quick-start-guide-digitale-fisher-fieldvue-stellungsregler-dvc6200-dvc6200-series-digital-valve-controllers-german-de-122594.pdf), die im Lieferumfang des Instruments enthalten ist. Die Betriebsanleitung enthält Produktspezifikationen, Referenzmaterial, Informationen für benutzerspezifische Einrichtungen, Wartungsverfahren und Einzelheiten zu Ersatzteilen.

Diese Betriebsanleitung beschreibt die Verwendung eines Emerson Handkommunikators zur Einrichtung und Kalibrierung des Instruments. Sie können auch die Fisher ValveLink™ Software oder die ValveLink Mobile Software zum Einrichten, Kalibrieren und Diagnostizieren von Ventil und Instrument verwenden. Informationen zur Verwendung der ValveLink Software mit dem Instrument finden Sie in der Hilfe bzw. Dokumentation zur ValveLink Software.

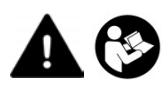

Digitale Stellungsregler DVC6200 dürfen nur von Personen eingebaut, bedient oder gewartet werden, die umfassend in Bezug auf die Installation, Bedienung und Wartung von Ventilen, Antrieben und Zubehör geschult wurden und darin qualifiziert sind. Zur Vermeidung von Personen- und Sachschäden ist es erforderlich, diese Betriebsanleitung gründlich zu lesen. Alle Anweisungen, insbesondere Sicherheitsvorkehrungen und Warnhinweise, sind strikt zu befolgen. Falls Sie Fragen zu diesen Anweisungen haben, wenden Sie sich an Ihren Emerson Vertriebsmitarbeiter, bevor Sie fortfahren.

# In dieser Betriebsanleitung verwendete Konventionen

Navigationspfade und Schnelltastenfolgen sind enthalten für die Verfahren und für die Parameter, auf die mit dem Handkommunikator zugegriffen werden kann.

Beispielsweise das Aufrufen der Geräteeinrichtung:

Handkommunikator Konfigurieren > Geführte Einrichtung > Geräteeinrichtung (2‐1‐1)

Siehe Anhang [B](#page-84-0) für Handkommunikator-Menübäume.

#### **Hinweis**

Funktionstastenfolgen gelten nur für den Feldkommunikator 475. Sie gelten nicht für den Trex™ Device Communicator.

# Beschreibung

Digitale Stellungsregler DVC6200 (Abbildungen [1–1](#page-3-0) und [1–2](#page-3-0)) sind kommunikationsfähige elektropneumatische Instrumente, die auf der Basis von Mikroprozessoren betrieben werden. Neben der traditionellen Funktion der Umwandlung eines digitalen Eingangssignals in einen pneumatischen Ausgangsdruck bietet der digitale Stellungsregler DVC6200 mithilfe des HART Kommunikationsprotokolls einfachen Zugriff auf wichtige Informationen über den Prozessablauf. Sie können mit dem Handkommunikator am Ventil, einer Feldanschlussdose oder einem PC oder der Bedienkonsole in der Leitwarte Informationen von der Hauptkomponente des Prozesses, dem Regelventil selbst, erhalten.

X1182-1

<span id="page-3-0"></span>Abbildung 1–1. Digitaler Stellungsregler FIELDVUE DVC6200, montiert an einem Fisher Hubventilantrieb

Abbildung 1–2. Digitaler Stellungsregler FIELDVUE DVC6200 montiert an einem Fisher GX-Regelventil

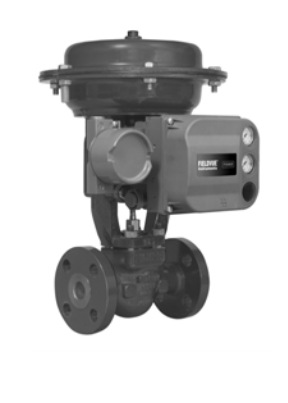

Zudem gibt es die Option eines galvanisch getrennten Schaltkreises für einen Stellungsrückmelder (für die separate Ventilstellungsrückmeldung) oder einen integrierten Schalter, der als Endschalter oder als Alarmschalter eingestellt werden kann.

W9616

Mithilfe eines PC und der ValveLink-Software oder der AMS Suite können Sie über den digitalen Stellungsregler DVC6200 mit dem Intelligent Device Manager oder dem Handkommunikator mehrere Vorgänge durchführen. Sie haben Zugriff auf allgemeine Informationen zur Softwareversionsstufe, Meldungen, Kennzeichnung, Beschreibung und Datum.

Diagnoseinformationen helfen Ihnen bei der Störungsanalyse und -beseitigung. Sie können Eingangs- und Ausgangskonfigurationsparameter einstellen und den digitalen Stellungsregler kalibrieren. Siehe Tabelle 1-1 für Details zu den Funktionen der einzelnen Diagnosestufen.

Durch Verwendung des HART Protokolls können Informationen aus der Anlage in Regelsysteme integriert oder für den einzelnen Regelkreis abgefragt werden.

Der digitale Stellungsregler DVC6200 ist für den direkten Austausch konventioneller pneumatischer und elektropneumatischer Ventilstellungsregler ausgelegt.

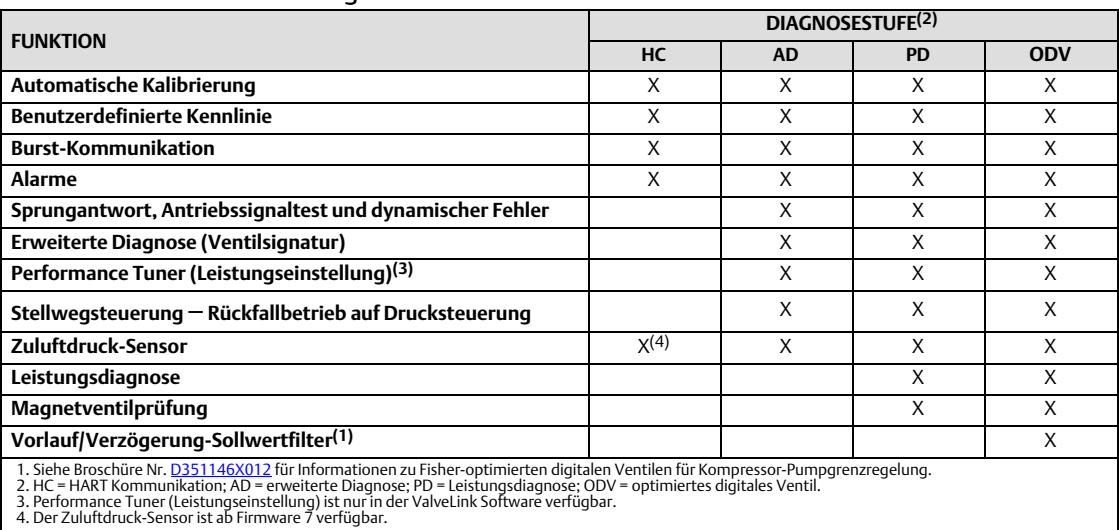

### Tabelle 1–1. Funktionsumfang der Instrumentenebenen

# <span id="page-4-0"></span>Technische Daten

### **WARNUNG**

**Technische Daten siehe Tabelle [1–2.](#page-5-0) Die falsche Konfiguration eines Stellungsreglers kann zu einer Fehlfunktion des Produkts sowie zu Personen- und Sachschäden führen.**

Die technischen Daten des digitalen Stellungsreglers DVC6200 sind in Tabelle [1–2](#page-5-0) aufgeführt. Die technischen Daten des Device Communicators sind in der [Kurzanleitung](https://www.emerson.com/documents/automation/quick-start-guide-ams-trex-device-communicator-en-us-171742.pdf) zum Device Communicator enthalten.

# Zugehörige Dokumente

In diesem Abschnitt sind weitere Dokumente mit Informationen über den digitalen Stellungsregler DVC6200 aufgeführt. Zu diesen Dokumenten gehören:

- Produktdatenblatt 62.1:DVC6200 − Digitaler Stellungsregler Fisher FIELDVUE DVC6200 [\(D103415X0DE\)](https://www.emerson.com/documents/automation/digitaler-fisher-fieldvue-stellungsregler-dvc6200-dvc6200-digital-valve-controller-german-de-123150.pdf)
- Produktdatenblatt 62.1:DVC6200(S1) Maße des digitalen Stellungsreglers Fisher FIELDVUE DVC6200 ([D103543X012\)](http://www.emerson.com/documents/automation/124636.pdf)
- Produktdatenblatt 62.1:Digitaler Stellungsregler − Produktauswahl für den digitalen Fisher FIELDVUE Stellungsregler ([D104363X012](https://www.emerson.com/documents/automation/product-bulletin-fisher-fieldvue-digital-valve-controller-product-selection-en-6112860.pdf))
- Digitaler Stellungsregler der Fisher FIELDVUE Baureihe DVC6200 − Kurzanleitung ([D103556X0DE\)](https://www.emerson.com/documents/automation/quick-start-guide-digitale-fisher-fieldvue-stellungsregler-dvc6200-dvc6200-series-digital-valve-controllers-german-de-122594.pdf)
- Split-Range-Anwendung des digitalen FIELDVUE Stellungsreglers ([D103262X012\)](http://www.emerson.com/documents/automation/137910.pdf)
- Verwendung von FIELDVUE Instrumenten mit Smart HART Regelkreisschnittstelle und Monitor (HIM) [\(D103263X012](http://www.emerson.com/documents/automation/140998.pdf))
- Verwendung von FIELDVUE Instrumenten mit Smart Wireless THUM Adapter und einem HART Schnittstellenmodul (HIM) ([D103469X012](http://www.emerson.com/documents/automation/138146.pdf))
- Audiomonitor für HART Kommunikation [\(D103265X012](http://www.emerson.com/documents/automation/141054.pdf))
- Technische Daten für HART Feldgeräte Ergänzung zur Betriebsanleitung für digitale Stellungsregler Fisher FIELDVUE DVC6200 ([D103639X012](http://www.emerson.com/documents/automation/124884.pdf))
- Verwendung des HART Tri‐Loop HART‐zu-Analog-Signalwandlers mit digitalen FIELDVUE Stellungsreglern ([D103267X012](http://www.emerson.com/documents/automation/141056.pdf))
- Implementierung der Lock-in-Last-Strategie ([D103261X012\)](http://www.emerson.com/documents/automation/122898.pdf)
- Betriebsanleitung für Fisher Filter HF340 ([D102796X012\)](http://www.emerson.com/documents/automation/135518.pdf)
- AMS Trex Device Communicator-[Benutzerhandbuch](https://www.emerson.com/documents/automation/user-guide-ams-trex-device-communicator-en-us-171738.pdf)
- ValveLink Software-Hilfe oder -[Dokumentation](http://www.emerson.com/catalog/en-us/automation-solutions/asset-reliability/field-device-management/fisher-valvelink)

Alle Dokumente sind bei Ihrem [Emerson Vertriebsbüro](http://www.emerson.com/en-us/contact-us) oder unter Fisher.com erhältlich.

### <span id="page-5-0"></span>Tabelle 1–2. Technische Daten

### **Optionen für die Montage**

Digitaler Stellungsregler DVC6200 oder Rückmeldeeinheit DVC6215: Integrierte Montage an Fisher Antrieben 657/667 oder GX Fenstermontage an Fisher Drehantrieben Lineare Hubantriebe mit Gleitspindel ■ 90°-Schwenkantriebe

DVC6205 Unterbau für 2-Zoll-Rohr- oder Wandmontage (externe Montage)

Der digitale Stellungsregler DVC6200 oder die Rückmeldeeinheit DVC6215 kann außerdem an andere Antriebe mit Schnittstelle gemäß Montagestandards IEC 60534-6-1, IEC 60534-6-2, VDI/VDE 3845 und NAMUR angebaut werden.

### **Kommunikationsprotokoll**

HART 5 oder HART 7

### **Eingangssignal**

#### Punkt**-**zu**-**Punkt

*Analoges Eingangssignal:* 4−20 mA DC, nominal; Split-Range-Anwendung verfügbar Die an den Anschlussklemmen des Instruments verfügbare Spannung muss für analoge Steuerung mindestens 9,5VDC, für die HART-Kommunikation mindestens 10 VDC betragen. *Minimaler Steuerstrom:* 4,0 mA *Mindestrom ohne Mikroprozessor-Neustart:* 3,5 mA *Max. Spannung:* 30 VDC Überstromschutz Verpolungsschutz

#### Multidrop-

*Spannungsversorgung des Instruments:* 11 bis 30 VDC bei 10mA Verpolungsschutz

#### **Versorgungsdruck([1\)](#page-7-0)**

Empfohlener Mindestdruck: 0,3 bar (5 psig) über Stellantriebsanforderung Maximaler Druck: 10,0 bar (145 psig) oder maximaler Nenndruck des Stellantriebs, je nachdem, welcher Wert niedriger ist

Medium: Luft oder Erdgas

Das zugeführte Medium muss sauber, trocken und nicht korrodierend sein.

### Gemäß ISA-Norm 7.0.01

Eine maximale Partikelgröße von 40 Mikrometern im Luftsystem ist akzeptabel. Eine Filterung auf eine Partikelgröße von 5 Mikrometer wird empfohlen. Der Schmiermittelgehalt darf 1 ppm auf Gewichts- (w/w) oder Volumenbasis (v/v) nicht überschreiten. Kondensation in der Zuluft sollte minimiert werden.

Gemäß ISO 8573-1 *Maximale Partikeldichte/-größe:* Class 7 *Ölgehalt:* Class 3 *Drucktaupunkt:* Class 3 oder mindestens 10 °C unter der niedrigsten zu erwartenden Umgebungstemperatur

### **Ausgangssignal**

Pneumatisches Signal, bis zum vollen Versorgungsdruck Min. Bereich: 0,4 bar (6 psig) Max. Bereich: 9,5 bar (140 psig) Aktion: ■ doppelt ■ einfach direkt oder ■ umgekehrt

### **Luftverbrauch im Beharrungszustand([2\)\(3](#page-7-0))**

#### Standardrelais

*Bei 1,4 bar (20 psig) Versorgungsdruck:* weniger als  $0,38$  Nm<sup>3</sup>/h (14 scfh) *Bei 5,5 bar (80 psig) Versorgungsdruck:* weniger als  $1,3$  Nm<sup>3</sup>/h (49 scfh)

Relais mit geringem Luftverbrauch *Bei 1,4 bar (20 psig) Versorgungsdruck:*  Mittelwert  $0,056$  Nm<sup>3</sup>/h  $(2,1 \text{ scfh})$ *Bei 5,5 bar (80 psig) Versorgungsdruck:* Mittelwert 0,184  $Nm^3/h$  (6,9 scfh)

### **Maximale Luftleistung[\(2](#page-7-0))[\(3](#page-7-0))**

Bei 1,4 bar (20 psig) Versorgungsdruck: 10,0 Nm3/hr (375 scfh) Bei 5,5 bar (80 psig) Versorgungsdruck: 29,5 Nm3/hr (1 100 scfh)

### **Zulässige Betriebstemperaturen[\(1](#page-7-0))([4\)](#page-7-0)**

-40 bis 85 °C (-40 bis 185 °F) -52 bis 85 °C (-62 bis 185 °F) für Instrumente mit der Option für extreme Temperaturen (Fluorosilikon-Elastomere) -52 bis 125 °C (-62 bis 257 °F) für extern montierte Rückmeldeeinheit

### **Linearitätsabweichung([5\)](#page-7-0)**

Typischer Wert: ±0,50 % des Ausgangsbereichs

#### **Elektromagnetische Verträglichkeit**

Entspricht EN 61326-1:2021 Störfestigkeit − Industrieeinsatz gemäß Tabelle 2 der Norm EN 61326-1. Die Leistung ist in Tabelle [1–3](#page-7-0) unten dargestellt. Emissionswerte − Class A ISM-Geräteauslegung: Group 1, Class A

Fortsetzung nächste Seite

### Tabelle [1–2](#page-5-0). Technische Daten (Fortsetzung)

Blitzschlag- und Überspannungsschutz – Der Störfestigkeitsgrad gegen Blitzschlag ist in Tabelle [1–3](#page-7-0)

unter "Spannungsstoß" angegeben. Für zusätzlichen Überspannungsschutz können kommerziell erhältliche Überspannungsschutzgeräte verwendet werden.

### **Vibrationstestmethode**

Geprüft nach ANSI/ISA-S75.13.01 Abschnitt 5.3.5. Eine Resonanzfrequenzsuche wird an allen drei Achsen durchgeführt. Das Instrument wird bei jeder Hauptresonanz dem von ISA vorgegebenen halbstündigen Belastungstest ausgesetzt.

#### **Eingangsimpedanz**

Eine äquivalente Impedanz von 500 Ohm kann angenommen werden. Dieser Wert entspricht 10 V bei 20mA.

#### **Feuchtetestmethode**

Geprüft nach IEC 61514-2

#### **Elektrische Klassifizierung**

Explosionsschutzzulassungen CSA: eigensicher, Ex-Schutz, Division 2, Staub-Ex-Schutz FM: eigensicher, Ex-Schutz, Staub-Ex-Schutz, nicht zündfähig ATEX: eigensicher, druckfeste Kapselung, Typ n, Staubschutz durch Eigensicherheit IECEx: eigensicher, druckfeste Kapselung, Typ n,

Staubschutz durch Eigensicherheit und Gehäuse

#### Gehäuseschutzart

CSA: Typ 4X, IP66 FM: Typ 4X, IP66 ATEX: IP66 IECEx: IP66

#### **Weitere Klassifizierungen/Zertifizierungen**

Erdgaszulassung, Einzeldichtungsgerät: CSA, FM, ATEX und IECEx ABS – Marine-Zulassung BV – Marine-Zulassung DNV – Marine-Zulassung

Lloyds Register – Marine-Zulassung

CCC – China Compulsory Certification

CML – Certification Management Limited (Japan)

CUTR – Customs Union Technical Regulations (Russland, Kasachstan und Weißrussland)

ESMA – Emirates Authority for Standardization and Metrology, ECAS-Ex (VAE)

INMETRO – National Institute of Metrology, Quality, and Technology (Brasilien)

KOSHA – Korean Occupational Safety & Health Agency (Südkorea)

KTL – Korea Testing Laboratory (Südkorea)

NEPSI – National Supervision and Inspection Centre for Explosion Protection and Safety of Instrumentation (China)

PESO CCOE – Petroleum and Explosives Safety Organisation, Chief Controller of Explosives (Indien)

SANS – South Africa National Standards

Weitere Informationen bzgl. Klassifizierung/Zertifizierung sind bei Ihrem [Emerson Vertriebsbüro](http://www.emerson.com/en-us/contact-us) erhältlich.

### **Anschlüsse**

Versorgungsdruck: 1/4 NPT-Innengewinde und integriertes Pad zur Montage des 67CFR-Reglers Ausgangsdruck: 1/4 NPT-Innengewinde Verschlauchung: 3/8 Zoll empfohlen Entlüftung: 3/8 NPT-Innengewinde Elektronik: 1/2 NPT-Innengewinde oder M20

#### **Antriebskompatibilität**

Lineare Hubantriebe Lineare Antriebe mit Nennhub zwischen 6,35 mm (0,25 Zoll) und 606 mm (23,375 Zoll)

90°-Schwenkantriebe

Drehantriebe mit Nenndrehwinkel zwischen 45 und 180 Grad $(6)$  $(6)$ 

#### **Gewicht**

DVC6200 *Aluminium:* 3,5 kg (7,7 lbs) *Edelstahl:* 8,6 kg (19 lbs)

DVC6205: 4,1 kg (9 lbs) DVC6215: 1,4 kg (3,1 lbs)

### **Werkstoffe**

Gehäuse, Modulsockel und Klemmengehäuse: A03600 Aluminiumlegierung mit niedrigem Kupfergehalt (Standard) Edelstahl (optional) Abdeckung: Thermoplastisches Polyester Elastomere: Nitril (Standard) Fluorsilikon (extreme Temperatur)

Fortsetzung nächste Seite

### <span id="page-7-0"></span>Tabelle [1–2.](#page-5-0) Technische Daten (Fortsetzung)

#### **Optionen**

 Manometer für Zuluft- und Ausgangsdruck oder ■ Reifenventile ■ Integriert montierter Filterregler Relais mit geringem Luftverbrauch<sup>(7)</sup> Extreme Temperaturen ■ Externe Rückführeinheit<sup>(8)</sup> ■ Edelstahl Integrierter 4−20 mA-Stellungsrückmelder(9): 4−20 mA Ausgang, galvanisch getrennt *Versorgungsspannung:* 8−30 VDC

*Referenzgenauigkeit:* 1 % des Hubbereichs

Der Stellungsrückmelder erfüllt die Anforderungen gemäß NAMUR NE43; Auswahl der Anzeige "Ausfall hoch" (> 22,5 mA) oder "Ausfall niedrig" (< 3,6 mA). "Ausfall hoch" ist nur verfügbar, wenn der Stellungsregler mit Spannung versorgt wird.

Integraler Wechseln<sup>(9)</sup>:

Ein isolierter Schalter, konfigurierbar über den gesamten kalibrierten Stellweg oder über einen Gerätealarm betätigt *Aus-Status:* 0 mA (nominal)

*Ein-Status:* bis zu 1 A *Versorgungsspannung:*30 VDC max. *Referenzgenauigkeit:* 2 % der Stellwegspanne

Weitere Informationen sind über Ihr [Emerson Vertriebsbüro](http://www.emerson.com/en-us/contact-us) oder auf Fisher.com erhältlich.

#### **Übereinstimmung mit "Guter Ingenieurspraxis"**

Fisher Controls International LLC erklärt, dass das vorliegende Produkt die Bestimmungen von Artikel 4, Absatz 3, der Druckgeräterichtlinie (DGRL) 2014/68/EU erfüllt. Das Produkt wurde gemäß "Sound Engineering Practice (SEP)" entwickelt und hergestellt und kann in Bezug auf die DGRL-Übereinstimmung kein CE-Zertifizierungszeichen tragen.

Das Produkt trägt jedoch *möglicherweise* das CE-Zeichen, um dadurch die Übereinstimmung mit *anderen* gültigen EU-Richtlinien zu kennzeichnen.

HINWEIS: Spezielle Gerätebegriffe sind im ANSI/ISA-Standard 51.1 Process Instrument Terminology.<br>1 definiert. Die in diesem Dokument angegebenen Grenzwerte für Druck und Temperatur dürfen nicht überschritten werden. Alle g

2. Nm<sup>3</sup>/h: Normkubikmeter pro Stunde (0 °C und 1,01325 bar absolut). Scfh: Standardkubikfuß pro Stunde (60 °F und 14,7 psia).<br>3. Werte bei 1,4 bar (20 psig) basierend auf einemeinfach und direkt wirkenden Relais; Werte be Option A, erfüllt, wenn eine Erdgasversorgung mit 4,8 bar (70 psi) bei 16 °C (60 °F) stattfindet. Die Anforderung von 6 scfh kann von dem Relais mit geringem Luftverbrauch, Optionen B<br>und C, erfüllt werden, wenn eine Erdg

8. Ein vieradriges Kabel mit Schirmung und einem Leitungsquerschnitt von mindestens AWG 18 bis 22 in einem starren oder flexiblen Kabelkanal ist für die Verbindung des Unterbaus<br>mit der Rückmeldeeinheit erforderlich. Die P

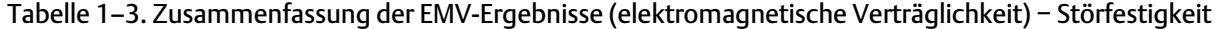

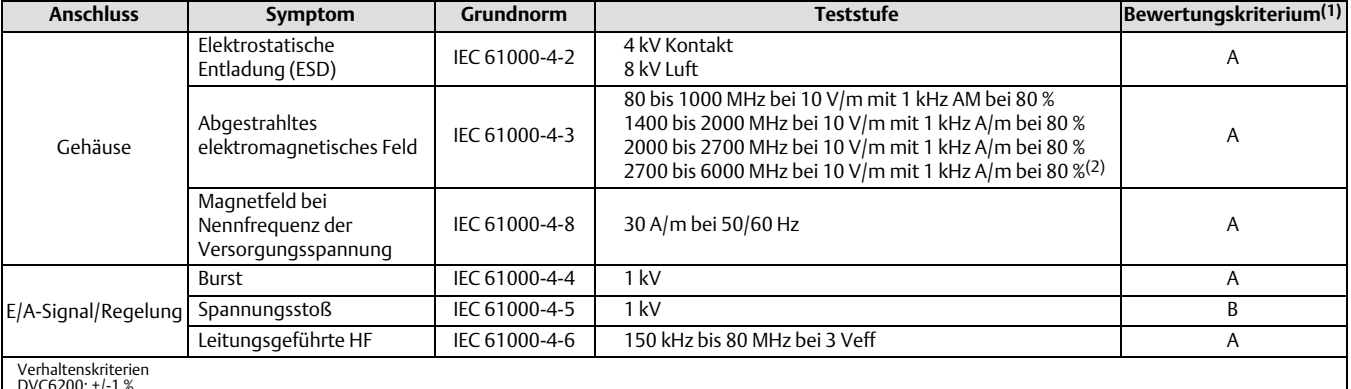

DVC6200: +/-1 % DVC6205 Externe Rückführeinheit: +/-2 %

1. A = keine Beeinträchtigung während des Tests. B = vorübergehende Beeinträchtigung während des Tests, aber erholt sich von selbst.<br>2. Ergänzende Störfestigkeitsprüfungen durchgeführt bei 1,4 GHz bis 10 GHz gemäß EN 61326

# Schulungsprogramme

Emerson Automation Solutions Educational Services − Registration Telefon: +1-800‐338‐8158 E‐Mail: education@emerson.com emerson.com/mytraining

# <span id="page-8-0"></span>Abschnitt 2 Verdrahtungsvorschriften

# Anforderungen an das Leitsystem

Es gibt mehrere Parameter, die überprüft werden müssen, um sicherzustellen, dass das Leitsystem mit dem digitalen Stellungsregler DVC6200 kompatibel ist.

# HART-Filter

Je nach dem eingesetzten Prozessleitsystem ist eventuell ein HART-Filter notwendig, um die HART Kommunikation zu ermöglichen. Der HART-Filter ist ein passives Gerät, das in die Verdrahtung des HART Regelkreises eingefügt wird. Normalerweise wird der Filter in der Nähe der Feldanschlussklemmen der E/A-Ausgänge des Prozessleitsystems installiert (siehe Abbildung 2–1). Er dient der wirksamen Trennung des Leitsystemausgangs von den modulierten HART Kommunikationssignalen sowie der Impedanzerhöhung des Leitsystems, um die HART Kommunikation zu ermöglichen. Weitere Informationen zum Einsatz und eine Beschreibung des HART-Filters sind in der Betriebsanleitung des entsprechenden HART Filters zu finden.

Zur Bestimmung, ob Ihr System einen Filter benötigt, können Sie sich an Ihr [Emerson Vertriebsbüro](http://www.emerson.com/en-us/contact-us) wenden.

### **Hinweis**

Ein HART-Filter ist in der Regel NICHT für eines der Emerson Leitsysteme (einschließlich PROVOX™, RS3™ und DeltaV™ Systeme) erforderlich.

### Abbildung 2–1. Einsatz eines HART-Filters

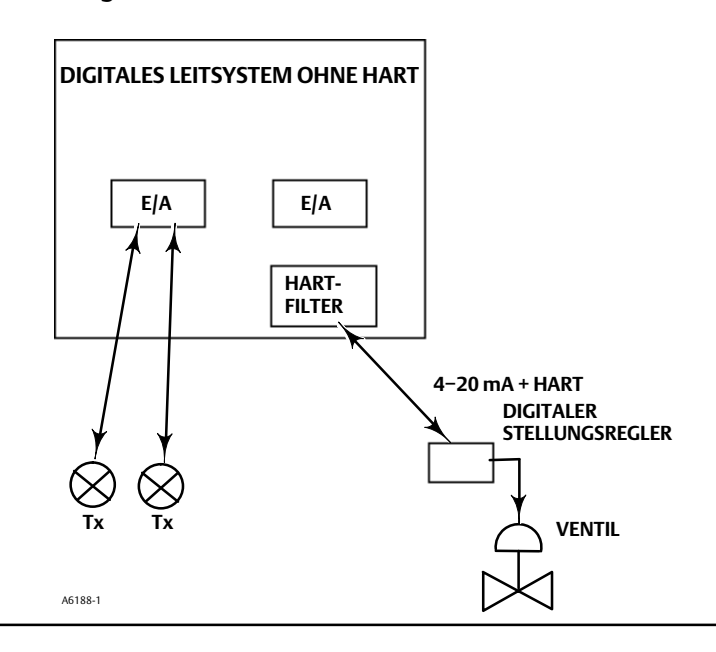

## Verfügbare Spannung

Die am digitalen Stellungsregler DVC6200 verfügbare Spannung muss mindestens 10 VDC betragen. Die am Instrument verfügbare Spannung ist nicht die tatsächliche Spannung, die am Instrument gemessen wird, wenn das Instrument angeschlossen ist. Die am Instrument gemessene Spannung wird durch das Instrument begrenzt und ist typischerweise kleiner als die verfügbare Spannung.

Wie in Abbildung 2–2 dargestellt, hängt die am Instrument verfügbare Spannung von folgenden Faktoren ab:

- Konformitätsspannung des Leitsystems
- ob ein Filter, ein THUM Funkadapter oder eine eigensichere Barriere verwendet wird, und
- Drahttyp und -länge.

Die Regelsystem-Konformitätsspannung ist die maximale Spannung an den Ausgangsklemmen des Leitsystems, an denen das Leitsystem maximalen Regelkreisstrom erzeugen kann.

Die am Instrument verfügbare Spannung kann über die folgende Gleichung berechnet werden:

Verfügbare Spannung = [Leitsystem-Konformitätsspannung (bei maximalem Strom)] - [Filterspannungsabfall (wenn ein HART-Filter verwendet wird)] - [Gesamtkabelwiderstand  $\times$  maximaler Strom] - [Barrierenwiderstand x maximaler Strom].

Die berechnete verfügbare Spannung muss größer oder gleich 10 VDC sein.

In Tabelle [2–1](#page-10-0) ist der Widerstand einiger typischer Kabel aufgeführt.

Das folgende Beispiel zeigt die Berechnung der verfügbaren Spannung für ein Honeywell™ Leitsystem TDC2000 mit HART-Filter HF340 und 1 000 Fuß langem Belden™ Kabel 9501:

Verfügbare Spannung = [18,5 V (bei 21,05 mA)] - [2,3 V] - [48 Ohm  $\times$  0,02105 A]

Verfügbare Spannung = [18,5] - [2,3] - [1,01]

Verfügbare Spannung = 15,19 V

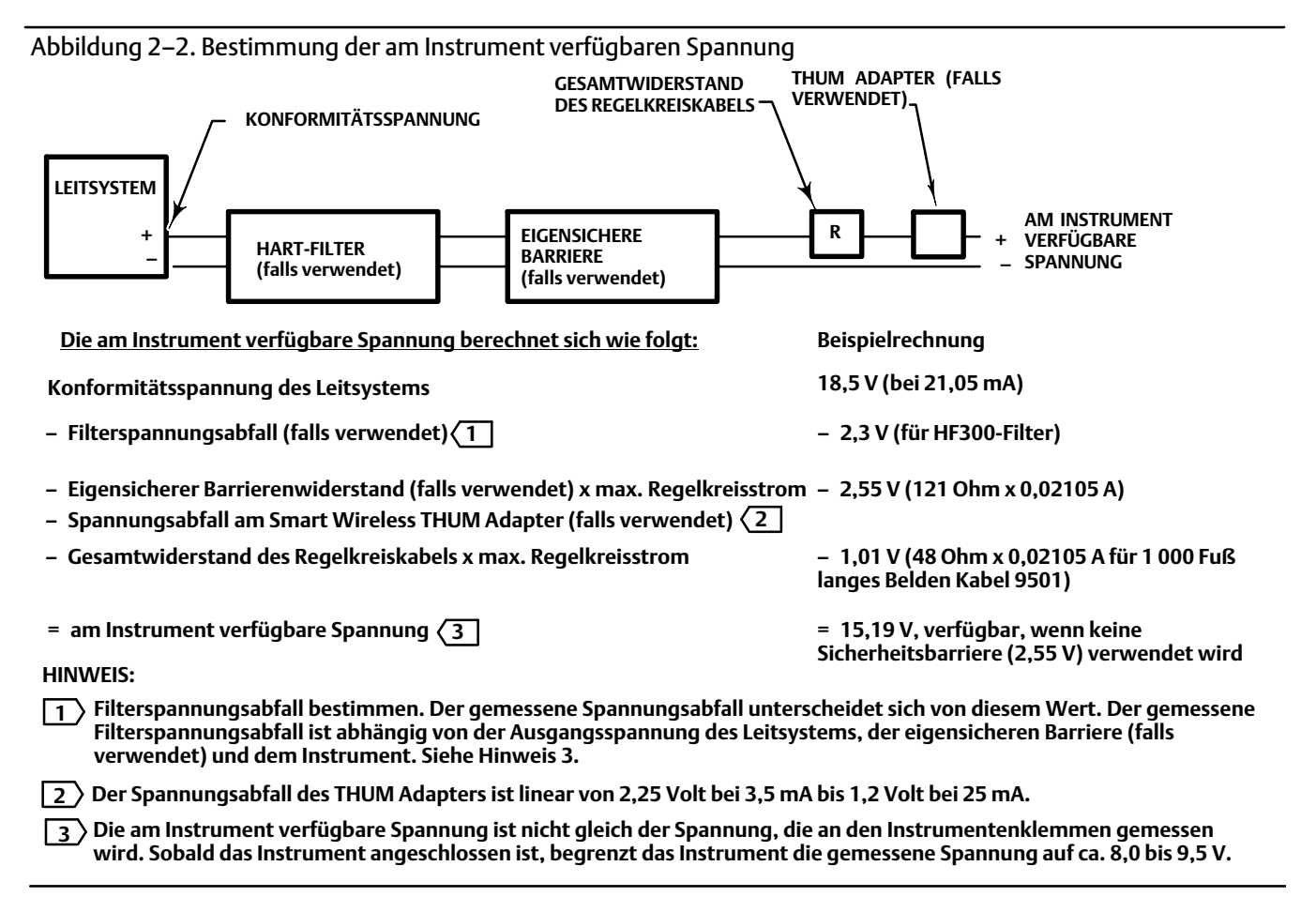

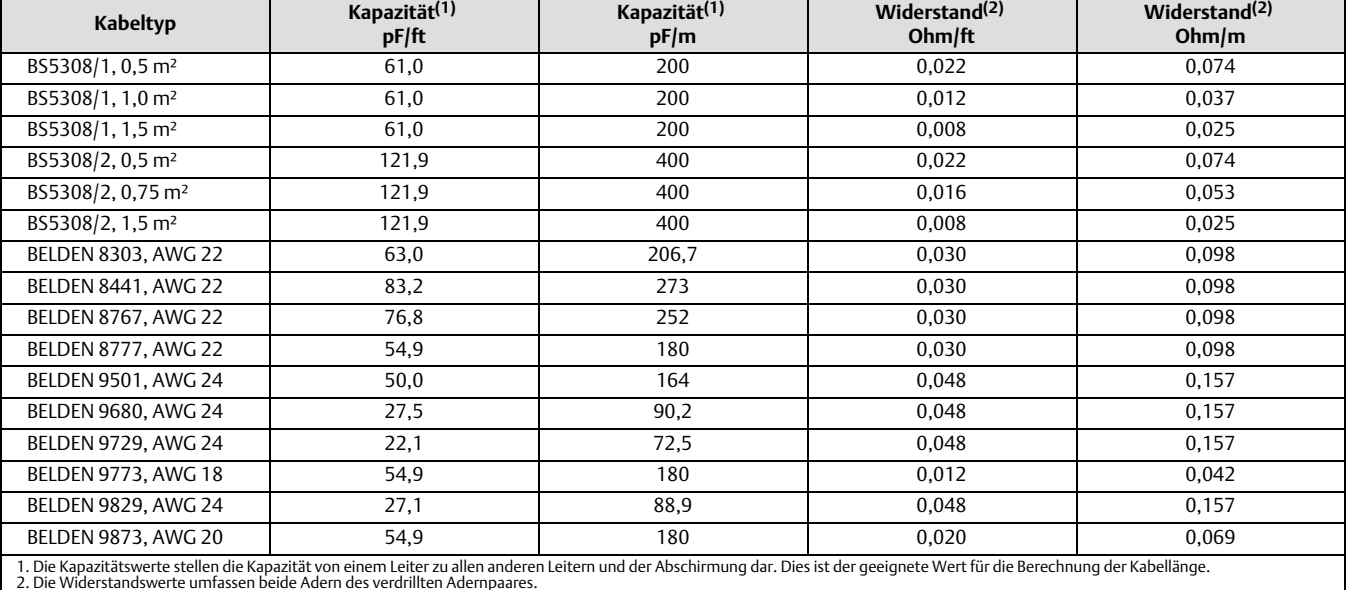

### <span id="page-10-0"></span>Tabelle 2–1. Kabeleigenschaften

## Konformitätsspannung

Wenn die Konformitätsspannung des Leitsystems nicht bekannt ist, den folgenden Spannungstest durchführen.

1. Die Feldverdrahtung vom Leitsystem trennen und die Geräte wie in Abbildung 2–3 dargestellt an den Anschlussklemmen des Leitsystems anschließen.

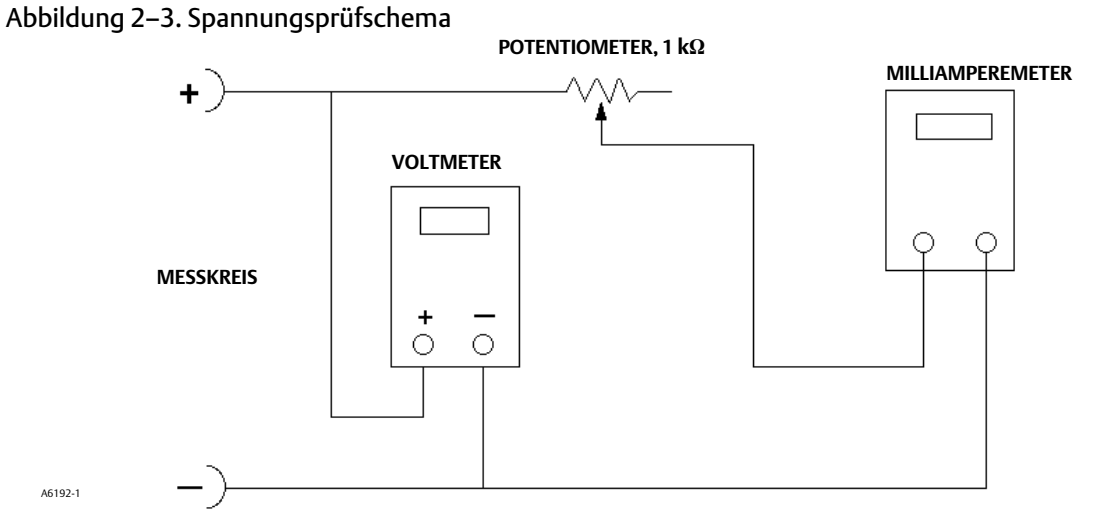

- 2. Das Leitsystem so einstellen, dass es den maximalen Ausgangsstrom liefert.
- 3. Widerstand des in Abbildung 2-3 dargestellten Potentiometers (1 kΩ) erhöhen, bis der auf dem Milliamperemeter gemessene Strom schnell abfällt.
- 4. Die auf dem Voltmeter angezeigte Spannung notieren. Dies ist die Konformitätsspannung des Leitsystems

Spezifische Parameterinformationen zu Ihrem Leitsystem erhalten Sie von Ihrem [Emerson Vertriebsbüro.](http://www.emerson.com/en-us/contact-us)

## <span id="page-11-0"></span>Richtlinien für die Kabellängen zum Hilfsanschluss

Die Hilfseingangsanschlüsse eines Stellungsreglers DVC6200 mit Instrumentenebene ODV können in Verbindung mit einem lokal montierten Schalter zum Starten eines Teilhubtests verwendet werden. Einige Anwendungen erfordern, dass der Schalter außerhalb des DVC6200 installiert wird.

Die Kabellänge zu den Hilfseingangsanschlüssen ist durch die Kapazität eingeschränkt. Der ordnungsgemäße Betrieb der Hilfseingangsanschlüsse erfordert, dass die Kapazität 100 000 pF nicht überschreitet. Wie bei allen Regelsignalkabeln müssen die Verdrahtungsvorschriften eingehalten werden, um Auswirkungen von elektrischen Störfeldern auf die Hilfsschalterfunktion zu vermeiden.

Beispielrechnung: Um die Länge der Kabel, die an den Hilfsschaltereingang angeschlossen werden dürfen, berechnen zu können, ist die Kapazität pro Fuß oder Meter erforderlich. Das Kabel darf die Kapazitätsgrenze von 100 000 pF nicht überschreiten. Kabelhersteller stellen gewöhnlich ein Datenblatt zur Verfügung, das alle elektrischen Eigenschaften des Kabels aufführt. Der entscheidende Parameter ist die höchstmögliche Kapazität. Wenn abgeschirmtes Kabel verwendet wird, ist der entsprechende Parameter der Wert für "Leiter zu Leiter und Abschirmung".

#### Beispiel: nicht abgeschirmtes Audio-, Regel- und Instrumentenkabel, AWG 18

Die technischen Daten des Herstellers beinhalten:

Nennkapazität Leiter zu Leiter bei 1 kHz: 26 pF/ft Nennwiderstand Leiter Gleichstrom bei 20 °C: 5,96 Ohm/1 000 ft Max. Betriebsspannung: UL 200 V RMS (PLTC, CMG), 150 V RMS (ITC) Zulässige Länge mit diesem Kabel = 100 000 pF  $/(26$  pF $/$ ft) = 3 846 ft

### Beispiel: abgeschirmtes Audio-, Regel- und Instrumentenkabel, AWG 18

Die technischen Daten des Herstellers beinhalten:

Nennkapazität charakteristisch: 29 Ohm Nenninduktivität: 0,15 μH/ft Nennkapazität: Leiter zu Leiter bei 1 kHz: 51 pF/ft Nennkapazität Leiter zu anderem Leiter und Abschirmung bei 1 KHz: 97 pF/ft Zulässige Länge mit diesem Kabel = 100 000 pF /(97 pF/ft) = 1 030 ft

Der Hilfsschaltereingang leitet weniger als 1 mA durch die Schaltkontakte und benötigt weniger als 5 V. Daher sind weder der Nennwiderstand noch die Nennspannung des Kabels kritisch. Korrosion der Schaltkontakte muss vermieden werden. Es wird im Allgemeinen empfohlen, vergoldete oder versiegelte Kontakte zu verwenden.

## Maximale Kabelkapazität

Die maximale Kabellänge für die HART Kommunikation wird durch die charakteristische Kapazität des Kabels begrenzt. Die maximale Länge basierend auf der Kapazität kann mit den folgenden Formeln berechnet werden:

Länge(ft) =  $[160 000 - C_{Master}(pF)]$   $\div$  [C<sub>Kabel</sub>(pF/ft)]

Länge(m) = [160 000 - C<sub>Master</sub>(pF)]  $\div$  [C<sub>Kabel</sub>(pF/m)]

wobei:

160 000 = eine für FIELDVUE Instrumente abgeleitete Konstante, um sicherzustellen, dass die RC-Zeitkonstante des HART Netzwerks nicht größer als 65 μs ist (gemäß HART Spezifikation).

CMaster = Kapazität des Leitsystems oder HART-Filters

 $C_{Kabel}$  = Kapazität des verwendeten Kabels (siehe Tabelle [2–1](#page-10-0))

<span id="page-12-0"></span>Das folgende Beispiel zeigt die Berechnung der Kabellänge für ein Foxboro<sup>™</sup> I/A-Leitsystem (1988) mit einem C<sub>Master</sub> von 50 000 pF und einem Belden Kabel 9501 mit einer charakteristischen Kapazität von 50 pF/ft.

Länge(ft) =  $[160 000 - 50 000 pF]$   $\div$   $[50 pF/ft]$ 

Länge = 2 200 ft.

Die Kabellänge für die HART Kommunikation wird durch die charakteristische Kapazität des Kabels begrenzt. Um die Kabellänge zu erhöhen, muss ein Draht mit niedrigerer Kapazität pro Fuß gewählt werden. Spezifische Informationen zu Ihrem Leitsystem erhalten Sie von Ihrem [Emerson Vertriebsbüro.](http://www.emerson.com/en-us/contact-us)

# Installation in Verbindung mit einem Rosemount 333 HART Tri‐Loopt HART-zu-Analog-Signalwandler

Den digitalen Stellungsregler DVC6200 in Betrieb mit einem Rosemount 333 HART Tri‐Loop HART-zu-Analog-Signalwandler verwenden, um ein unabhängiges 4−20 mA-Analogausgangssignal für den Analogeingang, das Hubziel, den Druck oder den Hub zu erhalten. Der HART Tri‐Loop akzeptiert drei dieser digitalen Signale und wandelt diese in drei separate 4−20 mA-Analogkanäle um.

Siehe Abbildung 2–4 für grundlegende Informationen zur Installation. Siehe Betriebsanleitung des 333 HART Tri‐Loop HART-zu-Analog-Signalwandlers [\(00809-0100-4754](http://www.emerson.com/documents/automation/76250.pdf)) für vollständige Installationsinformationen.

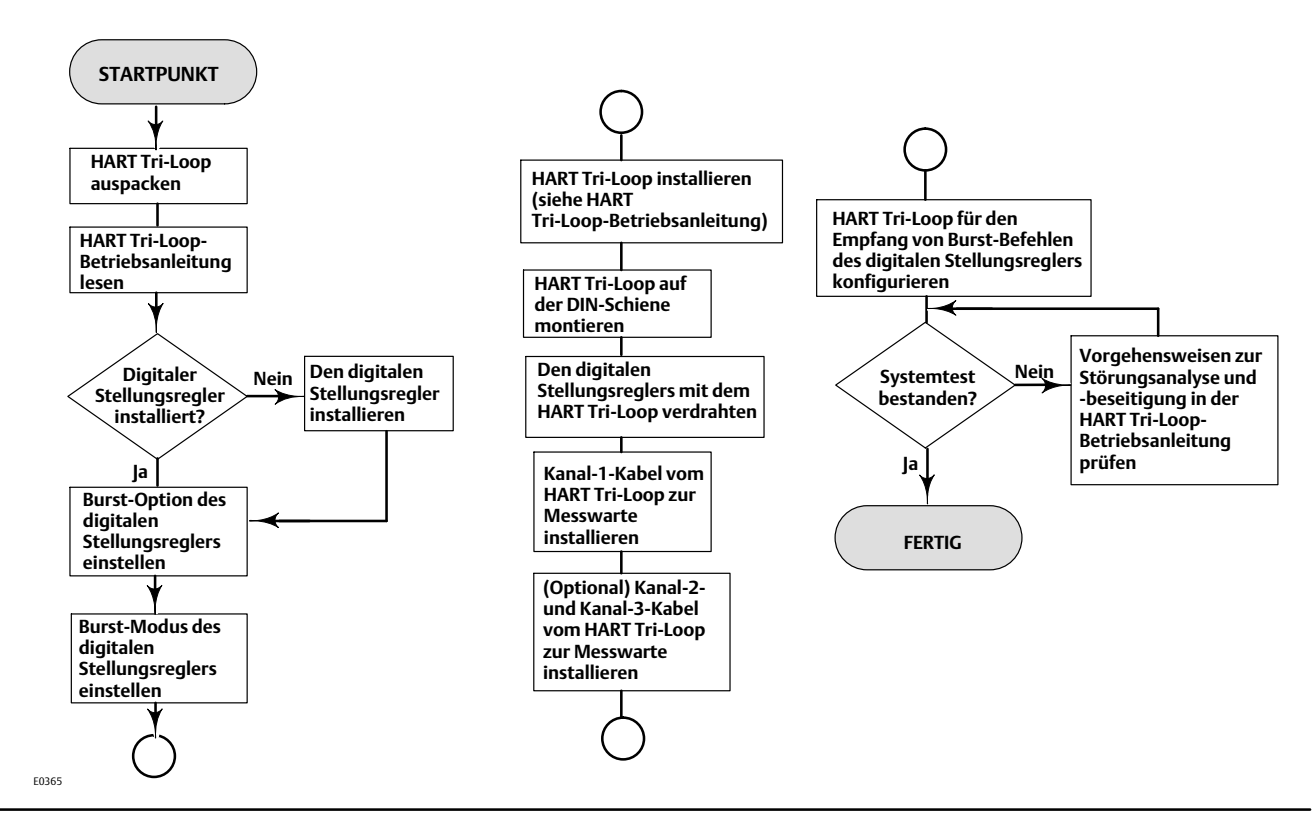

### Abbildung 2–4. Flussdiagramm für die Installation des HART Tri‐Loop

# Inbetriebnahme des digitalen Stellungsreglers zur Verwendung mit dem HART Tri‐Loop-Signalwandler

Den digitalen Stellungsregler auf die Verwendung mit einem 333 HART Tri‐Loop vorbereiten, indem Sie den digitalen Stellungsregler auf den Burst-Modus konfigurieren und Burst-Befehl 3 auswählen. Im Burst-Modus liefert der digitale Stellungsregler digitale Informationen zum HART Tri‐Loop HART-zu-Analog-Signalwandler. Der HART Tri‐Loop wandelt die digitalen Informationen in ein 4−20 mA-Analogsignal um. Jede Burst-Meldung enthält den neuesten Wert der primären (Analogeingang), sekundären (Hubziel), tertiären (konfigurierter Ausgangsdruck) und quartären (Hub) Variablen.

Zur Inbetriebnahme eines Stellungsreglers DVC6200 zur Verwendung mit einem HART Tri‐Loop wie folgt vorgehen.

#### **Hinweis**

Funktionstastenfolgen gelten nur für den Feldkommunikator 475. Sie gelten nicht für den Trex Device Communicator.

### Burst-Betrieb aktivieren

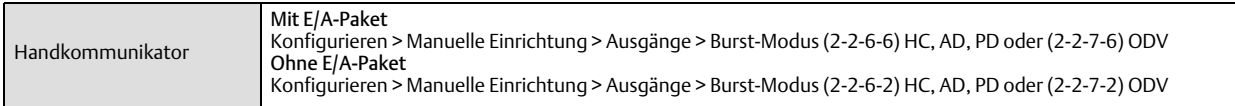

Die Option *Burst aktivieren* wählen und den Anweisungen folgen, um den Burst-Modus zu aktivieren. Dann *Burst-Befehl* wählen und den Anweisungen zur Konfiguration von *Regelkreisstrom/PV/SV/TV/QV* folgen.

### HART Variablenzuordnungen wählen

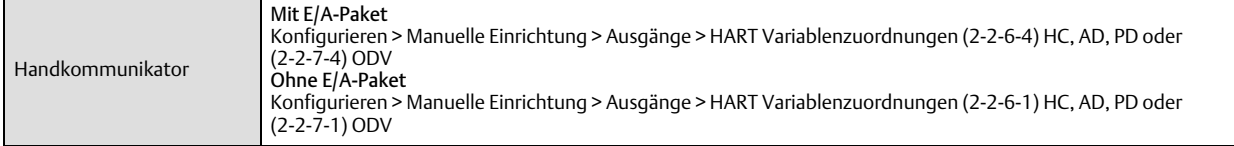

Die *HART Variablenzuordnungen* konfigurieren. Die primäre Variable (PV) ist immer der Analogeingang. Die sekundäre Variable (SV), die tertiäre Variable (TV) und die quartäre Variable (QV) können als folgende Variablen konfiguriert werden. Die Variablenzuordnungen im Stellungsregler DVC6200 müssen den Variablenzuordnungen im Tri-Loop entsprechen.

- Sollwert
- Hub (siehe Hinweis unten)
- Druck A
- Druck B
- $\bullet$  Druck A-B
- Versorgungsdruck
- Antriebssignal
- Analogeingang

#### **Hinweis**

Wenn das Instrument für den Betrieb im Druckregelmodus konfiguriert ist oder einen ungültigen Wert des Wegsensors erkennt, meldet die Hubvariable den Druck in Prozent des eingestellten Werkbankdruckbereichs.

# <span id="page-14-0"></span>Abschnitt 3 Konfiguration

#### **Hinweis**

Funktionstastenfolgen gelten nur für den Feldkommunikator 475. Sie gelten nicht für den Trex Device Communicator.

# Geführte Einrichtung

Handkommunikator | Konfigurieren > Geführte Einrichtung (2-1)

Die folgenden Verfahren leiten das Verfahren zur schnellen Einrichtung des Instruments an.

Geräteeinrichtung wird verwendet, um die einzigartigen Parameter für die Ventil-, Antriebs-, Instrumenten- und Zubehörkonstruktion zu konfigurieren. Nach Abschluss der Geräteeinrichtung mit der automatischen Kalibrierung fortfahren.

Automatische Kalibrierung wird verwendet, um die Grenzen des physischen Hubs festzulegen. Während dieses Prozesses bewegt sich das Ventil vollständig von einem Hubanschlag zum anderen. Es stehen drei Kalibrieroptionen zur Auswahl:

- Automatische Kalibrierung − Standard führt den vollständigen Kalibrierungsprozess durch (empfohlen).
- Automatische Kalibrierung − ohne Vorspannungen legt die Endpunkte des Hubs fest, passt jedoch nicht die Vorspannung der Hilfskreisrückführung an. Dies ist für den erweiterten Einsatz mit manueller Einstellung der Vorspannungen für große Stellantriebe vorgesehen.
- Erweiterte Einstellungen ermöglicht zusätzliche kundenspezifische Konfigurationen der Kalibrierparameter. Dies ist für den erweiterten Einsatz mit Kalibrierung großer Stellantriebe vorgesehen.

# Manuelle Einrichtung<sup>33</sup>

*Manuelle Einrichtung* ermöglicht ihnen die Konfiguration des digitalen Stellungsreglers für Ihre Anwendung. Tabelle 3–1 listet die Standardeinstellungen für eine standardmäßige Werkskonfiguration auf. Sie können die Reaktion des Stellantriebs anpassen und die verschiedenen Modi, Alarme, Bereiche, Hubabschaltungen und -grenzen einstellen. Sie können das Instrument auch neu starten und den Schutz einstellen.

|                                                    | Standardeinstellung <sup>(1)</sup>         |                        |
|----------------------------------------------------|--------------------------------------------|------------------------|
| Instrumentenkalibrierung                           | Regelmodus                                 | Analog                 |
|                                                    | Regelmodus nach Neustart                   | Letzten fortsetzen     |
|                                                    | Analogeingang Tief                         | 4 <sub>m</sub> A       |
|                                                    | Analogeingang Hoch                         | $20 \text{ mA}$        |
|                                                    | Analogeingangseinheiten                    | m <sub>A</sub>         |
|                                                    | Lokale Taste für automatische Kalibrierung | Aktiviert              |
|                                                    | Abfrageadresse                             | $\Omega$               |
|                                                    | Burst-Modus aktivieren                     | <b>Nein</b>            |
|                                                    | <b>Burst-Befehl</b>                        | 3                      |
|                                                    | Befehl 3 (Trend) Druck                     | $A-B$                  |
|                                                    | Eingangskennlinie                          | Linear                 |
|                                                    | Hubgrenze Hoch                             | 125%                   |
|                                                    | Hubgrenze Niedrig                          | $-25%$                 |
|                                                    | Hub-/Druckabschaltung Hoch                 | 99,46%                 |
| Dynamisches<br>Ansprechverhalten und<br>Abstimmung | Hub-/Druckabschaltung Niedrig              | 0,50%                  |
|                                                    | Sollwertrate Öffnen                        | $0\%$ /s               |
|                                                    | Sollwertrate Schließen                     | $0\%$ /s               |
|                                                    | Sollwertfilter Zeit (Verzögerung)          | 0 <sub>s</sub>         |
|                                                    | Integrator aktivieren                      | la                     |
|                                                    | Integralverstärkung                        | 9,4 Wiederholungen/min |
|                                                    | Integrale Totzone                          | 0,26%                  |

Tabelle 3–1. Detaillierte standardmäßige Einstellparameter

−Fortsetzung auf der nächsten Seite−

<span id="page-15-0"></span>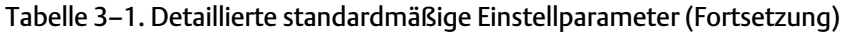

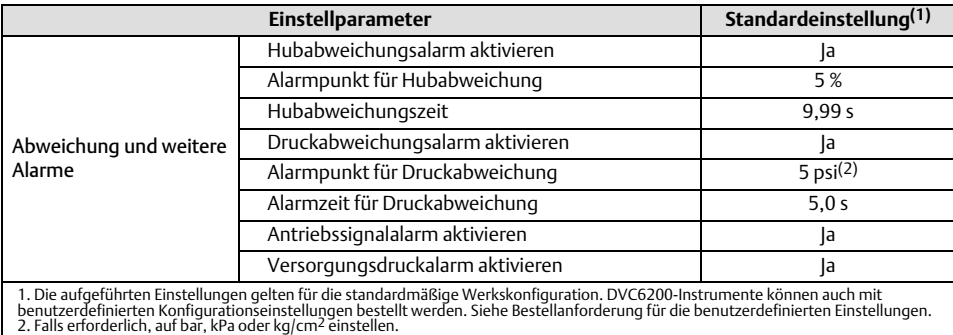

## Modus und Schutz

Handkommunikator Konfigurieren > Manuelle Einrichtung > Modus und Schutz (2-2-1)

### Instrumentenmodus

Der Stellungsregler DVC6200 verfügt über zwei Instrumentenmodi: "in Betrieb" und "außer Betrieb". "In Betrieb" ist der normale Betriebsmodus, bei dem das Instrument das 4-20 mA-Regelsignal erfasst. "Außer Betrieb" ist in einigen Fällen erforderlich, um Konfigurationsparameter zu ändern oder Diagnosen auszuführen.

### **Hinweis**

Einige Änderungen, bei denen das Instrument außer Betrieb genommen werden muss, werden erst wirksam, wenn das Instrument wieder in Betrieb genommen oder neu gestartet wird.

### Schreibschutz

Es gibt zwei Schreibschutzmodi für den Stellungsregler DVC6200: "nicht geschützt" und "geschützt". Der "geschützte" Modus verhindert Änderungen an der Konfiguration und Kalibrierung des Instruments. Die Standardeinstellung ist "nicht geschützt". Der Schreibschutz kann ferngesteuert auf "geschützt" geändert werden. Allerdings ist physischer Zugriff auf das Instrument notwendig, um den Schreibschutz auf "nicht geschützt" zu setzen. Das Verfahren erfordert, dass Sie als Sicherheitsmaßnahme eine Taste ( $\Box$ ) am Klemmengehäuse drücken.

## Instrument

Handkommunikator Konfigurieren > Manuelle Einrichtung > Instrument (2-2-2)

Den Anweisungen auf der Anzeige des Handkommunikators folgen, um die folgenden Instrumentenparameter zu konfigurieren:

### Identifikation

- HART Messstellenkennzeichnung*:* Für das Instrument steht ein Messstellenname mit bis zu 8 Zeichen zur Verfügung. Die HART Messstellenkennzeichnung ist die einfachste Möglichkeit, einzelne Instrumente in einer Umgebung mit mehreren Instrumenten zu unterscheiden. Mithilfe der HART Kennzeichnung können Instrumente elektronisch entsprechend den Anforderungen Ihrer Anwendung gekennzeichnet werden. Die zugeordnete Kennzeichnung wird automatisch angezeigt, wenn der Handkommunikator beim Einschalten eine Verbindung mit dem digitalen Stellungsregler herstellt.
- Lange HART Messstellenkennzeichnung (nur HART Universalversionsnummer 7): Für das Instrument steht ein Messstellenname mit bis zu 32 Zeichen zur Verfügung.

### <span id="page-16-0"></span>**Betriebsanleitung** D103605X0DE

- Beschreibung: Eine Beschreibung der Anwendung mit bis zu 16 Zeichen eingeben. Die Beschreibung bietet eine längere benutzerdefinierte elektronische Kennzeichnung, die eine genauere Instrumentenidentifikation erlaubt, als dies mit der HART Messstellenkennzeichnung möglich ist.
- Nachricht*:* Eine beliebige Nachricht mit bis zu 32 Zeichen eingeben. "Nachricht" bietet die genaueste benutzerdefinierte Möglichkeit zur Identifizierung einzelner Instrumente in einer Umgebung mit mehreren Instrumenten.
- Abfrageadresse: Wenn der digitale Stellungsregler im Einzelbetrieb verwendet wird, lautet die Abfrageadresse 0. Wenn mehrere Geräte in demselben Regelkreis angeschlossen sind, z. B. bei Split-Range-Anwendungen, muss jedem Instrument eine eindeutige Abfrageadresse zugewiesen werden. Die Abfrageadresse ist bei HART 7 auf einen Wert zwischen 0 und 63 und bei HART 5 auf einen Wert zwischen 0 und 15 eingestellt. Die Abfrageadresse kann nur geändert werden, wenn das Instrument außer Betrieb ist.

Der Handkommunikator kann nur dann mit einem Gerät kommunizieren, dessen Abfrageadresse nicht 0 ist, wenn es so konfiguriert ist, dass es automatisch nach allen oder bestimmten angeschlossenen Geräten sucht.

### Seriennummern

- Instrumentenseriennummer: Die bis zu 12 Zeichen lange Seriennummer auf dem Typenschild des Instruments eingeben.
- Ventilseriennummer: Die bis zu 12 Zeichen lange Seriennummer des Ventils in der Anwendung eingeben.

### Einheiten

- Druckeinheiten*:* Diese Option definiert die Ausgangs- und Versorgungsdruckeinheiten in psi, bar, kPa oder kg/cm2.
- Temperatureinheiten: Grad Fahrenheit oder Celsius. Die gemessene Temperatur stammt von einem Sensor, der auf der Leiterplatte des digitalen Stellungsreglers montiert ist.
- Analogeingangseinheiten: Diese Option ermöglicht die Definition der Analogeingangseinheiten in mA oder Prozent des 4−20mA-Bereichs.

### Klemmengehäuse

- Kalibrierungstaste (CAL): Diese Taste befindet sich in der Nähe der Anschlussklemmen im Klemmengehäuse und bietet eine schnelle Möglichkeit zur automatischen Kalibrierung des Instruments. Die Taste muss 3 bis 10 Sekunden lang gedrückt werden. Bei der automatischen Kalibrierung wird das Ventil durch den gesamten Hub bewegt, unabhängig davon, ob der Instrumentenmodus "in Betrieb" oder "außer Betrieb" gewählt ist. Wenn der Schreibschutz jedoch auf "geschützt" gesetzt ist, ist diese Schaltfläche nicht aktiv. Um den Vorgang abzubrechen, die Taste 1 Sekunde lang erneut drücken. Die Kalibrierungstaste ist standardmäßig deaktiviert.
- Hilfsanschlussaktion: Diese Anschlussklemmen können so konfiguriert werden, dass sie bei Erkennung eines Kurzschlusses an den Anschlussklemmen (+) und (-) einen Teilhubtest einleiten. Die Anschlussklemmen müssen 3 bis 10 Sekunden lang kurzgeschlossen sein.

### **Hinweis**

"Hilfsanschlussaktion" ist nur auf Instrumentenebene ODV verfügbar.

### Analogeingangsbereich

• Eingangsbereich Hoch: Diese Option ermöglicht die Einstellung eines Werts für "Eingangsbereich Hoch". "Eingangsbereich Hoch" muss dem "Stellweg Hoch" entsprechen, wenn der Nullspannungszustand als geschlossen konfiguriert ist. Wenn der Nullspannungszustand als offen konfiguriert ist, entspricht der "Eingangsbereich Hoch" dem "Stellweg Niedrig". Siehe Abbildung [3–1](#page-17-0).

<span id="page-17-0"></span>Eingangsbereich Niedrig: Diese Option ermöglicht die Einstellung eines Werts für "Eingangsbereichs Niedrig". "Eingangsbereich Niedrig" muss dem "Stellweg Niedrig" entsprechen, wenn der Nullspannungszustand als geschlossen konfiguriert ist. Wenn der Nullspannungszustand als offen konfiguriert ist, entspricht der "Eingangsbereich Niedrig" dem "Stellweg Hoch". Siehe Abbildung 3–1.

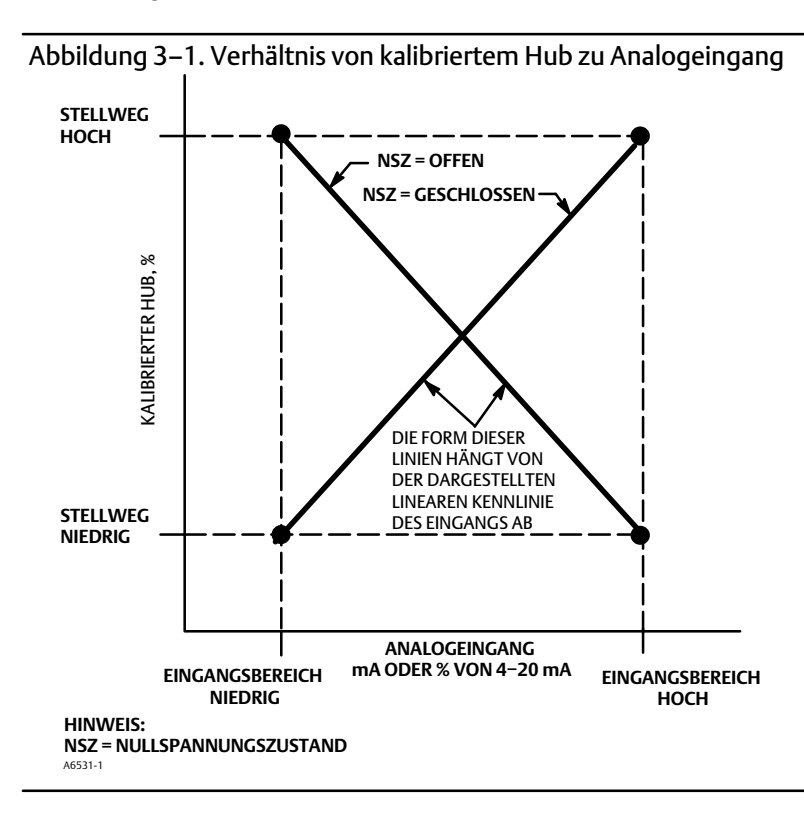

### Datenblatt

Das Datenblatt bietet die Möglichkeit, die gesamten Spezifikationen des Regelventils im Stellregler DVC6200 zu speichern.

### Instrumentenzeit bearbeiten

Ermöglicht das Einstellen der Instrumentenuhr. Wenn Alarme im Alarmdatensatz gespeichert werden, enthält der Datensatz Uhrzeit und Datum. Die Uhr des Instruments verwendet ein 24-Stunden-Format.

# Hub-/Druckregelung

Handkommunikator Konfigurieren > Manuelle Einrichtung > Hub-/Druckregelung (2‐2-3)

### Hub-/Druckauswahl

Dies definiert den Betriebsmodus des Instruments sowie das Verhalten des Instruments, falls der Wegsensor ausfällt. Es stehen vier Optionen zur Auswahl.

- Stellwegsteuerung*:* Das Instrument wird gemäß einem Zielhub geregelt. Rückfallbetrieb ist nicht aktiviert.
- Druckregelung*:* Das Instrument wird gemäß einem Zieldruck geregelt. Rückfallbetrieb ist nicht aktiviert.
- Rückfallbetrieb bei Sensorfehler*:* Wenn eine Störung des Wegsensors erkannt wird, fällt das Instrument auf die Druckregelung zurück.

## <span id="page-18-0"></span>**Betriebsanleitung**

D103605X0DE

 Rückfallbetrieb bei Sensorfehler/Hubabweichung*:* Wenn ein Wegsensorfehler erkannt wird oder wenn die Einstellung für den Rückfallbetrieb auf Druckregelung bei Hubabweichung überschritten wird, fällt das Instrument auf die Druckregelung zurück.

#### **Hinweis**

Bei doppelt wirkenden Stellantrieben muss "Hub-/Druckauswahl" auf "Hub" eingestellt sein.

### Abschaltungen und Grenzen

- Grenz-/Abschaltauswahl Hoch*:* Wenn "Grenz-/Abschaltauswahl Hoch" als Abschaltung konfiguriert ist, wird das Hubziel auf 123% gesetzt, wenn der Hub den Hoch-Abschaltpunkt überschreitet. Wenn "Abschalt-/Grenzauswahl Hoch" als Grenze konfiguriert ist, kann das Hubziel den Hoch-Grenzpunkt nicht überschreiten.
- Grenz-/Abschaltpunkt Hoch*:* Dies ist der Punkt innerhalb des kalibrierten Stellweges, über dem die Grenze oder die Abschaltung wirksam wird. Bei Verwendung von Abschaltungen wird ein Hoch-Abschaltpunkt von 99,5 % empfohlen, um sicherzustellen, dass das Ventil vollständig geöffnet wird. "Grenz-/Abschaltpunkt Hoch" wird deaktiviert, indem der Wert auf 125 % gesetzt wird.
- Sanft-Abschaltrate Hoch: Diese Einstellung ermöglicht es dem Ventil, auf den höchsten Hub zu rampen, wenn der Abschaltpunkt mit der konfigurierten Rate erreicht wird. Dadurch wird ein kontrolliertes Rampen zum Offen-Hubbegrenzer bereitgestellt. Bei einer Einstellung auf 0 %/s ist die Sanft-Abschaltrate Hoch deaktiviert.
- Grenz-/Abschaltauswahl Niedrig*:* Wenn "Grenz-/Abschaltauswahl Niedrig" als Abschaltung konfiguriert ist, wird das Hubziel auf -23 % gesetzt, wenn der Hub den Niedrig-Abschaltpunkt überschreitet. Wenn "Abschalt-/Grenzauswahl Niedrig" als Grenze konfiguriert ist, kann das Hubziel den Niedrig-Grenzpunkt nicht überschreiten.
- Grenz-/Abschaltpunkt Niedrig: Dies ist der Punkt innerhalb des kalibrierten Stellweges, unter dem die Grenze oder die Abschaltung wirksam wird. Bei Verwendung von Abschaltungen wird eine Niedrig-Abschaltgrenze von 0,5 % empfohlen, um die maximale Sitzbelastung bei Abschaltung zu gewährleisten. "Grenz-/Abschaltpunkt Niedrig" wird deaktiviert, indem der Wert auf 25 % gesetzt wird.
- Sanft-Abschaltrate Niedrig: Diese Einstellung ermöglicht es dem Ventil, auf den niedrigsten Hub zu rampen, wenn der Abschaltpunkt mit der konfigurierten Rate erreicht wird. Dies sorgt für ein kontrolliertes Rampen in den Sitz, um Schäden am Sitz zu minimieren. Bei einer Einstellung auf 0 %/s ist die Sanft-Abschaltrate Niedrig deaktiviert.

### Druckregelung

- Druckbereich Hoch: Dies ist das obere Ende des Ausgangsdruckbereichs. Den Druck eingeben, der einem Ventilhub von 100 % entspricht, wenn der Nullspannungszustand "geschlossen" ist, oder einem Ventilhub von 0 %, wenn der Nullspannungszustand "offen" ist. Der Druck *muss größer sein* als der Druckbereich Niedrig sein.
- Druckbereich Niedrig: Dies ist das untere Ende des Ausgangsdruckbereichs. Den Druck eingeben, der einem Ventilhub von 0 % entspricht, wenn der Nullspannungszustand "geschlossen" ist, oder einem Ventilhub von 100 %, wenn der Nullspannungszustand "offen" ist. Der Druck *muss geringer sein* als der Druckbereich Hoch.

### <span id="page-19-0"></span>Rückfallbetrieb auf Drucksteuerung

#### **Hinweis**

Rückfallbetrieb auf Drucksteuerung ist verfügbar auf Instrumentenebene AD, PD und ODV.

- Rückfallbetrieb auf Druckregelung bei Hubabweichung: Wenn die Differenz zwischen dem Hubziel und dem tatsächlichen Hub diesen Wert für mehr als die Zeit bis Rückfallbetrieb auf Druckregelung bei Hubabweichung überschreitet, ignoriert das Instrument die Hubrückführung und regelt basierend auf dem Ausgangsdruck.
- Zeit bis Rückfallbetrieb auf Druckregelung bei Hubabweichung: Dies ist die Zeit in Sekunden, für die das Hubziel und der tatsächliche Hub überschritten werden müssen, bevor das Instrument in den Rückfallbetrieb auf Drucksteuerung übergeht.
- Rückfallbetrieb-Wiederherstellung: Wenn das Instrument den Rückfallbetrieb auf Drucksteuerung aufgenommen hat und das Rückführungsproblem gelöst ist, kann automatisch oder mit manueller Intervention wieder zur Stellwegsteuerung übergegangen werden. Es kann zur Stellwegsteuerung zurückgekehrt werden, wenn "Manuelle Wiederherstellung" ausgewählt ist, indem Sie "Rückfallbetrieb-Wiederherstellung" auf "Automatische Wiederherstellung" und dann zurück auf "Manuelle Wiederherstellung" (falls gewünscht) ändern.

### Regelmodus

• Regelmodus: Hier wird der aktuelle Regelmodus des Instruments angezeigt. Es wird "Analog" angezeigt, wenn sich das Instrument im Punkt-zu-Punkt-Modus befindet und ein 4-20 mA-Signal für seine Leistung und seinen Sollwert verwendet. Es wird "Digital" angezeigt, wenn sich das Instrument im Multidrop-Modus befindet und 24 VDC für die Stromversorgung sowie einen digitalen Sollwert für die Regelung verwendet.

### **Hinweis**

Möglicherweise wird ein anderer Modus, "Test", angezeigt. Normalerweise sollte sich das Instrument nicht im Testmodus befinden. Der digitale Stellungsregler schaltet automatisch in diesen Modus, wenn er z. B. das Ventil während der Kalibrierung betätigen muss. Wenn Sie jedoch ein Verfahren abbrechen, bei dem sich das Instrument im Testmodus befindet, verbleibt es möglicherweise in diesem Modus. Das Instrument kann aus dem Testmodus genommen werden, indem Sie *Regelmodus ändern* wählen und "Analog" oder "Digital" eingeben.

- Regelmodus ändern: Diese Option ermöglicht dem Anwender, den Regelmodus auf "Analog" oder "Digital" zu konfigurieren.
- Regelmodus nach Neustart: Diese Option definiert den Regelmodus des Instruments nach einem Neustart (z. B. Ein-/Ausschalten). Verfügbare Optionen sind "Letzten fortsetzen", "Analog" und "Digital".

### <span id="page-20-0"></span>Kennlinie

### Eingangskennlinie

Die Eingangskennlinie definiert das Verhältnis zwischen dem Hubziel und dem eingestellten Sollwert. Der eingestellte Sollwert ist das Eingangssignal für die Kennlinienfunktion. Wenn der Nullspannungszustand als "geschlossen" konfiguriert ist, entspricht ein Sollwert von 0 % einem Nenneingang von 0 %. Wenn der Nullspannungszustand als "offen" konfiguriert ist, entspricht ein Sollwert von 0 % einem Nenneingang von 100 %. Das Hubziel ist das Ausgangssignal der Kennlinienfunktion.

Sie können eine Eingangskennlinie wählen, indem Sie *Eingangskennlinie* im Menü *Kennlinie* wählen. Sie können aus den drei in Abbildung [3–2](#page-21-0) dargestellten festen Eingangskennlinien wählen oder eine benutzerdefinierte Kennlinie wählen. Abbildung [3–2](#page-21-0) zeigt das Verhältnis zwischen dem Hubziel und dem eingestellten Sollwert für die festen Eingangskennlinien, unter der Annahme, dass der Nullspannungszustand als "geschlossen" konfiguriert ist.

Sie können 21 Punkte auf einer benutzerdefinierten Kennlinie spezifizieren. Jeder Punkt definiert ein Hubziel in % des eingestellten Hubs für einen entsprechenden Sollwert in % des eingestellten Sollwerts. Mögliche Sollwerte reichen von -6,25 % bis 106,25 %. Vor der Modifizierung ist die benutzerdefinierten Kennlinie linear.

#### Benutzerdefinierte Kennlinie

Zum Definieren einer benutzerdefinierten Eingangskennlinie *Benutzerdefinierte Kennlinie* aus dem Menü *Kennlinie* wählen*.* Den Punkt, den Sie definieren möchten (1 bis 21), wählen und dann den gewünschten Sollwert eingeben. Die Eingabetaste drücken und dann das gewünschte Hubziel für den entsprechenden Sollwert eingeben. Abschließend Punkt 0 wählen, um zum Menü *Kennlinie* zurückzukehren.

Mit der Eingangskennlinie können Sie die Gesamtkennlinie der Ventil- und Instrumentenkombination ändern. Die Auswahl einer gleichprozentigen, schnell öffnenden oder benutzerdefinierten (außer dem Standard der linearen) Eingangskennlinie ändert die Gesamtventil- und Instrumentenkennlinie. Wenn Sie jedoch die lineare Eingangskennlinie wählen, ist die Gesamtventil- und Instrumentenkennlinie die Kennlinie des Ventils, die durch die Ventilinnengarnitur (d. h. Ventilkegel oder Käfig) bestimmt wird.

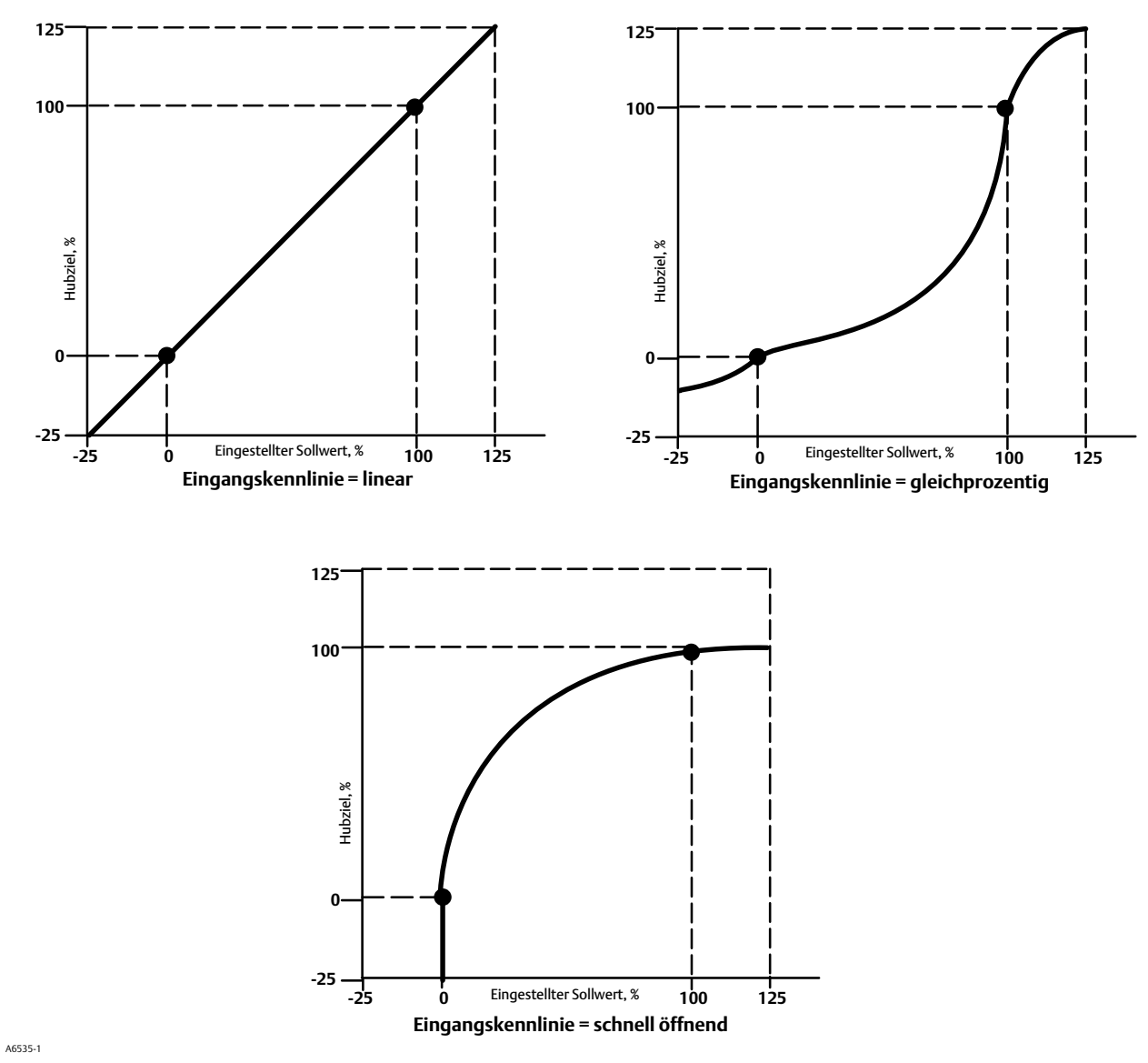

<span id="page-21-0"></span>Abbildung 3–2. Hubziel im Vergleich zum eingestellten Sollwert für verschiedene Eingangskennlinien (Nullspannungszustand = geschlossen)

22

### <span id="page-22-0"></span>Dynamische Reaktion

- Sollwert Öffnungsgeschwindigkeit: Maximale Rate (% des Ventilhubs pro Sekunde), bei der sich der digitale Stellungsregler unabhängig von der Änderung des Eingangsstroms in die geöffnete Stellung bewegt. Der Wert 0 deaktiviert diese Funktion und ermöglicht das Öffnen des Ventils mit der höchstmöglichen Geschwindigkeit.
- Sollwert Schließgeschwindigkeit: Maximale Rate (% des Ventilhubs pro Sekunde), bei der sich der digitale Stellungsregler unabhängig von der Änderung des Eingangsstroms in die geschlossene Stellung bewegt. Der Wert 0 deaktiviert diese Funktion und ermöglicht das Schließen des Ventils mit der höchstmöglichen Geschwindigkeit.
- Sollwertfilter Zeit (Verzögerung): Der Sollwertfilter Zeit (Verzögerung) verlangsamt die Reaktion des digitalen Stellungsreglers. Ein Wert von 0,2 bis 10,0 kann für laute oder schnelle Prozesse verwendet werden, um die Prozessregelung im geschlossenen Regelkreis zu verbessern. Durch Eingabe des Werts 0,0 wird der Filter für die Verzögerungszeit deaktiviert.

### **Hinweis**

Sollwertfilter Zeit (Verzögerung) ist auf Instrumentenebene HC, AD und PD verfügbar.

 Vorlauf/Verzögerung-Sollwertfilter: ODV-Geräte haben Zugang zu einem Vorlauf/Verzögerung-Sollwertfilter, der zur Verbesserung des dynamischen Ansprechverhaltens eines Ventils verwendet werden kann. Der Vorlauf/Verzögerung-Filter ist Teil der Sollwertverarbeitungsroutine, die das Eingangssignal umformt, bevor es zum Hubsollwert wird. Vorlauf/Verzögerung-Filter sind durch Vorlauf- und Verzögerungszeitkonstanten charakterisiert.

### **Hinweis**

Vorlauf/Verzögerung ist nur auf Instrumentenebene ODV verfügbar.

Befindet sich das Ventil in seinem aktiven Regelbereich (außerhalb des Sitzes), verbessert der Vorlauf/Verzögerung-Filter das Ansprechverhalten bei kleinen Amplituden, indem der Hubsollwert kurzzeitig übersteuert wird. Dies ist nützlich, wenn der Stellantrieb groß und mit Zubehör ausgestattet ist. Dadurch werden alle vorhandenen Volumenverstärker aktiviert. Je länger die Verzögerungszeit, desto ausgeprägter ist die Übersteuerung. Da der Vorlauf/Verzögerung-Eingangsfilter verwendet wird, um das dynamische Ansprechverhalten eines Regelventils zu verbessern, sollten die Filterparameter eingestellt werden, nachdem die Abstimmungsparameter festgelegt wurden.

Wenn sich das Ventil an seinem Sitz befindet, verfügt der Vorlauf/Verzögerung-Filter außerdem über eine Boost-Funktion, welche die Ausgangsbedingungen des Filters künstlich niedrig einstellt, sodass kleine Amplitudensignaländerungen als große Signaländerungen am Filter wahrgenommen werden. Die Boost-Funktion bewirkt eine große Spitze, die das Instrument kurzzeitig übersteuert und ggf. vorhandene externe Volumenverstärker aktiviert. Die Vorlauf/Verzögerung-Boost-Funktion ist normalerweise deaktiviert, außer wenn das Ventil außerhalb des Sitzes auf kleine Befehlssignale reagieren muss. Durch Einstellung des Vorlauf/Verzögerung-Verhältnisses in der Öffnungs- und Schließrichtung auf 1,0 kann die Boost-Funktion aktiviert werden, ohne dass im aktiven Regelbereich eine Vorlauf/Verzögerung-Dynamik eingeführt werden muss. Siehe Tabelle 3–2 für typische Einstellungen des Vorlauf/Verzögerung-Filters.

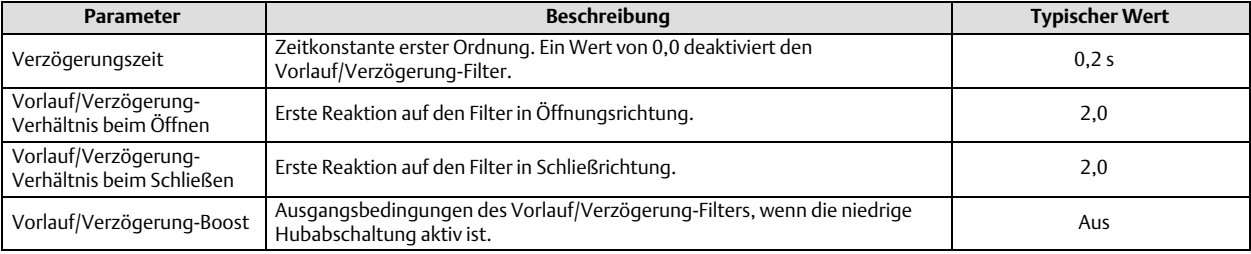

#### Tabelle 3–2. Typische Vorlauf/Verzögerung-Filtereinstellungen für Instrumentenebene ODV

## <span id="page-23-0"></span>Abstimmung

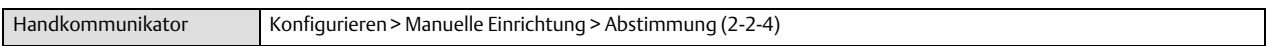

### Hubabstimmung

### **WARNUNG**

**Eine Änderung des Tuning-Sets kann dazu führen, dass das Stellventil gefahren wird. Zur Vermeidung von Personen- und Sachschäden durch sich bewegende Teile die Hände, Werkzeuge und andere Gegenstände vom Ventil/Antrieb fernhalten.**

### Hub-Tuning-Set

Es stehen elf Tuning-Sets zur Auswahl. Jedes Tuning-Set enthält einen voreingestellten Wert für die Einstellung der Verstärkung des digitalen Stellungsreglers. Tuning-Set C bietet die langsamste und Tuning-Set M die schnellste Reaktion.

Tabelle 3–3 enthält Informationen über die Werte zur Proportionalverstärkung, Geschwindigkeitsverstärkung und Verstärkung der Hilfskreisrückführung für voreingestellte Tuning-Sets.

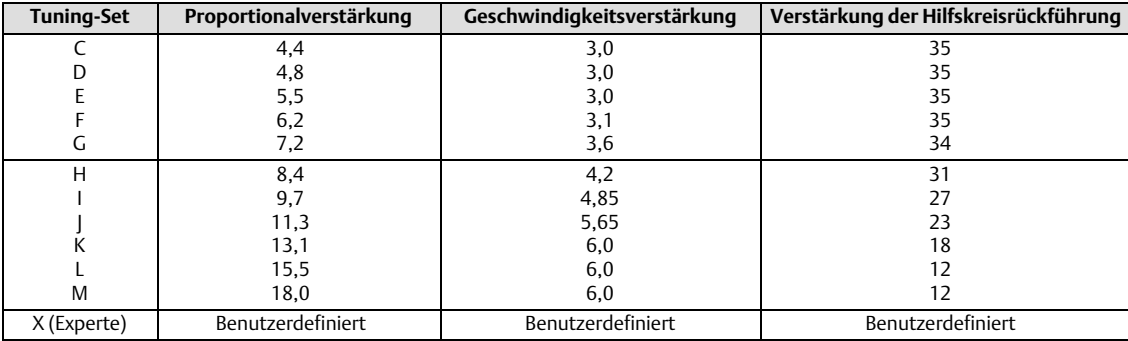

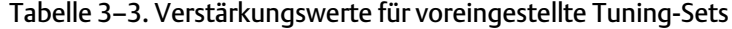

Außerdem kann man in einem Tuning-Modus für Experten die Proportionalverstärkung, Geschwindigkeitsverstärkung und Verstärkung der Hilfskreisrückführung individuell einstellen. Durch das individuelle Einstellen oder Ändern eines Abstimmungsparameters oder durch Ausführen von Vorgängen zur Stabilisierung/Optimierung wird das Tuning-Set automatisch auf X (Experte) geändert.

### **Hinweis**

Die Option "Experten-Tuning" sollte nur verwendet werden, wenn mit dem Standard-Tuning keine zufriedenstellenden Ergebnisse erzielt werden.

Mithilfe der Optionen "Stabilisieren/Optimieren" oder "Performance Tuner (Leistungseinstellung)" in der ValveLink Software können die gewünschten Ergebnisse u. U. schneller erzielt werden als mit dem manuellen Expertenmodus.

Tabelle [3–4](#page-24-0) enthält Richtlinien zur Auswahl von Tuning-Sets für Stellantriebe von Fisher und Baumann. Diese Tuning-Sets sind nur empfohlene Ausgangswerte. Nachdem Sie die Einrichtung und Kalibrierung des Instruments abgeschlossen haben, müssen Sie möglicherweise ein höheres oder niedrigeres Tuning-Set wählen, um das gewünschte Ansprechverhalten zu erzielen.

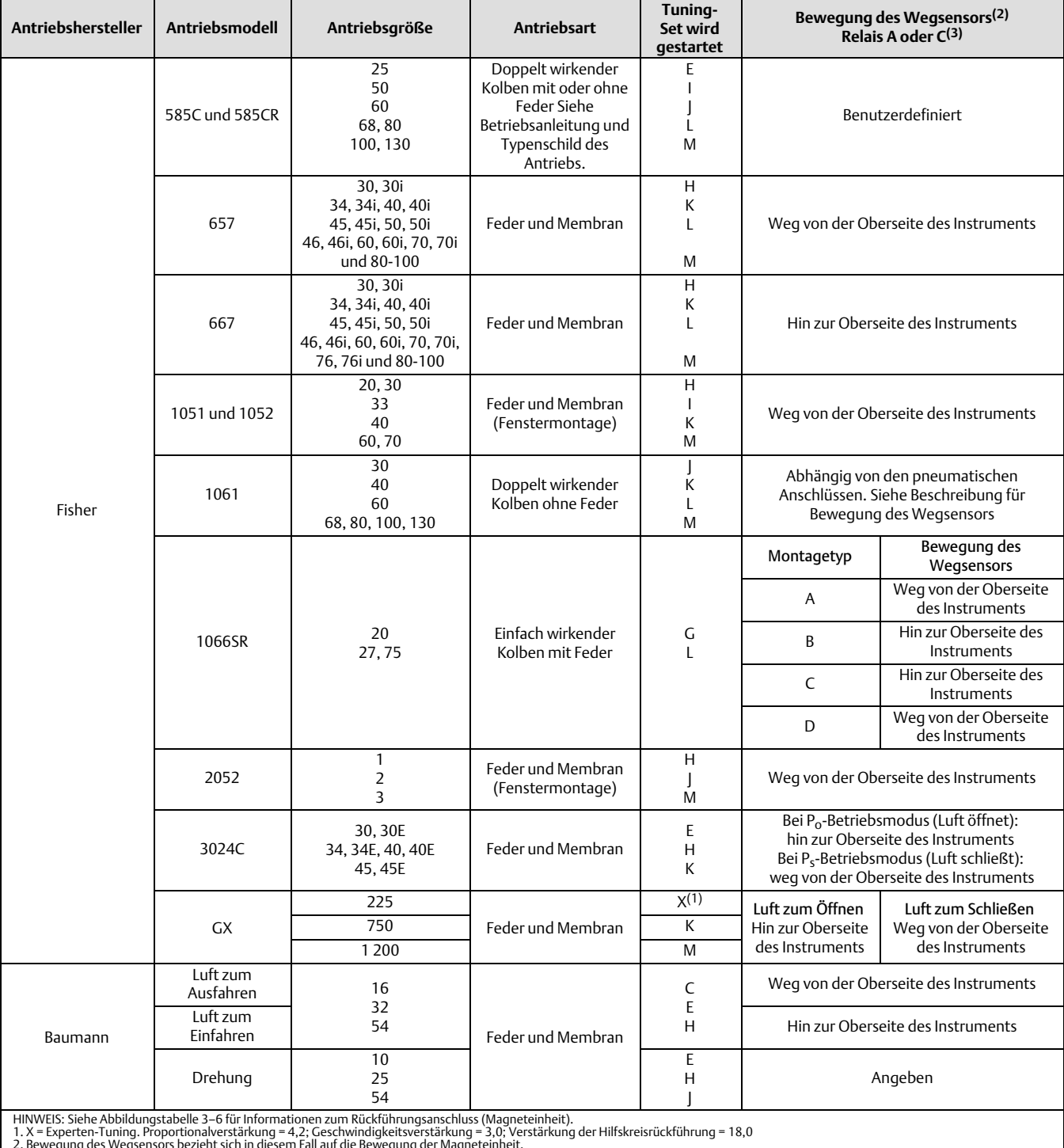

### <span id="page-24-0"></span>Tabelle 3–4. Antriebsinformationen für die Ersteinrichtung

2. Bewegung des Wegsensors bezieht sich in diesem Fall auf die Bewegung der Magneteinheit.<br>3. Die angegebenen Werte gelten für Relais A und C. Umgekehrt für Relais B.

- Proportionalverstärkung: Dies ist die proportionale Verstärkung des Tuning-Sets für die Stellwegsteuerung. Durch Ändern dieses Parameters wird auch das Tuning-Set auf den Experten-Modus geändert.
- Geschwindigkeitsverstärkung: Dies ist die Geschwindigkeitsverstärkung für das Tuning-Set für die Stellwegsteuerung. Durch Ändern dieses Parameters wird auch das Tuning-Set auf den Experten-Modus geändert.
- Verstärkung der Hilfskreisrückführung: Dies ist die Verstärkung der Hilfskreisrückführung für das Tuning-Set für die Stellwegsteuerung. Durch Ändern dieses Parameters wird auch das Tuning-Set auf den Experten-Modus geändert.
- Integral aktivieren: Ja oder Nein. Durch Aktivieren der Integraleinstellung wird die statische Leistung verbessert, indem Fehler zwischen dem Hubziel und dem tatsächlichen Hub korrigiert werden. Die Hubintegralsteuerung ist standardmäßig aktiviert.
- Integralverstärkung: Die Integralverstärkung des Hubs ist das Verhältnis der Änderung im Ausgang zur Änderung im Eingang, basierend auf der Regelung, wobei der Ausgang sich proportional zum Zeitintegral des Eingangs verhält.
- Stabilisieren/Optimieren

### **WARNUNG**

**Beim Stabilisieren/Optimieren kann sich das Ventil bewegen, sodass Prozessmedium oder Druck freigegeben wird. Zur Vermeidung von Personen- und Sachschäden durch die Freisetzung von Prozessmedium oder -druck das Ventil vom Prozess trennen und den Druck auf beiden Seiten des Ventils ausgleichen oder das Prozessmedium entlasten.**

"Stabilisieren/Optimieren" ermöglicht die Einstellung der Ventilreaktion durch Änderung der Abstimmung des digitalen Stellungsreglers. Während dieser Routine muss das Instrument zwar außer Betrieb sein, aber es reagiert dennoch auf Sollwertänderungen.

Wenn das Ventil instabil ist, sollten Sie die Reaktion verringern, um eine konservativere Einstellung zu gewährleisten. Bei zu trägem Ventil die Option "Reaktion erhöhen" wählen, um eine schnellere Reaktion des Ventils zu bewirken. Nach Abschluss "Fertig" wählen.

### <span id="page-26-0"></span>Druckabstimmung

### Druck-Tuning-Set

Es stehen zwölf Druck-Tuning-Sets zur Auswahl. Jedes Tuning-Set enthält einen voreingestellten Wert für die Einstellung der Verstärkung des digitalen Stellungsreglers. Tuning-Set C bietet die langsamste und Tuning-Set M die schnellste Reaktion.

Tuning-Set B ist für die Steuerung eines pneumatischen Stellungsreglers geeignet. Tabelle 3–5 enthält Informationen über die Werte zur Proportionalverstärkung, Druckintegratorverstärkung und Verstärkung der Hilfskreisrückführung für voreingestellte Tuning-Sets.

| <b>Tuning-Set</b> | Proportionalverstärkung | Integratorverstärkung | Verstärkung der Hilfskreisrückführung |
|-------------------|-------------------------|-----------------------|---------------------------------------|
| В                 | 0,5                     | 0,3                   | 35                                    |
|                   | 2,2                     | 0,1                   | 35                                    |
|                   | 2,4                     | 0,1                   | 35                                    |
|                   | 2,8                     | 0,1                   | 35                                    |
|                   | 3,1                     | 0,1                   | 35                                    |
|                   | 3,6                     | 0,1                   | 34                                    |
| н                 | 4,2                     | 0,1                   | 31                                    |
|                   | 4,8                     | 0,1                   | 27                                    |
|                   | 5,6                     | 0,1                   | 23                                    |
|                   | 6,6                     | 0,1                   | 18                                    |
|                   | 7,8                     | 0,1                   | 12                                    |
| M                 | 9,0                     | 0,1                   | 12                                    |
| X (Experte)       | Benutzerdefiniert       | Benutzerdefiniert     | Benutzerdefiniert                     |

Tabelle 3–5. Verstärkungswerte für voreingestellte Druck-Tuning-Sets

Außerdem kann man in einem Experten-Tuning-Modus die Druckproportionalverstärkung, Druckintegratorverstärkung und Verstärkung der Druck-Hilfskreisrückführung individuell einstellen. Durch die individuelle Einstellung oder Änderung eines Abstimmungsparameters wird das Tuning-Set automatisch auf X (Experte) geändert.

#### **Hinweis**

Die Option "Experten-Tuning" sollte nur verwendet werden, wenn mit dem Standard-Tuning keine zufriedenstellenden Ergebnisse erzielt werden.

Mit Hilfe der Optionen "Stabilisieren/Optimieren" oder "Performance Tuner (Leistungseinstellung)" in der ValveLink Software können die gewünschten Ergebnisse u. U. schneller erzielt werden als mit dem Experten-Tuning.

- Proportionalverstärkung: Dies ist die proportionale Verstärkung des Tuning-Sets für die Druckregelung. Durch Ändern dieses Parameters wird auch das Tuning-Set auf den Experten-Modus geändert.
- Verstärkung der Hilfskreisrückführung: Dies ist die Verstärkung der Hilfskreisrückführung für das Tuning-Set für die Druckregelung. Durch Ändern dieses Parameters wird auch das Tuning-Set auf den Experten-Modus geändert.
- Integral aktivieren: Ja oder Nein. Durch Aktivieren der Druckintegraleinstellung wird die statische Leistung verbessert, indem Fehler zwischen dem Druckziel und dem tatsächlichen Druck korrigiert werden. Die integrale Druckregelung ist standardmäßig aktiviert.
- Integralverstärkung: Die Druckintegralverstärkung (auch als Zurücksetzen bezeichnet) ist der Verstärkungsfaktor, der auf das Zeitintegral des Fehlersignals zwischen gewünschtem und aktuellem Druck angewandt wird. Diese Funktion wird während der Druckregelung verwendet, um eine höhere Genauigkeit bei der Druckregelung bzw. dem Rückfallbetrieb zu erzielen. Durch Ändern dieses Parameters wird auch das Tuning-Set auf den Experten-Modus geändert.

### Hub/Druck-Integraleinstellungen

 Integraltotzone: Dies ist ein Fenster um den primären Sollwert, in dem die Integralaktion deaktiviert ist. Die Totzone kann zwischen 0 % und 2 % konfiguriert werden, was einem symmetrischen Fenster von 0 % bis +/-2 % um den primären Sollwert entspricht.

<span id="page-27-0"></span>Die Integraltotzone wird verwendet, um reibungsbedingte Grenzzyklen um den primären Sollwert zu eliminieren, wenn der Integrator aktiv ist. Dieser Wert für die Totzone wird während der automatischen Kalibrierung des Hubvorgangs verwendet, selbst wenn das Hubintegral deaktiviert ist. Bei Fehlern in der automatischen Kalibrierung des Hubs bei Kolbenantrieben sollte dieser Wert auf 1 % eingestellt werden. Der Standardwert ist 0,26 %.

 Integratorgrenzwert: Der Integratorgrenzwert stellt eine Obergrenze für den Integrator-Ausgang dar. Der obere Grenzwert ist zwischen 0 und 100 % des I/P-Antriebssignals konfigurierbar.

## Ventil und Antrieb

Handkommunikator Konfigurieren > Manuelle Einrichtung > Ventil und Antrieb (2‐2‐5)

Ventiltyp*:* Eingabe des Ventiltyps als drehend oder mit Gleitspindel

Antriebsart*:* Eingabe der Antriebsart als Feder- und Membranantrieb, doppelt wirkender Kolbenantrieb ohne Feder, einfach wirkender Kolbenantrieb mit Feder oder doppelt wirkender Kolbenantrieb mit Feder.

Rückführungsanschluss: Optionen für Rückführungsanschlüsse finden Sie in Tabelle 3–6. Die Baugruppe wählen, die dem Antriebsstellweg entspricht.

#### **Hinweis**

Allgemein gilt, dass mindestens 60 % des verfügbaren Stellweges der Magneteinheit für die Messung des vollen Hubs verwendet werden sollten. Die Leistungsfähigkeit sinkt mit abnehmender Ausnutzung des zur Verfügung stehenden Bereichs.

Der verfügbare Stellweg einer linearen Magneteinheit ist mit Pfeilen auf der Magneteinheit angegeben. Dies bedeutet, dass der Hall-Sensor (an der Gehäuserückseite des DVC6200-Gehäuses) während des gesamten Hubs des Ventils innerhalb dieses Bereichs bleiben muss. Die linearen Magneteinheiten sind symmetrisch. Es spielt keine Rolle, welches Ende nach oben zeigt.

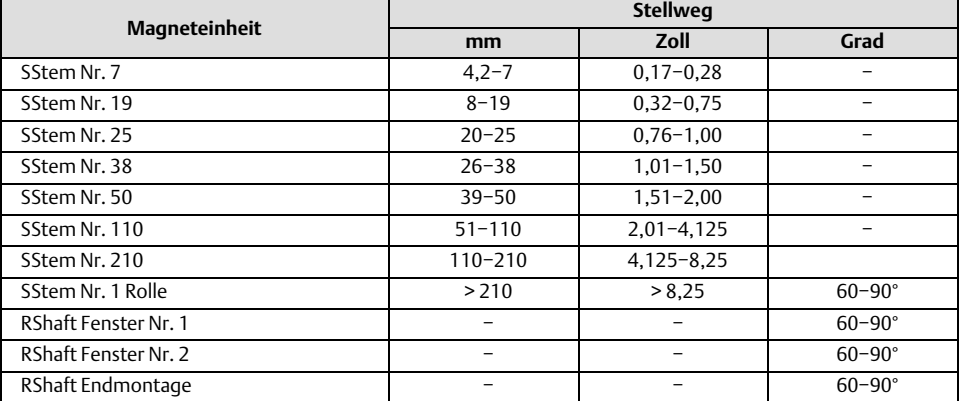

#### Tabelle 3–6. Optionen für Rückführungsanschlüsse

Relaistyp: Es gibt drei Kategorien von Relais, aus denen Kombinationen ausgewählt werden können.

*Relaistyp*: Der Relaistyp ist auf einem am Relaisgehäuse angebrachten Schild aufgedruckt.

A = doppelt oder einfach wirkend

B = einfach und umgekehrt wirkend

C= einfach und direkt wirkend

*Spezialanwendung*: Diese Option wird in einfach wirkenden Anwendungen verwendet, bei denen der "nicht verwendete" Ausgangsanschluss so konfiguriert ist, dass der Druck stromabwärts eines Magnetventils gelesen wird.

*Geringer Luftverbrauch*: Das am Relaisgehäuse angebrachte Schild zeigt an, ob es sich um eine Ausführung mit geringem Luftverbrauch handelt.

Nullspannungszustand: Die Ventilstellung (offen oder geschlossen), bei der die elektrische Versorgung des Instruments getrennt wird. Der Nullspannungszustand (NPZ) hängt vom Relaistyp ab, wie in Abbildung 3–3 gezeigt.

### Abbildung 3–3. Nullspannungszustand

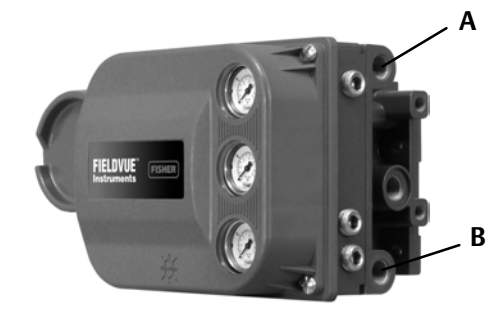

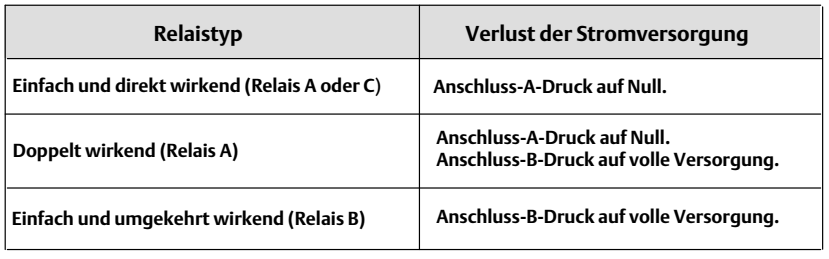

Bewegung des Wegsensors

### **WARNUNG**

**Wenn Sie auf die Eingabeaufforderung zur Erlaubnis zum Bewegen des Ventils bei der Bestimmung der Bewegung des Wegsensors mit "Ja" antworten, bewegt das Instrument das Ventil über den größten Teil des Stellweges. Zur Vermeidung von Personen- und Sachschäden durch die Freisetzung von Prozessmedium oder -druck das Ventil vom Prozess trennen und den Druck auf beiden Seiten des Ventils ausgleichen oder das Prozessmedium entlasten.**

"Im Uhrzeigersinn/Nach unten" oder "Gegen den Uhrzeigersinn/Nach oben" wählen. Durch Bewegung des Wegsensors wird die richtige Drehrichtung des Wegsensors eingestellt. Bei 90-Grad-Schwenkantrieben die Drehrichtung durch Beobachten der Drehrichtung der Magneteinheit von der Rückseite des Instruments aus bestimmen.

#### **Hinweis**

Die Bewegung des Wegsensors bezieht sich in diesem Fall auf die Bewegung der Magneteinheit. Die Magneteinheit wird in den Bedienerinterface-Tools evtl. auch als Magnetsystem bezeichnet.

- Für Instrumente mit Relais A und C: Wenn der steigende Luftdruck an Ausgang A dazu führt, dass sich die Magneteinheit nach unten bewegt oder sich der Drehstab im Uhrzeigersinn dreht, "Im Uhrzeigersinn/Nach unten" eingeben. Wenn sich die Magneteinheit nach oben bewegt oder sich der Drehstab gegen den Uhrzeigersinn dreht, "Gegen den Uhrzeigersinn/Nach oben" eingeben.
- Für Instrumente mit Relais B: Wenn der sinkende Luftdruck an Ausgang B dazu führt, dass sich die Magneteinheit nach unten bewegt oder sich der Drehstab im Uhrzeigersinn dreht, "Im Uhrzeigersinn/Nach unten" eingeben. Wenn sich die Magneteinheit nach oben bewegt oder sich der Drehstab gegen den Uhrzeigersinn dreht, "Gegen den Uhrzeigersinn/Nach oben" eingeben.

#### Maximaler Versorgungsdruck

Den maximalen Versorgungsdruck eingeben, der zum vollständigen Hub des Ventils erforderlich ist.

### <span id="page-29-0"></span>Anschluss-A-Druckgrenze

Nur bei einfach und direkt wirkenden Anwendungen begrenzt das Instrument den Ausgangsdruck von Anschluss A zum Antrieb. Wenn diese Druckgrenze überschritten wird, geht das Gerät in den Zustand "Keine Luft" über.

### **Hinweis**

Dies ist eine Firmware-gesteuerte Funktion, die eine Spannungsversorgung des Regelkreises zum Instrument erfordert. Wenn die Spannungsversorgung des Regelkreises unterbrochen wird oder es zu einem Elektronik- oder Firmware-Fehler kommt, fällt die Schutzfunktion aus.

Ausgangsdruckgrenze aktivieren aktiviert/deaktiviert die Funktion "Anschluss-A-Druckgrenze".

#### **Hinweis**

Mit dieser Funktion ist ein entsprechender Alarm verfügbar. Siehe Anschluss-A-Überdruckalarm im Abschnitt "Alarmeinrichtung".

## Teilhubtest (PST)

Handkommunikator | Konfigurieren > Manuelle Einrichtung > Teilhub (2-2-7)

#### **Hinweis**

Teilhub ist nur auf Instrumentenebene ODV verfügbar.

### Parameter für den Teilhubtest

Teststartpunkt definiert das normale (nicht ausgelöste) Ende des Ventilhubs. Das Ventil muss sich an diesem Ende befinden, wenn Sie einen PST (Teilhubtest) starten möchten. Wenn dieser Wert auf "Nicht konfiguriert" gesetzt wird, werden Teilhubtests deaktiviert.

Hub Hoch-Hoch definiert den Punkt, über dem das Ventil das obere Ende erreicht haben soll, in Prozent (%) des kalibrierten Hubs.

Hub Niedrig-Niedrig definiert den Punkt, unter dem das Ventil das untere Ende erreicht haben soll, in Prozent (%) des kalibrierten Hubs.

Pause ist die Zeit zwischen den ausgehenden und eingehenden Hüben des Tests. Der Standardwert ist 5 Sekunden. Die Pause wird nicht verwendet, wenn ein PST (Teilhubtest) mit kurzer Dauer aktiviert ist. Der ausgehende Hub reicht vom normalen Ende zum PST(Teilhubtest)-Ziel und der eingehende Hub ist der Rückhub auf die normale Position. Siehe Abbildung [3–4.](#page-30-0)

<span id="page-30-0"></span>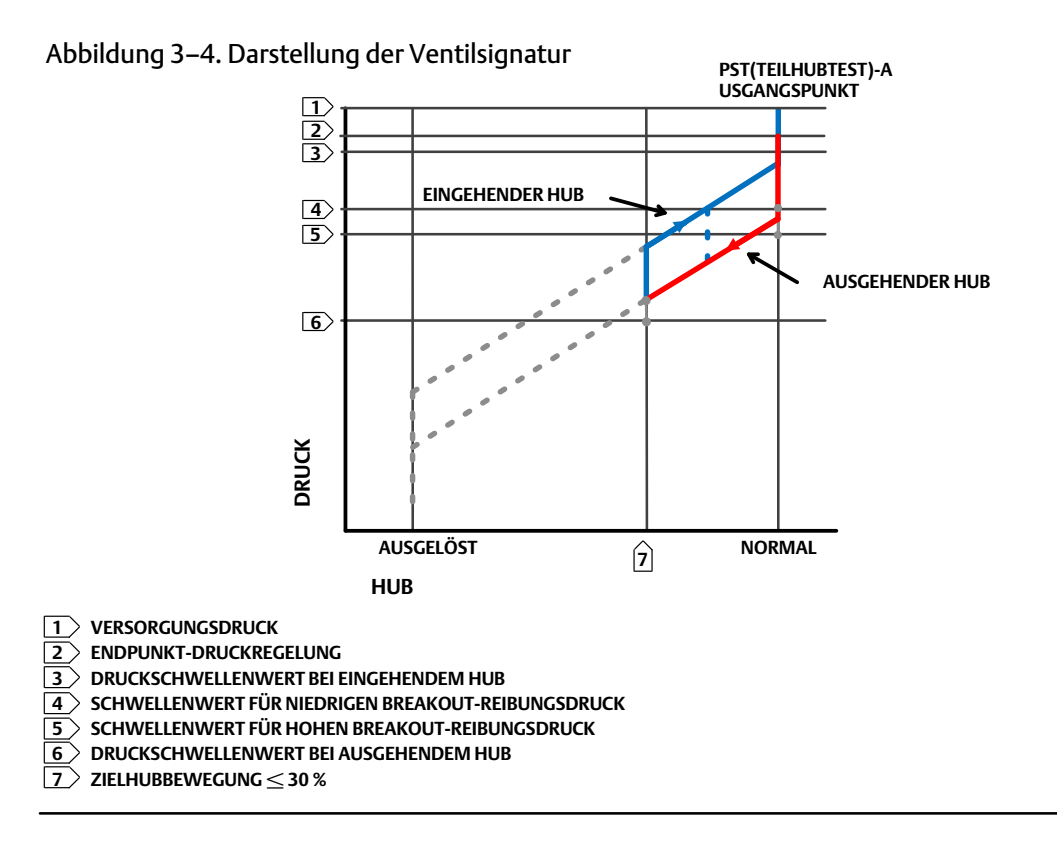

Hoher Breakout-Reibungsruck zeigt an, dass der Breakout eine höhere Kraft erforderte als vom Anwender konfiguriert. Siehe Abbildung 3–4.

Niedriger Breakout-Reibungsdruck zeigt an, dass der Breakout eine niedrigere Kraft erforderte als vom Anwender konfiguriert. Siehe Abbildung 3–4.

Aktion bei fehlgeschlagenem Test legt fest, ob das Ventil bei einem fehlgeschlagenen Hubtest schrittweise zurückfahren oder zurück rampen soll.

Automatisches Testintervall ist das Zeitintervall in Tagen zwischen Ventilhubtests, die vom digitalen Stellungsregler automatisch durchgeführt werden, in Abhängigkeit davon, ob das Gerät eingeschaltet wird. Bei Wert 0 ist diese Funktion deaktiviert.

### Teilhubparameter

Minimale Hubbewegung ist der Prozentsatz des Gesamtbereichs, den das Ventil während des Tests vom normalen Betriebsende zum ausgelösten Ende des Hubs bewegt. Der Standardwert ist 10 %.

PST (Teilhubtest) mit kurzer Dauer, wenn aktiviert, bedeutet, dass der eingehende Hub ausgelöst wird, sobald der Hub die minimale Hubbewegung erreicht. Siehe Abbildung [3–5](#page-31-0) für eine Zeitreihendarstellung dieses Parameters.

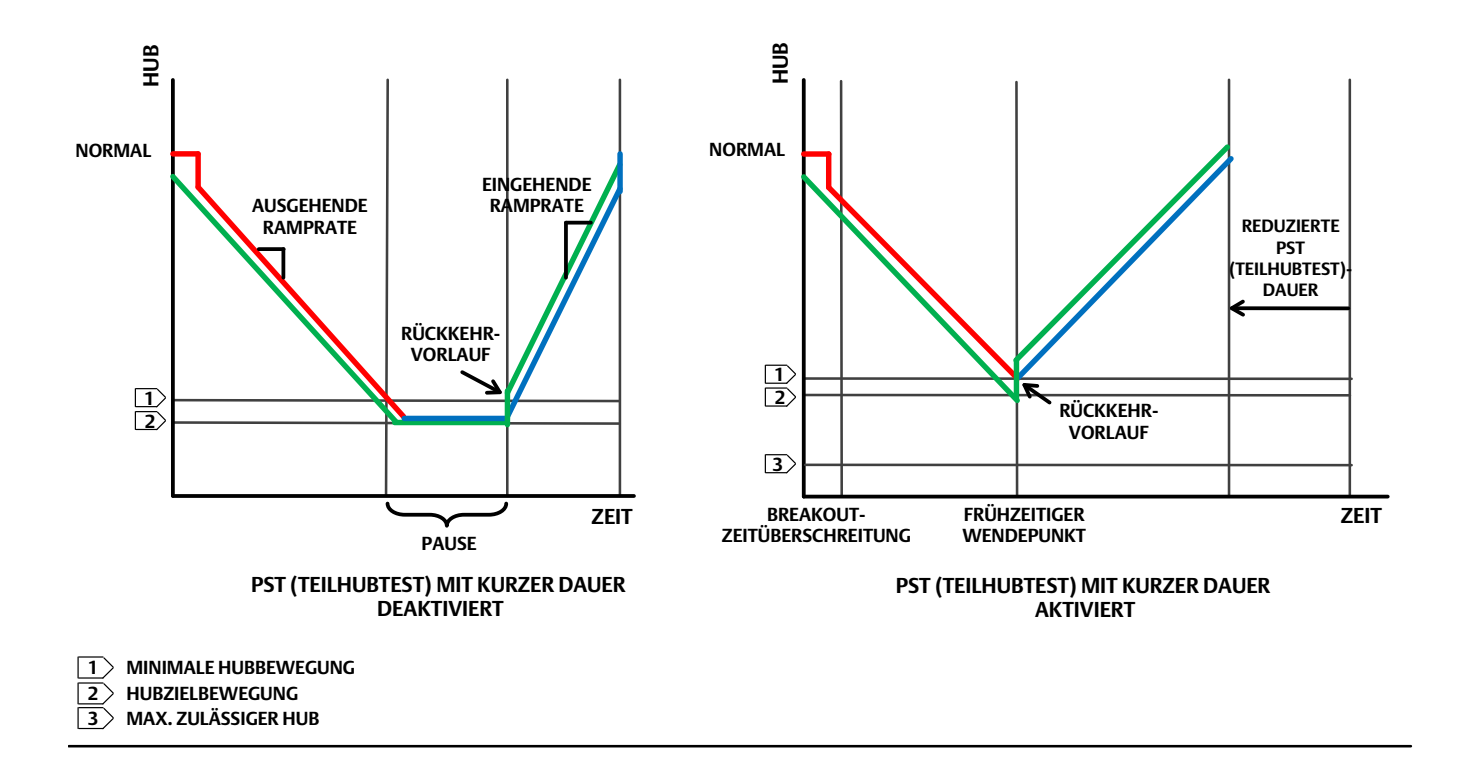

### <span id="page-31-0"></span>Abbildung 3–5. Zeitreihendarstellung eines PST (Teilhubtests) mit kurzer Dauer

Ausgehende Ramprate ist die Geschwindigkeit, mit der sich das Ventil während des Ausgangshubs des Teilhubtests bewegt. Der Standardwert ist 0,25 %/Sekunde.

Eingehende Ramprate ist die Geschwindigkeit, mit der sich das Ventil während des Eingangshubs des Teilhubtests bewegt. Der Standardwert ist 0,25 %/Sekunde.

Rückkehrvorlauf definiert die prozentuale (%) Änderung des Sollwerts zur Überwindung der Hysterese in der Ventilbaugruppe. Der Fehler zwischen Sollwert und tatsächlichem Fehler wird dieser prozentualen Änderung hinzugefügt. Wenn beispielsweise der Rückkehrvorlauf auf 0,5 % eingestellt ist und ein Fehler von 1 % vorliegt, wird dieser auf 1,5% gesetzt.

Breakout-Zeitüberschreitung ist die vom Anwender konfigurierte Zeit, zu der das Ventil während eines PST (Teilhubtests) das normale Ende verlassen haben muss.

Druckschwellenwert bei ausgehendem Hub legt den Antriebsdruck fest, bei dem ein Teilhubtest während des Ausgangshubs abgebrochen wird (siehe Abbildung [3–4\)](#page-30-0). Dadurch wird verhindert, dass der Stellungsregler DVC6200 bei dem Versuch, ein festsitzendes Ventil zu bewegen, übermäßig hohen Druck von/zum Stellantrieb ablassen (oder aufbauen) kann. Während der PST(Teilhubtest)-Kalibrierung wird der Druckschwellenwert bei ausgehendem Teilhub automatisch wie folgt eingestellt:

- Einfach wirkende Stellantriebe: Bei Antrieben, die den Druck ab dem Ausgangspunkt des Teiltests abblasen, ist der Druckschwellenwert bei ausgehendem Hub ein Mindestwert. Bei Antrieben, die den Druck ab dem Ausgangspunkt des Teiltests aufbauen, ist der Druckschwellenwert bei ausgehendem Hub ein Maximalwert.
- Doppelt wirkende Antriebe : Der Druckschwellenwert bei ausgehendem Hub wird auf einen negativen Wert eingestellt, wenn der Ausgangspunkt des Teilhubs das Gegenteil des Nullspannungszustands darstellt (Beispiel: Teilhub-Ausgangspunkt = *offen* und Nullspannungszustand = *geschlossen*). Er wird auf einen positiven Wert eingestellt bei Antrieben, deren Ausgangspunkt des Teilhubs gleich dem Nullspannungszustand ist.

Das Drucksignal, das für die Bestimmung dieses Parameters dient, hängt vom Relaistyp ab und wird im Folgenden zusammengefasst.

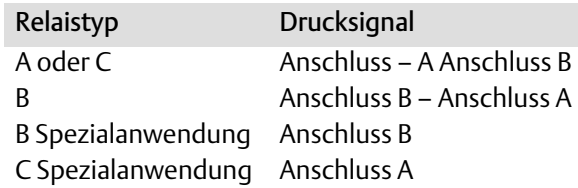

Zum manuellen Einstellen des Druckschwellenwerts bei ausgehendem Hub die aktuellen Ergebnisse des Teilhubtests mit der ValveLink Software prüfen. Die folgenden Schritte führen Sie durch den Prozess:

- 1. Den Stellungsregler DVC6200 an ein System anschließen, auf dem die ValveLink Software ausgeführt wird.
- 2. Den Druckschwellenwert bei ausgehendem Teilhub deaktivieren, indem Sie sicherstellen, dass diese Option nicht als Beurteilungskriterium für anormale PST (Teilhubtests) ausgewählt ist.
- 3. Einen Teilhubtest durchführen.
- 4. Das Optionsfeld "Druck/Zeit" auf dem Teilhubdiagramm drücken (siehe Beispiel in Abbildung [3–6\)](#page-33-0). Wenn der Antriebsdruck hoch startet und niedrig wird, den minimalen Antriebsdruck (Pmin) ausfindig machen. Wenn der Antriebsdruck niedrig startet und hoch wird, den maximalen Antriebsdruck (Pmax) ausfindig machen. Doppelt-wirkende Stellantriebe zeigen den Differenzdruck an. Mithilfe von Tabelle 3–7 den Druckschwellenwert bei ausgehendem Hub schätzen.
- 5. Den zuvor deaktivierten Druckschwellenwert bei ausgehendem Hub aktivieren. Der Wert kann anhand der Tabelle 3–7 berechnet werden.

| <b>Antriebsart</b>          | Relaistyp | Nullspannungszustand | PST(Teilhubtest)-A<br>usgangspunkt | Teilhubtest-Druckgrenzwert                                 |  |  |
|-----------------------------|-----------|----------------------|------------------------------------|------------------------------------------------------------|--|--|
| Feder und Membran           | A oder C  | Geschlossen          | Offen                              | Pmax - 0,25 * (Werkbankdruck Hoch - Werkbankdruck Niedrig) |  |  |
|                             |           |                      | Geschlossen                        | Pmax + 0,25 * (Werkbankdruck Hoch - Werkbankdruck Niedrig) |  |  |
|                             |           | Offen                | Offen                              | Pmax + 0,25 * (Werkbankdruck Hoch - Werkbankdruck Niedrig) |  |  |
|                             |           |                      | Geschlossen                        | Pmax - 0,25 * (Werkbankdruck Hoch - Werkbankdruck Niedrig) |  |  |
|                             | В         | Geschlossen          | Offen                              | Pmax + 0,25 * (Werkbankdruck Hoch - Werkbankdruck Niedrig) |  |  |
|                             |           |                      | Geschlossen                        | Pmax - 0,25 * (Werkbankdruck Hoch - Werkbankdruck Niedrig) |  |  |
|                             |           | Offen                | Offen                              | Pmax - 0,25 * (Werkbankdruck Hoch - Werkbankdruck Niedrig) |  |  |
|                             |           |                      | Geschlossen                        | Pmax + 0.25 * (Werkbankdruck Hoch - Werkbankdruck Niedrig) |  |  |
|                             |           |                      |                                    |                                                            |  |  |
| Einfach wirkender<br>Kolben | A oder C  | Geschlossen          | Offen                              | $0.5*$ Pmin                                                |  |  |
|                             |           |                      | Geschlossen                        | $Pmax + 0.5$ * (Psupply - Pmax)                            |  |  |
|                             |           | Offen                | Offen                              | $Pmax + 0.5$ * (Psupply - Pmax)                            |  |  |
|                             |           |                      | Geschlossen                        | $0.5*$ Pmin                                                |  |  |
|                             | B         | Geschlossen          | Offen                              | Pmax + $0.5$ * (Psupply - Pmax)                            |  |  |
|                             |           |                      | Geschlossen                        | $0.5*$ Pmin                                                |  |  |
|                             |           | Offen                | Offen                              | $0.5*$ Pmin                                                |  |  |
|                             |           |                      | Geschlossen                        | Pmax + $0.5$ * (Psupply - Pmax)                            |  |  |
|                             |           |                      |                                    |                                                            |  |  |
| Doppelt wirkender<br>Kolben | Α         | Geschlossen          | Offen                              | Pmin - 0,5 * (Psupply + Pmin)                              |  |  |
|                             |           |                      | Geschlossen                        | Pmax + $0.5$ * (Psupply - Pmax)                            |  |  |
|                             |           | <b>Offen</b>         | Offen                              | $Pmax + 0.5$ * (Psupply - Pmax)                            |  |  |
|                             |           |                      | Geschlossen                        | Pmin - 0,5 * (Psupply + Pmin)                              |  |  |

Tabelle 3–7. Schätzwerte für Druckschwellenwert bei ausgehendem Teilhub

<span id="page-33-0"></span>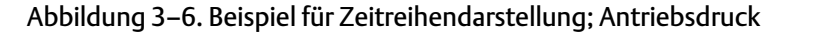

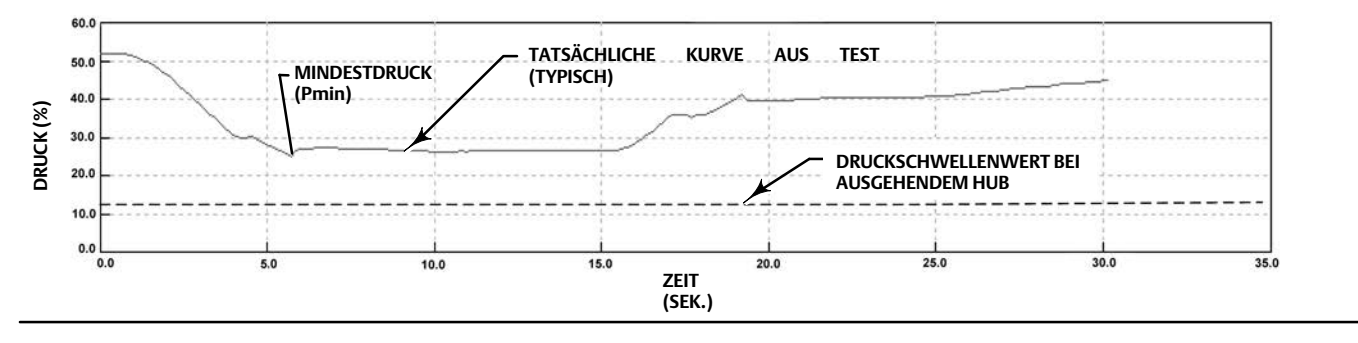

Druckschwellenwert bei eingehendem Hub legt den Antriebsdruck fest, bei dem ein Teilhubtest während des eingehenden Hubs abgebrochen wird (siehe Abbildung [3–4\)](#page-30-0). Dadurch wird verhindert, dass der Stellungsregler DVC6200 bei dem Versuch, ein festsitzendes Ventil zu bewegen, übermäßig hohen Druck von/zum Stellantrieb ablassen (oder aufbauen) kann.

### Abnormale PST(Teilhubtest)-Kriterien

Ein Teilhubtest wird als abnormal gekennzeichnet, wenn er mindestens eines der folgenden vom Anwender ausgewählten Kriterien nicht erfüllt.

- 1. Stelldruck (einschließlich ausgehend und eingehend)
- 2. Hoher Breakout-Reibungsdruck
- 3. Niedriger Breakout-Reibungsdruck
- 4. Max. Hub
- 5. Unzureichender Hub
- 6. Nicht im Sitz (entweder zu Beginn oder am Ende des Tests)
- 7. SOV-Test ist PST (Teilhubtest) vorausgegangen und fehlgeschlagen
- 8. Hubabweichung

### PST(Teilhubtest)-Abbruchkriterien

Der PST (Teilhubtest) wird beendet und das Ventil wieder zum normalen Ende zurückgeführt. Die Rückkehr zum normalen Ende erfolgt gemäß der Anwenderkonfiguration für einen abgebrochenen Test. Die Abbruchkriterien sind nur dann aktiv, wenn sie hinzugefügt werden als Kriterien, die während des PST (Teilhubtests) ausgewertet werden sollen. Dazu müssen sie zu den abnormalen PST-Kriterien hinzugefügt werden.

Der Anwender kann eine der folgenden Optionen für den Abbruch eines Teilhubtests wählen:

- 1. Stelldruck (einschließlich ausgehend und eingehend)
- 2. Hoher Breakout-Reibungsdruck
- 3. Niedriger Breakout-Reibungsdruck
- 4. Max. Hub
- 5. Unzureichender Hub
- 6. Nicht im Sitz (entweder zu Beginn oder am Ende des Tests)
- 7. SOV-Test ist PST (Teilhubtest) vorausgegangen und fehlgeschlagen
- 8. Hubabweichung

### PST (Teilhubtest) nicht zulässig

Der Teilhubtest wird nicht gestartet, wenn eine der folgenden vom Anwender konfigurierbaren Bedingungen aktiv ist:

- 1. Flash-Integritätsfehler
- 2. Hilfskreissensor-Fehler
- 3. Referenzspannungsfehler
- 4. Stromausfall des Umrichters
- 5. Kritischer NVM-Fehler
- 6. Temperatursensorfehler
- 7. Drucksensorfehler
- 8. Wegsensorfehler
- 9. Versorgungsdruck Niedrig
- 10. Hubabweichung
- 11. Rückfallbetrieb auf Drucksteuerung aktiv

## <span id="page-35-0"></span>Ausgänge

Handkommunikator Konfigurieren > Manuelle Einrichtung > Ausgänge (2-2-6) HC, AD, PD oder (2-2-7) ODV

### Konfiguration der Ausgangsklemmen

#### **Hinweis**

Diese Menüpunkte sind nur an Stellungsreglern verfügbar, bei denen die optionale 420 mA-Stellungsrückmelder- oder Schalter-Hardware installiert ist. Informationen zur Verdrahtung und Konfiguration von Stellungsrückmeldern / separaten Schaltern finden Sie in der Kurzanleitung zur Baureihe DVC6200. [D103556X0DE](https://www.emerson.com/documents/automation/quick-start-guide-digitale-fisher-fieldvue-stellungsregler-dvc6200-dvc6200-series-digital-valve-controllers-german-de-122594.pdf).

- Ausgangsklemme aktivieren: Bei Verwendung der optionalen Ausgangsklemme für einen Stellungsrückmelder- oder Schalterausgang, muss diese Option mit einem Bedieninterface-Tool wie der ValveLink Software aktiviert sein.
- Funktion: Die Ausgangsklemmen können wie folgt konfiguriert werden:

Stellungsrückmelder: 420 mA-Ausgang, der 0100 % des kalibrierten Ventilhubs repräsentiert.

Endschalter: separater Schalter (max. 1 A), der an einem konfigurierbaren Punkt zwischen 0100 % des kalibrierten Ventilhubs ausgelöst wird.

Alarmschalter: separater Schalter (max. 1 A), der basierend auf einem konfigurierbaren Gerätealarm ausgelöst wird.

 Ausfallsignal: Falls der Ausgangskreis nicht ordnungsgemäß funktioniert, versucht der Ausgang, in einen bekannten Zustand zu fahren. Abhängig von der Art des Fehlers kann der Stromkreis diesen Ausfallzustand erreichen oder auch nicht. Bei Konfiguration als Stellungsrückmelder kann der Ausgang so konfiguriert werden, dass er bei einem niedrigen Wert ausfällt (< 3,6 mA). Der Ausgang kann so konfiguriert werden, dass er bei einem hohen Wert ausfällt (> 22,5 mA), wenn der digitale Stellungsregler mit Spannung versorgt wird. Bei Konfiguration als Schalter kann der Ausgang so konfiguriert werden, dass er geschlossen oder offen geschaltet wird.

#### **Hinweis**

Bei Verlust der Leistung des digitalen Stellungsreglers geht der Schaltkreis immer in den offenen Zustand über.

### Schalterkonfiguration

#### **Hinweis**

Diese Schalterkonfiguration ist nur an Stellungsreglern verfügbar, bei denen die optionale 420 mA-Stellungsrückmelder- oder Schalter-Hardware installiert ist.

- Endschalter-Auslösepunkt: Wenn die Funktion als Endschalter konfiguriert ist, definiert dieser Wert den Schwellenwert für den Endschalter in Prozent des kalibrierten Hubs.
- Alarmschalterquelle: Wenn die Funktion als Alarmschalter konfiguriert ist, bestimmt dieser Wert, welcher Alarm den Schalter aktiviert. Die möglichen Alarme sind: Hubabweichung oder Rückfallbetrieb auf Drucksteuerung.
Schalter geschlossen: Dadurch wird die Aktion des Schalters konfiguriert. Folgende Optionen stehen zur Auswahl: unter Auslösepunkt / Alarm nicht aktiv oder über Auslösepunkt/Alarm aktiv.

## HART Variablenzuordnungen

Instrumentenvariablen können über vier verschiedene HART Variablenzuweisungen gemeldet werden. Die primäre Variable ist immer als Analogeingang konfiguriert. Die übrigen drei Variablen haben jedoch zusätzliche Optionen, wie unten aufgeführt.

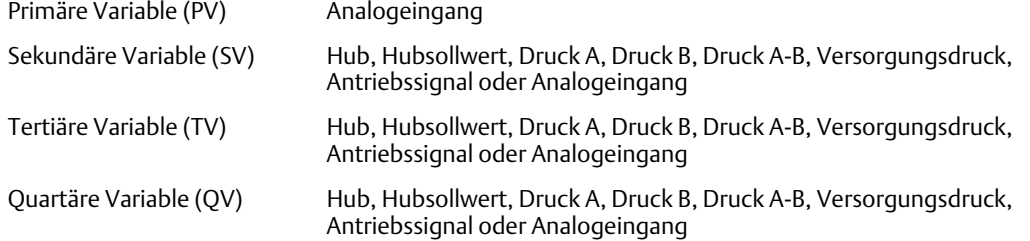

## Stellungsrückmelderausgang

#### **Hinweis**

Der Stellungsrückmelderausgang ist nur an Stellungsreglern verfügbar, bei denen die optionale 420 mA-Stellungsrückmelderoder Schalter-Hardware installiert ist.

Diese Option konfiguriert das Verhältnis zwischen dem Ventilhub und dem Stellungsrückmelder-Ausgangssignal. Es gibt zwei Möglichkeiten: 4 mA = Ventil geschlossen oder 4 mA = Ventil geöffnet.

### Burst-Modus

Der Burst-Modus ermöglicht eine kontinuierliche Kommunikation über den digitalen Stellungsregler. Der Burst-Modus gilt nur für die Übertragung von Burst-Modusdaten (HART Variablenzuordnungen) und hat keinen Einfluss auf die Art und Weise des Zugriffs auf andere Daten.

- Burst aktivieren: Dadurch wird der Burst-Modus ein- oder ausgeschaltet.
- Burst-Befehl: Damit wird definiert, welcher HART Befehl für die Burst-Meldung konfiguriert ist. Bei Verwendung eines TriLoop Befehl 3 wählen.

#### HART 5

- − Analogeingang (Befehl 1)
- − Regelkreisstrom/Hub (Befehl 2)
- − Regelkreisstrom/PV/SV/TV/QV (Befehl 3)

HART 7

- − Analogeingang (Befehl 1)
- − Regelkreisstrom/Hub (Befehl 2)
- − Regelkreisstrom/PV/SV/TV/QV (Befehl 3)
- − Gerätevariable mit Status lesen (Befehl 9)
- − Gerätevariablen lesen (Befehl 33)
- − Zusätzlichen Status lesen (Befehl 48)

#### **Hinweis**

Der Zugriff auf die Informationen im Instrument erfolgt normalerweise über die Abfrage/Antwort der HART Kommunikation. Der Handkommunikator oder das Leitsystem kann alle Informationen anfordern, die gewöhnlich verfügbar sind, auch wenn sich das Instrument im Burstmodus befindet. Zwischen jeder Datenübertragung des Instruments im Burstmodus erfolgt eine kurze Pause, die es dem Handkommunikator oder dem Leitsystem ermöglicht, eine Anforderung zu senden. Das Instrument empfängt die Anforderung, erstellt die Antwortnachricht und fährt dann mit der Übertragung von Daten im Burst-Modus fort.

Der Burst-Modus wird während Diagnosetests, wie Ventilsignatur, automatisch deaktiviert.

HART 7 ermöglicht die Meldung von drei Burst-Befehlen. Bei Verwendung eines Tri-Loop den 2. und 3. Burst-Befehl nicht aktivieren. Diese zusätzlichen Befehle führen zu verpassten Meldungen, wodurch der Ausgang des Tri-Loop in den Fehlerzustand versetzt wird.

#### **Hinweis**

Wenn das Instrument für den Betrieb im Druckregelmodus konfiguriert ist oder einen ungültigen Wert des Wegsensors erkennt, meldet die Hubvariable den Druck in Prozent des eingestellten Werkbankdruckbereichs.

# Alarmeinstellungen

Handkommunikator | Konfigurieren > Alarmeinrichtung (2-3)

Ein Alarm ist eine Benachrichtigung darüber, dass das Instrument ein Problem erkannt hat. Aktivierte und aktive Alarme werden im Instrumentenspeicher innerhalb des Alarmdatensatzes aufgezeichnet (siehe Abschnitt [5\)](#page-47-0). Einige Alarme sind auch in der Antwortstruktur des HART Befehls 48 definiert, die von jedem HART Kommunikationshostsystem gelesen werden kann (siehe HART Feldgerätespezifikation, [D103639X012](http://www.emerson.com/documents/automation/124884.pdf)).

Bestimmte kritische Alarme können so konfiguriert werden, dass das Gerät abgeschaltet wird, wenn sie aktiv sind (d. h. Sperren des Geräts im Nullspannungszustand). Diese Option kann für jeden entsprechenden Alarm aktiviert oder deaktiviert werden. Die Standardeinstellung für die Abschaltung ist deaktiviert. Um die Abschaltung aufzuheben, das Problem beheben und das Instrument ein- und wieder ausschalten (oder den Alarm deaktivieren).

Alarme können aktiviert oder deaktiviert werden, wenn das Instrument in Betrieb, außer Betrieb, geschützt oder ungeschützt ist. Abschaltungsalarme können jedoch nur im ungeschützten Zustand aktiviert oder deaktiviert werden.

Eine detaillierte Erläuterung der Alarme und empfohlenen Maßnahmen finden Sie in Abschnitt [5](#page-47-0).

# Auf HART 5 ändern / Auf HART 7 ändern

Handkommunikator Wartungswerkzeug > Wartung > Auf HART 5 ändern / Auf HART 7 ändern (3-5-3) HC oder (3-5-4) AD, PD oder (3-5-5) ODV

#### **Hinweis**

Dieses Verfahren darf niemals durchgeführt werden, während das Ventil in Betrieb ist und den Prozess steuert. Je nach angeschlossenem Leitsystem oder Asset Management System kann eine vollständige Systemrücksetzung erforderlich sein, um die HART Kommunikation wiederherzustellen. Weitere Informationen finden Sie in der Systemdokumentation.

Mit diesem Verfahren wird das Instrument von HART Universalversion 5 auf HART Universalvision 7 (oder umgekehrt) geändert. Vor dem Fortfahren prüfen, ob Ihre Systeme die Geräte des Typs HART Universalversion 7 unterstützen können. Den Anweisungen auf der Anzeige des Handkommunikators folgen.

# Abschnitt 4 Kalibrierung

#### **Hinweis**

Funktionstastenfolgen gelten nur für den Feldkommunikator 475. Sie gelten nicht für den Trex Device Communicator.

# Kalibrierung − Übersicht

Bei der Bestellung eines digitalen Stellungsreglers DVC6200 als Teil einer Stellventilbaugruppe wird der digitale Stellungsregler im Werk auf den Stellantrieb montiert, mit den erforderlichen Kabeln verbunden, eingerichtet und kalibriert.

Bei digitalen Stellungsreglern, die separat bestellt werden, ist eine Neukalibrierung des Analogeingangs oder der Drucksensoren im Allgemeinen nicht erforderlich. Nach der Montage an einem Stellantrieb sollten Sie jedoch die Ersteinrichtung durchführen und dann den Hub kalibrieren, indem Sie *Konfigurieren > Kalibrierung > Kalibrierung des Stellweges > Automatische Kalibrierung* wählen. Weitere Informationen zur Kalibrierung finden Sie in den folgenden Kalibrierverfahren.

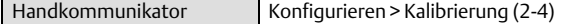

Automatische Kalibrierung des Stellweges: siehe Seite [40](#page-39-0)

Manuelle Kalibrierung des Stellweges: siehe Seite [41](#page-40-0)

Drucktastenkalibrierung: siehe Seite [42](#page-41-0)

Drucksensorkalibrierung: siehe Seite [43](#page-42-0)

Kalibrierung des Analogeingangs: siehe Seite [44](#page-43-0)

Relaiseinstellung: siehe Seite [45](#page-44-0)

PST(Teilhubtest)-Kalibrierung (nur Instrumentenebene ODV): siehe Seite [47](#page-46-0)

#### **Hinweis**

Der Instrumentenmodus muss auf "außer Betrieb" und der Schutz auf "kein" eingestellt sein, bevor das Instrument kalibriert werden kann.

Wenn Sie im Burst-Modus arbeiten, empfehlen wir, den Burst-Modus zu deaktivieren, bevor Sie mit der Kalibrierung fortfahren. Sobald die Kalibrierung abgeschlossen ist, kann der Burst-Modus wieder eingeschaltet werden.

### **WARNUNG**

**Während der Kalibrierung bewegt sich das Ventil über den gesamten Hub. Zur Vermeidung von Personen- und Sachschäden durch die Freisetzung von Druck oder Prozessmedium das Ventil vom Prozess trennen und den Druck auf beiden Seiten des Ventils ausgleichen oder das Prozessmedium ablassen.**

# <span id="page-39-0"></span>Kalibrierung des Stellweges

Wenn ein doppelt wirkendes Relais verwendet wird, werden Sie aufgefordert, die Relaiseinstellung auszuführen, wenn die automatische oder manuelle Kalibrierung ausgewählt ist. "Ja" wählen, um das Relais einzustellen, und "Nein" wählen, um mit der Kalibrierung fortzufahren. Weitere Informationen dazu sind unter "Relaiseinstellung" auf Seite [45](#page-44-0) zu finden.

## Automatische Kalibrierung

1. Die automatische Kalibrierung läuft automatisch ab. Der Vorgang ist abgeschlossen, wenn das Menü *Kalibrierung* angezeigt wird.

Während der Kalibrierung sucht das Instrument nach den oberen und unteren Endpunkten, der Hilfskreisrückführung (MLFB) und der Ausgangsvorspannung. Durch die Suche nach den Endpunkten ermittelt das Instrument die Grenzen des physischen Hubs, d. h. die tatsächliche 0 %- und 100 %-Stellung. Dies bestimmt auch, wie weit der Relaissteg geschwungen wird, um die Empfindlichkeit des MLFB-Sensors zu kalibrieren.

2. Das Instrument in Betrieb nehmen und prüfen, ob der Hub die Stromquelle korrekt erfasst.

Lässt sich das Gerät nicht justieren, siehe Tabelle 4–1 bezüglich Fehlermeldungen und möglicher Abhilfemaßnahmen.

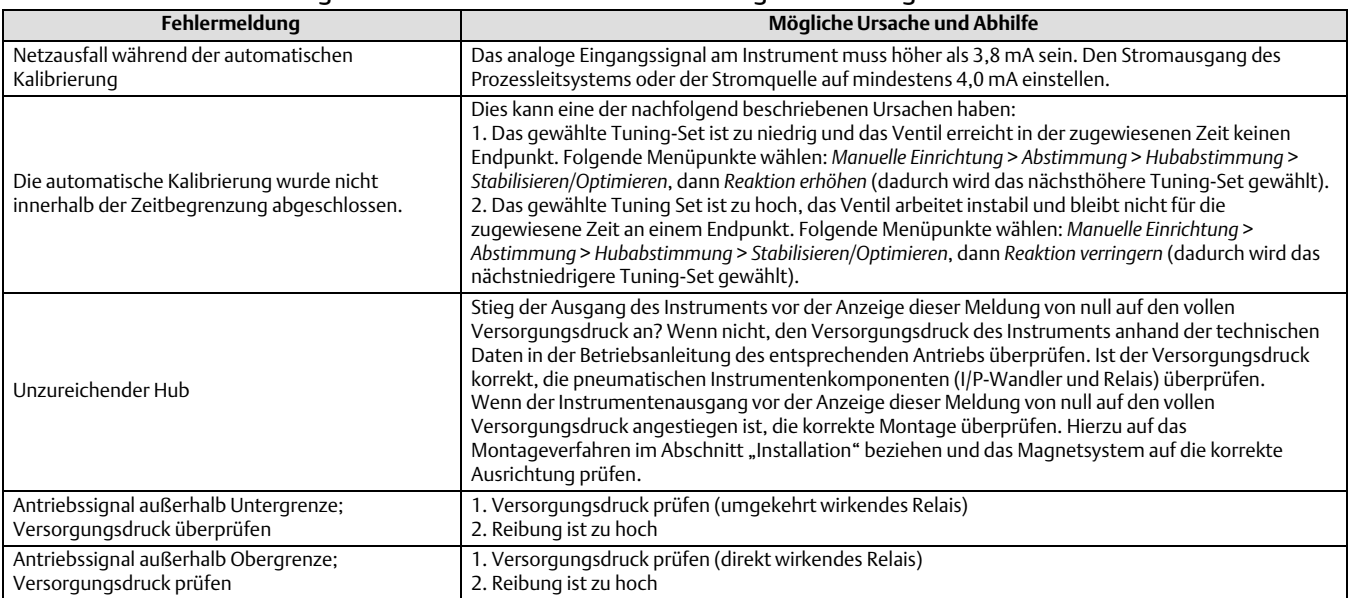

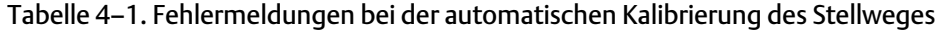

## <span id="page-40-0"></span>Manuelle Kalibrierung

Zur manuellen Kalibrierung des Stellweges stehen zwei Verfahren zur Verfügung:

- Analoge Einstellung: Dieses Verfahren wird verwendet, wenn Sie die 4−20 mA-Stromquelle für die Bewegung des Ventils manuell ändern können.
- Digitale Einstellung: Dieses Verfahren wird verwendet, wenn Sie die 4−20 mA-Stromquelle nicht manuell ändern können.

## Analogkalibrierungskorrektur

Eine variable Stromquelle an die Klemmen "LOOP +" und "LOOP -" des Instruments anschließen. Die Stromquelle sollte 4 bis 20 mA erzeugen können.

Den Anweisungen auf der Anzeige des Handkommunikators folgen, um den Hub des Instruments in Prozent zu kalibrieren.

### **Hinweis** 0 % Hub = Ventil geschlossen 100 % Hub = Ventil geöffnet

1. Den Eingangsstrom einstellen, bis das Ventil etwa in der Zwischenstellung steht. Auf "OK" drücken.

#### **Hinweis**

In den Schritten 2 bis 7 wirkt sich die Genauigkeit der Stromquelleneinstellung auf die Positionsgenauigkeit aus.

- 2. Die Stromquelle so einstellen, dass sich das Ventil in einem Hub von 0 % befindet, und dann auf "OK" drücken.
- 3. Die Stromquelle so einstellen, dass sich das Ventil in einem Hub von 100 % befindet, und dann auf "OK" drücken.
- 4. Die Stromquelle so einstellen, dass sich das Ventil in einem Hub von 0 % befindet, und dann auf "OK" drücken.
- 5. Die Stromquelle so einstellen, dass sich das Ventil in einem Hub von 100 % befindet, und dann auf "OK" drücken.
- 6. Die Stromquelle so einstellen, dass sich das Ventil in einem Hub von 5 % befindet, und dann auf "OK" drücken.
- 7. Die Stromquelle so einstellen, dass sich das Ventil in einem Hub von 95 % befindet, und dann auf "OK" drücken.
- 8. Das Instrument in Betrieb nehmen und prüfen, ob der Hub die Stromquelle korrekt erfasst.

### Digitalkalibrierungskorrektur

Eine variable Stromquelle an die Klemmen "LOOP +" und "LOOP -" des Instruments anschließen. Die Stromquelle sollte zwischen 4 und 20 mA eingestellt werden.

Den Anweisungen auf der Anzeige des Handkommunikators folgen, um den Hub des Instruments in Prozent zu kalibrieren.

1. Den Eingangsstrom einstellen, bis das Ventil etwa in der Zwischenstellung steht. Auf "OK" drücken.

#### **Hinweis**

0 % Hub = Ventil geschlossen 100 % Hub = Ventil geöffnet

<span id="page-41-0"></span>2. Im Einstellungsmenü die Richtung und Größe der Änderung wählen, die erforderlich ist, um den Hub auf 0 % einzustellen.

Die Auswahl von großen, mittleren und kleinen Anpassungen verursacht Änderungen von ca. 10,0 %, 1,0 % bzw. 0,1 %. Falls eine weitere Anpassung erforderlich ist, Schritt 2 wiederholen. Andernfalls "Fertig" wählen und mit Schritt 3 fortfahren.

3. Im Einstellungsmenü die Richtung und Größe der Änderung wählen, die erforderlich ist, um den Hub auf 100 % einzustellen.

Falls eine weitere Anpassung erforderlich ist, Schritt 3 wiederholen. Andernfalls "Fertig" wählen und mit Schritt 4 fortfahren.

4. Im Einstellungsmenü die Richtung und Größe der Änderung wählen, die erforderlich ist, um den Hub auf 0 % einzustellen.

Falls eine weitere Anpassung erforderlich ist, Schritt 4 wiederholen. Andernfalls "Fertig" wählen und mit Schritt 5 fortfahren.

5. Im Einstellungsmenü die Richtung und Größe der Änderung wählen, die erforderlich ist, um den Hub auf 100 % einzustellen.

Falls eine weitere Anpassung erforderlich ist, Schritt 5 wiederholen. Andernfalls "Fertig" wählen und mit Schritt 6 fortfahren.

6. Im Einstellungsmenü die Richtung und Größe der Änderung wählen, die erforderlich ist, um den Hub auf 5 % einzustellen.

Falls eine weitere Anpassung erforderlich ist, Schritt 6 wiederholen. Andernfalls "Fertig" wählen und mit Schritt 7 fortfahren.

7. Im Einstellungsmenü die Richtung und Größe der Änderung wählen, die erforderlich ist, um den Hub auf 95 % einzustellen.

Falls eine weitere Anpassung erforderlich ist, Schritt 7 wiederholen. Andernfalls "Fertig" wählen und mit Schritt 8 fortfahren.

8. Das Instrument in Betrieb nehmen und prüfen, ob der Hub die Stromquelle korrekt erfasst.

## Drucktastenkalibrierung

Eine Drucktaste in der Nähe der Anschlussklemmen im Klemmengehäuse bietet eine schnelle Möglichkeit zur automatischen Kalibrierung des Instruments. Die Taste muss 3 bis 10 Sekunden lang gedrückt werden. Bei der automatischen Kalibrierung wird das Ventil durch den gesamten Hub bewegt, unabhängig davon, ob der Instrumentenmodus "in Betrieb" oder "außer Betrieb" gewählt ist. Wenn der Schreibschutz jedoch auf "geschützt" gesetzt ist, ist diese Schaltfläche nicht aktiv. Um den Vorgang abzubrechen, die Taste 1 Sekunde lang erneut drücken. Die Kalibrierungstaste ist standardmäßig deaktiviert. Um sie zu aktivieren, zu *Manuelle Einrichtung* > *Instrument* > *Kalibrierungstaste* gehen.

#### **Hinweis**

Der Druckbereich (verwendet für Rückfallbetrieb auf Drucksteuerung) wird während dieses Verfahrens nicht neu kalibriert.

Dieses Kalibrierverfahren wird immer dann empfohlen, wenn der I/P-Wandler oder das pneumatische Relais ausgetauscht wird. Die Drucktastenkalibrierung nicht für die Erstkalibrierung verwenden, wenn Sie das Instrument an einem Stellantrieb montieren oder wenn die Leiterplattenbaugruppe ausgetauscht wurde.

Wenn Sie vermuten, dass sich die Kalibrierung aufgrund von Drift geändert hat, zuerst einen Ventilsignatur-Diagnosetest mithilfe der ValveLink Software durchführen, um die aufgefundenen Daten für zukünftige Ursachenanalysen zu erfassen.

## <span id="page-42-0"></span>Sensorkalibrierung

### Drucksensoren

#### **Hinweis**

Der Drucksensor ist werkseitig kalibriert und sollte keine Kalibrierung erfordern.

### Ausgangsdrucksensor

Zur Kalibrierung des Ausgangsdrucksensors ein externes Referenzmessgerät an den zu kalibrierten Ausgang anschließen. Das Messgerät muss in der Lage sein, den maximalen Versorgungsdruck des Instruments zu messen. Abhängig vom Sensor, den Sie kalibrieren möchten, entweder *Ausgang-A-Sensor* oder *Ausgang-B-Sensor wählen.* Den Anweisungen auf der Anzeige des Handkommunikators folgen, um den Ausgangsdrucksensor des Instruments zu kalibrieren.

- 1. Versorgungsdruckregler auf den maximalen Versorgungsdruck des Instruments einstellen, dann fortfahren. Auf "OK" drücken.
- 2. Das Instrument reduziert den Ausgangsdruck auf 0. Die folgende Meldung wird angezeigt.

"Erhöhen" und "Verringern<mark>"</mark> wählen, bis der angezeigte Druck mit dem Ausgang-X-Druck übereinstimmt.

Auf "OK" drücken, wenn Sie die Meldung gelesen haben.

- 3. Der Wert des Ausgangsdrucks wird auf dem Display angezeigt. Auf "OK" drücken, um das Einstellungsmenü anzuzeigen.
- 4. Im Einstellungsmenü die Richtung und Größe der Anpassung an den angezeigten Wert wählen.

Die Auswahl großer, mittlerer und kleiner Anpassungen bewirkt Änderungen von ca. 0,207 bar/3,0 psi/20,7 kPa, 0,30 psi/0,0207 bar/2,07 kPa bzw. 0,03 psi/0,00207 bar/0,207 kPa.

Wenn der angezeigte Wert nicht dem Ausgangsdruck entspricht, auf "OK" drücken und diesen Schritt (Schritt 4) wiederholen, um den angezeigten Wert weiter anzupassen. Wenn der angezeigte Wert dem Ausgangsdruck entspricht, "Fertig" wählen und mit Schritt 5 fortfahren.

5. Das Instrument setzt den Ausgangsdruck auf den volle Versorgungsdruck. Die folgende Meldung wird angezeigt.

"Erhöhen" und "Verringern" wählen, bis der angezeigte Druck mit dem Ausgang-X-Druck übereinstimmt.

Auf "OK" drücken, wenn Sie die Meldung gelesen haben.

- 6. Der Wert des Ausgangsdrucks wird auf dem Display angezeigt. Auf "OK" drücken, um das Einstellungsmenü anzuzeigen.
- 7. Im Einstellungsmenü die Richtung und Größe der Anpassung an den angezeigten Wert wählen. Wenn der angezeigte Wert nicht dem Ausgangsdruck entspricht, auf "OK" drücken und diesen Schritt (Schritt 7) wiederholen, um den angezeigten Wert weiter anzupassen. Wenn der angezeigte Wert dem Ausgangsdruck entspricht, "Fertig" wählen und mit Schritt 8 fortfahren.
- 8. Das Instrument in Betrieb nehmen und sicherstellen, dass der angezeigte Druck dem gemessenen Ausgangsdruck entspricht.

## <span id="page-43-0"></span>Zuluftdruck-Sensor

Zur Kalibrierung des Zuluftdruck-Sensors ein externes Referenzmessgerät an die Ausgangsseite des Versorgungsreglers anschließen. Das Messgerät muss in der Lage sein, den maximalen Versorgungsdruck des Instruments zu messen. Den Anweisungen auf der Anzeige des Handkommunikators folgen, um den Zuluftdruck-Sensor des Instruments zu kalibrieren.

- 1. Entweder a) Nur Null oder b) Null und Bereich (Messgerät erforderlich) wählen.
	- a. Wenn die "Nur Null"-Kalibrierung gewählt wurde, den Versorgungsdruckregler so einstellen, dass der Versorgungsdruck vom Instrument entfernt wird. Auf "OK" drücken. Nach Abschluss der Kalibrierung mit Schritt 5 fortfahren.
	- b. Wenn die "Null und Bereich"-Kalibrierung gewählt wurde, den Versorgungsdruckregler so einstellen, dass der Versorgungsdruck vom Instrument entfernt wird. Auf "OK" drücken. Den Versorgungsdruckregler auf den maximalen Versorgungsdruck des Instruments einstellen, dann fortfahren. Auf "OK" drücken. Mit Schritt 2 fortfahren.
- 2. Die folgende Meldung wird angezeigt:

"Erhöhen" und "Verringern" wählen, bis der angezeigte Druck mit dem Versorgungsdruck übereinstimmt.

Auf "OK" drücken, wenn Sie diese Meldung gelesen haben.

- 3. Der Wert des Drucks wird auf dem Display angezeigt.
- 4. Im Einstellungsmenü die Richtung und Größe der Anpassung an den angezeigten Wert wählen.

Die Auswahl großer, mittlerer und kleiner Anpassungen bewirkt Änderungen von ca. 0,207 bar/3,0 psi/20,7 kPa, 0,30 psi/0,0207 bar/2,07 kPa bzw. 0,03 psi/0,00207 bar/0,207 kPa.

Den angezeigten Wert anpassen, bis er dem Versorgungsdruck entspricht, "Fertig" wählen und mit Schritt 5 fortfahren.

5. Das Instrument in Betrieb nehmen und sicherstellen, dass der angezeigte Druck dem gemessenen Versorgungsdruck entspricht.

## Kalibrierung des Analogeingangs

Zur Kalibrierung des Analogeingangssensors eine variable Stromquelle an die Klemmen "LOOP +" und "LOOP -" des Instruments anschließen. Die Stromquelle sollte eine Leistung von 4 bis 20 mA erzeugen können. Den Anweisungen auf der Anzeige des Handkommunikators folgen, um den Analogeingangssensor des Instruments zu kalibrieren.

- 1. Die Stromquelle auf den auf dem Display angezeigten Zielwert einstellen. Der Zielwert ist der Wert für "Eingangsbereich Niedrig". Auf "OK" drücken.
- 2. Die folgende Meldung wird angezeigt:

"Erhöhen" und "Verringern" wählen, bis der angezeigte Strom mit dem Zielwert übereinstimmt. <span id="page-44-0"></span>Auf "OK" drücken, wenn Sie diese Meldung gelesen haben.

- 3. Der Wert des Analogeingangs wird auf dem Display angezeigt. Auf "OK" drücken, um das Einstellungsmenü anzuzeigen.
- 4. Im Einstellungsmenü die Richtung und Größe der Anpassung an den angezeigten Wert wählen.

Die Auswahl von großen, mittleren und kleinen Anpassungen verursacht Änderungen von ca. 0,4 %, 0,04 % bzw. 0,004 %.

Wenn der angezeigte Wert nicht der Stromquelle entspricht, auf "OK" drücken und diesen Schritt (Schritt 4) wiederholen, um den angezeigten Wert weiter anzupassen. Wenn der angezeigte Wert der Stromquelle entspricht, "Fertig" wählen und mit Schritt 5 fortfahren.

- 5. Die Stromquelle auf den auf dem Display angezeigten Zielwert einstellen. Der Zielwert ist der Wert für "Eingangsbereich Hoch". Auf "OK" drücken.
- 6. Die folgende Meldung wird angezeigt:

"Erhöhen" und "Verringern" wählen, bis der angezeigte Strom mit dem Zielwert übereinstimmt.

Auf "OK" drücken, wenn Sie diese Meldung gelesen haben.

- 7. Der Wert des Analogeingangs wird auf dem Display angezeigt. Auf "OK" drücken, um das Einstellungsmenü anzuzeigen.
- 8. Im Einstellungsmenü die Richtung und Größe der Anpassung an den angezeigten Wert wählen. Wenn der angezeigte Wert nicht der Stromquelle entspricht, auf "OK" drücken und diesen Schritt (Schritt 8) wiederholen, um den angezeigten Wert weiter anzupassen. Wenn der angezeigte Wert der Stromquelle entspricht, "Fertig" wählen und mit Schritt 9 fortfahren.
- 9. Das Instrument in Betrieb nehmen und überprüfen, ob der angezeigte Analogeingang der Stromquelle entspricht.

# Relaiseinstellung

Vor Beginn der Kalibrierung des Stellweges die Relaiseinstellung prüfen. Nach Abschluss der Einstellung die Abdeckung des digitalen Stellungsreglers wieder anbringen.

#### **Hinweis**

Relais B und C können nicht vom Anwender eingestellt werden.

## Doppelt wirkendes Relais

Das doppelt wirkende Relais wird als "Relais A" bezeichnet. Der Bezeichnungsbuchstabe befindet sich auf einem Aufkleber, der am Relais angebracht ist. Bei doppelt wirkenden Antrieben muss das Ventil ungefähr in der Hubmittelstellung positioniert sein, damit das Relais richtig eingestellt werden kann. Der Handkommunikator positioniert das Ventil automatisch, wenn im Menü die Option *Relay Adjust (Relais einstellen)* gewählt wird.

Die in Abbildung [4–1](#page-45-0) dargestellte Einstellscheibe drehen, bis der am Handkommunikator angezeigte Ausgangsdruck zwischen 50 % und 70 % des Versorgungsdrucks beträgt. Diese Einstellung ist äußerst empfindlich. Sicherstellen, dass sich der Druckwert stabilisiert hat, bevor eine weitere Einstellung vorgenommen wird. (Diese Stabilisierung kann bei großen Antrieben bis zu 30 Sekunden dauern.)

Wurde das Relais mit geringem Luftverbrauch bestellt, kann die Stabilisierung etwa zwei Minuten länger dauern als beim Standardrelais.

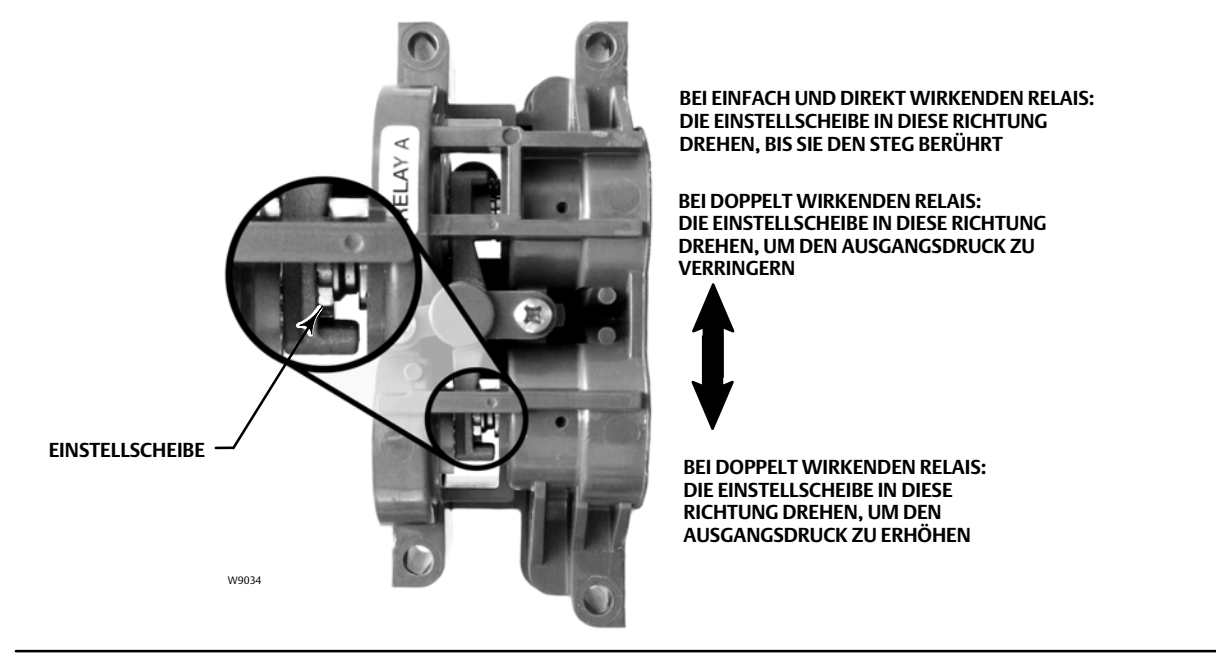

<span id="page-45-0"></span>Abbildung 4–1. Einstellung von Relais A (Verkleidung zur besseren Darstellung abgenommen)

Relais A kann auch für den Einsatz in einfach und direkt wirkenden Anwendungen eingestellt werden. Hierfür die Einstellscheibe wie in Abbildung 4–1 dargestellt drehen.

#### **Hinweis**

Bei der Relaiseinstellung vorsichtig vorgehen, da die Einstellscheibe aushaken kann, wenn sie zu weit gedreht wird.

## Einfach wirkende Relais

### **WARNUNG**

#### **Nur bei Instrumentenebene ODV:**

**Wenn der nicht verwendete Anschluss den Druck überwacht, ist sicherzustellen, dass die Druckquelle mit dem ISA Standard 7.0.01 konform ist und den Druck, der dem Instrument zugeführt wird, nicht übersteigt.**

**Bei Nichtbeachtung dieser Warnung kann es zu Verletzungen oder Sachschäden aufgrund des Verlustes der Prozessregelung kommen.**

#### Einfach und direkt wirkendes Relais

Das einfach und direkt wirkende Relais wird als "Relais C" bezeichnet. Der Bezeichnungsbuchstabe befindet sich auf einem Aufkleber, der am Relais angebracht ist. Relais C muss nicht eingestellt werden.

#### Einfach und umgekehrt wirkendes Relais

Das einfach und umgekehrt wirkende Relais wird als "Relais B" bezeichnet. Der Bezeichnungsbuchstabe befindet sich auf einem Aufkleber, der am Relais angebracht ist. Relais B wird im Werk justiert und erfordert keine weitere Einstellung.

# <span id="page-46-0"></span>PST(Teilhubtest)-Kalibrierung (nur Instrumentenebene ODV)

Mit diesem Verfahren können Sie die Kalibrierung des Teilhubs durchführen, die eine Voraussetzung für den Teilhubtest darstellt. Es werden dabei Werte für Teilhub-Druckgrenze, Drucksollwert und Drucksättigungszeit für die Endpunkt-Druckregelung, den Alarmpunkt für die Hubabweichung und die Hubabweichungszeit festgelegt. Die Teilhubkalibrierung stellt außerdem Standardwerte für max. Hubbewegung, Testgeschwindigkeit und Testpausendauer ein.

#### **Hinweis**

Sie müssen das Instrument außer Betrieb nehmen, bevor Sie eine Teilhubkalibrierung durchführen.

Sicherstellen, dass das Instrument nach Abschluss des Kalibrierverfahrens wieder in Betrieb genommen wird.

# <span id="page-47-0"></span>Abschnitt 5 Geräteinformationen, Alarme und Diagnosefunktionen

#### **Hinweis**

Funktionstastenfolgen gelten nur für den Feldkommunikator 475. Sie gelten nicht für den Trex Device Communicator.

# Übersicht

Handkommunikator Übersicht (1)

## Status- und Primärvariablen

Der Abschnitt "Übersicht" enthält grundlegende Informationen über den aktuellen Zustand des Instruments und bietet Ihnen Zugriff auf folgende aktuelle Werte:

- Alarmstatus
- Kommunikationsstatus
- Instrumentenmodus (in/außer Betrieb)
- Analogeingang
- Sollwert
- Hub
- Versorgungsdruck
- Antriebsdruck bzw. Antriebsdrücke
- Konfiguration der Hub-/Druckregelung

## Geräteinformationen

Geräteinformationen bieten Details über die Instrumentenkonstruktion, einschließlich:

- Kennzeichnungsname
- Modellnummer des Instruments
- Instrumentenebene (siehe Tabelle 5–1)
- Geräte-ID (eindeutige Nummer, die verwendet wird, um zu verhindern, dass das Instrument Befehle akzeptiert, die für andere Instrumente bestimmt sind)
- Seriennummern
- Firmware-, DD- und Hardwareversionen
- HART Universalversionsnummer
- Schreibschutz (bietet ein Verfahren zum Aktivieren/Deaktivieren)

#### Tabelle 5–1. Verfügbare Funktionen für die Instrumentenebene

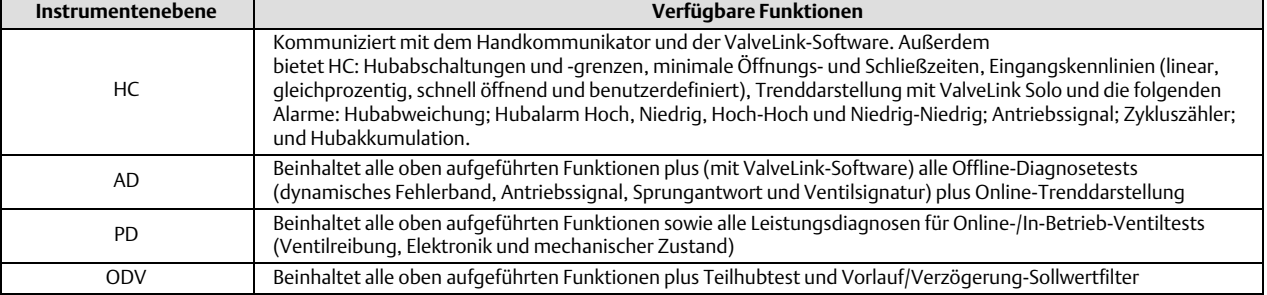

# <span id="page-48-0"></span>Servicewerkzeuge

Handkommunikator Servicewerkzeuge (3)

## Gerätestatus

Instrumentenalarme erkennen bei Aktivierung viele, möglicherweise wichtige Betriebs- und Leistungsprobleme. Wenn derzeit keine Alarme aktiv sind, ist diese Anzeige leer.

# Alarmdatensatz

Der DVC6200 speichert 20 Alarme. Sobald der Alarmdatensatz voll ist, werden keine zusätzlichen Alarme gespeichert, bis der Datensatz gelöscht wird.

# Alarmmeldungen

Zusätzlich zur eingebauten Speicherung von Alarmen kann der Stellungsregler DVC6200 aktive Alarme über den HART Befehl 48 (zusätzlichen Status lesen) melden. Siehe Tabelle 5–2 bzgl. einer Zusammenfassung der werksseitigen Standardalarmeinstellungen. Im Folgenden finden Sie eine detaillierte Beschreibung der Bedeutung jedes Alarms.

#### Tabelle 5–2. Standardalarmeinstellungen

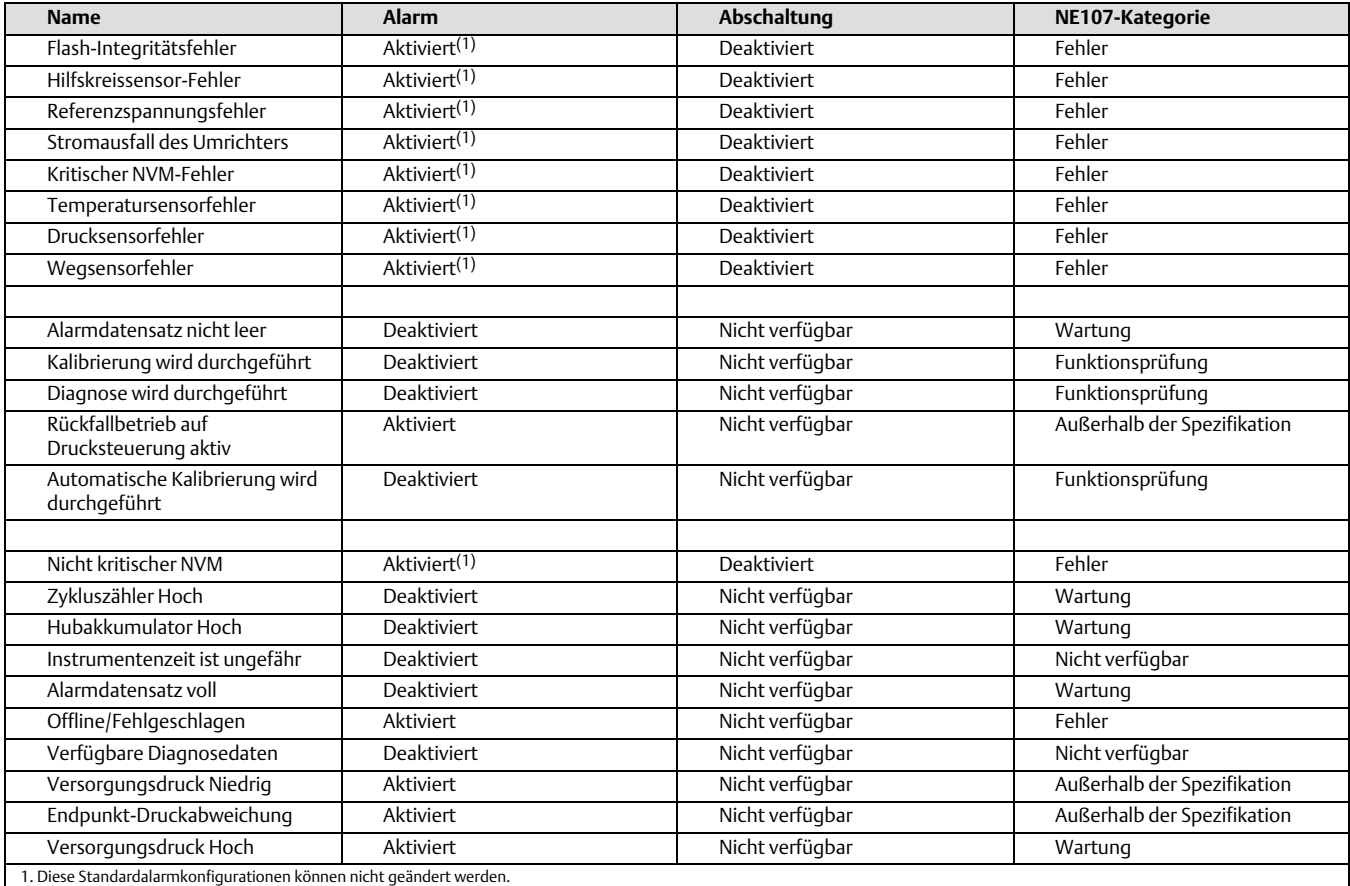

−Fortsetzung nächste Seite−

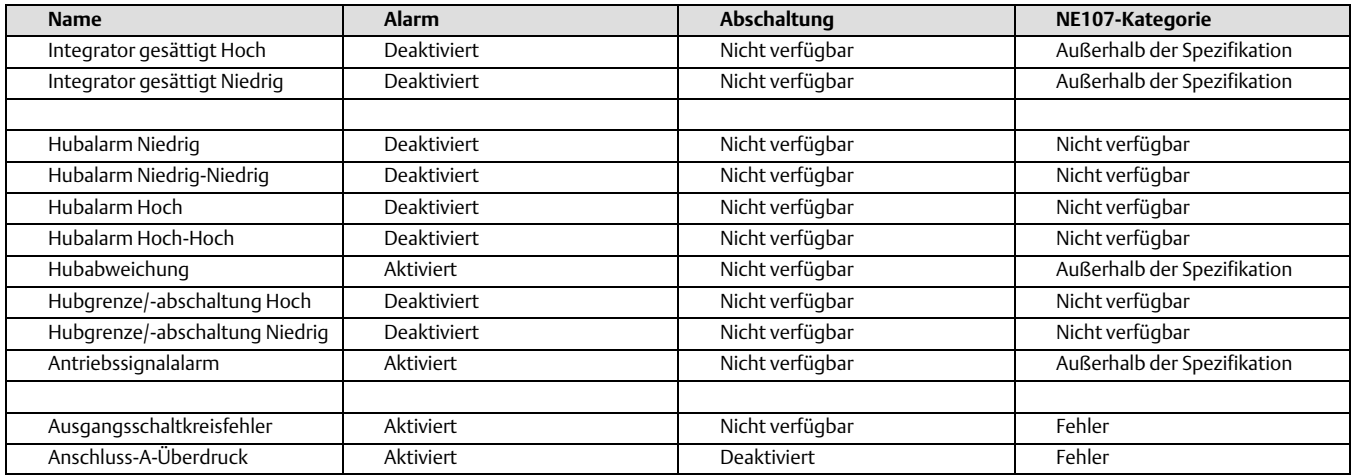

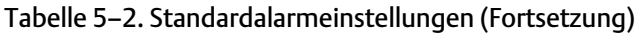

Alarmdatensatz voll ist aktiv, wenn der Alarmdatensatz voll ist. Zusätzlich erkannte Alarme werden erst dann im Alarmdatensatz gespeichert, wenn der Alarmdatensatz bereinigt wurde.

Alarmdatensatz nicht leer ist aktiv, wenn 1 oder mehr Alarme im Alarmdatensatz gespeichert sind.

Automatische Kalibrierung wird durchgeführt ist aktiv, wenn die automatische Kalibrierung durchgeführt wird.

Kalibrierung wird durchgeführt ist aktiv, wenn die Kalibrierung durchgeführt wird.

Kritischer NVM-Fehler ist aktiv, wenn ein mit dem NVM assoziierter Fehler besteht, der für den Instrumentenbetrieb kritisch ist. Zum Löschen des Alarms das Instrument neu starten. Wenn der Alarm nach dem Neustart immer noch auftritt, die Leiterplattenbaugruppe austauschen.

Zykluszähler Hoch ist aktiv, wenn der Zykluszählerwert den Zykluszähler-Alarmpunkt überschritten hat. Im Zykluszähler-Datensatz wird aufgezeichnet, wie oft sich die Hubrichtung ändert, wenn sich der Hub außerhalb der Totzone befindet. Zum Löschen des Alarms den Zykluszähler auf einen Wert setzen, der unter dem Alarmpunkt liegt. Siehe Abbildung [5–2](#page-52-0).

Verfügbare Diagnosedaten ist aktiv, wenn Diagnosedaten erfasst und im Instrument gespeichert wurden.

Diagnose wird durchgeführt ist aktiv, wenn ein Diagnosetest durchgeführt wird.

Stromausfall des Umrichters ist aktiv, wenn der Umrichterstrom zum I/P-Wandler nicht wie erwartet fließt. Wenn dieser Alarm auftritt, die Verbindung zwischen dem I/P-Wandler und der Leiterplattenbaugruppe überprüfen. Versuchsweise den I/P-Wandler aus- und wiedereinbauen. Wird der Alarm nicht gelöscht, den I/P-Wandler oder die Leiterplattenbaugruppe austauschen.

Antriebssignalalarm überwacht das Antriebssignal und den kalibrierten Hub. Wenn eine der folgenden Bedingungen länger als 20Sekunden andauert, wird der Alarm eingestellt.

Wenn der Nullspannungszustand als geschlossen definiert wurde, gilt: -Antriebssignal < 10 % und kalibrierter Hub > 3 % -Antriebssignal > 90 % und kalibrierter Hub < 97 %

Wenn der Nullspannungszustand als geöffnet definiert wurde, gilt: -Antriebssignal < 10 % und kalibrierter Hub < 97 % -Antriebssignal > 90 % und kalibrierter Hub > 3 %

Endpunkt-Druckabweichung ist aktiv, wenn sich das Instrument in der Druckregelung befindet und der Druck den Sollwert nicht innerhalb der konfigurierten zulässigen Abweichung erfasst.

Feldgerätestörung ist aktiv, wenn die Sensoren für Druck, Position oder Temperatur ungültige Werte liefern.

Flash-Integritätsfehler ist aktiv, wenn ein mit dem Flash-ROM (schreibgeschützter Speicher) assoziierter Fehler auftritt. Zum Löschen des Alarms das Instrument neu starten. Wenn der Alarm nach dem Neustart immer noch auftritt, die Leiterplattenbaugruppe austauschen.

Instrumentenzeit ist ungefähr ist aktiv, wenn das Instrument seit der letzten Einstellung der Instrumentenuhr ausgeschaltet wurde. Zum Löschen des Alarms die Instrumentenzeit zurücksetzen.

Integrator gesättigt Hoch ist aktiv, wenn der Instrumentenintegrator im hohen Extremwert gesättigt ist.

Integrator gesättigt Niedrig ist aktiv, wenn der Instrumentenintegrator im niedrigen Extremwert gesättigt ist.

Interner Sensor außerhalb der Grenzen ist aktiv, wenn ein Problem mit dem Drucksensor oder der Leiterplattenbaugruppe vorliegt.

Regelkreisstrom-Prüfungsalarm ist aktiv, wenn der Regelkreisstrom signifikant außerhalb des Bereichs liegt oder wenn ein Problem mit der Elektronik des Analogkreises vorliegt. Zum Löschen des Alarms das Instrument neu starten, wobei der Regelkreisstrom im Bereich von 4−20 mA liegt. Wenn der Alarm nach dem Neustart immer noch auftritt, die Leiterplatte austauschen.

#### **Hinweis**

Wenn bekannt ist, dass das Leitsystem Strom mit dem Wert 24 mA oder höher ausgibt, sollte "Abschaltung bei Regelkreisstrom-Prüfung" nicht aktiviert werden.

Hilfskreissensor-Fehler ist aktiv, wenn die Position des pneumatischen Relais außerhalb des gültigen Bereichs liegt. Wenn der Alarm nach dem Neustart immer noch auftritt, die Leiterplatte austauschen.

Nicht kritischer NVM-Fehler ist aktiv, wenn ein mit dem NVM (nicht-flüchtiger Speicher) assoziierter Fehler besteht, der für den Instrumentenbetrieb nicht kritisch ist. Zum Löschen des Alarms das Instrument neu starten. Wenn der Alarm nach dem Neustart immer noch auftritt, die Leiterplattenbaugruppe austauschen.

Offline/Fehlgeschlagen ist aktiv, wenn ein Abschaltungsalarm das Gerät in einen Ausfallzustand versetzt hat und daher den Eingang nicht regelt. Die Alarme prüfen, die diese Abschaltung verursacht haben.

Ausgangsschaltkreisfehler ist aktiv, wenn der Ausgangsschaltkreis nicht reagiert. Sicherstellen, dass der DIP-Schalter an der Hauptelektronik der Konfiguration der Ausgangsklemmen entspricht. Wenn die Einstellung des DIP-Schalters korrekt ist und der Alarm weiterhin aktiv ist, die Hauptelektronik austauschen.

Anschluss-A-Überdruck erfordert, dass sowohl der Anschluss-A-Überdruckalarm als auch die Anschluss-A-Ausgangsdruckgrenze aktiv sind und gilt nur für einfach und direkt wirkende Anwendungen. Der Alarm ist aktiv, wenn der Ausgangsdruck von Anschluss A des Stellungsreglers DVC6200 die konfigurierte Einstellung für den Druckgrenzwert überschritten hat. Den Versorgungsdruckregler auf Beschädigung und auf Drucksollwert prüfen.

Rückfallbetrieb auf Drucksteuerung aktiv ist aktiv, wenn das Instrument ein Problem mit der Hubrückführung erkannt hat und die Leistung nun wie ein I/P-Wandler steuert.

Drucksensorfehler ist aktiv, wenn einer der drei Drucksensorwerte (Ausgang A, Ausgang B, Versorgung) länger als 60 Sekunden außerhalb des Bereichs von 24,0 bis 125,0 % des kalibrierten Drucks liegt. Wenn der Alarm aktiv ist, den Versorgungsdruck des Instruments prüfen, sicherstellen, dass die Leiterplattenbaugruppe korrekt an der Modulsockelbaugruppe montiert ist und sicherstellen, dass die O-Ringe des Drucksensors korrekt installiert sind. Wenn der Alarm nach dem Neustart des Instruments weiterhin besteht, die Leiterplattenbaugruppe austauschen.

Referenzspannungsfehler ist aktiv, wenn ein mit der internen Spannungsreferenz assoziierter Fehler auftritt. Wenn dieser Alarm aktiv ist, die Leiterplattenbaugruppe austauschen.

Versorgungsdruck Hoch ist aktiv, wenn der Versorgungsdruck über den Hoch-Alarmpunkt für den Versorgungsdruck ansteigt.

Versorgungsdruck Niedrig ist aktiv, wenn der Versorgungsdruck unter den Niedrig-Alarmpunkt für den Versorgungsdruck fällt.

Temperatursensorfehler ist aktiv, wenn der Temperatursensor des Instruments ausgefallen ist oder der Sensormesswert außerhalb des Bereichs von -60 °C bis 100 °C (-76 °F bis 212 °F) liegt. Der Temperaturmesswert wird intern für die Temperaturkompensation der Eingänge verwendet. Wenn dieser Alarm aktiv ist, das Instrument neu starten. Wenn der Alarm nach dem Neustart immer noch auftritt, die Leiterplattenbaugruppe austauschen.

Hubakkumulator Hoch ist aktiv, wenn der Hubakkumulator den Hubakkumulator-Alarmpunkt überschritten hat. Der Hubakkumulator summiert den Hub des Ventils, wenn die Totzone überschritten wird. Zum Löschen des Alarms den Hubakkumulator auf einen Wert setzen, der unter dem Alarmpunkt liegt. Siehe Abbildung [5–2.](#page-52-0)

Hubalarm Hoch ist aktiv, wenn der Hub den Hoch-Alarmpunkt des Hubs überschritten hat. Wenn der Alarm aktiv ist, wird der Alarm gelöscht, sobald der Hub unter den Hoch-Alarmpunkt des Hubs abzüglich der Hubalarm-Totzone fällt. Siehe Abbildung [5–1](#page-52-0).

#### **Hinweis**

Die Hubalarme "Hoch-Hoch" und "Niedrig-Niedrig" werden verwendet, um bei Bedarf die Hubzeit zu berechnen. Die Werte werden normalerweise auf 99 % bzw. 1 % gesetzt, wobei es jedoch nicht erforderlich ist, den Alarm zu aktivieren. Die Hubzeit kann mit der ValveLink Software vom Gerät abgelesen werden.

Hubalarm Hoch-Hoch ist aktiv, wenn der Hub den Hoch-Hoch-Alarmpunkt des Hubs überschritten hat. Wenn der Alarm aktiv ist, wird der Alarm gelöscht, sobald der Hub unter den Hoch-Hoch-Alarmpunkt des Hubs abzüglich der Hubalarm-Totzone fällt. Siehe Abbildung [5–1](#page-52-0).

Hubalarm Niedrig ist aktiv, wenn der Hub unter den Niedrig-Alarmpunkt des Hubs fällt. Wenn der Alarm aktiv ist, wird der Alarm gelöscht, sobald der Hub über den Niedrig-Alarmpunkt des Hubs plus der Hubalarm-Totzone ansteigt. Siehe Abbildung [5–1](#page-52-0).

Hubalarm Niedrig-Niedrig ist aktiv, wenn der Hub unter den Niedrig-Alarmpunkt des Hubs fällt. Wenn der Alarm aktiv ist, wird der Alarm gelöscht, sobald der Hub über den Niedrig-Alarmpunkt des Hubs plus der Hubalarm-Totzone ansteigt. Siehe Abbildung [5–1](#page-52-0).

Hubgrenze/-abschaltung Hoch ist aktiv, wenn der Hub den Hoch-Grenz-/Abschaltpunkt überschreitet.

Hubgrenze/-abschaltung Niedrig ist aktiv, wenn der Hub unter den Niedrig-Grenz-/Abschaltpunkt fällt.

Hubabweichung: Wenn die Differenz zwischen dem Hubziel und dem Hub den Alarmpunkt für die Hubabweichung länger als die Hubabweichungszeit überschreitet, wird der Hubabweichungsalarm aktiviert. Er bleibt aktiv, bis die Differenz zwischen dem Hubziel und dem Hub kleiner ist als der Alarmpunkt für die Hubabweichung minus der Hubalarm-Totzone. Siehe Abbildung [5–1](#page-52-0).

Wegsensorfehler ist aktiv, wenn der erfasste Hub außerhalb des Bereichs von 25,0 bis 125,0 % des kalibrierten Hubs liegt. Wenn dieser Alarm aktiv ist, die Instrumentenmontage prüfen. Außerdem kontrollieren, ob die elektrische Verbindung des Wegsensors korrekt in die Leiterplattenbaugruppe gesteckt ist. Wenn der Alarm nach dem Neustart des Instruments weiterhin besteht, den Fehler in der Leiterplattenbaugruppe oder dem Wegsensor suchen und beheben.

Variable außerhalb des Bereichs ist aktiv, wenn einer oder mehrere der gemessenen analogen Sensorwerte (Regelkreisstrom, Druck, Temperatur oder Hub) gesättigt sind oder außerhalb des konfigurierten Bereichs liegt. Dieser Zustand ist möglicherweise auf unsachgemäße Konfiguration oder die physikalische Installation und nicht auf eine Sensorstörung zurückzuführen.

## Totzonen-Funktionsprinzip

Die Totzone ist der Prozentsatz (%) des eingestellten Hubs um einen Hubreferenzpunkt, an dem keine Änderung des Alarmstatus auftritt. Durch die Totzone wird verhindert, dass der Alarm ein- und ausgeschaltet wird, wenn der Betrieb in der Nähe eines Alarmpunkts stattfindet.

<span id="page-52-0"></span>Die Totzone des Hubalarms gilt für den Hubabweichungsalarm sowie für den Hubalarm Hoch, Niedrig, Hoch-Hoch und Niedrig-Niedrig. Abbildung 5–1 zeigt das Prinzip, das dem Einstellen und Löschen eines Hubalarms Hoch zugrunde liegt. Der Alarm tritt auf, wenn der Hub den Alarmpunkt überschreitet, und wird gelöscht, wenn er unter die Totzone fällt.

### Abbildung 5–1. Totzone des Hubalarms

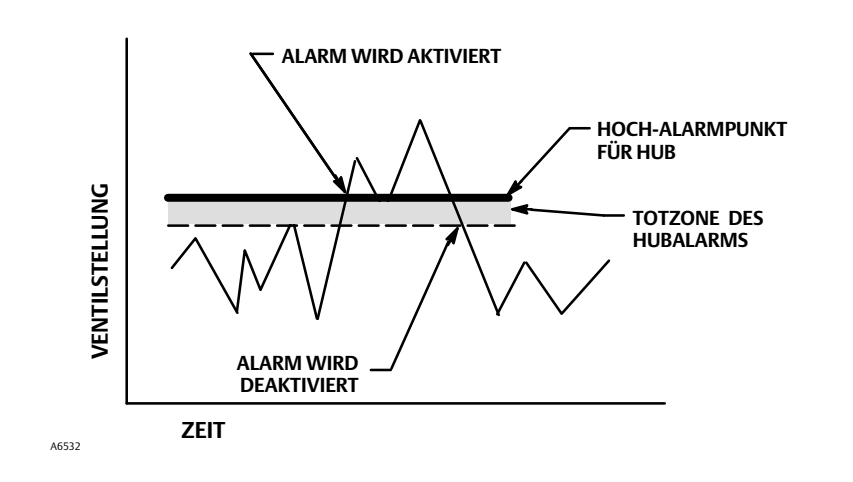

Die Totzone des Zykluszählers und des Hubakkumulators gilt sowohl für den Hoch-Alarm des Zykluszähler als auch für den Hoch-Alarm des Hubakkumulators. Die Totzone erstellt eine Zone um einen Hubreferenzpunkt. Der neue Hubreferenzpunkt ist der Punkt der Drehrichtungsumkehr, der außerhalb der Totzone auftritt. Die Totzone muss überschritten werden, bevor eine Änderung der Hubrichtung als Zyklus gezählt wird und der akkumulierte Hub (bis zum Punkt der Hubumkehr) zur vollständigen Kumulierung addiert wird. Siehe Abbildung 5–2.

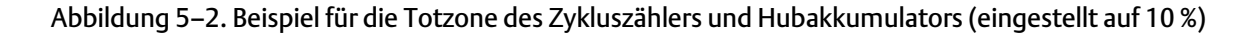

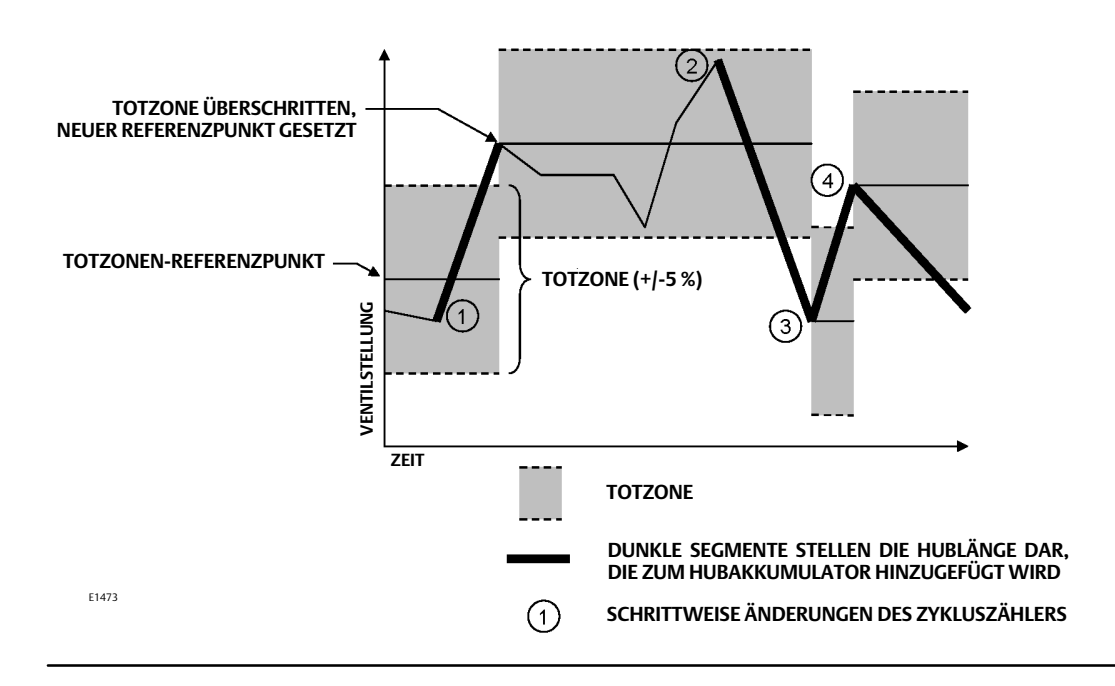

# Diagnosefunktionen

## Hubventil

Den Anweisungen auf der Anzeige des Handkommunikators folgen, um aus folgenden Optionen auszuwählen:

- Fertig: Diese Option wählen, wenn Sie den Vorgang abgeschlossen haben. Sämtliches Rampen wird gestoppt, wenn "Fertig" ausgewählt ist.
- Auf geöffnet rampen: Der Hub wird in Richtung geöffneter Stellung gerampt, mit einer Geschwindigkeit von 1,0 % pro Sekunde des eingestellten Hubs.
- Auf geschlossen rampen: Der Hub wird in Richtung geschlossener Stellung gerampt, mit einer Geschwindigkeit von 1,0 % pro Sekunde des eingestellten Hubs.
- Auf Ziel rampen: Der Hub wird in Richtung einer spezifischen Zielstellung gerampt, mit einer Geschwindigkeit von 1,0 % pro Sekunde des eingestellten Hubs.
- Schrittweise zum Ziel: Fährt den Hub schrittweise in die spezifische Zielstellung.

## Teilhubtest

#### **Hinweis**

Der Teilhubtest ist nur auf Instrumentenebene ODV verfügbar.

Der Teilhubtest ermöglicht den digitalen Stellungsreglern DVC6200 mit Instrumentenebene ODV die Durchführung eines Ventilsignaturtests, während das Instrument in Betrieb und funktionsbereit ist. Bei manchen Anwendungen ist es wichtig, dass das Ventil betätigt und getestet werden kann, um sicherzustellen, dass es bei einem entsprechenden Befehl funktioniert. Mithilfe dieser Funktion kann der Anwender einen Teilhub des Ventils ausführen, während gleichzeitig das Eingangssignal kontinuierlich überwacht wird. Bei einer Anforderung wird der Test abgebrochen und das Ventil bewegt sich in die angeforderte Position. Der Teilhub kann in Schritten von 0,1 % zwischen 1 und 30 % des maximalen Hubs eingestellt werden. Daten des letzten Teilhubtests werden im Instrumentenspeicher gespeichert und können von der ValveLink Software abgerufen werden.

Der Teilhubtest ermöglicht das Ausführen eines Standardtests über 10 % Hub oder eines benutzerdefinierten Stellwegtests. Beim benutzerdefinierten Stellwegtest kann der Stellweg auf bis zu 30 % vergrößert werden. Vor dem benutzerdefinierten Stellwegtest die Anlagenrichtlinien zu Rate ziehen. Sinn dieses Tests ist es, sicherzustellen, dass sich das Ventil auf Anforderung bewegt.

Ein Teilhubtest kann gestartet werden, wenn das Ventil entweder bei 4 mA oder bei 20 mA arbeitet (Punkt-zu-Punkt-Modus).

Ein Teilhubtest kann bei Aktivierung durch ein Gerät (als geplanter, automatischer Teilhubtest), eine externe Drucktaste im Feld oder am Ventil, einen Handkommunikator oder die ValveLink-Software gestartet werden.

Informationen zur Konfiguration des Teilhubtests finden Sie unter "Teilhubvariablen" im Abschnitt "Detaillierte Einstellung".

Automatisch (geplant)

Der automatische Teilhubtest ermöglicht die Festlegung des Zeitpunkts für den Teilhubtest durch den Stellungsregler DVC6200. Der Test wird über die Anzahl der Stunden zwischen Tests geplant. Etwaige Unterbrechung der Stromzufuhr setzt die Test-Zeitschaltuhr zurück.

**•** Lokale Drucktaste

Ein Teilhubtest-Befehl kann über eine Reihe von Kontakten, die mit den Hilfsanschlüssen (+ und –) verdrahtet sind, an den digitalen Stellungsregler gesendet werden. Zum Ausführen eines Tests müssen die Kontakte für 3 bis 5 Sekunden lang geschlossen und dann wieder geöffnet werden. Zum Abbrechen des Tests die Kontakte für 1 Sekunde schließen. Der letzte Diagnosedatensatz wird im Instrumentenspeicher zum späteren Auslesen durch die ValveLink Software gespeichert.

#### Handkommunikator

- 1. Den Handkommunikator an die mit LOOP gekennzeichneten Klemmen des digitalen Stellungsreglers anschließen.
- 2. Den Handkommunikator einschalten.
- 3. Im Menü *Online* die Optionen *Servicewerkzeuge > Diagnosefunktionen* > *Teilhubtest* wählen.
- 4. Entweder *Standard (10 %)* oder *Benutzerdefiniert* wählen. Mit dem benutzerdefinierten Stellwegtest kann der Stellweg bis auf 30% des Gesamthubs festgelegt werden. Zusätzlich können die Stellgeschwindigkeit und die Länge der Pause festgelegt werden.
- 5. Der aktuell konfigurierte Hub, die Stellgeschwindigkeit und die Pausendauer werden angezeigt. "Ja" wählen, um den Test mit diesen Parametern durchzuführen. "Nein" wählen, um die Werte zu ändern. Der Standardwert für die Stellgeschwindigkeit ist 0,25 %/Sekunde.
- 6. Das Ventil beginnt sich zu bewegen und der tatsächliche vom Stellungsregler gemeldete Stellweg wird auf dem Handkommunikator angezeigt.
- 7. Sobald das Ventil den Endpunkt erreicht hat, prüfen, ob das Ventil den gewünschten Sollwert erreicht hat. Das Ventil sollte in seine ursprüngliche Stellung zurückkehren.
- ValveLink Software

Die Teilhubdiagnose durchführen.

## Magnetventil-Zustandsüberwachung

Die Zustandsüberwachung von Magnetventilen erfordert folgende Einstellungen:

- Antrieb mit Federrückführung
- Zwischen dem Druckausgang des Stellreglers DVC6200 und dem Antrieb installiertes Magnetventil
- Nicht verwendeter Ausgangsdruckanschluss des DVC6200, der zwischen Magnet und Antrieb in der Nähe des Stellantriebs angeschlossen ist
- Relais als "spezielle Anwendung" konfiguriert
- Ausgelöstes Profil aktiviert und Auslöseereignis "Druckdifferenz" ausgewählt

Wenn das Magnetventil direkt mit dem Logikbaustein verdrahtet ist, können die folgenden Schritte verwendet werden, um das Magnetventil zu testen.

- 1. Kurzzeitig die Stromversorgung des Magnetventils über den Logikbaustein unterbrechen (normalerweise 100 bis 200 ms). Die Dauer der Unterbrechung sollte so kurz sein, dass sich der Hub des Sicherheitsventils nicht bewegt, aber so lang, dass ein Differenzdruck am Magnetventil erkannt wird.
- 2. Bei korrekter Konfiguration erfolgt die Datenerfassung automatisch und wird im Stellungsregler DVC6200 gespeichert.
- 3. Mit der ValveLink Software die Diagnosedaten aus dem ausgelösten Profilmenü hochladen.
- 4. Das Diagramm untersuchen und sicherstellen, dass sich der Druckwert stromabwärts des Magneten geändert hat.

# Variablen

Handkommunikator Servicewerkzeuge > Variablen (3-4)

Der Abschnitt "Variablen" enthält die aktuellen Werte der Instrumentenvariablen. Nachfolgend finden Sie eine Liste der Variablen, die angezeigt werden können:

- Schreibschutz (bietet auch ein Verfahren zum Aktivieren/Deaktivieren)
- Instrumentenmodus (bietet auch ein Verfahren, um das Gerät in Betrieb bzw außer Betrieb zu setzen)
- Analogeingang
- Sollwert
- $\bullet$  Hub
- Antriebssignal
- Eingangskennlinie (bietet auch ein Verfahren zum Ändern)
- Zykluszähler
- Hubakkumulator
- Versorgungsdruck
- Antriebsdruck bzw. Antriebsdrücke
- Konfiguration der Hub-/Druckregelung (bietet auch ein Verfahren zum Ändern)
- Regelmodus (bietet auch ein Verfahren zum Ändern)
- Instrumententemperatur
- Hubzählungen (dies ist der Rohwert des Wegsensors, der für erweiterte Einstellungen verwendet wird)
- Aufgezeichnete Höchsttemperatur
- Aufgezeichnete Tiefsttemperatur
- Anzahl der Einschaltvorgänge
- Tage mit Energie versorgt

# Abschnitt 6 Wartung und Störungsanalyse/-beseitigung66

Das Gehäuse des digitalen Stellungsreglers DVC6200 wird als Typ 4X und IP66 eingestuft. Daher ist eine regelmäßige Reinigung der internen Komponenten nicht erforderlich. Wenn der DVC6200 in einem Bereich installiert wird, in dem die Außenflächen stark umhüllt oder mit industriellen oder atmosphärischen Verunreinigungen beschichtet werden, wird empfohlen, die Lüftungseinrichtung (Pos. 52) regelmäßig zu entfernen und zu überprüfen, um sicherzustellen, dass keine teilweise oder vollständige Verstopfung vorliegt. Wenn die Lüftungseinrichtung teilweise oder vollständig verstopft zu sein scheint, muss sie gereinigt oder ausgetauscht werden. Die Lüftungseinrichtung vorsichtig abbürsten, um Verunreinigungen zu entfernen, und eine milde Wasser-/Reinigungsmittellösung durch die Entlüftungsöffnung laufen lassen, um sicherzustellen, dass sie nicht verstopft ist. Die Lüftungseinrichtung trocknen lassen, bevor Sie sie wieder installieren.

### **WARNUNG**

**Die Beschädigung der Abdeckung aufgrund von Überdruck kann Verletzungen oder Sachschäden verursachen. Sicherstellen, dass die Ausblasöffnung des Gehäuses offen und frei von Verschmutzungen ist, um zu verhindern, dass sich unter der Abdeckung Druck aufbauen kann.**

### **WARNUNG**

**Um von der Gehäuseabdeckung aus Kunststoff ausgehende statische Entladung zu vermeiden, die Gehäuseabdeckung nicht reiben oder mit Lösungsmittel reinigen, wenn entflammbare Gase oder Staub vorhanden sind/ist. Andernfalls kann es zur Funkenbildung kommen, wodurch die entflammbaren Gase oder der Staub explodieren können. Dies kann zu Personen- und Sachschäden führen. Nur mit Wasser und einem milden Reinigungsmittel säubern.**

## **WARNUNG**

**Personen- und Sachschäden durch plötzliches Freisetzen von Prozessdruck oder durch berstende Teile vermeiden. Bevor Sie Wartungsarbeiten am digitalen Stellungsregler DVC6200 durchführen, wie folgt vorgehen:**

- **Stets Schutzkleidung, Handschuhe und Augenschutz tragen.**
- **Den Antrieb nicht von der Armatur trennen, solange die Armatur noch mit Druck beaufschlagt ist.**
- **Alle Druckluft- und Stromleitungen oder ein Regelsignal vom Antrieb trennen. Sicherstellen, dass der Antrieb die Armatur nicht plötzlich öffnen oder schließen kann.**
- **Bypass-Ventile verwenden oder den Prozess vollständig abstellen, um die Armatur vom Prozessdruck zu trennen. Den Prozessdruck auf beiden Seiten des Ventils entlasten.**
- **Mit Hilfe geeigneter Verriegelungen und Sperren sicherstellen, dass die oben getroffenen Maßnahmen während der Arbeit am Gerät wirksam bleiben.**
- **Mit dem Verfahrens- oder Sicherheitstechniker abklären, ob weitere Maßnahmen zum Schutz vor dem Prozessmedium zu ergreifen sind.**
- **Den pneumatischen Stelldruck des Antriebs entlasten und die Federvorspannung am Antrieb lösen, damit der Antrieb keine Kraft auf die Ventilspindel ausüben kann; dies ermöglicht das sichere Entfernen des Spindelschlosses.**

## **WARNUNG**

**Bei Verwendung von Erdgas als Hilfsenergiemedium oder bei Ex-Schutz-Anwendungen sind außerdem folgende Warnhinweise zu beachten:**

- **Das Gerät vor dem Öffnen der Gehäuseabdeckung von der elektrischen Versorgung trennen. Wird die elektrische Versorgung vor dem Abnehmen der Abdeckung nicht abgeschaltet, kann dies zu Personen- oder Sachschäden durch Feuer oder Explosion führen.**
- **Vor dem Lösen von pneumatischen Verbindungen immer erst die elektrische Versorgung unterbrechen.**
- **Beim Lösen aller pneumatischen Verbindungen oder mit Druck beaufschlagten Teile entweicht Gas aus dem Gerät und ggf. angeschlossenen Geräten in die Umgebung. Wenn bei Verwendung von Erdgas als Hilfsenergie keine Sicherheitsvorkehrungen getroffen werden, besteht die Gefahr von Personen- oder Sachschäden durch Brand oder Explosion. Zu den Sicherheitsvorkehrungen können eine oder mehrere der folgenden sowie weitere nicht genannte Maßnahmen gehören: Gewährleistung ausreichender Belüftung und Beseitigung jeglicher Zündquellen.**
- **Sicherstellen, dass die Abdeckung ordnungsgemäß installiert ist, bevor das Gerät wieder in Betrieb genommen wird. Die Nichtbeachtung dieser Anweisung kann Personen- und Sachschäden durch Feuer oder Explosion zur Folge haben.**

### **WARNUNG**

**Beim Austausch von Bauteilen ausschließlich die vom Werk vorgegebenen Ersatzteile verwenden. Stets nach dem korrekten, in dieser Anleitung beschriebenen Austauschverfahren vorgehen. Unsachgemäße Verfahren und Methoden bzw. die Auswahl falscher Komponenten können die in Tabelle [1–2](#page-5-0) angegebenen Zulassungen und technischen Daten ungültig machen. Es kann auch den Betrieb und die vorgesehene Funktion des Geräts beeinträchtigen und Personen- und Sachschäden verursachen.**

Aufgrund der Diagnosefunktionen des Stellreglers DVC6200 ist die vorausschauende Wartung durch den Einsatz der ValveLink Software verfügbar. Durch den Einsatz des digitalen Stellungsreglers kann die Wartung von Ventilen und Instrumenten verbessert werden, wodurch unnötige Wartungsarbeiten vermieden werden. Informationen zur Verwendung der ValveLink Software finden Sie in der Online-Hilfe zur ValveLink Software.

# Entfernen der magnetischen Rückführeinheit

Zum Abbau der Magneteinheit von der Antriebsspindel die folgenden grundlegenden Schritte durchführen.

- 1. Sicherstellen, dass das Ventil vom Prozess isoliert ist.
- 2. Die Klemmengehäuseabdeckung des Instrument abnehmen.
- 3. Die Feldverdrahtung von der Anschlussklemmenplatine trennen.
- 4. Die Instrumentenluftversorgung abschalten.
- 5. Die Pneumatikleitungen trennen und den Stellungsregler DVC6200 oder DVC6215 vom Antrieb abnehmen.
- 6. Die Schrauben entfernen, mit denen die Magneteinheit am Verbindungsarm befestigt ist.

Beim Wiederanbringen des Instruments die Montagerichtlinien in der Kurzanleitung [\(D103556X0DE](https://www.emerson.com/documents/automation/quick-start-guide-digitale-fisher-fieldvue-stellungsregler-dvc6200-dvc6200-series-digital-valve-controllers-german-de-122594.pdf)) beachten, die mit dem digitalen Stellungsregler geliefert wurde. Das Instrument einrichten und kalibrieren, bevor es wieder in Betrieb genommen wird.

# Wartung des Modulsockels

Der digitale Stellungsregler beinhaltet einen Modulsockel, der aus dem I/P-Wandler, der Leiterplattenbaugruppe und dem pneumatischen Relais besteht. Der Modulsockel kann einfach vor Ort ausgetauscht werden, wobei weder Feldverdrahtung noch Feldverschlauchung getrennt werden müssen.

## Erforderliche Werkzeuge

Tabelle 6–1 listet die Werkzeuge auf, die für die Wartung des digitalen Stellungsreglers DVC6200 erforderlich sind.

Tabelle 6–1. Erforderliche Werkzeuge

| Werkzeug                    | Größe           | Komponente                           |
|-----------------------------|-----------------|--------------------------------------|
| Kreuzschlitzschraubendreher |                 | Relais, Leiterplattenbaugruppe und   |
|                             |                 | Abdeckungsschrauben                  |
| Sechskantschlüssel          | $5 \text{ mm}$  | Klemmengehäuseschraube               |
| Sechskantschlüssel          | $1,5$ mm        | Schraube der Klemmengehäuseabdeckung |
| Sechskantschlüssel          | $2,5$ mm        | I/P-Wandlerschrauben                 |
| Sechskantschlüssel          | 6 <sub>mm</sub> | Modulsockelschrauben                 |

## Austausch von Komponenten

Der Austausch von jeglichen Komponenten des DVC6200 sollte nach Möglichkeit in einer Instrumentenwerkstatt durchgeführt werden. Sicherstellen, dass die elektrische Verkabelung und Pneumatikleitungen vor der Demontage des Instruments getrennt werden.

# Entfernen des Modulsockels

Die Positionsnummern sind in Abbildung [7–2](#page-74-0) und [7–4](#page-76-0) dargestellt.

## **WARNUNG**

**Um Verletzungen oder Geräteschäden durch aufplatzende Teile zu vermeiden, den Versorgungsdruck zum digitalen Stellungsregler abschalten und den überschüssigen Versorgungsdruck ablassen, bevor Sie versuchen, den Modulsockel aus dem Gehäuse zu entfernen.**

- 1. Die vier unverlierbaren Schrauben der Abdeckung (Pos. 43) lösen und die Abdeckung vom Modulsockel (Pos. 2) nehmen.
- 2. Die drei Innensechskantschrauben (Pos. 38) mit einem 6-mm-Sechskantschlüssel lösen. Diese Schrauben sind mithilfe von Halteringen (Pos. 154) unverlierbar im Modulsockel angebracht.

### **Hinweis**

Der Modulsockel ist über zwei Kabelbaugruppen mit dem Gehäuse verbunden. Diese Kabelbaugruppen trennen, nachdem Sie den Modulsockel aus dem Gehäuse herausgezogen haben.

- 3. Den Modulsockel gerade aus dem Gehäuse (Pos. 1) herausziehen. Nachdem der Modulsockel aus dem Gehäuse gezogen wurde, den Modulsockel zur Seite des Gehäuses schwenken, um Zugang zu den Kabelbaugruppen zu erhalten.
- 4. Die Einheit aus digitalem Stellungsregler und Sockeleinheit verfügt über zwei Kabelbaugruppen, wie in Abbildung 6–1 dargestellt, die den Modulsockel über die Leiterplattenbaugruppe, den Wegsensor und das Klemmengehäuse verbinden. Diese Kabelbaugruppen von der Leiterplattenbaugruppe an der Rückseite des Modulsockels trennen.

### Abbildung 6–1. Kabelanschlüsse der Leiterplatte

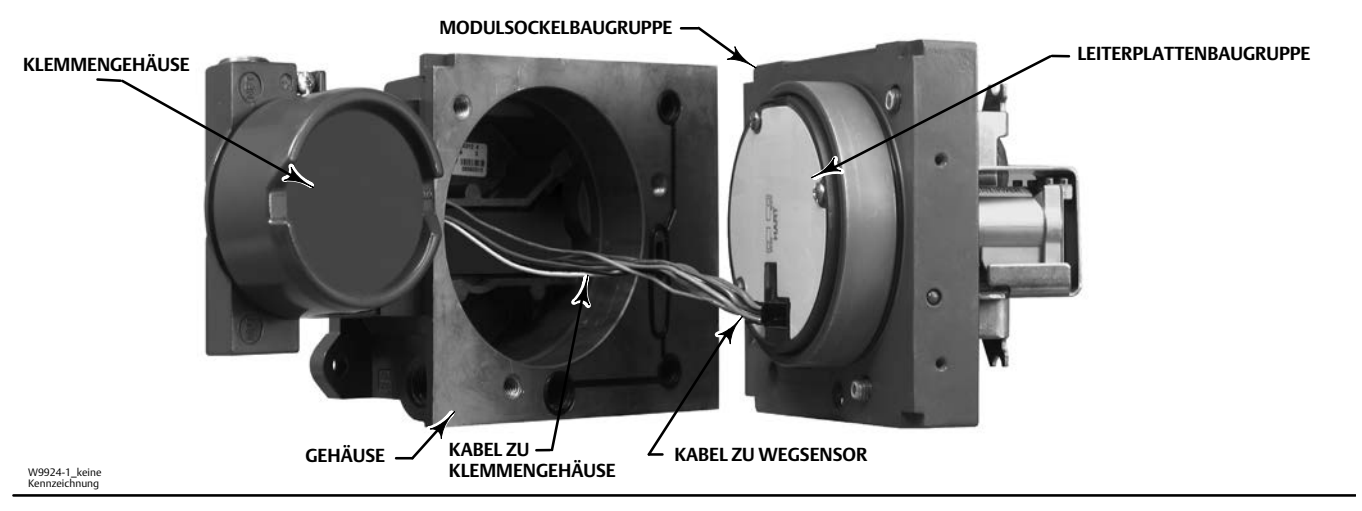

# Wiedereinbauen des Modulsockels

Die Positionsnummern sind in Abbildung [7–2](#page-74-0) und [7–4](#page-76-0) dargestellt.

### *HINWEIS*

**Um die Leistung des Instruments nicht zu beeinträchtigen, darauf achten, dass die Dichtung bzw. die Führungsfläche des Modulsockels nicht beschädigt wird. Die blanken Anschlussstifte an der Leiterplattenbaugruppe nicht anstoßen oder beschädigen. Beschädigungen am Modulsockel bzw. an der Führungsfläche können zu Materialschäden führen, welche die Fähigkeit des Instruments zur Aufrechterhaltung einer Druckdichtung beeinträchtigen können.**

#### **Hinweis**

Um die Leistung des Instruments nicht zu beeinträchtigen, die Führungsfläche am Modul und den entsprechenden Bereich für das Einsetzen im Gehäuse prüfen, bevor Sie die Modulsockelbaugruppe installieren. Diese Oberflächen müssen frei von Staub, Schmutz, Kratzern und Verunreinigungen sein.

Sicherstellen, dass sich die Modulsockeldichtung in einem guten Zustand befindet. Eine beschädigte oder verschlissene Dichtung nicht wiederverwenden.

- 1. Sicherstellen, dass die Modulsockeldichtung (Pos. 237) ordnungsgemäß im Gehäuse (Position 1) installiert ist. Vergewissern, dass der O-Ring (Pos. 12) auf der Modulsockelbaugruppe angebracht ist.
- 2. Die Kabelbaugruppen des Wegsensors und des Klemmengehäuses an die Leiterplattenbaugruppe (Pos. 50) anschließen. Der Anschluss muss korrekt ausgerichtet sein.
- 3. Den Modulsockel (Pos. 2) in das Gehäuse (Position 1) einsetzen.

#### **Hinweis**

Bei digitalen Stellungsreglern aus Edelstahl wird das Auftragen von Gewindedichtmittel (Pos. 64) unter dem Kopf der drei Einsteckschrauben (Pos. 38) empfohlen, bevor der Modulsockel im nächsten Schritt am Gehäuse befestigt wird.

4. Im Modulsockel drei Innensechskantschrauben (Pos. 38) in das Gehäuse einsetzen. Falls noch nicht installiert, drei Halteringe (Pos. 154) in den Modulsockel drücken. Die Schrauben gleichmäßig über Kreuz mit einem Enddrehmoment von 16 Nm (138 lbf•Zoll) anziehen.

### *HINWEIS*

**Es kann zu Unterbrechungen der Prozessregelung kommen, wenn die Kabelbaugruppen/-führungen beim Anbringen der Abdeckung der Modulsockelbaugruppe beschädigt werden.**

**Sicherstellen, dass die Kabelbaugruppen/-führungen im Hohlraum des Modulsockels so positioniert sind, dass sie nicht komprimiert oder beschädigt werden, wenn die Abdeckung in Schritt 5 an der Modulsockelbaugruppe befestigt wird.**

5. Die Abdeckung (Pos. 43) an der Modulsockelbaugruppe anbringen.

# <span id="page-60-0"></span>Wartung des Untermoduls

Der Modulsockel des Stellungsreglers DVC6200 enthält folgende Untermodule: I/P-Wandler, Leiterplattenbaugruppe und pneumatisches Relais. Bei Problemen können diese Untermodule aus dem Modulsockel entfernt und durch neue Untermodule ersetzt werden. Nach dem Austausch eines Untermoduls kann der Modulsockel wieder in Betrieb genommen werden.

## *HINWEIS*

**Bei der Durchführung von Wartungsarbeiten am Modulsockel vorsichtig vorgehen. Die Gehäuseabdeckung wieder anbringen, um den I/P-Wandler und die Manometer bei der Wartung anderer Untermodule zu schützen. Um die Genauigkeitsanforderungen beizubehalten, den I/P-Wandler während der Wartung des Untermoduls nicht stoßen oder fallen lassen.**

# I/P-Wandler

Die Positionsnummern sind in Abbildung [7–2](#page-74-0) und [7–4](#page-76-0) dargestellt. Der I/P-Wandler (Pos. 41) befindet sich an der Vorderseite des Modulsockels.

### **Hinweis**

Nach dem Austausch des I/P-Wandleruntermoduls den digitalen Stellungsregler justieren, um die Genauigkeitsanforderungen beizubehalten.

## Austausch des I/P-Filters

Ein Sieb im Versorgungsanschluss unterhalb des I/P-Wandlers dient als sekundärer Filter für das Versorgungsmedium. Beim Austausch dieses Filters wie folgt vorgehen:

- 1. Den I/P-Wandler (Pos. 41) und die Verkleidung (Position 169) entfernen, wie im Verfahren zum Entfernen des I/P-Wandlers beschrieben.
- 2. Das Sieb (Pos. 231) vom Versorgungsanschluss entfernen.
- 3. Ein neues Sieb im Versorgungsanschluss installieren, wie in Abbildung 6–2 dargestellt.

### Abbildung 6–2. I/P-Filterposition

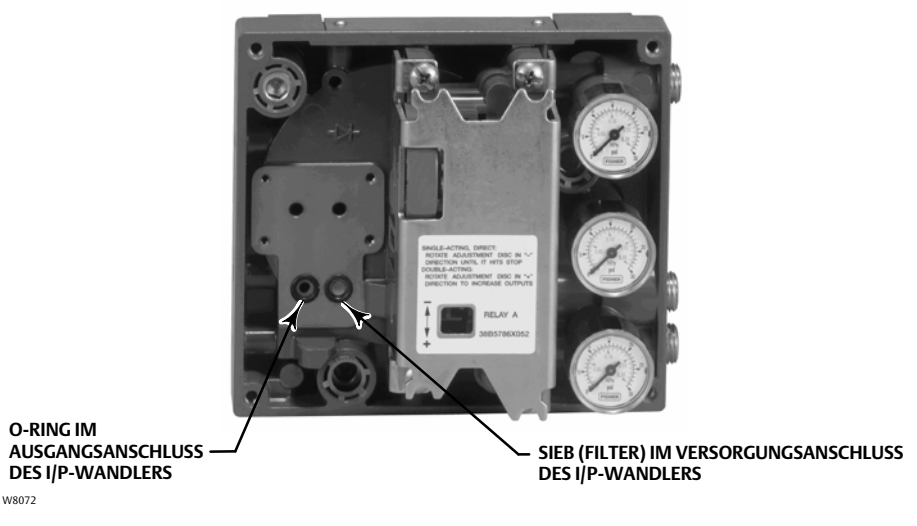

- 4. Den O-Ring (Pos. 39) im I/P-Ausgangsanschluss prüfen und bei Bedarf austauschen.
- 5. Den I/P-Wandler (Pos. 41) und die Verkleidung (Pos. 169) wieder anbringen, wie im Verfahren zum Austausch des I/P-Wandlers beschrieben.

## Entfernen des I/P-Wandlers

- 1. Die vordere Abdeckung (Pos. 43) entfernen, falls sie nicht bereits entfernt wurde.
- 2. Siehe Abbildung 6–3. Mit einem 2,5-mm-Sechskantschlüssel die vier Innensechskantschrauben (Pos. 23) entfernen, mit denen die Verkleidung (Pos. 169) und der I/P-Wandler (Pos. 41) am Modulsockel (Pos. 2) befestigt sind.
- 3. Die Verkleidung (Pos. 169) entfernen. Dann den I/P-Wandler (Pos. 41) gerade aus dem Modulsockel (Pos. 2) ziehen. Darauf achten, die beiden elektrischen Anschlussleitungen, die aus der Basis des I/P-Wandlers heraus führen, nicht zu beschädigen.
- 4. Sicherstellen, dass der O-Ring (Pos. 39) und das Sieb (Pos. 231) im Modulsockel verbleiben und nicht mit dem I/P-Wandler (Pos.41) herausgezogen werden.

### Austausch des IP-Wandlers

- 1. Siehe Abbildung [6–2](#page-60-0). Den Zustand des O-Rings (Pos. 39) und des Siebs (Pos. 231) im Modulsockel (Pos. 2) prüfen. Bei Bedarf austauschen. Silikonschmiermittel auf die O‐Ringe auftragen.
- 2. Sicherstellen, dass die beiden in Abbildung 6–3 dargestellten Manschetten (Pos. 210) ordnungsgemäß an den elektrischen Leitern installiert sind.

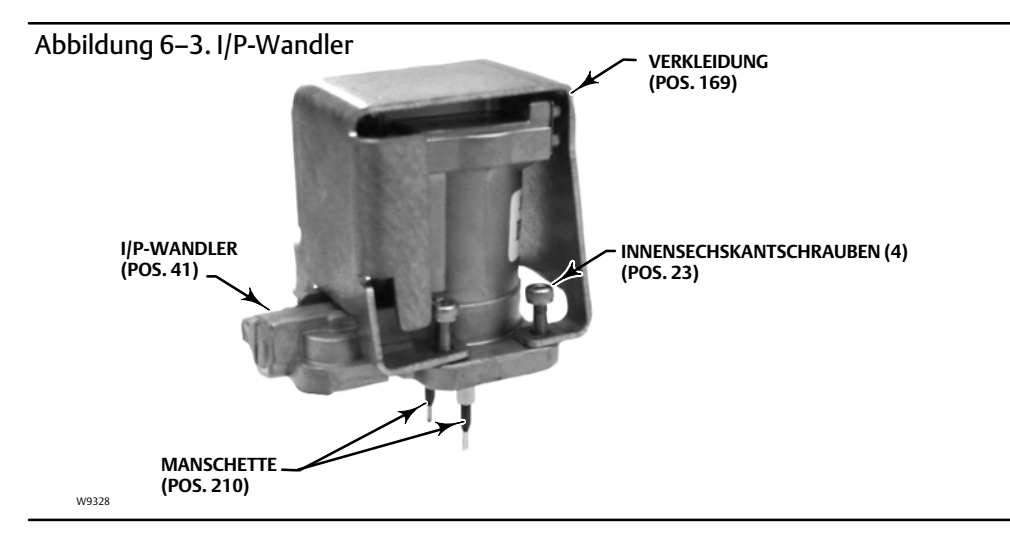

- 3. Den I/P-Wandler (Pos. 41) direkt in den Modulsockel (Pos. 2) einsetzen und dabei darauf achten, dass die beiden elektrischen Leiter in die Führungen im Modulsockel führen. Diese Führungen leiten die Kabel zum Untermodul der Leiterplattenbaugruppe.
- 4. Die Verkleidung (Pos. 169) über dem I/P-Wandler (Pos. 41) installieren.
- 5. Die vier Innensechskantschrauben (Pos. 23) gleichmäßig über Kreuz anbringen und gleichmäßig mit einem Enddrehmoment von 1,6 N·m (14 lbf·Zoll) anziehen.
- 6. Nach dem Austausch des I/P-Wandlers den Hub kalibrieren oder eine nachbessernde Kalibrierung durchführen, um die Genauigkeitsanforderungen beizubehalten.

# <span id="page-62-0"></span>Baugruppe der Leiterplatte (PWB)

Die Positionsnummern sind in Abbildung [7–2](#page-74-0) und [7–4](#page-76-0) dargestellt. Die Leiterplattenbaugruppe (Pos. 50) befindet sich auf der Rückseite der Modulsockelbaugruppe (Pos. 2).

#### **Hinweis**

Nach dem Austausch der Leiterplattenbaugruppe den digitalen Stellungsregler kalibrieren und konfigurieren, um die Genauigkeitsanforderungen beizubehalten.

## Entfernen der Leiterplattenbaugruppe

1. Den Modulsockel vom Gehäuse trennen, indem Sie das Verfahren zum Entfernen des Modulsockels durchführen.

- 2. Drei Schrauben (Pos. 33) entfernen.
- 3. Die Leiterplattenbaugruppe (Pos. 50) gerade aus dem Modulsockel (Pos. 2) heraus heben.
- 4. Sicherstellen, dass die O-Ringe (Pos. 40) in den Drucksensorstutzen der Modulsockelbaugruppe (Pos. 2) verbleiben, nachdem die Leiterplattenbaugruppe (Pos. 50) entfernt wurde.

### Austausch der Leiterplattenbaugruppe und Einstellen des DIP-Schalters

- 1. Silikonschmiermittel auf die O-Ringe des Drucksensors (Pos. 40) auftragen und diese an den Drucksensorstutzen in der Modulsockelbaugruppe anbringen.
- 2. Die Leiterplattenbaugruppe (Pos. 50) ordnungsgemäß ausrichten, wenn sie im Modulsockel installiert wird. Die beiden elektrischen Leitungen des I/P-Wandlers (Pos. 41) müssen in ihre Buchsen in der Leiterplattenbaugruppe führen und die Drucksensorstutzen am Modulsockel müssen in ihre Buchsen in der Leiterplattenbaugruppe passen.
- 3. Die Leiterplattenbaugruppe (Pos. 50) in den Hohlraum im Modulsockel schieben.
- 4. Drei Schrauben (Pos. 33) mit einem Drehmoment von 1 N•m (10,1 lbf•Zoll) anbringen und anziehen.
- 5. Den DIP-Schalter an der Leiterplattenbaugruppe gemäß Tabelle 6–2 einstellen.

#### Tabelle 6–2. DIP-Schalterkonfiguration(1)

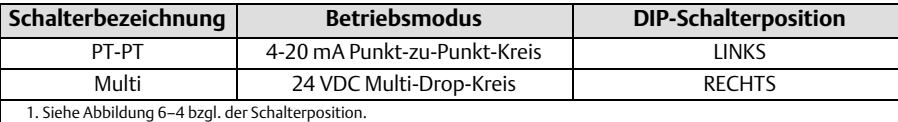

### <span id="page-63-0"></span>Abbildung 6–4. Anschlüsse und Einstellungen der Leiterplatte

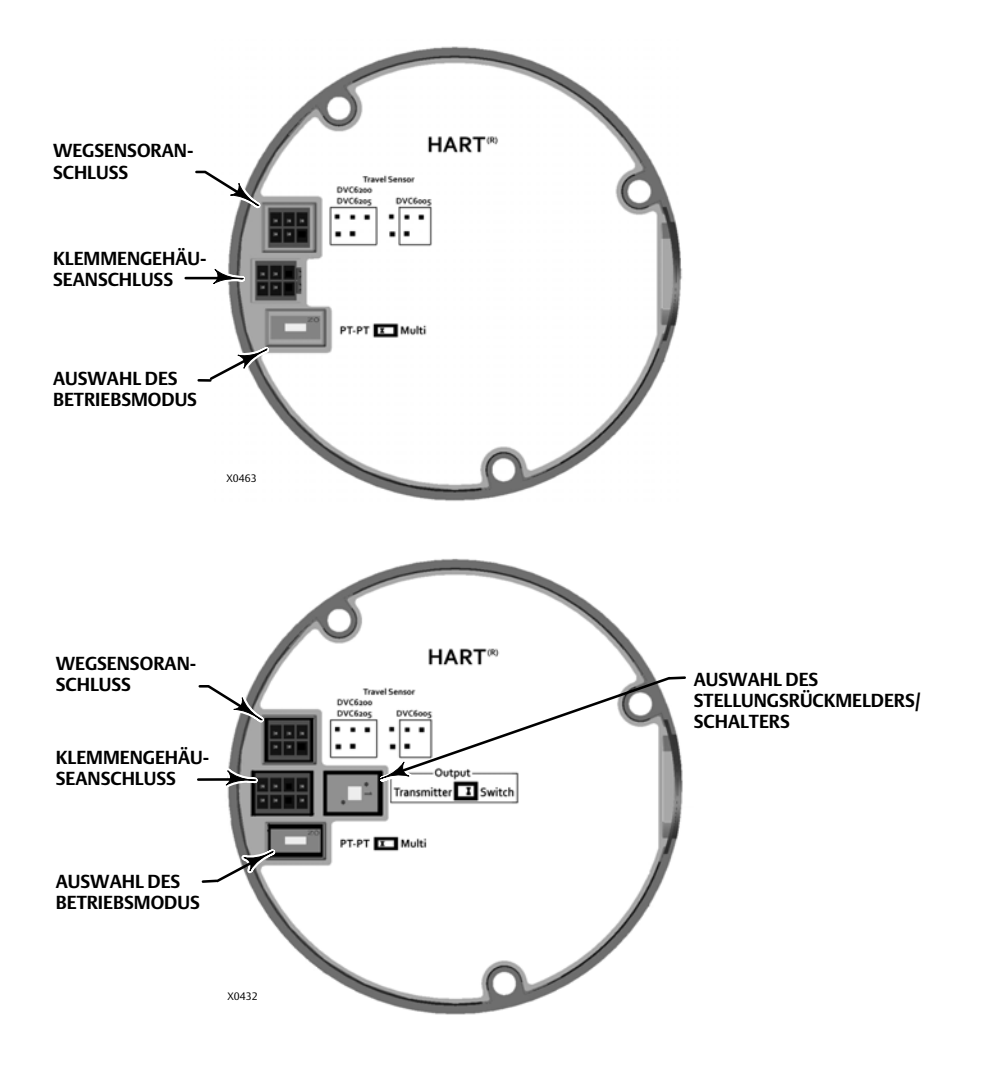

#### **Hinweis**

Für den Betrieb des digitalen Stellungsreglers mit einem 4−20 mA-Regelsignal muss der DIP-Schalter in der Stellung für den Punkt-zu-Punkt-Modus stehen.

- 6. Den Modulsockel wieder am Gehäuse montieren, indem Sie das Verfahren zum Austausch des Modulsockels durchführen.
- 7. Den digitalen Stellungsregler einrichten und kalibrieren.

## Pneumatisches Relais

Die Positionsnummern sind in Abbildung [7–2](#page-74-0) und [7–4](#page-76-0) dargestellt. Das pneumatische Relais (Pos. 24) befindet sich an der Vorderseite des Modulsockels.

#### **Hinweis**

Nach dem Austausch des Relais-Untermoduls den digitalen Stellungsregler justieren, um die Genauigkeitsanforderungen beizubehalten.

## Entfernen des pneumatischen Relais

- 1. Die vier Schrauben lösen, mit denen das Relais (Pos. 24) am Modulsockel befestigt ist. Diese Schrauben sind im Relais unverlierbar angebracht.
- 2. Das Relais entfernen.

## Austausch des pneumatischen Relais

- 1. Die Löcher im Modulsockel visuell prüfen, um sicherzustellen, dass sie sauber und frei von Blockaden sind. Wenn eine Reinigung erforderlich ist, die Löcher dabei nicht vergrößern.
- 2. Silikonschmiermittel auf die Relaisdichtung auftragen und diese in den Nuten an der Unterseite des Relais positionieren, wie in Abbildung 6–5 gezeigt. Kleine Dichtungshalterungen in die Halteschlitze drücken, um die Relaisdichtung zu sichern.

### Abbildung 6–5. Baugruppe des pneumatischen Relais

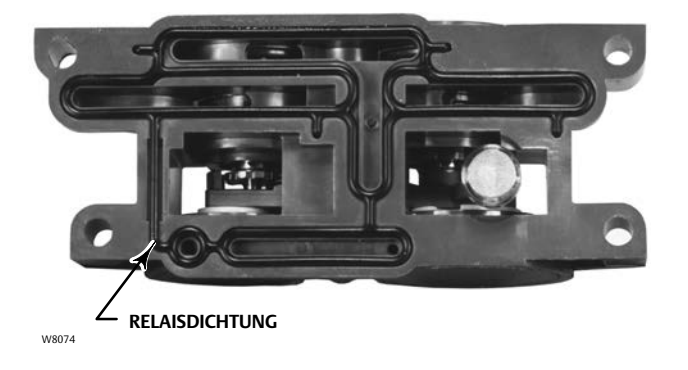

- 3. Das Relais (mit Verkleidung) auf den Modulsockel setzen. Die vier Schrauben über Kreuz mit einem Enddrehmoment von 2 N•m (20,7 lbf•Zoll) anziehen.
- 4. Mit dem Handkommunikator prüfen, ob der Wert für den Relaistypparameter dem installierten Relaistyp entspricht.
- 5. Nach dem Austausch des Relais und dem Verifizieren des Relaistyps den Hub kalibrieren oder eine nachbessernde Kalibrierung durchführen, um die Genauigkeitsanforderungen beizubehalten.

# Messgeräte, Rohrstopfen oder Reifenventile

Je nach bestellten Optionen ist der Stellungsregler DVC6200 oder DVC6205 entweder mit Messgeräten (Pos. 47), Rohrstopfen (Pos. 66) oder Reifenventilen (Pos. 67) ausgestattet. Einfach wirkende Instrumente verfügen zudem über ein Sieb (Pos. 236, Abbildung [7–3](#page-75-0)). Diese befinden sich oben auf dem Modulsockel neben dem Relais.

<span id="page-65-0"></span>Die Messgeräte, Reifenventile oder Rohrstopfen wie folgt austauschen. Die Positionsnummern sind in Abbildung [7–2](#page-74-0) und [7–3](#page-75-0) dargestellt.

- 1. Die vordere Abdeckung (Pos. 43) entfernen.
- 2. Messgerät, Rohrstopfen oder Reifenventil wie folgt entfernen:

Bei Messgeräten (Pos. 47) befinden sich die Flachkopfschrauben auf dem Gehäuse des Messgeräts. Einen Schraubenschlüssel für die Flachkopfschrauben des Messgeräts verwenden, wenn Sie das Messgerät vom Modulsockel entfernen. Bei doppelt wirkenden Instrumenten eines der Ausgangsmessgeräte entfernen, um das Versorgungsmessgerät zu entfernen.

Bei Rohrstopfen (Pos. 66) und Reifenventilen (Pos. 67) einen Schraubenschlüssel verwenden, um diese aus dem Modulsockel zu entfernen.

- 3. Gewindedichtmittel (Pos. 64) auf das Gewinde der Messgeräte, Rohrstopfen oder Reifenventile auftragen.
- 4. Die Messgeräte, Rohrstopfen oder Reifenventile mit einem Schraubenschlüssel in den Modulsockel schrauben.

# Klemmengehäuse

Die Positionsnummern sind in Abbildung [7–2](#page-74-0) und [7–4](#page-76-0) dargestellt.

Das Klemmengehäuse befindet sich am Reglergehäuse und enthält die Anschlussklemmenleiste für die Feldverdrahtungsanschlüsse.

#### **Hinweis**

Das Klemmengehäuse für die Rückführungsanschlüsse des Stellungsreglers DVC6205 (siehe Abbildung 6–6) ist kein austauschbares Teil. Die manipulationssichere Lackierung der Schraube nicht entfernen.

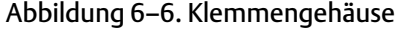

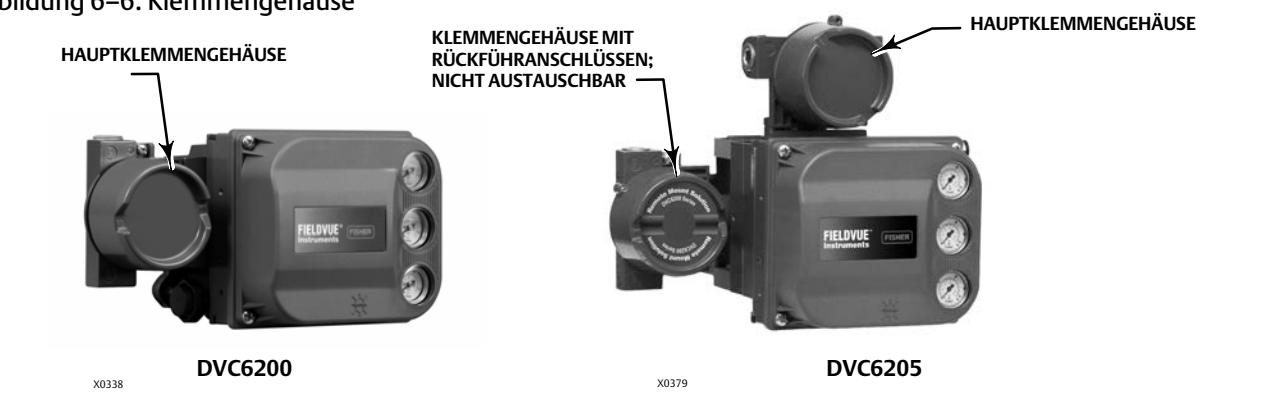

## Entfernen des Klemmengehäuses

### **WARNUNG**

**Zur Vermeidung von Personen- und Sachschäden aufgrund von Feuer oder Explosion die elektrische Versorgung des Instruments unterbrechen, bevor die Abdeckung des Klemmengehäuses in einer möglicherweise explosionsgefährdeten Atmosphäre oder einer als Gefahrenbereich eingestuften Umgebung abgenommen wird.**

- 1. Die Feststellschraube (Pos. 58) in der Kappe (Pos. 4) lösen, damit die Kappe vom Klemmengehäuse abgeschraubt werden kann.
- 2. Nach dem Entfernen der Kappe (Pos. 4) die Lage der Feldverdrahtungsanschlüsse beachten und die Feldverdrahtung vom Klemmengehäuse trennen.
- <span id="page-66-0"></span>3. Den Modulsockel vom Gehäuse trennen, indem Sie das Verfahren zum Entfernen des Modulsockels durchführen.
- 4. Das Klemmengehäuse von der Leiterplattenbaugruppe (Pos. 50) trennen.
- 5. Die Schraube (Pos. 72) entfernen. Die Klemmengehäusebaugruppe gerade aus dem Gehäuse herausziehen.

# Wiedereinbauen des Klemmengehäuses

#### **Hinweis**

Alle O-Ringe auf Verschleiß prüfen und bei Bedarf austauschen.

- 1. Schmiermittel und Silikondichtmittel auf den O-Ring (Pos. 34) auftragen und den O-Ring über der Spindel des Klemmengehäuses anbringen.
- 2. Die Spindel der Klemmengehäusebaugruppe in das Gehäuse einführen, bis sie unten aufsitzt. Die Klemmengehäusebaugruppe so positionieren, dass die Bohrung für die Schraube (Pos. 72) im Klemmengehäuse mit der Gewindebohrung im Gehäuse übereinstimmt. Die Schraube (Pos. 72) einsetzen.
- 3. Den Steckverbinder des Klemmengehäuses mit der Leiterplattenbaugruppe (Pos. 50) verbinden. Der Anschluss muss korrekt ausgerichtet sein.
- 4. Den Modulsockel wieder am Gehäuse montieren, indem Sie das Verfahren zum Austausch des Modulsockels durchführen.
- 5. Die Feldverdrahtung wie in Schritt [2](#page-65-0) im Verfahren zum Entfernen des Klemmengehäuses beschrieben wieder anschließen.
- 6. Schmiermittel und Silikondichtmittel auf den O-Ring (Pos. 36) auftragen und den O-Ring über den 2-5/8-Zoll-Gewinden des Klemmengehäuses anbringen. Die Verwendung eines Werkzeugs wird empfohlen, um das Zerschneiden des O-Rings während der Installation über dem Gewinde zu verhindern.
- 7. Lithiumfett (Pos. 63) auf das 2-5/8-Zoll-Gewinde des Klemmengehäuses auftragen, um beim Installieren der Kappe Verschleiß und Festfressen zu verhindern.
- 8. Die Kappe (Pos. 4) auf das Klemmengehäuse schrauben, bis keine Lücke mehr vorhanden ist.
- 9. Die Feststellschraube (Pos. 58) an der Kappe (Pos. 4) anbringen. Die Kappe durch Anziehen der Feststellschraube sichern.

# Störungsanalyse und -beseitigung

Bei Kommunikations- oder Ausgangsschwierigkeiten mit dem Instrument siehe Tabelle [6–3](#page-67-0) für Informationen zur Störungsanalyse und -beseitigung. Siehe auch die Checkliste für den technischen Support des DVC6200 auf Seite [70](#page-69-0).

# Prüfen der verfügbaren Spannung

## **WARNUNG**

**Werden diese Tests in einer möglicherweise gefährlichen oder als explosionsgefährdete Atmosphäre eingestuften Umgebung durchgeführt, kann dies zu Personen- oder Sachschäden durch Feuer oder Explosion führen.**

So prüfen Sie die am Instrument verfügbare Spannung:

- 1. Das in Abbildung [2–3](#page-10-0) dargestellte Zubehör anstelle des FIELDVUE Instruments an die Feldverdrahtung anschließen.
- 2. Das Leitsystem so einstellen, dass es den maximalen Ausgangsstrom liefert.
- 3. Den Widerstand des 1-Kilohm-Potentiometers wie in Abbildung [2–3](#page-10-0) dargestellt auf Null einstellen.
- 4. Die auf dem Milliamperemeter angezeigte Stromstärke notieren.
- <span id="page-67-0"></span>5. Den Widerstand des 1-Kilohm-Potentiometers so einstellen, dass die vom Voltmeter gemessene Spannung 10,0 Volt beträgt.
- 6. Die auf dem Milliamperemeter angezeigte Stromstärke notieren.
- 7. Wenn die in Schritt 6 aufgezeichnete Stromstärke der in Schritt aufgezeichneten Stromstärke [4](#page-66-0) (± 0,08 mA) entspricht, ist die verfügbare Spannung ausreichend.
- 8. Wenn die verfügbare Spannung unzureichend ist, siehe die Verdrahtungsvorschriften im Abschnitt "Installation".

# Neustarten des Prozessors

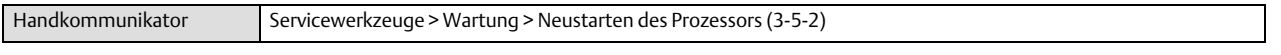

Dies ist ein Warmstart (Soft-Reset) des Geräts. Dieses Verfahren kann nur durchgeführt werden, wenn das Instrument außer Betrieb ist. Durch einen Warmstart werden Änderungen, die an das Instrument gesendet wurden, sofort wirksam. Wenn das Gerät so konfiguriert ist, dass es bei einem Alarm heruntergefahren wird, löscht der Warmstart die Abschaltung.

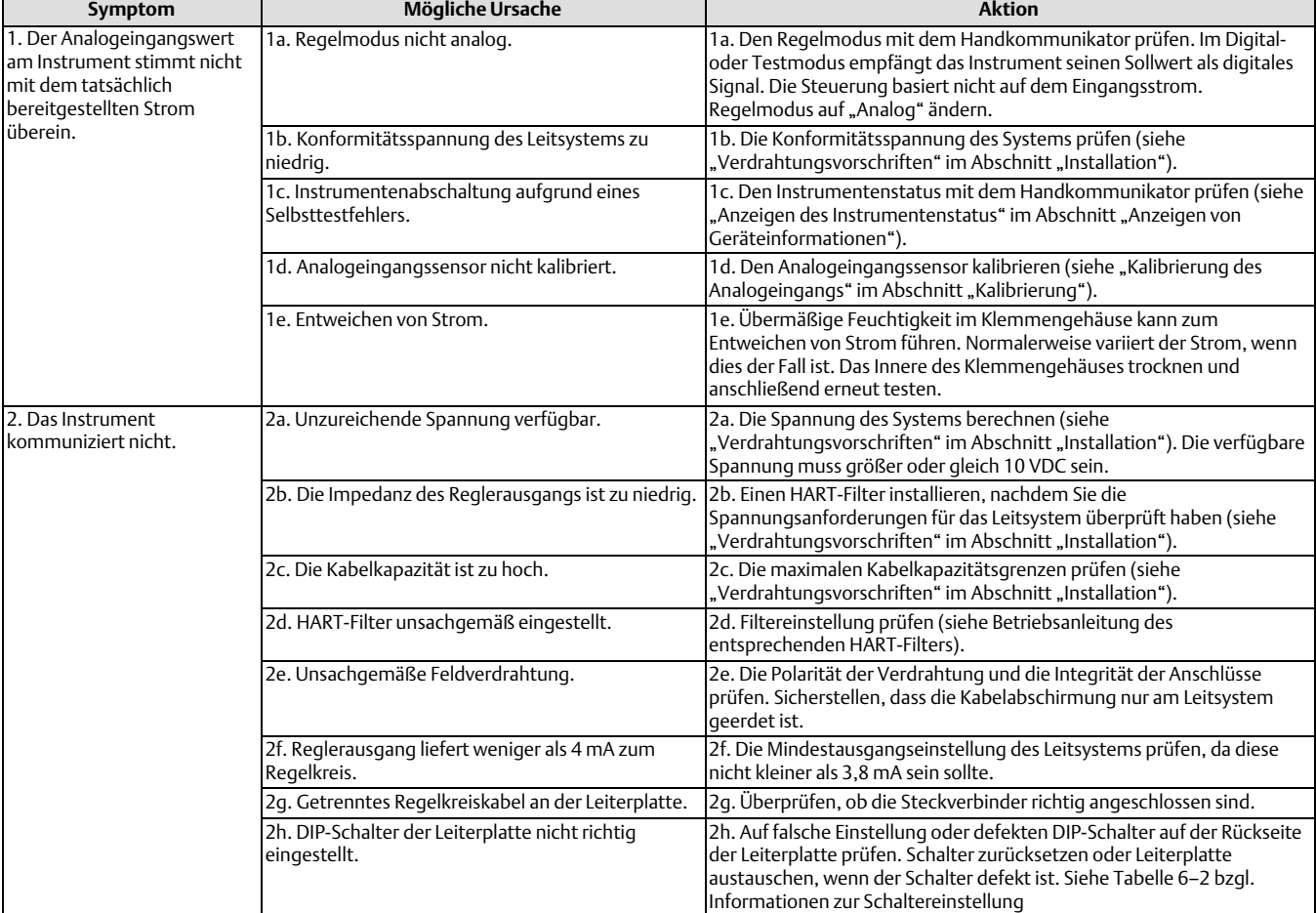

#### Tabelle 6–3. Störungsanalyse/-beseitigung am Instrument

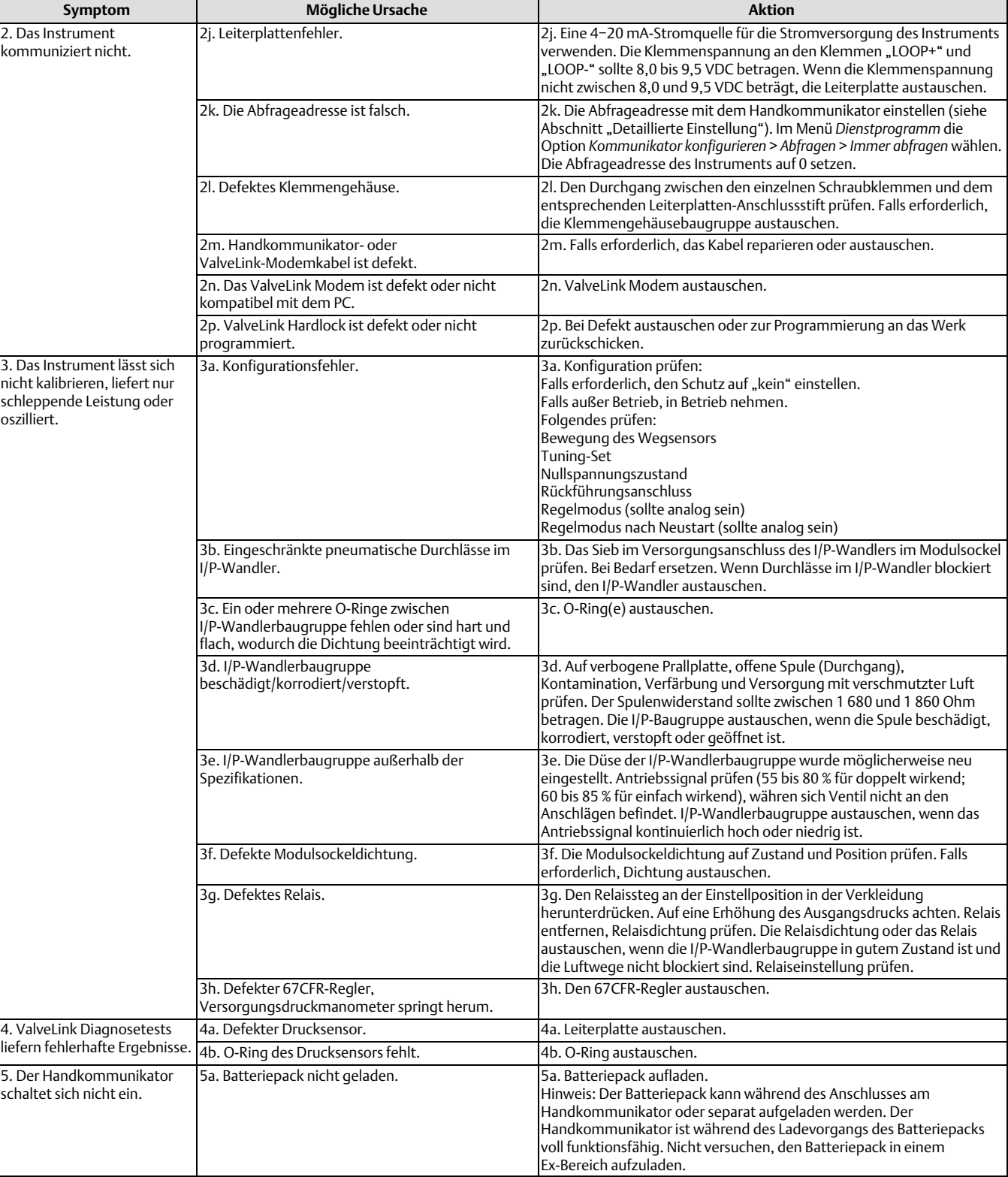

### Tabelle [6–3.](#page-67-0) Störungsanalyse/-beseitigung am Instrument

# <span id="page-69-0"></span>Checkliste für den technischen Support des DVC6200

Die folgenden Informationen bereithalten, wenn Sie von Ihrem [Emerson Vertriebsbüro](www.Fisher.com) Unterstützung anfordern.

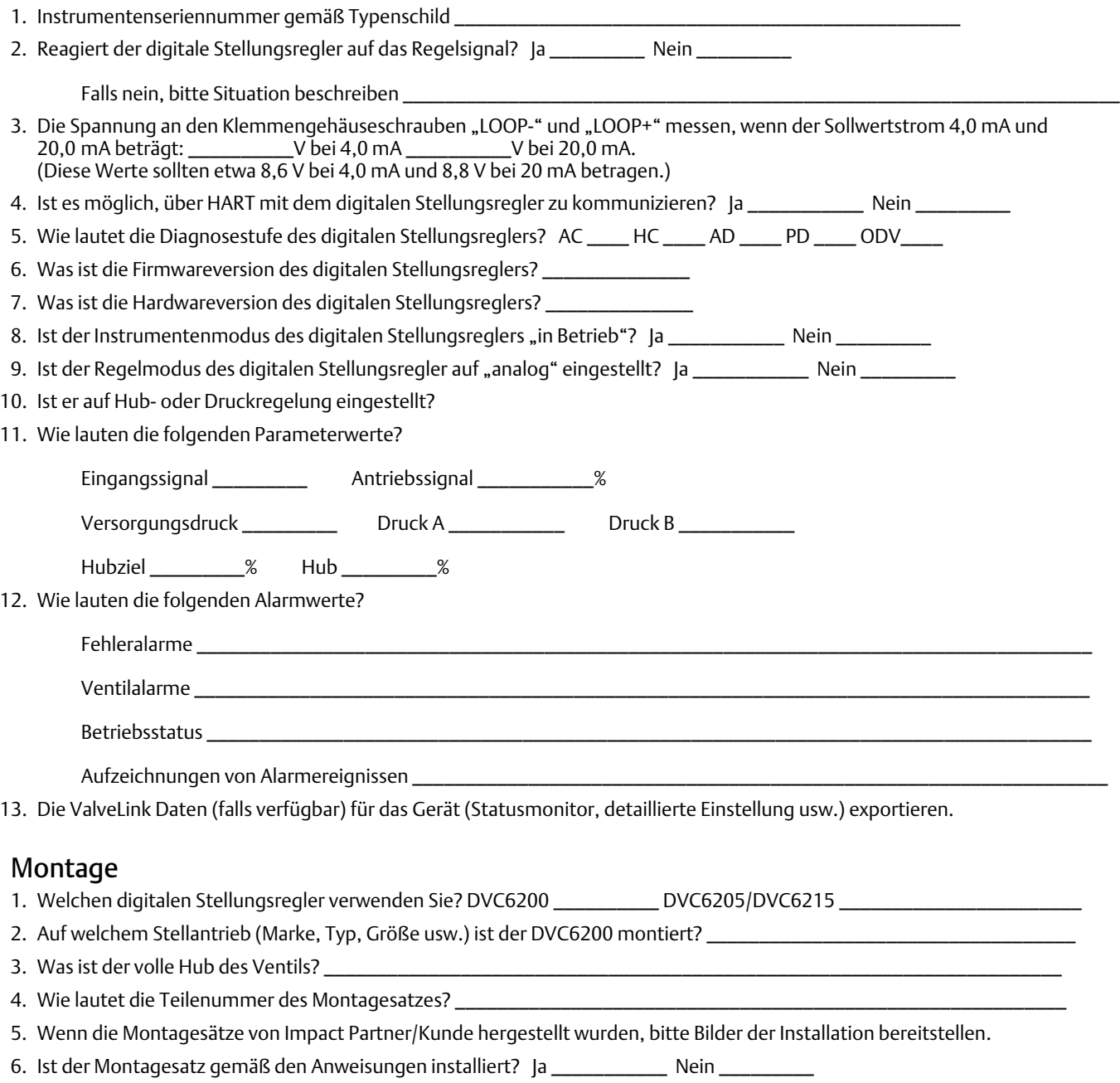

7. Was ist die Sicherheitsstellung des Ventils? Federschließend \_\_\_\_\_\_\_\_\_ Federöffnend \_\_\_\_\_\_\_\_\_

# Abschnitt 7 Teile

# Bestellung von Ersatzteilen

Bei der Kommunikation mit dem [Emerson Vertriebsbüro](http://www.emerson.com/en-us/contact-us) bzgl. dieser Armatur stets die Seriennummer des Reglers angeben.

### **WARNUNG**

**Nur Fisher-Original-Ersatzteile verwenden. Nicht von Emerson gelieferte Bauteile dürfen unter keinen Umständen in Fisher Instrumenten verwendet werden, weil dadurch jeglicher Gewährleistungsanspruch erlöschen und das Betriebsverhalten des Instruments beeinträchtigt werden kann sowie Personen- und Sachschäden verursacht werden können.**

# Ersatzteilsätze

#### **Hinweis**

Alle Standardsätze mit Elastomeren enthalten Nitril-Elastomere. Zu den Sätzen für extreme Temperaturen gehören Fluorsilikon-Elastomere.

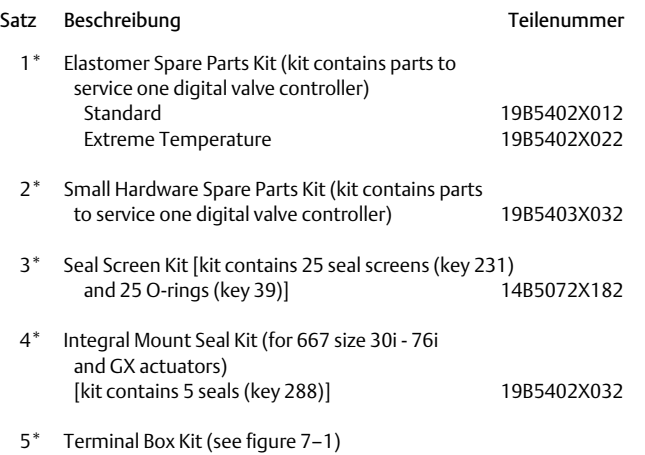

#### **Hinweis**

Nur bei Austausch mit ähnlicher Art verwenden. Die folgenden Klemmengehäuse sind nur mit der Hardwareversion 2 (HW2) der Leiterplattenbaugruppe kompatibel.

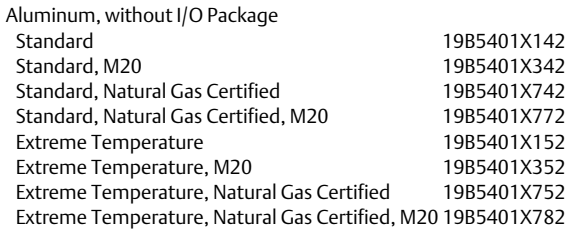

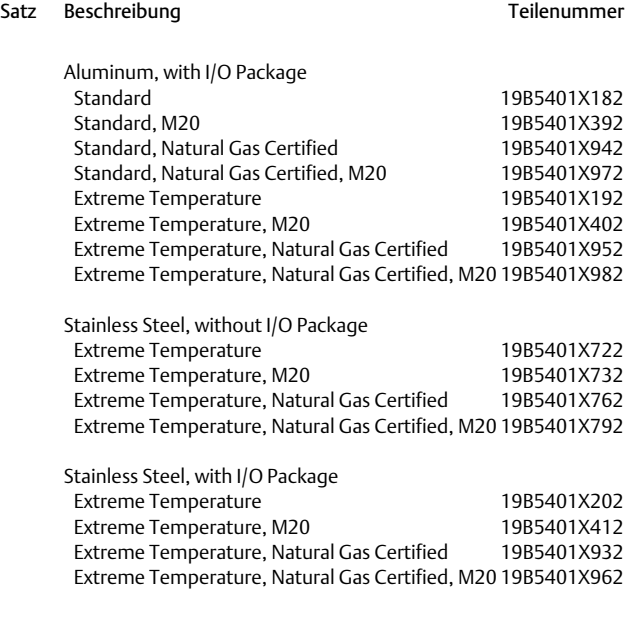

#### Pos.

50 PWB Assembly (HW2) (see figure [7–2](#page-74-0) and [7–4](#page-76-0)) for DVC6200 and DVC6205

#### **Hinweis**

Die folgenden Leiterplattenbaugruppen sind nur mit den in Abbildung[7–1](#page-71-0) dargestellten Klemmengehäusen kompatibel. Wenn eine Ersatzleiterplatte benötigt wird, an Ihr zuständiges Emerson Vertriebsbüro wenden.

Hardware Revision 2 (HW2), without I/O Package For instrument level HC For instrument level AD For instrument level PD For instrument level ODV

### **Betriebsanleitung**

D103605X0DE

### <span id="page-71-0"></span>Abbildung 7–1. Klemmengehäuse

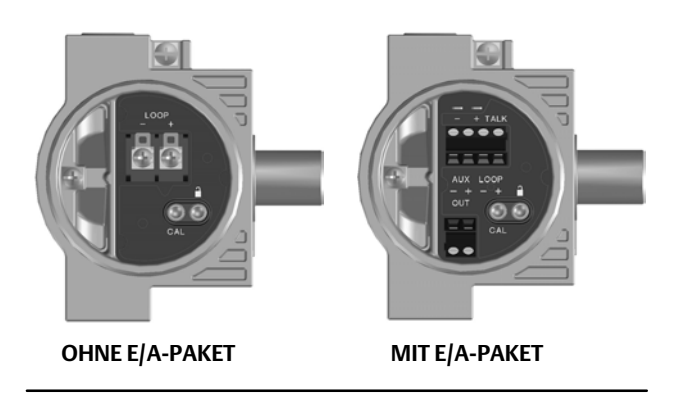

#### Pos.

50 PWB Assembly (HW2) for DVC6200 and DVC6205 (continued)

Hardware Revision 2 (HW2), with I/O Package For instrument level HC For instrument level AD For instrument level PD For instrument level ODV

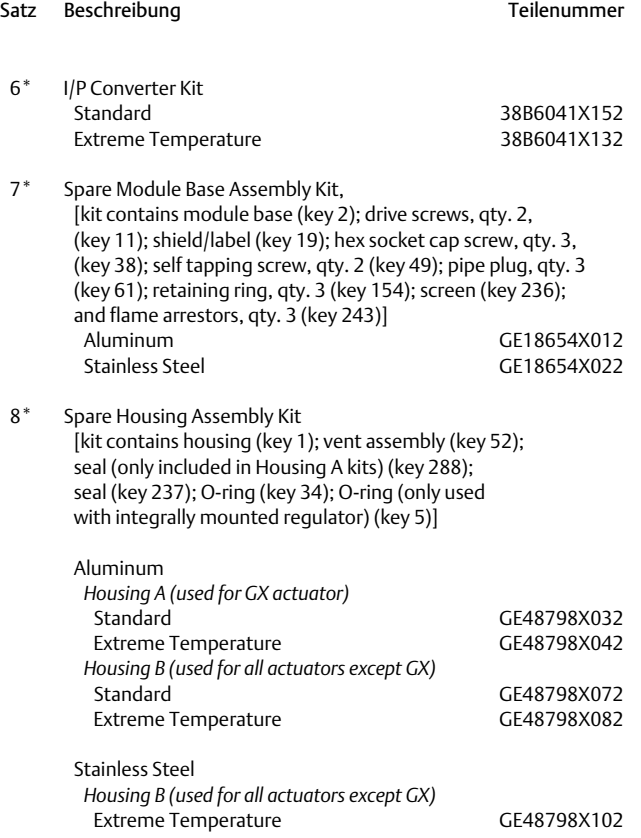

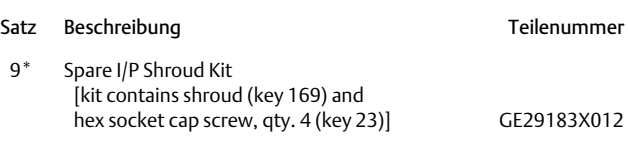

#### **Hinweis**

Der Satz für die externe Rückführeinheit (Satz 10) kann aufgrund der Typenschild-/ Genehmigungsanforderungen nicht nach Teilenummer bestellt werden. Informationen zur Bestellung dieses Satzes erhalten Sie von Ihrem [Emerson Vertriebsbüro](http://www.emerson.com/en-us/contact-us).

 10 Remote Mount Feedback Unit Kit (see figure [7–5](#page-79-0)) [remote housing assembly (key25); hex socket set screw (key 58); 1/2 NPT pipe plug (key 62); wire retainer, qty 2 (key 131); terminal cover (key 255); o-ring (key 256); gasket (Housing A only, used for GX actuator) (key 287); seal (Housing A only, used for GX actuator) (key 288)

#### 11 Feedback Array Kit

Sliding Stem (Linear)

 [kit contains feedback array and hex socket cap screws, qty. 2, washer, plain, qty. 2, external tooth lock washer, qty. 2 (only with aluminum feedback array kit) and alignment template. 210 mm (8-1/4 inch) kit contains feedback array and hex socket cap screws, qty. 4, washer, plain, qty. 4, external tooth lock washer, qty. 4 (only with aluminum feedback array kit), alignment template and insert]. Stainless steel kits only for use with stainless steel mounting kits.

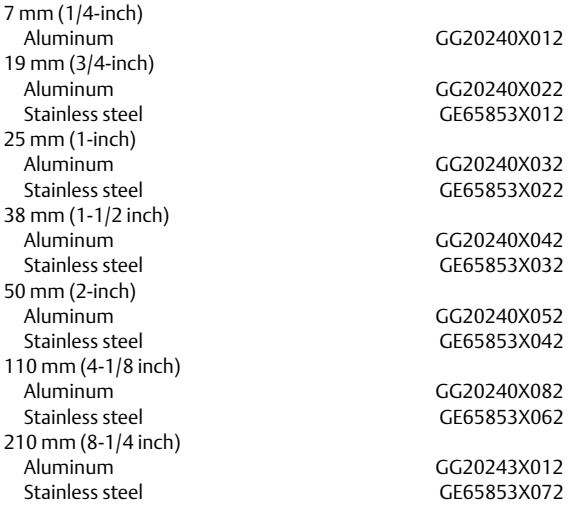

Rotary

 [Kit contains feedback assembly, pointer assembly, travel indicator scale and M3 machine pan head screws qty. 2]. Stainless steel kits only for use with stainless steel mounting kits. Aluminum CG10562X012<br>Stainless steel GG10562X022 GG10562X022 Rotary array kit with coupler

[Kit contains feedback assembly and NAMUR coupler]

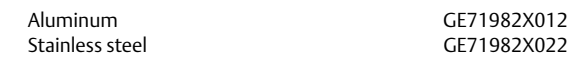
#### <span id="page-72-0"></span>**Betriebsanleitung**

D103605X0DE

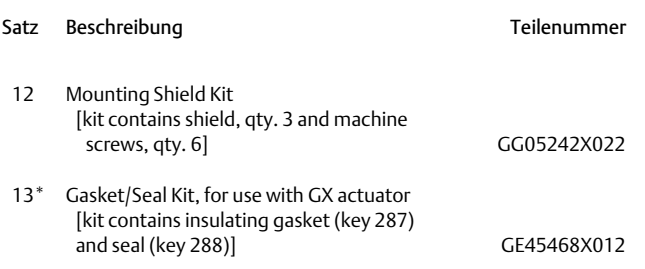

### Stückliste

#### **Hinweis**

Teile mit aufgeführten Fußnotennummern sind in Ersatzteilsätzen erhältlich; siehe Fußnoteninformationen am unteren Rand der Seite.

Informationen zur Bestellung von Ersatzteilen erhalten Sie von Ihrem [Emerson Vertriebsbüro](http://www.emerson.com/en-us/contact-us).

Standardteile mit Elastomeren enthalten Nitril-Elastomere. Zu den Teilen für extreme Temperaturen gehören Fluorsilikon-Elastomere.

Pos. Beschreibung and and Teilenummer

### Gehäuse (siehe Abbildungen [7–2](#page-74-0) und [7–4\)](#page-76-0)

- 1 Housing<sup>([8](#page-71-0))</sup>
- 11 Drive Screw (2 req'd) (DVC6205 only)
- 20 Shield (DVC6205 only)
- 52 Vent[\(2\)](#page-70-0)
- 74 Mounting Bracket (DVC6205 only)
- 248 Screw, hex head (4 req'd) (DVC6205 only)
- 249 Screw, hex head (4 req'd) (DVC6205 only)
- 250 Spacer (4 req'd) (DVC6205 only)
- 267 Standoff (2 req'd) (DVC6205 only)
- 271 Screen([8](#page-71-0))
- 287 Gasket, Housing A only (used for GX actuator) (DVC6200 only)
- 288 Seal (used for 667 size 30i 76i and GX actuators) (DVC6200 only)

### Gemeinsame Teile (siehe Abbildungen [7–2,](#page-74-0) [7–3](#page-75-0) und [7–4\)](#page-76-0)<br>16\* 0-1

- $O$ -ring<sup>([1\)](#page-70-0)</sup> (3 reg'd)
- 29 Warning label, for use only with LCIE hazardous area classifications
- 33 Mach Screw, pan head $(2)$  $(2)$  (3 req'd)
- 38 Cap Screw, hex socket $(2)(7)$  $(2)(7)$  $(2)(7)$  $(2)(7)$  (3 req'd)
- 43\* Cover Assembly (includes cover screws) Standard GG53748X012 Extreme temperature GG53748X022

#### \*Empfohlene Ersatzteile

- [1](#page-70-0). Erhältlich im Elastomer-Ersatzteilsatz
- [2](#page-70-0). Erhältlich im kleinen Hardware-Ersatzteilsatz [3](#page-70-0). Erhältlich im Dichtungsschirmsatz
- [6](#page-71-0). Erhältlich im I/P-Wandlersatz
- [7](#page-71-0). Erhältlich im Ersatzmodulsockel-Baugruppensatz
- [8](#page-71-0). Erhältlich im Ersatzgehäuse-Baugruppensatz
- [9](#page-71-0). Erhältlich im Ersatzteilverkleidungssatz

**Teile** Dezember 2022

#### Pos. Beschreibung and and Teilenummer

- 48 Nameplate
- 49 Screw, self tapping (2 req'd)([7](#page-71-0))
- 61 Pipe Plug, hex socket[\(7](#page-71-0)) Housing A with relay C (2 req'd ) (used for GX actuator) Housing A with relay B (1 req'd) (used for GX actuator) Housing B with relay B and C (1 req'd) (used for all actuators except GX)
	- Not required for relay A
- 63 Lithium grease (not furnished with the instrument)
- 64 Pipe thread sealant, anaerobic (not furnished with the instrument)
- 65 Lubricant, silicone sealant (not furnished with the instrument)
- 154 Retaining Ring<sup>([2\)](#page-70-0)</sup> (3 req'd)
- 236 Screen (required for relay B and C only)([8\)](#page-71-0)
- 237 Module Base Seal<sup>[\(1\)](#page-70-0)</sup>

### Modulsockel (siehe Abbildungen [7–2](#page-74-0) und [7–4\)](#page-76-0)

- Module Base $(7)$  $(7)$  $(7)$
- 11 Drive Screw<sup>([7](#page-71-0))</sup> (2 req'd)
- 12  $O$ -ring $(1)$  $(1)$
- 19 Shield([7\)](#page-71-0)
- 61 Pipe Plug, hex socket<sup>[\(7](#page-71-0))</sup> (3 req'd) 243 Slotted Pin (flame arrestor)<sup>[\(7\)](#page-71-0)</sup> (3 req'd)

### I/P-Wandlerbaugruppe (siehe Abbildungen [7–2](#page-74-0) und [7–4\)](#page-76-0)

- 23 Cap Screw, hex socket<sup>[\(2](#page-70-0))[\(9\)](#page-71-0)</sup> (4 req'd)
- $39^*$  O-ring([1\)\(3](#page-70-0))([6\)](#page-71-0)
- 41 I/P Converter<sup>[\(6](#page-71-0))</sup><br>169 Shroud<sup>(6)(9)</sup> (see
- $\text{Shroud}^{(6)(9)}$  $\text{Shroud}^{(6)(9)}$  $\text{Shroud}^{(6)(9)}$  $\text{Shroud}^{(6)(9)}$  $\text{Shroud}^{(6)(9)}$  (see figure [6–3](#page-61-0))
- 210\* Boot<sup>[\(1\)](#page-70-0)([6](#page-71-0))</sup> (2 req'd) (see figure 6-3)
- 231\* Seal Screen[\(1\)](#page-70-0)([3](#page-70-0))[\(6\)](#page-71-0)

### Relais (siehe Abbildungen [7–2](#page-74-0) und [7–4\)](#page-76-0)

24\* Relay Assembly, (includes shroud, relay seal, mounting screws)

#### Standard

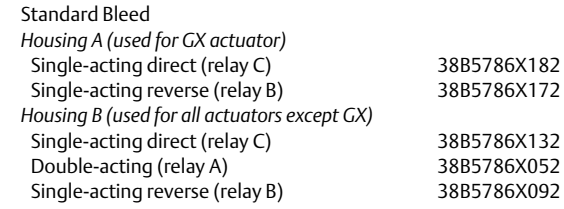

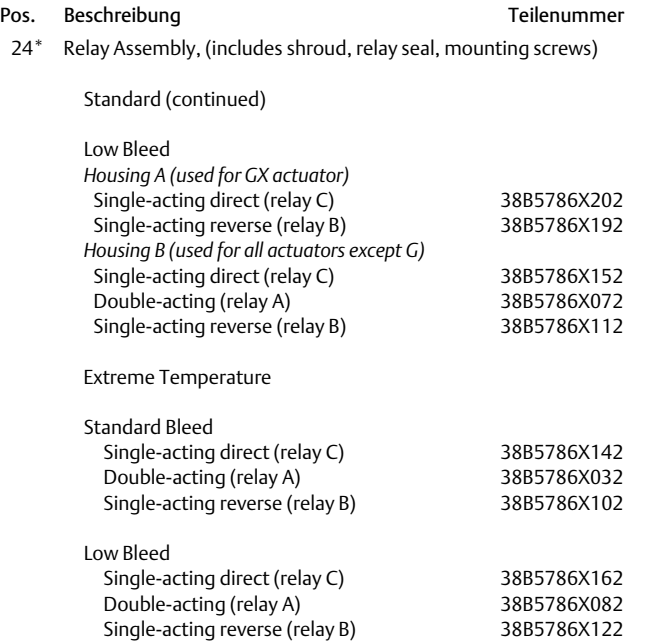

### Klemmengehäuse für Regelkreisanschlüsse (siehe Abbildungen [7–2](#page-74-0) und [7–4\)](#page-76-0)

- 4 Terminal Box Cap
- 34\* O‐ring([1\)\(5](#page-70-0))
- $36^*$  O-ring<sup>([1\)\(5](#page-70-0))</sup>
- 58 Set Screw, hex socket([2](#page-70-0))
- 7[2](#page-70-0) Cap Screw, hex socket<sup>(2)</sup>
- 164 Terminal Box Assembly

### Klemmengehäuse mit Rückführanschlüssen (siehe Abbildung [7–4\)](#page-76-0)

#### Nur DVC6205

- 4 Terminal Box Cap
- $34^*$  O-ring<sup>([1\)\(5](#page-70-0))</sup>
- $36^*$  O-ring<sup>([1\)\(5](#page-70-0))</sup>
- 58 Set Screw, hex socket<sup>([2](#page-70-0))</sup>
- 62 Pipe Plug, hex hd
- 262 Adapter
- 263\* O-ring

Pos. Beschreibung

### Manometer, Rohrstopfen oder Reifenventilbaugruppen (siehe Abbildung [7–3\)](#page-75-0)

- 47\* Pressure Gauge
- Double‐acting (3 req'd); Single‐acting (2 req'd) PSI/MPA Gauge Scale To 60 PSI, 0.4 MPa To 160 PSI, 1.1 MPa PSI/bar Gauge Scale To 60 PSI, 4 bar To 160 PSI, 11 bar PSI/KG/CM2 Gauge Scale To 60 PSI, 4 KG/CM2 To 160 PSI, 11 KG/CM2
- 66 Pipe Plug, hex head For units w/o gauges
- 67 Tire Valve, used with Tire Valve Option only Double‐acting (3 req'd); Single‐acting (2 req'd)

### Rückmeldeeinheit DVC6215 (siehe Abbildung [7–5\)](#page-79-0)

 65 Lubricant, silicone sealant (not furnished with the instrument) 256\* O-Ring

### HART-Filter

 HF340, DIN rail mount HF341, DIN rail Mount, pass through (no filter)

\*Empfohlene Ersatzteile

- [1](#page-70-0). Erhältlich im Elastomer-Ersatzteilsatz
- [2](#page-70-0). Erhältlich im kleinen Hardware-Ersatzteilsatz [5](#page-70-0). Erhältlich im Klemmengehäusesatz

<span id="page-74-0"></span>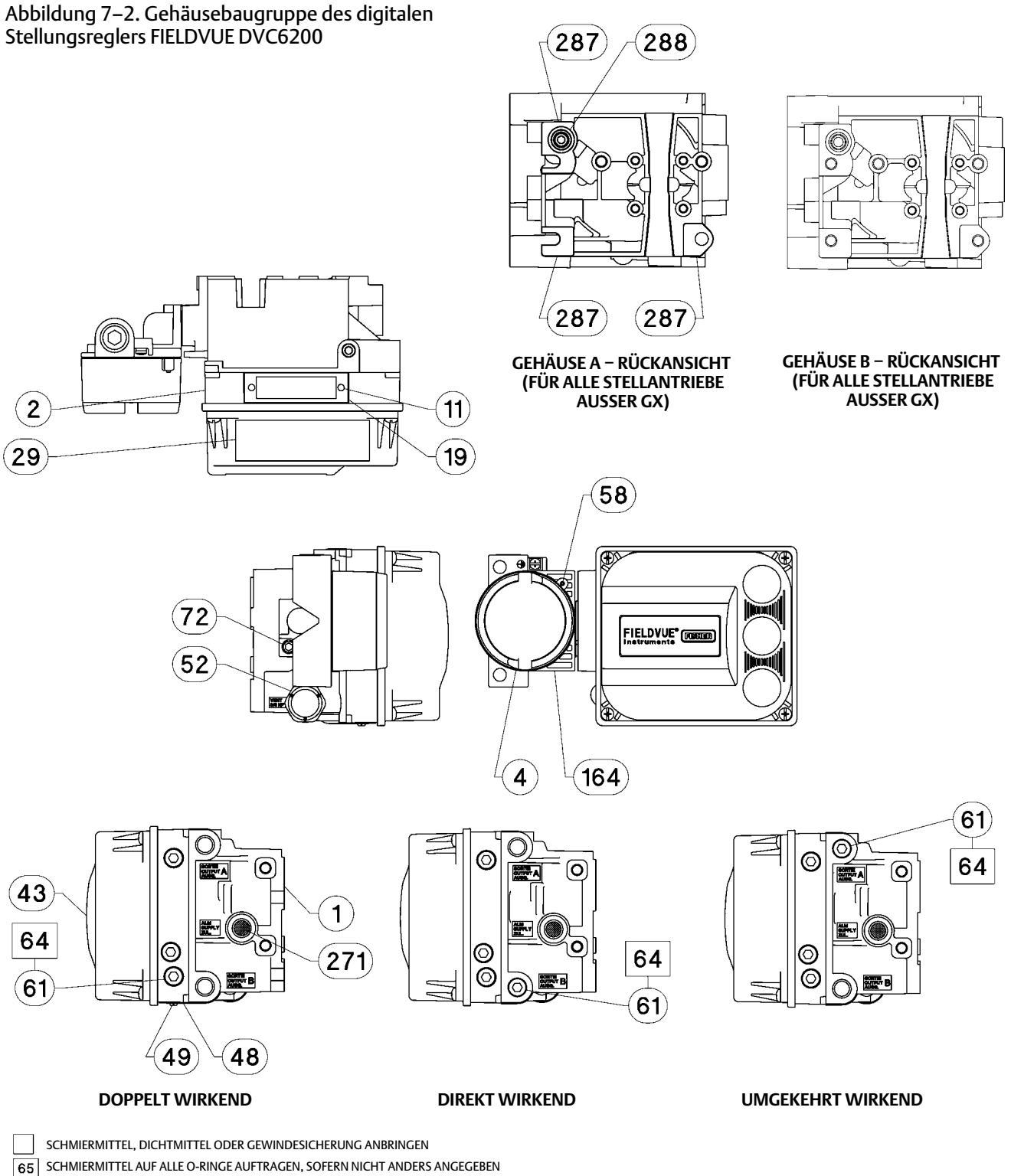

GE40185 Blatt 1 von 3

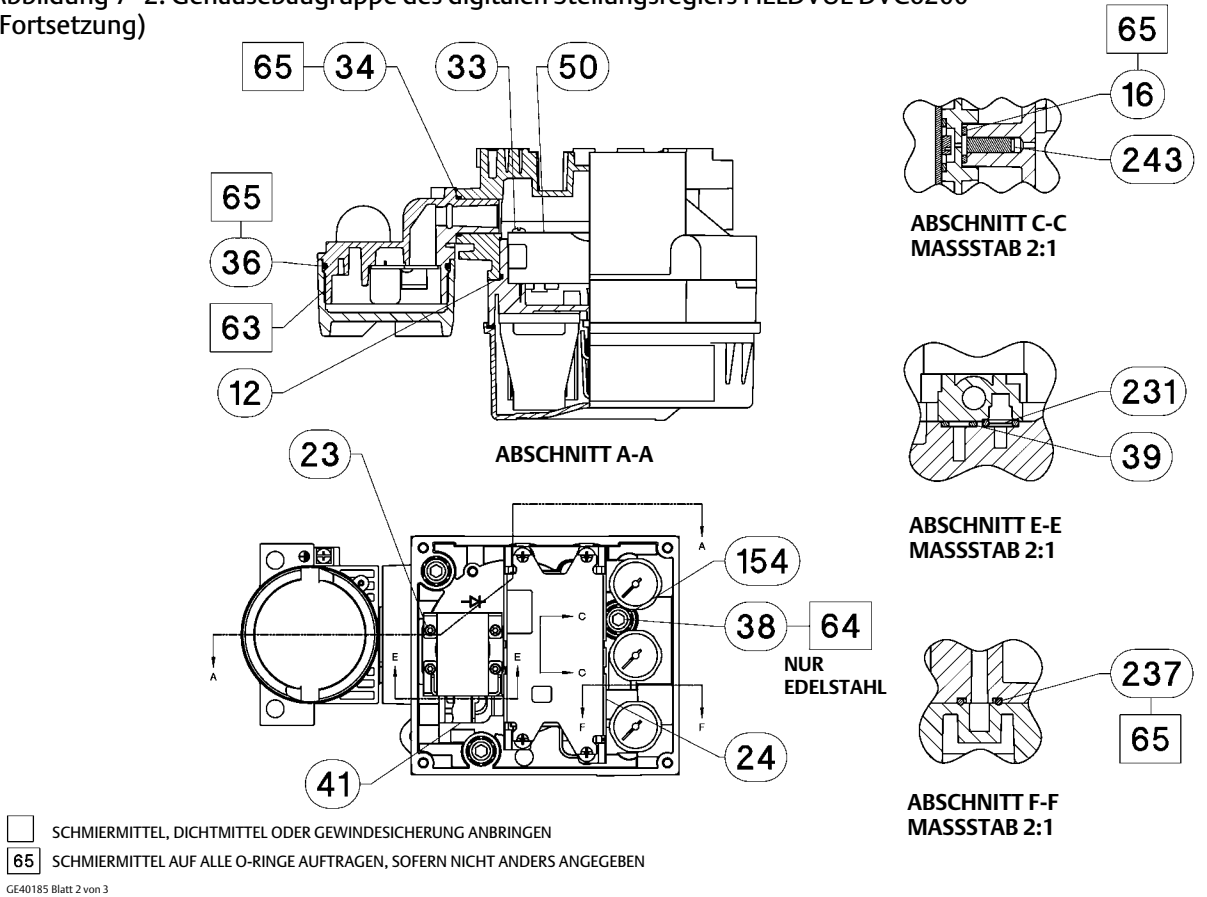

<span id="page-75-0"></span>Abbildung [7–2.](#page-74-0) Gehäusebaugruppe des digitalen Stellungsreglers FIELDVUE DVC6200 (Fortsetzung)

#### Abbildung 7–3. Messgerätekonfiguration

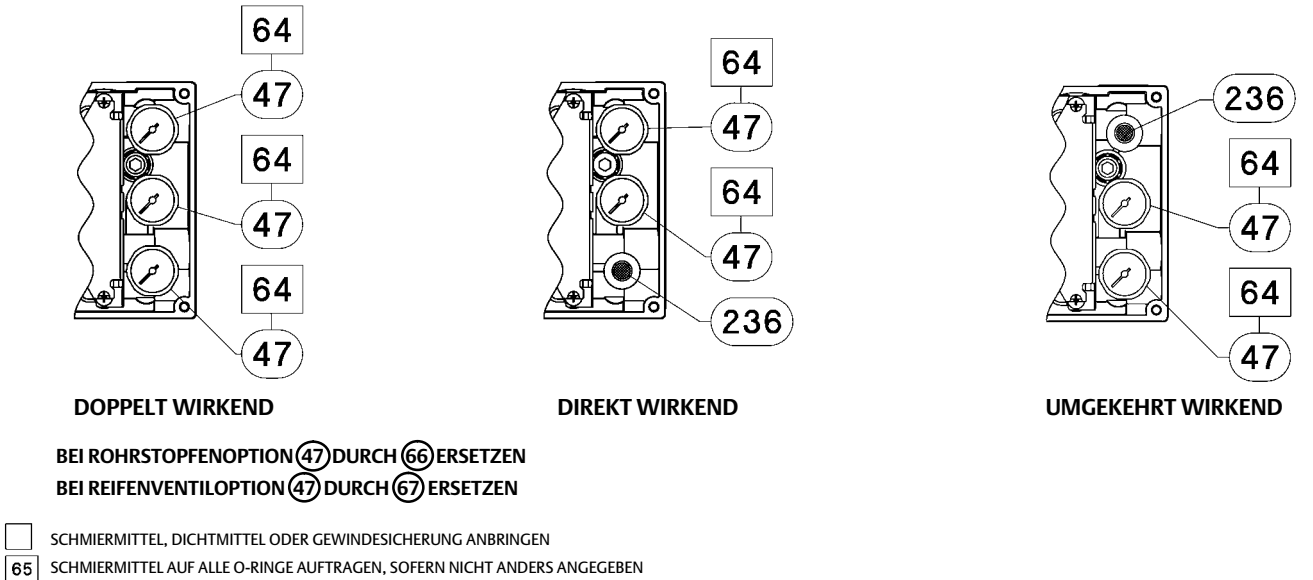

GE40185 Blatt 3 von 3

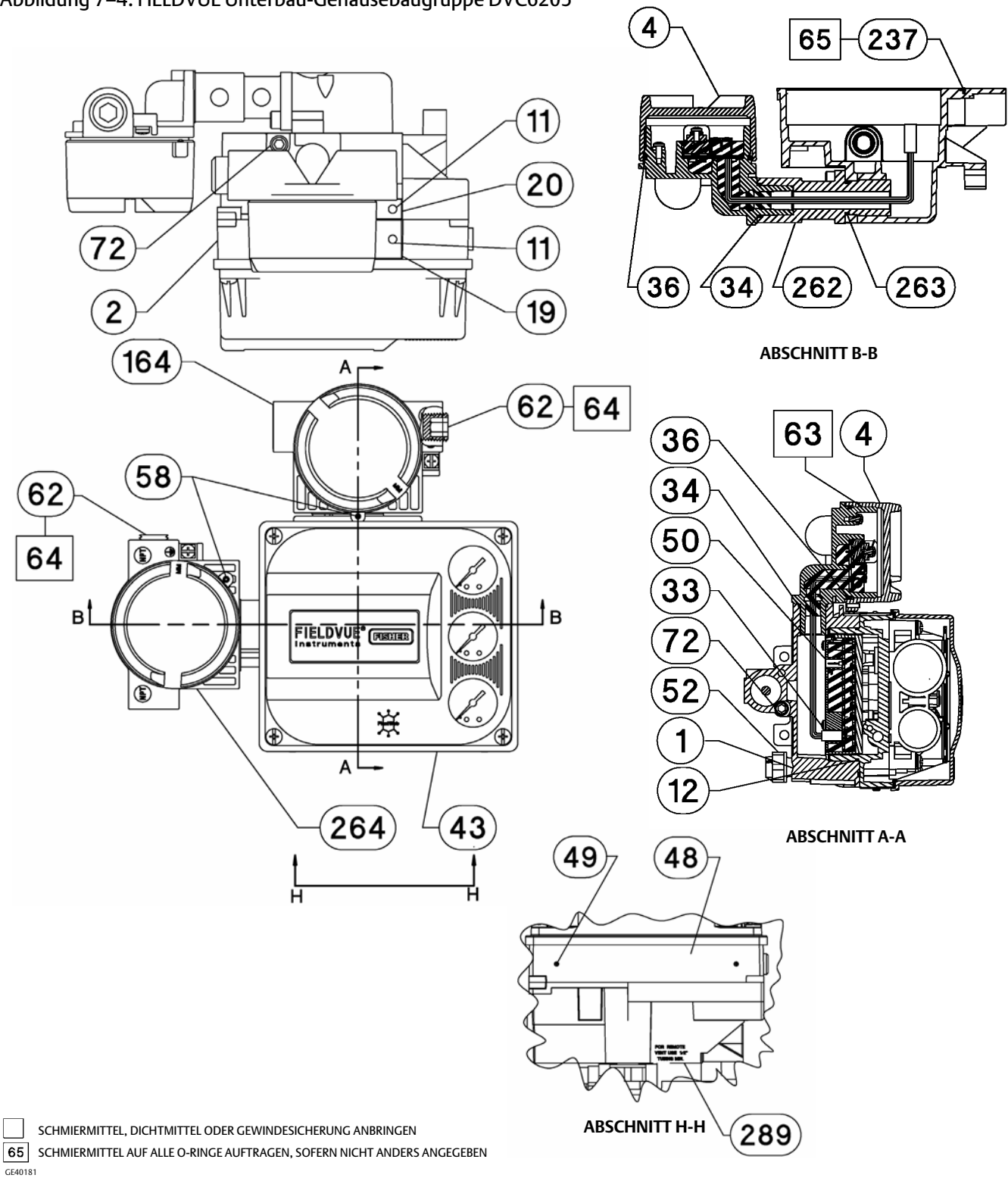

#### <span id="page-76-0"></span>Abbildung 7–4. FIELDVUE Unterbau-Gehäusebaugruppe DVC6205

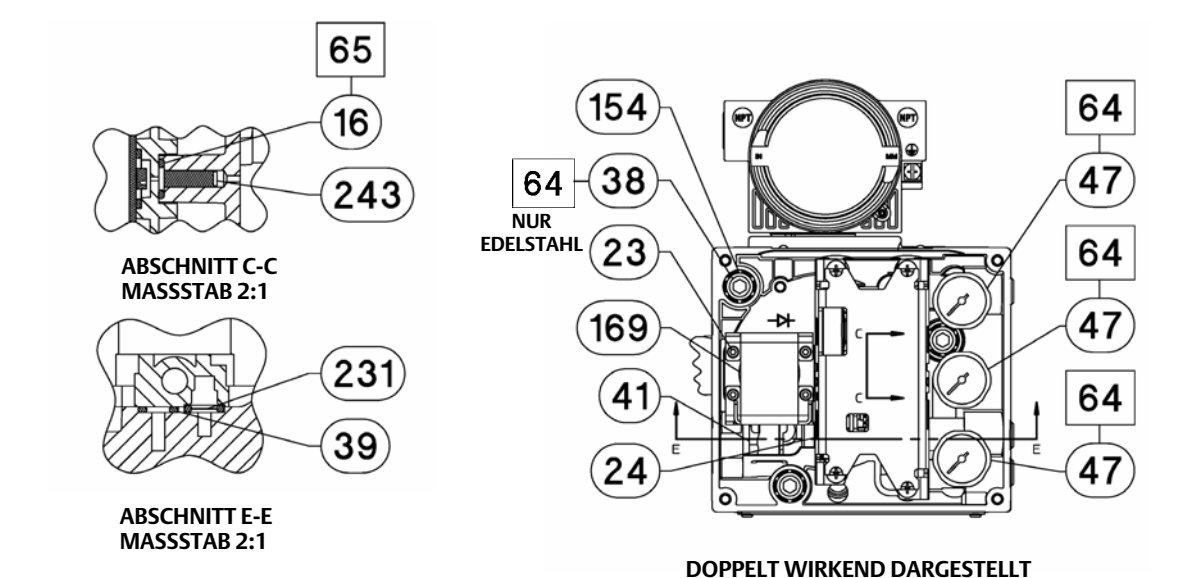

#### Abbildung [7–4.](#page-76-0) FIELDVUE Unterbau-Gehäusebaugruppe DVC6205 (Fortsetzung)

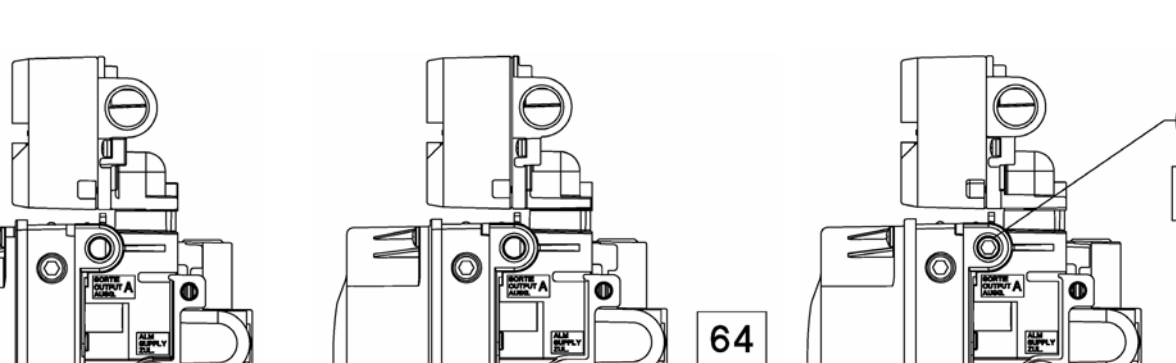

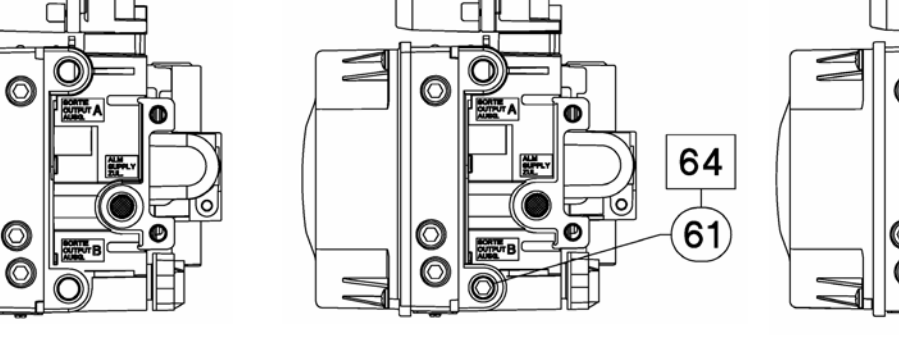

64 ℗ O ∩

 $61$ 

**DOPPELT WIRKEND DIREKT WIRKEND UMGEKEHRT WIRKEND**

SCHMIERMITTEL, DICHTMITTEL ODER GEWINDESICHERUNG ANBRINGEN

GE40181 SCHMIERMITTEL AUF ALLE O-RINGE AUFTRAGEN, SOFERN NICHT ANDERS ANGEGEBEN

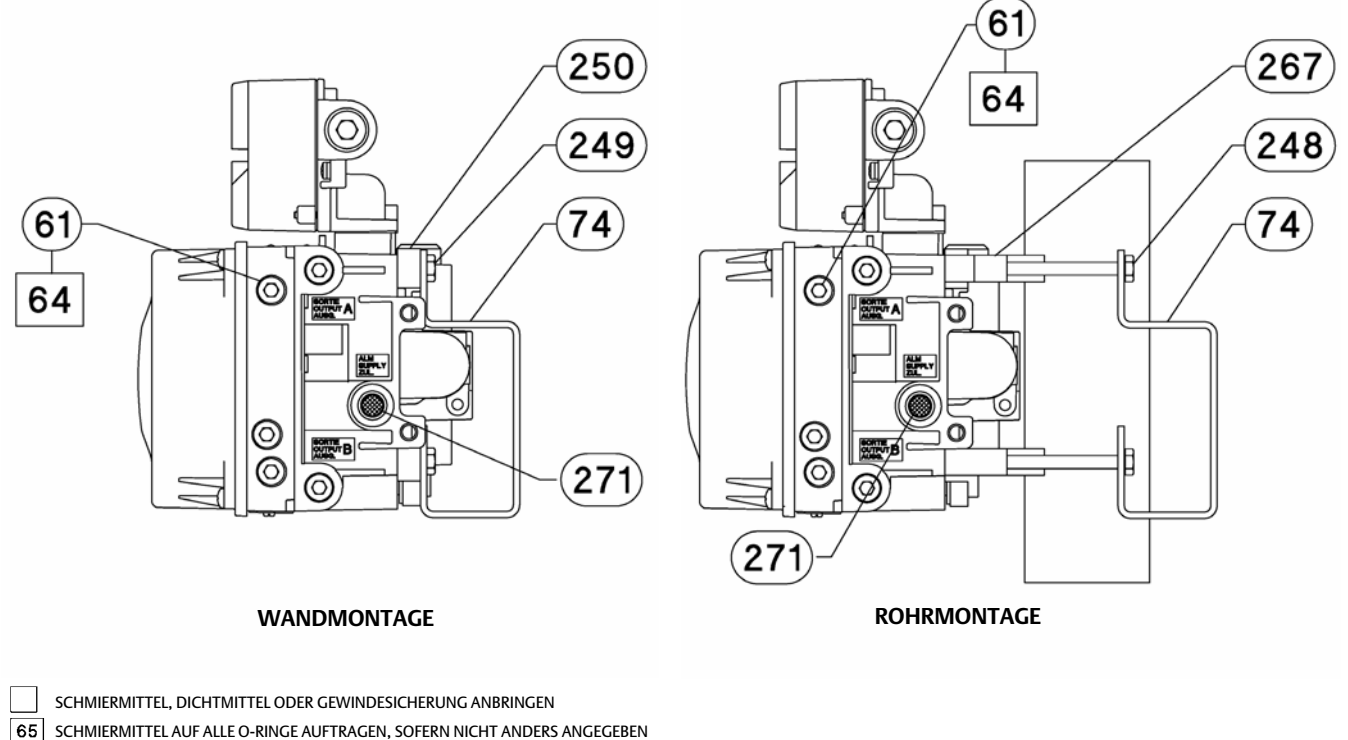

#### Abbildung [7–4.](#page-76-0) FIELDVUE Unterbau-Gehäusebaugruppe DVC6205 (Fortsetzung)

GE40181 **65 SCHMIERMITTEL AUF ALLE O-RINGE AUFTRAGEN, SOFERN NICHT ANDERS ANGEGEBEN** 

#### <span id="page-79-0"></span>Abbildung 7–5. Externe FIELDVUE Rückführeinheit DVC6215

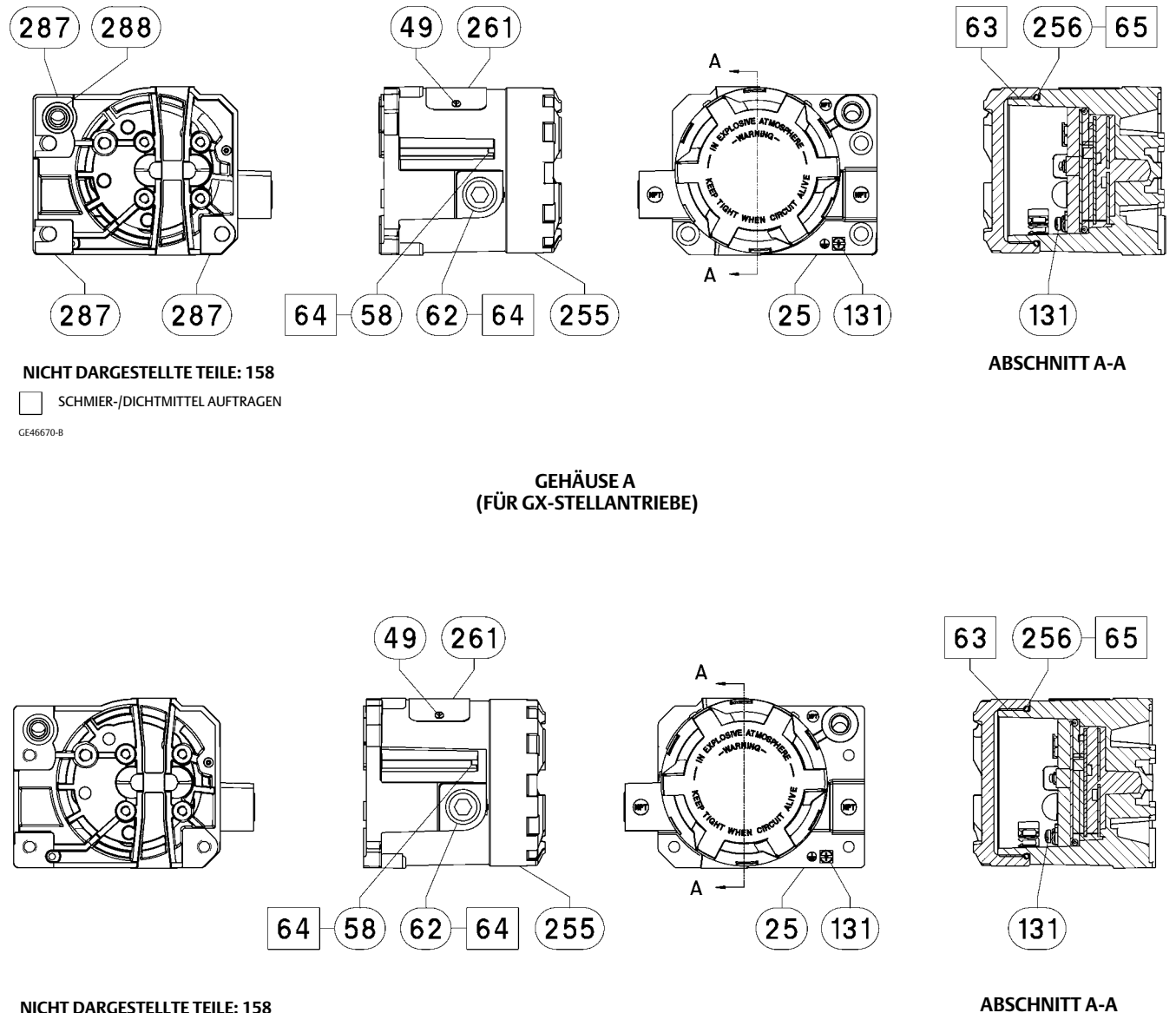

#### **NICHT DARGESTELLTE TEILE: 158**

٦ SCHMIER-/DICHTMITTEL AUFTRAGENGE40178-B

> **GEHÄUSE B (FÜR ALLE STELLANTRIEBE AUSSER GX)**

## <span id="page-80-0"></span>Anhang A Funktionsprinzip

### HART Kommunikation

Das HART (Highway Addressable Remote Transducer) Protokoll bietet Feldgeräten die Möglichkeit, Instrumenten- und Prozessdaten digital zu kommunizieren. Diese digitale Kommunikation erfolgt über denselben Zweileiter-Regelkreis, der das 4−20 mA-Prozessregelungssignal liefert, ohne das Prozesssignal zu stören. Auf diese Weise kann das analoge Prozesssignal mit seiner schnelleren Aktualisierungsrate zur Steuerung verwendet werden. Gleichzeitig ermöglicht das HART Protokoll den Zugriff auf digitale Diagnose-, Wartungs- und andere Prozessdaten. Das Protokoll bietet eine vollständige Systemintegration über ein Hostgerät.

Das HART Protokoll verwendet Frequenzumtastung (FSK). Zwei Einzelfrequenzen von 1 200 und 2 200 Hz überlagern das 4−20 mA-Stromsignal. Diese Frequenzen stellen die Ziffern 1 und 0 dar (siehe Abbildung A–1). Durch Überlagern des 4−20 mA-Stroms durch ein Frequenzsignal wird digitale Kommunikation ermöglicht. Der Durchschnittswert des HART Signals beträgt Null, weshalb dem 4−20 mA-Signal kein DC-Wert hinzugefügt wird. Somit wird eine echte simultane Kommunikation ohne Unterbrechung des Prozesssignals erreicht.

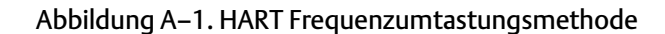

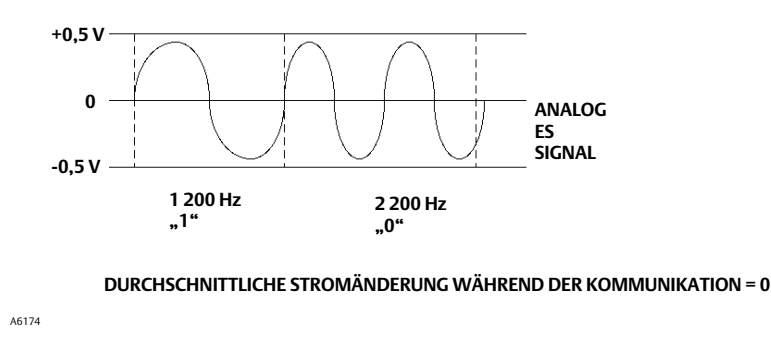

Das HART Protokoll ermöglicht Multidrop-Kommunikation, d. h. die Vernetzung mehrerer Geräte mit einer einzigen Kommunikationsleitung. Dieser Prozess eignet sich hervorragend für die Überwachung von Remote-Anwendungen wie Rohrleitungen, Standorte für den eichamtlichen Verkehr und Tanklager. Siehe Tabelle [6–2](#page-62-0) für Anweisungen zum Ändern der DIP-Schalterkonfiguration auf der Leiterplatte zur Ermöglichung von Multidrop-Kommunikation.

### Digitaler Stellungsregler DVC6200

Das Gehäuse des digitalen Stellungsreglers DVC6200 enthält den Wegsensor, das Klemmengehäuse, die pneumatischen Eingangsund Ausgangsanschlüsse und einen Modulsockel, der einfach vor Ort ausgetauscht werden kann, ohne ein Trennen der Feldverkabelung oder -verschlauchung zu erfordern. Der Modulsockel enthält folgende Untermodule: I/P-Wandler, Baugruppe der Leiterplatte (PWB) und pneumatisches Relais. Die Relaisposition wird ermittelt, indem der Magnet auf dem Relaissteg über einen Detektor auf der Leiterplatte erfasst wird. Dieser Sensor wird für die Messung der Hilfskreisrückführung (MLFB) verwendet. Der Modulsockel kann durch den Austausch der Untermodule umgebaut werden. Siehe Abbildungen [A–3, A–4,](#page-82-0) [A–5](#page-83-0) und [A–6](#page-83-0).

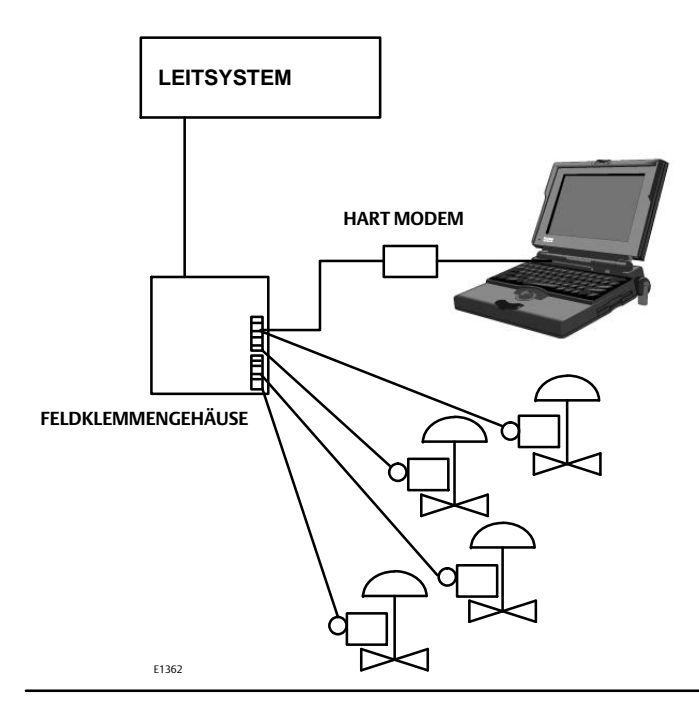

Abbildung A–2. Typische Verbindungen von FIELDVUE Instrumenten mit PCs für ValveLink Software

Digitale Stellungsregler DVC6200 werden über den Regelkreis mit Spannung versorgt und sorgen für eine Stellung des Regelventils, die sich proportional zu einem Eingangssignal von der Messwarte verhält. Im Folgenden wird ein doppelt wirkender digitaler Stellungsregler beschrieben, der auf einem Kolbenantrieb montiert ist.

Das Eingangssignal wird über ein einzelnes verdrilltes Adernpaar in das Klemmengehäuse und dann zum Untermodul der Leiterplattenbaugruppe geleitet, wo es vom Mikroprozessor gelesen, von einem digitalen Algorithmus verarbeitet und in ein analoges I/P-Antriebssignal umgewandelt wird.

Mit zunehmendem Eingangssignal erhöht sich das Antriebssignal zum I/P-Wandler, wodurch der I/P-Ausgangsdruck erhöht wird. Der I/P-Ausgangsdruck wird zum Untermodul des pneumatischen Relais geleitet. Das Relais ist außerdem an den Versorgungsdruck angeschlossen und verstärkt das schwache pneumatische Signal des I/P-Wandlers. Das Relais akzeptiert das verstärkte pneumatische Signal und liefert zwei Ausgangsdrücke. Mit steigendem Eingang (4−20 mA-Signal) steigt der Ausgangsdruck A stets an, während der Ausgangsdruck B sinkt. Der Ausgangsdruck A wird für doppelt wirkende Anwendungen und einfach wirkende Direktanwendungen verwendet. Der Ausgangsdruck B wird für doppelt wirkende Anwendungen und einfach wirkende Umkehranwendungen verwendet. Wie in den Abbildungen [A–3, A–4](#page-82-0) und [A–5](#page-83-0) gezeigt, wird durch den erhöhten Ausgangsdruck A die Antriebsspindel nach unten gedrückt. Die Spindelposition wird vom berührungsfreien Rückmeldesensor für den Hub erfasst. Die Spindel bewegt sich weiter nach unten, bis die korrekte Spindelposition erreicht ist. An dieser Stelle stabilisiert die Leiterplattenbaugruppe das I/P-Antriebssignal. Dadurch wird die Prallplatte so positioniert, dass eine weitere Erhöhung des Düsendrucks verhindert wird.

Mit sinkendem Eingangssignal wird das Antriebssignal zum Untermodul des I/P-Wandlers abgeschwächt, wodurch der I/P-Ausgangsdruck reduziert wird. Das pneumatische Relais verringert den Ausgangsdruck A und erhöht den Ausgangsdruck B. Die Spindel bewegt sich weiter nach oben, bis die korrekte Position erreicht ist. An dieser Stelle stabilisiert die Leiterplattenbaugruppe das I/P-Antriebssignal. Dadurch wird die Prallplatte so positioniert, dass eine weitere Senkung des Düsendrucks verhindert wird.

#### <span id="page-82-0"></span>Abbildung A–3. Digitaler Stellungsregler FIELDVUE DVC6200 − Blockschaltbild

**EINGANGSSIGNAL**

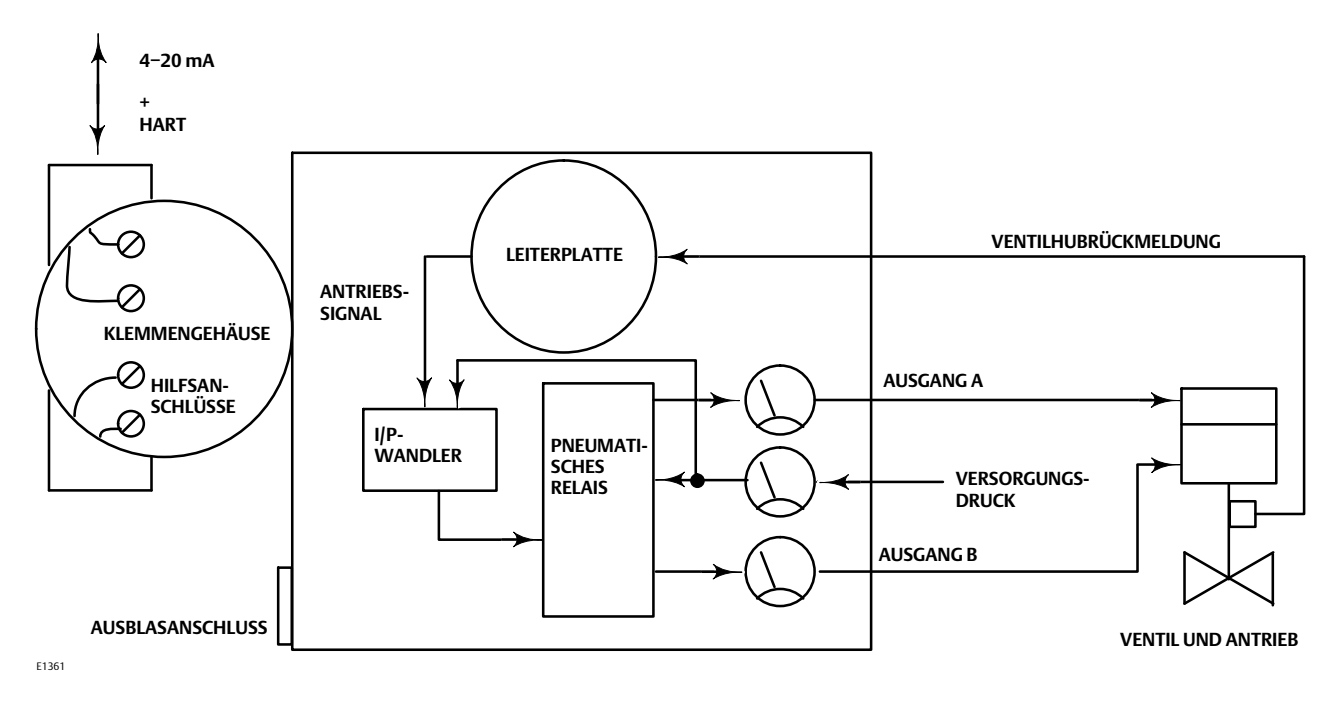

Abbildung A–4. Digitaler Stellungsregler FIELDVUE DVC6200 mit Stellungsrückmelder − Blockschaltbild

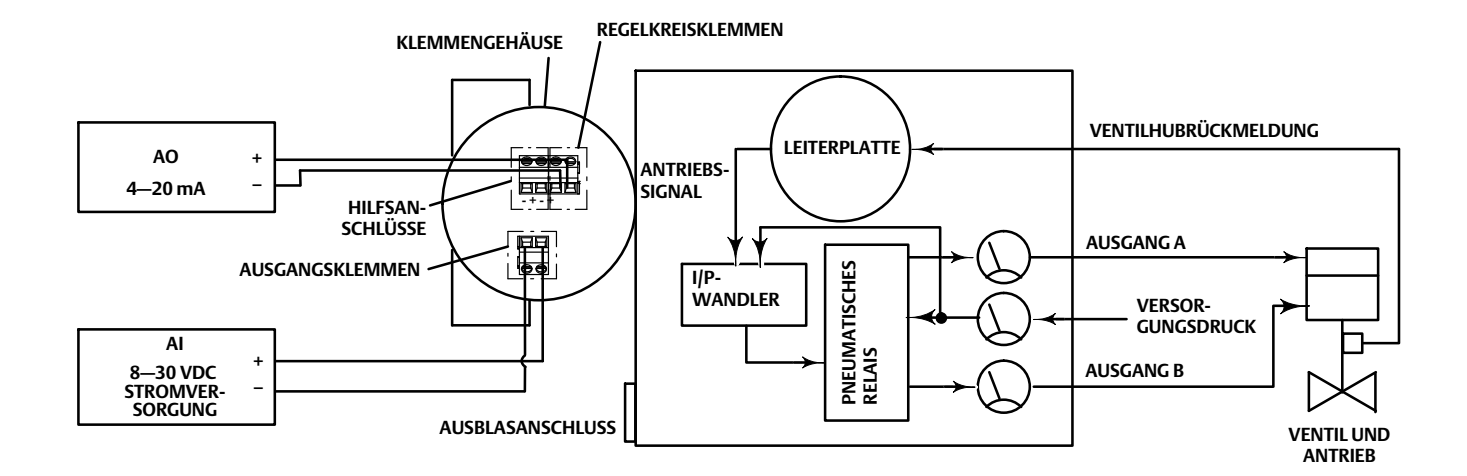

#### <span id="page-83-0"></span>Abbildung A–5. Digitaler Stellungsregler FIELDVUE DVC6200 mit separatem Schalter − Blockschaltbild

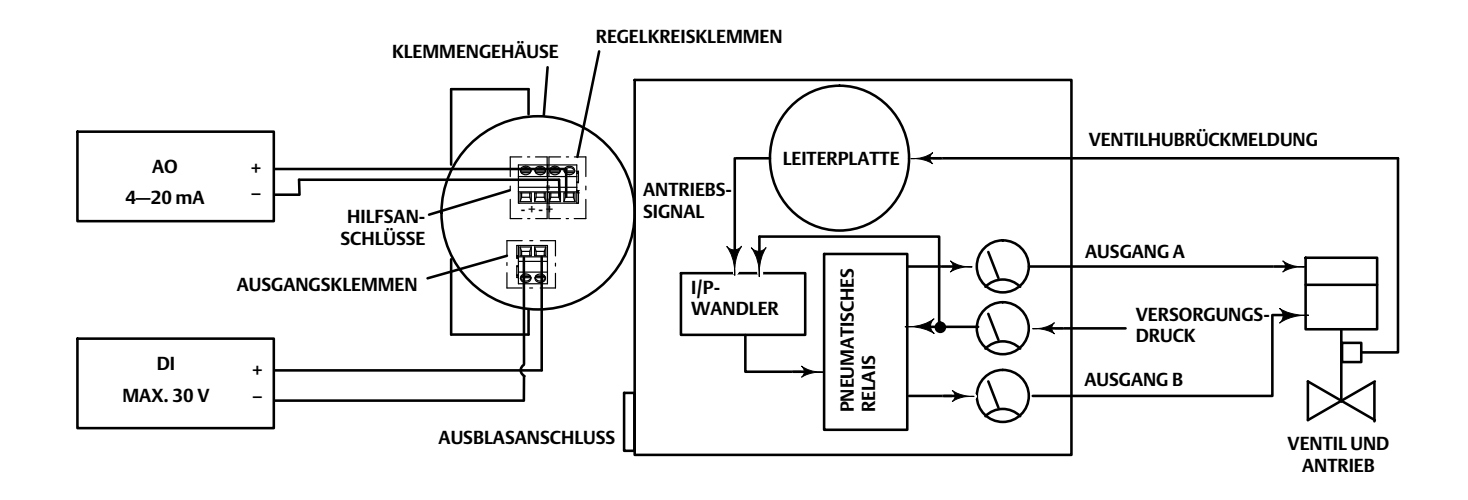

Abbildung A–6. Digitaler Stellungsregler FIELDVUE DVC6200 − Baugruppe

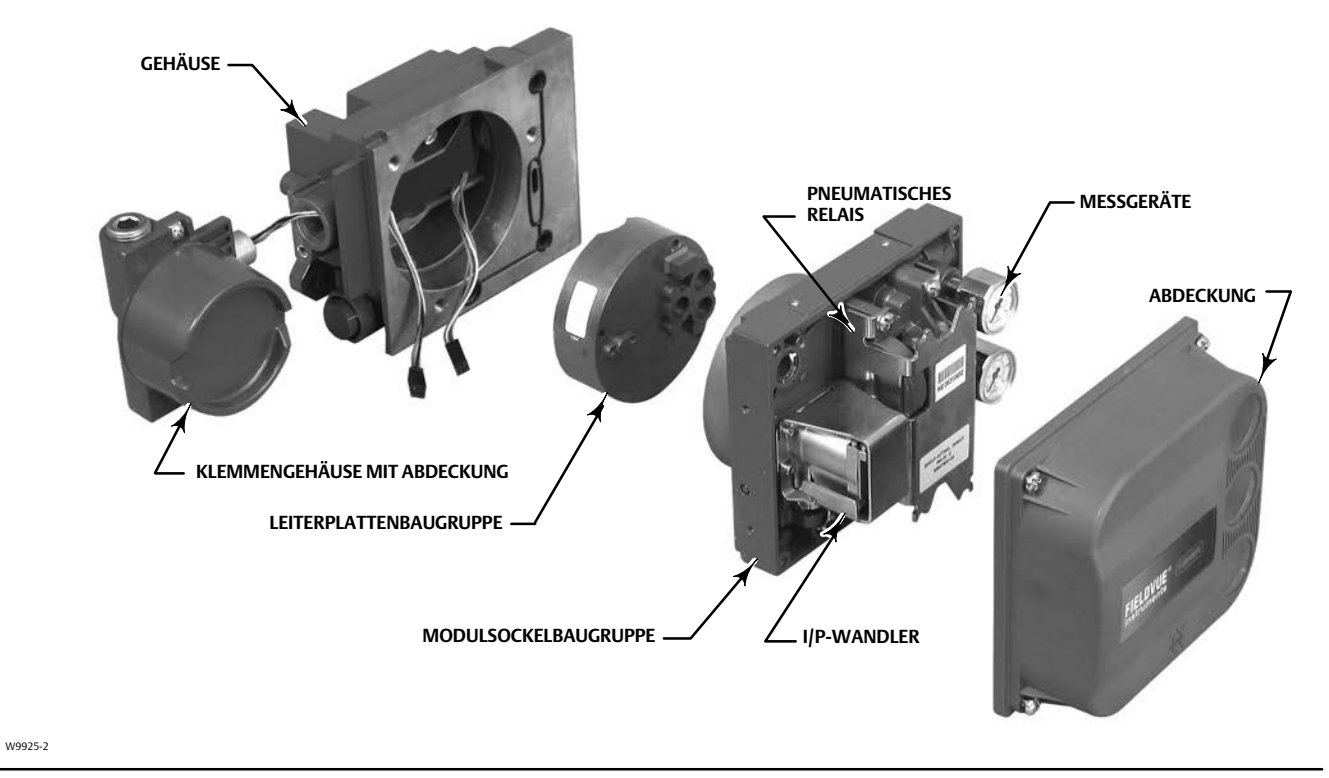

## <span id="page-84-0"></span>Anhang B Handkommunikator-Menübäume

Dieser Abschnitt enthält die Handkommunikator-Menübäume für die Instrumentenebenen HC, AD, PD und ODV. Er enthält auch eine alphabetische Funktions-/Variablenliste, mit der Sie die jeweilige Funktion/Variable im entsprechenden Menübaum leichter finden können.

Alle Funktionstastenfolgen, auf die in den Menübäumen verwiesen wird, gehen vom Online-Menü (siehe Abbildung[B−2\)](#page-87-0) als Ausgangspunkt aus.

#### **Hinweis**

Funktionstastenfolgen gelten nur für den Feldkommunikator 475. Sie gelten nicht für den Trex Device Communicator.

### Instrumentenebenen HC, AD, PD und ODV

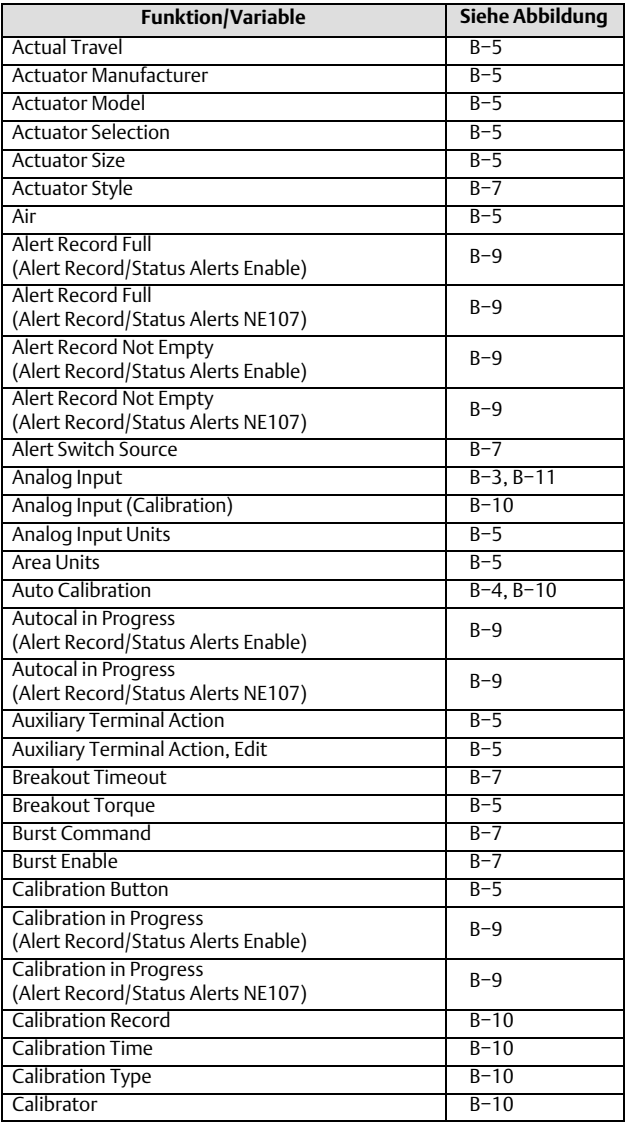

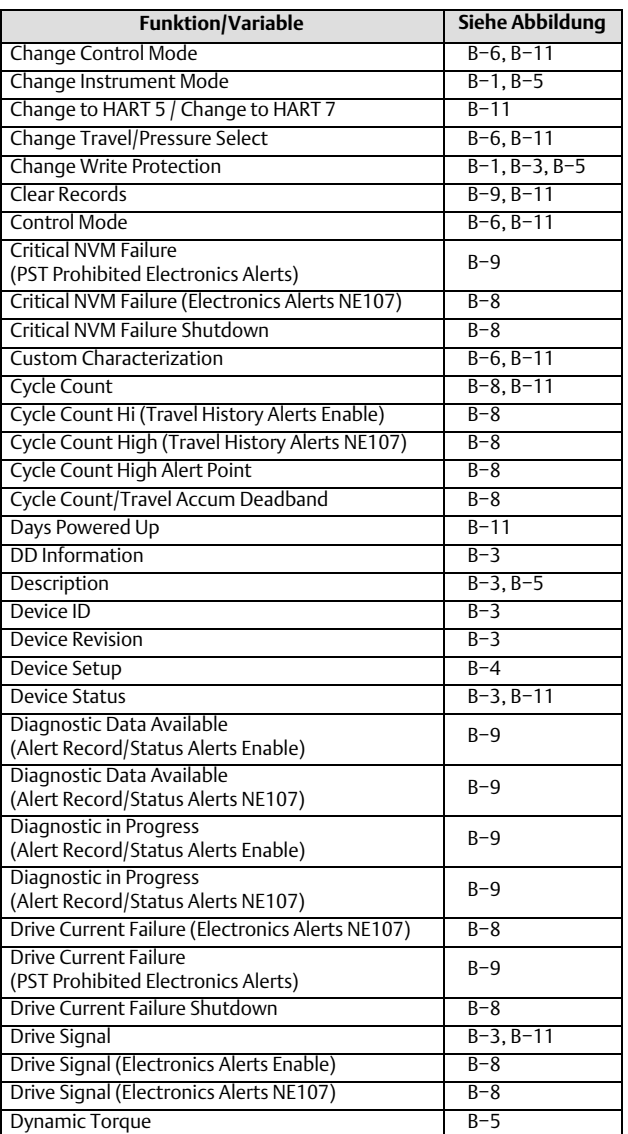

#### **Device Communicator-Menübäume**

Dezember 2022

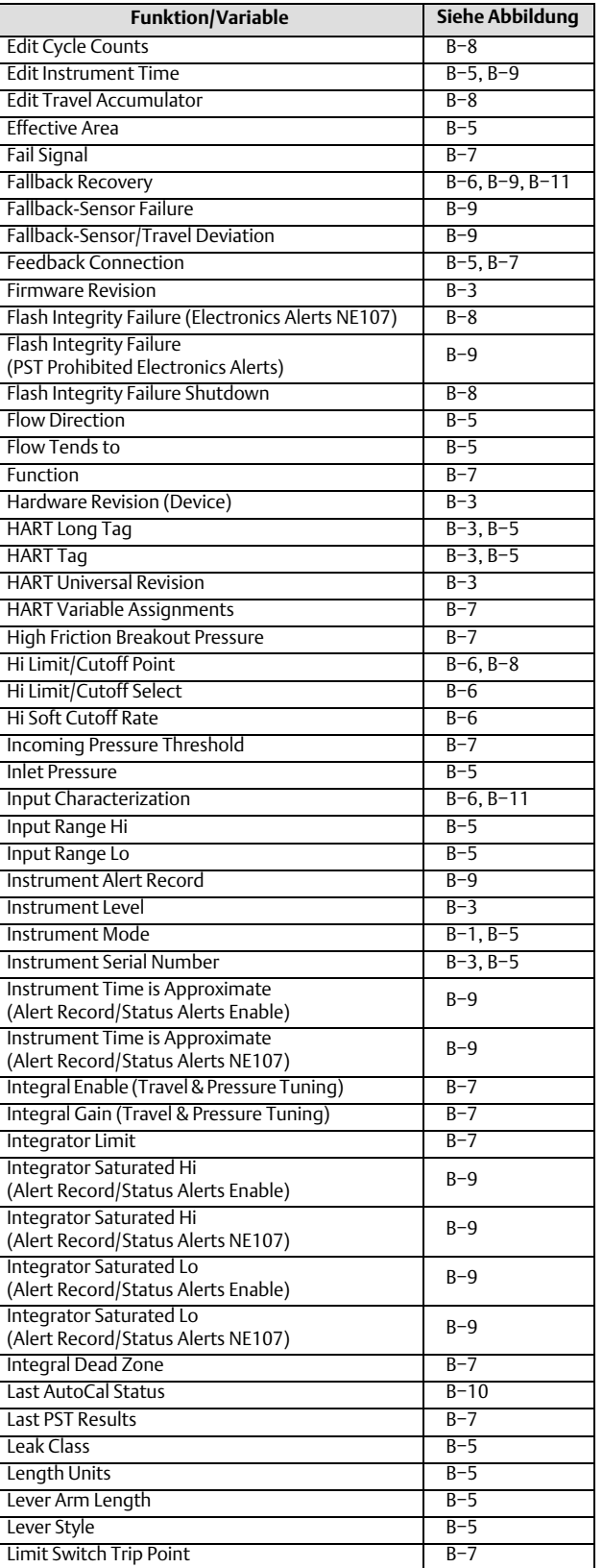

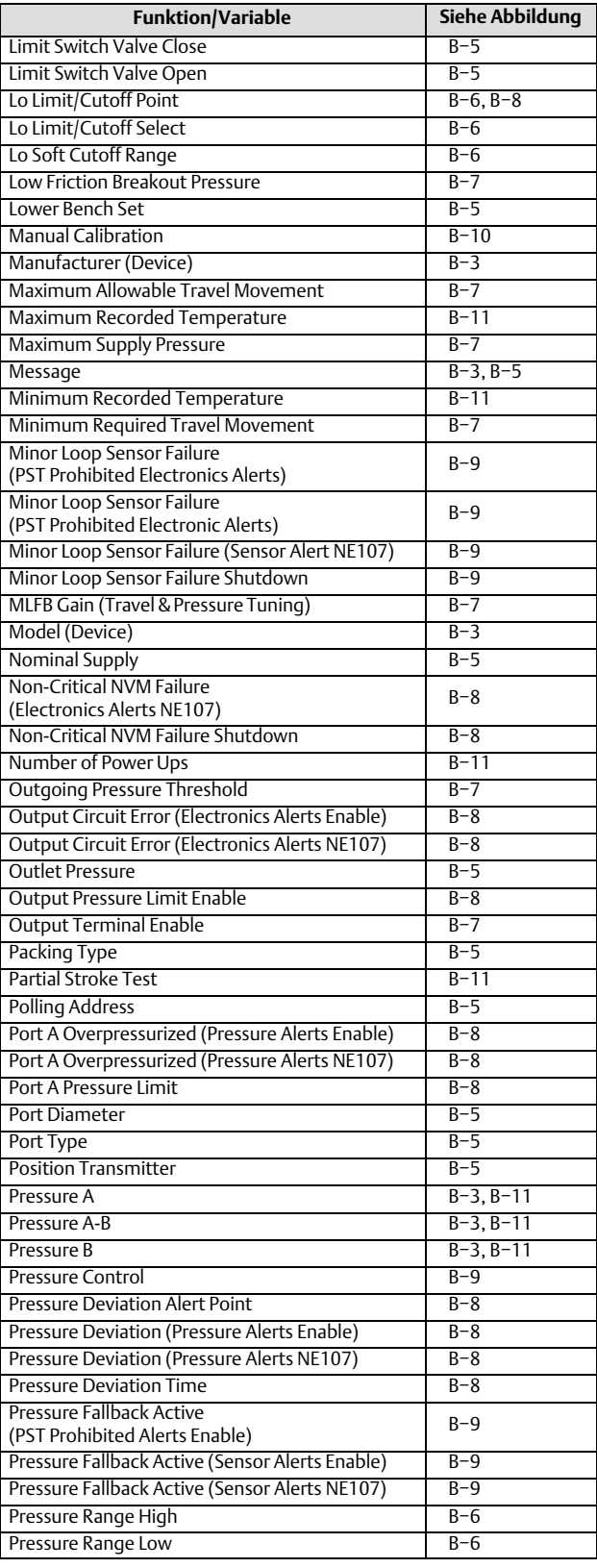

#### **Betriebsanleitung**

D103605X0DE

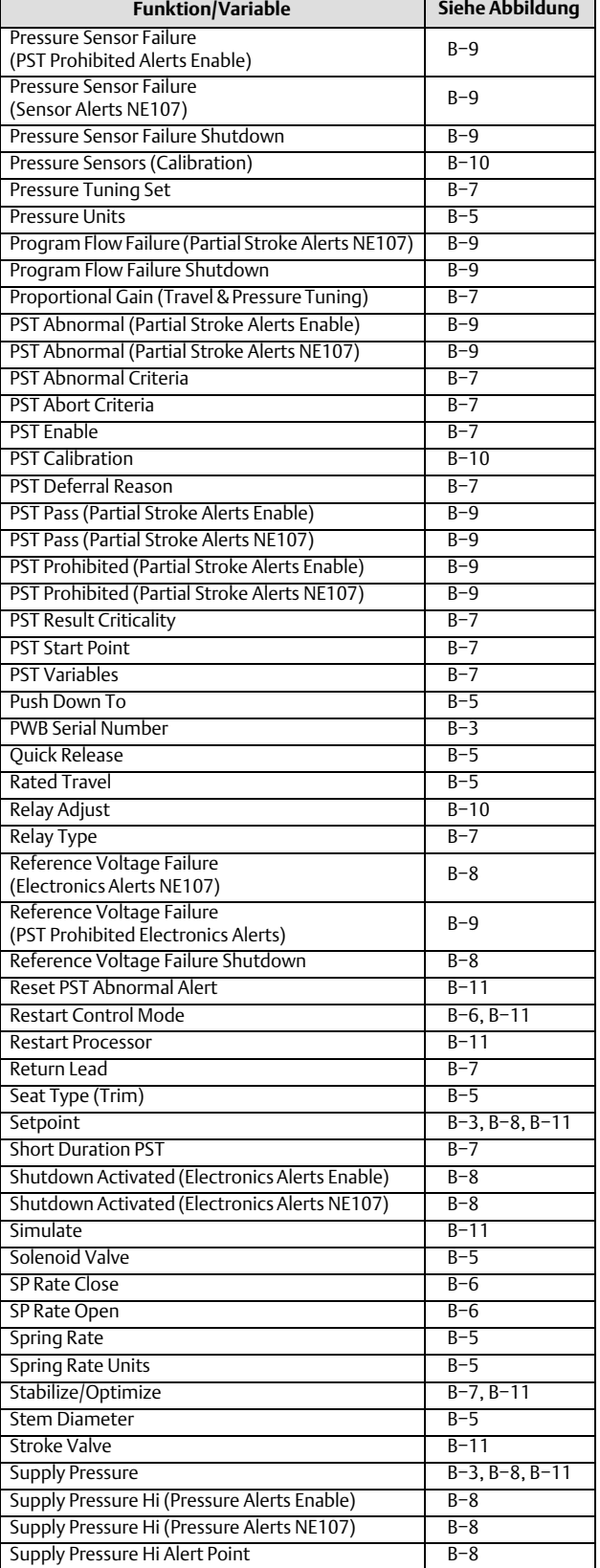

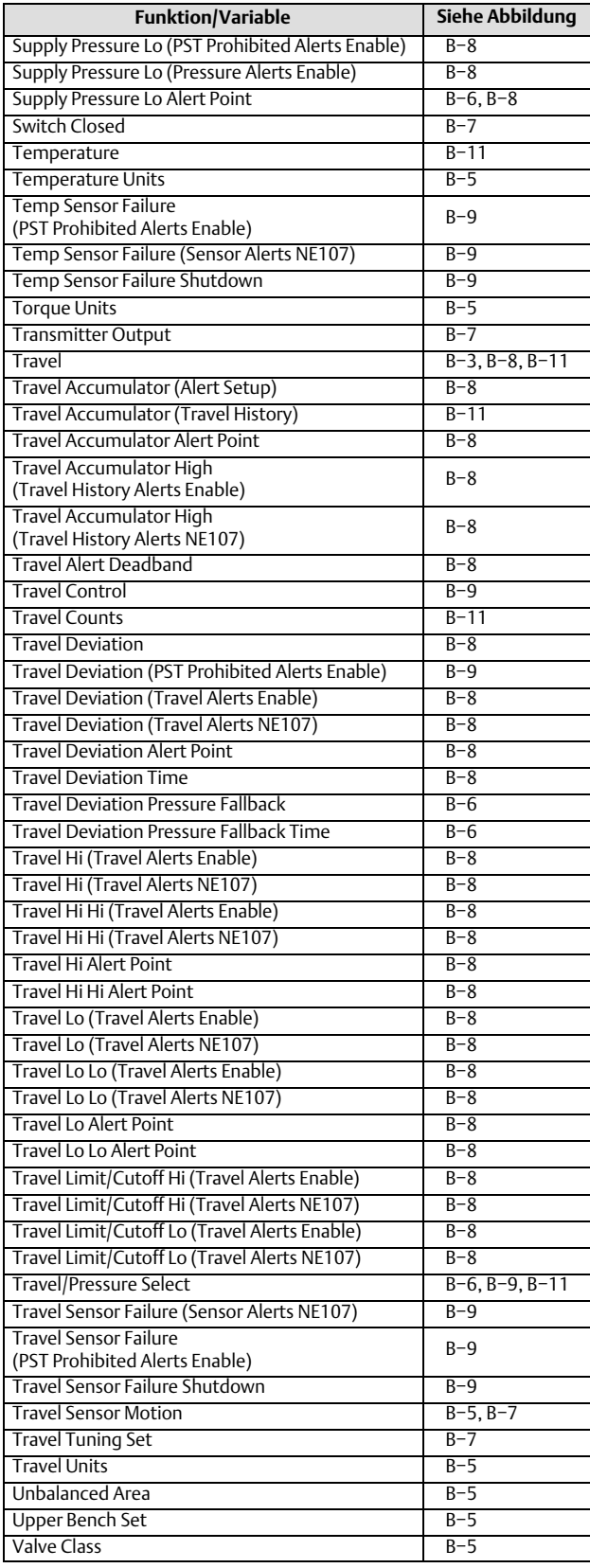

#### <span id="page-87-0"></span>**Device Communicator-Menübäume**

Dezember 2022

#### **Betriebsanleitung**

D103605X0DE

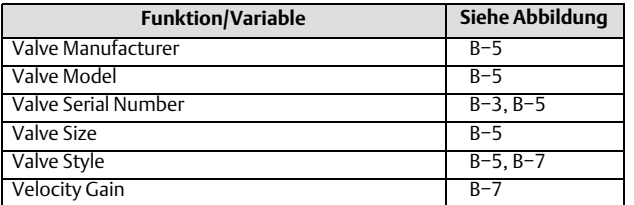

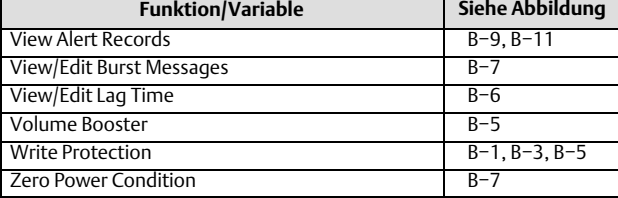

#### Abbildung B−2. Online

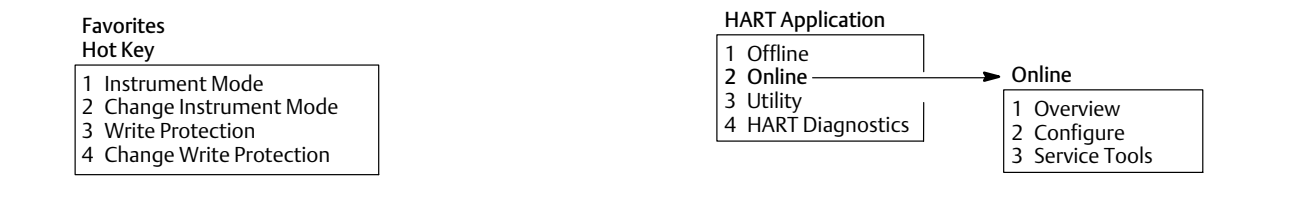

#### Abbildung B−3. Übersicht

Abbildung B−1. Schnelltaste

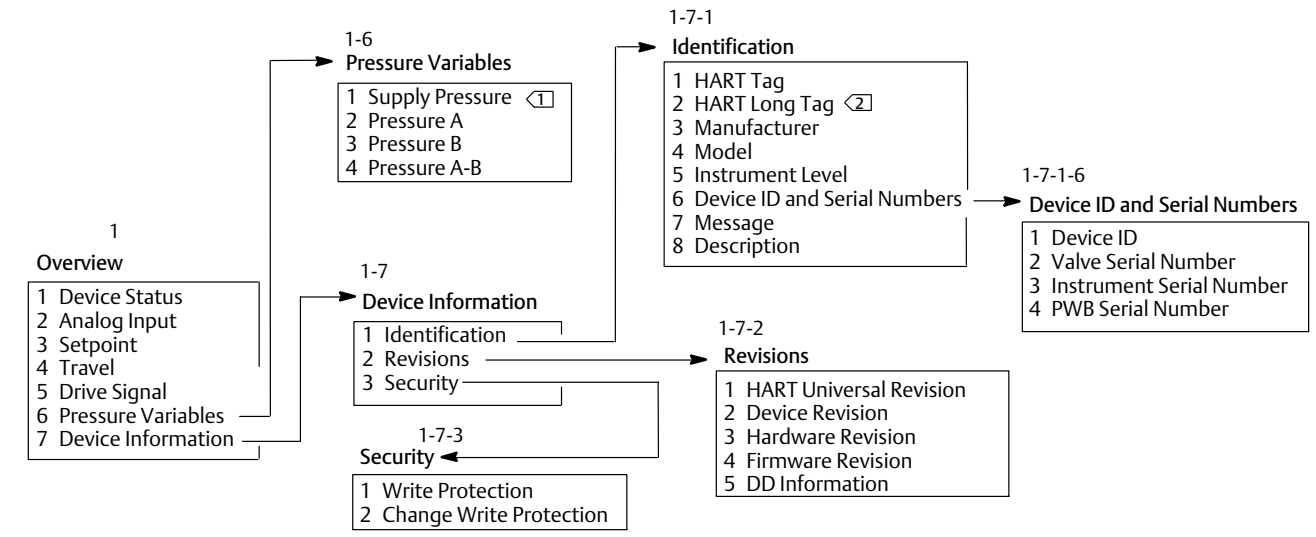

HINWEIS:

1 VERSORGUNGSDRUCK (SUPPLY PRESSURE) IST VERFÜGBAR AUF INSTRUMENTENEBENEN AD, PD, UND ODV.

2 LANGE MESSSTELLENKENNZEICHNUNG FÜR HART (HART LONG TAG) IST NUR BEI HART 7 VERFÜGBAR.

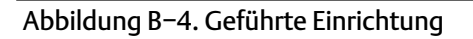

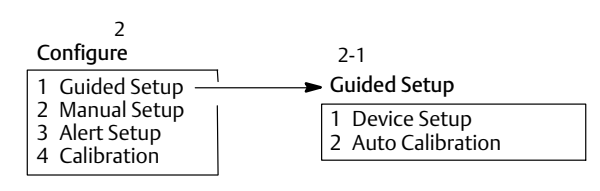

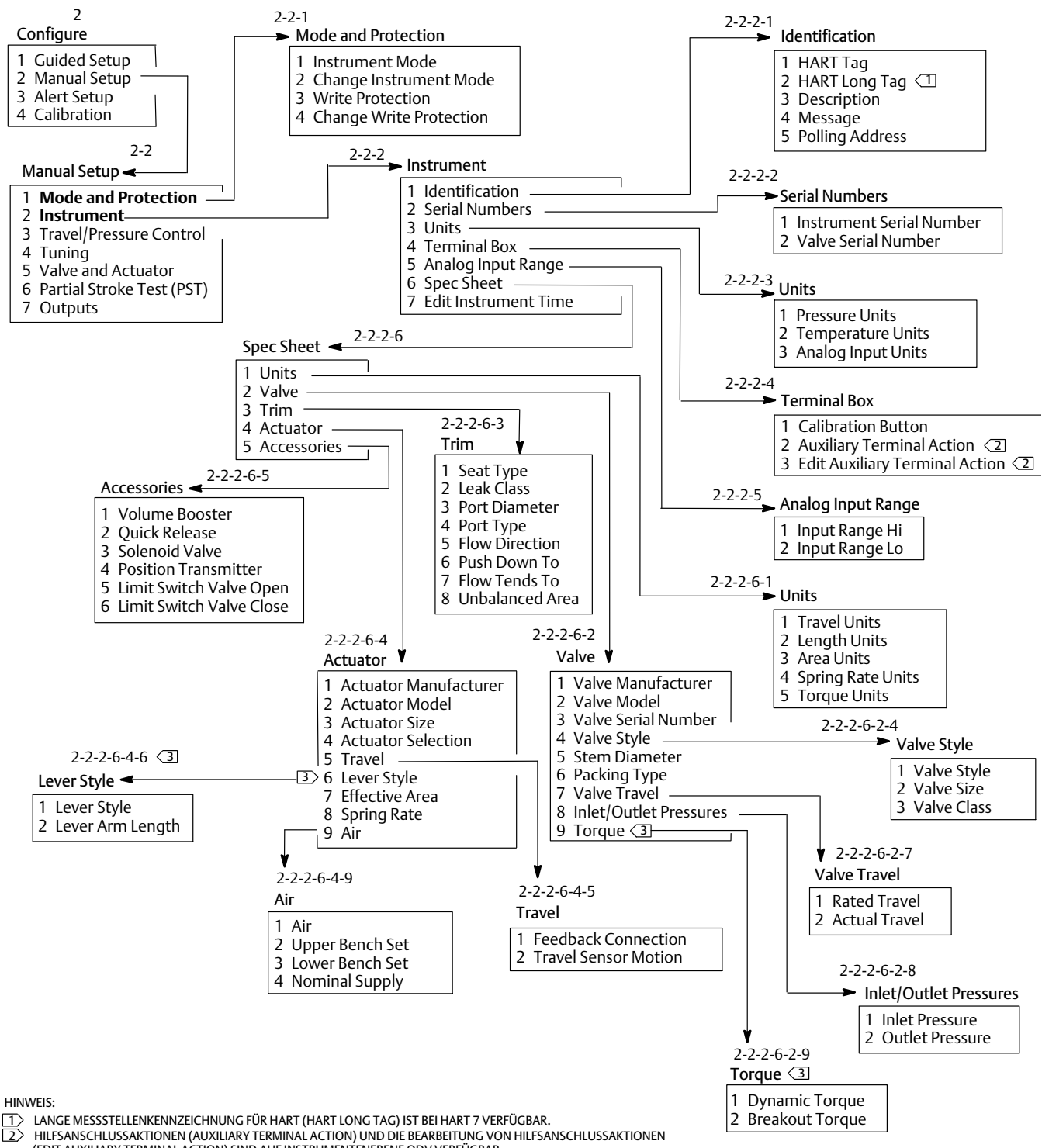

#### <span id="page-88-0"></span>Abbildung B−5. Manuelle Einrichtung > Modusschutz und manuelle Einrichtung > Instrument

(EDIT AUXILIARY TERMINAL ACTION) SIND AUF INSTRUMENTENEBENE ODV VERFÜGBAR.

3> VERFÜGBAR BEI DREHVENTIL.

#### <span id="page-89-0"></span>Abbildung B−6. Manuelle Einrichtung > Hub-/Druckregelung

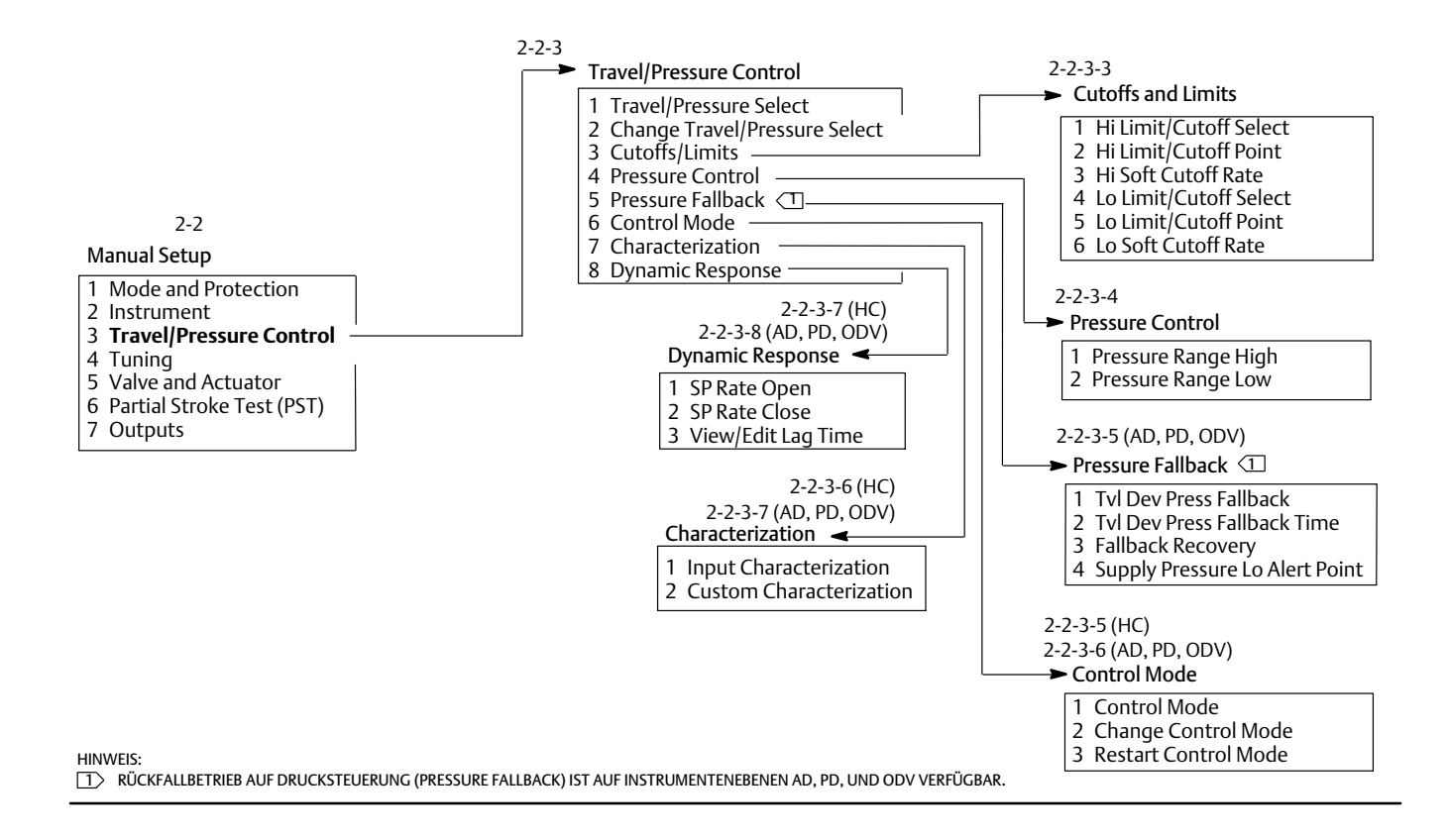

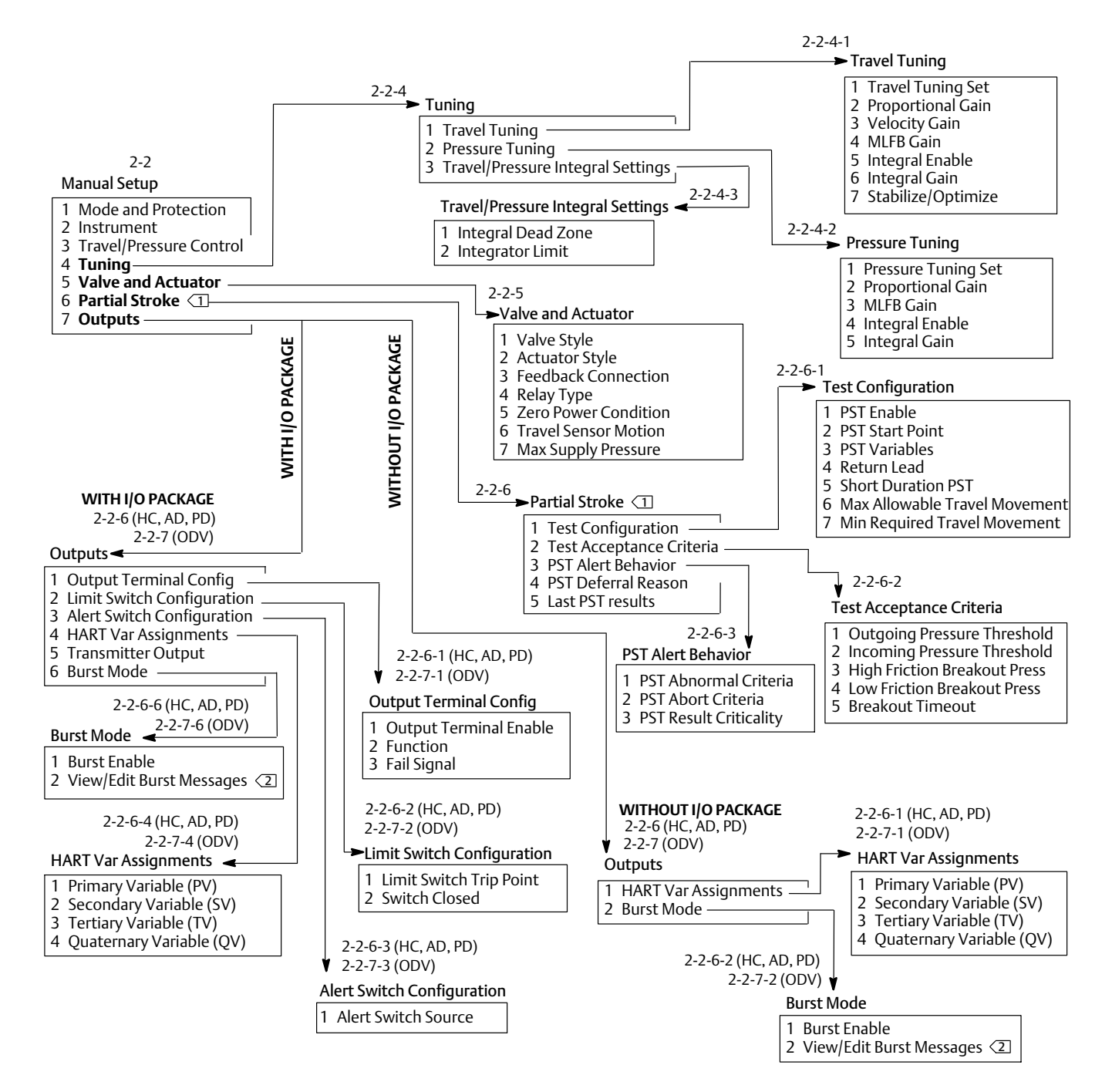

#### <span id="page-90-0"></span>Abbildung B−7. Manuelle Einrichtung > Abstimmung durch manuelle Einrichtung > Ausgänge

HINWEIS:

 $\sqrt{1}$  TEILHUB (PARTIAL STROKE) IST AUF INSTRUMENTENEBENE ODV VERFÜGBAR.  $\overline{2}$  BEI HART 5 LAUTET DIE KENNZEICHNUNG "BURST COMMAND" (BURST-BEFEHL).

<span id="page-91-0"></span>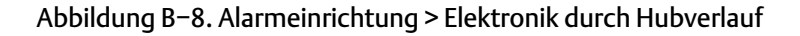

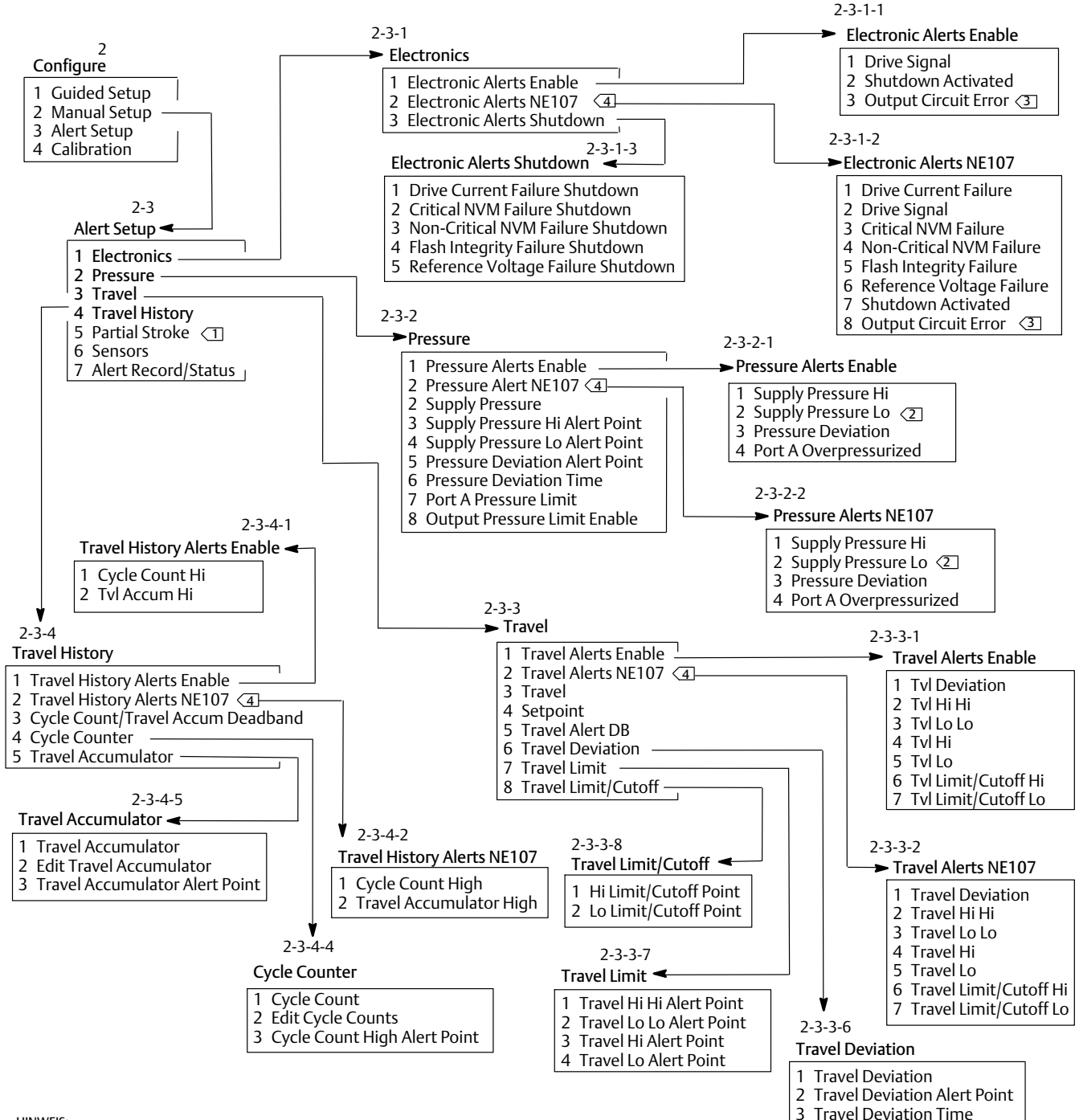

HINWEIS:

1> TEILHUB (PARTIAL STROKE) IST AUF INSTRUMENTENEBENE ODV VERFÜGBAR.

2 ALARM FÜR NIEDRIGEN VERSORGUNGSDRUCK (SUPPLY PRESSURE LO) IST VERFÜGBAR AUF INSTRUMENTENEBENEN AD, PD, UND ODV.

3 AUSGANGSSCHALTKREISFEHLER (OUTPUT CIRCUIT ERROR) IST VERFÜGBAR, WENN DIE STELLUNGSRÜCKMELDERFUNKTION KONFIGURIERT IST.

4〉 NE107-ALARME SIND FÜR HART 7 VERFÜGBAR. ALLE HART 5 FUNKTIONSTASTENFOLGEN WERDEN NACH DER EINGABE DER NE107-ALARMKONFIGURATION UM EINE<br>ZAHL REDUZIERT.

#### <span id="page-92-0"></span>**Betriebsanleitung** D103605X0DE

#### Abbildung B−9. Alarmeinrichtung > Teilhub über Alarmdatensatz/-status

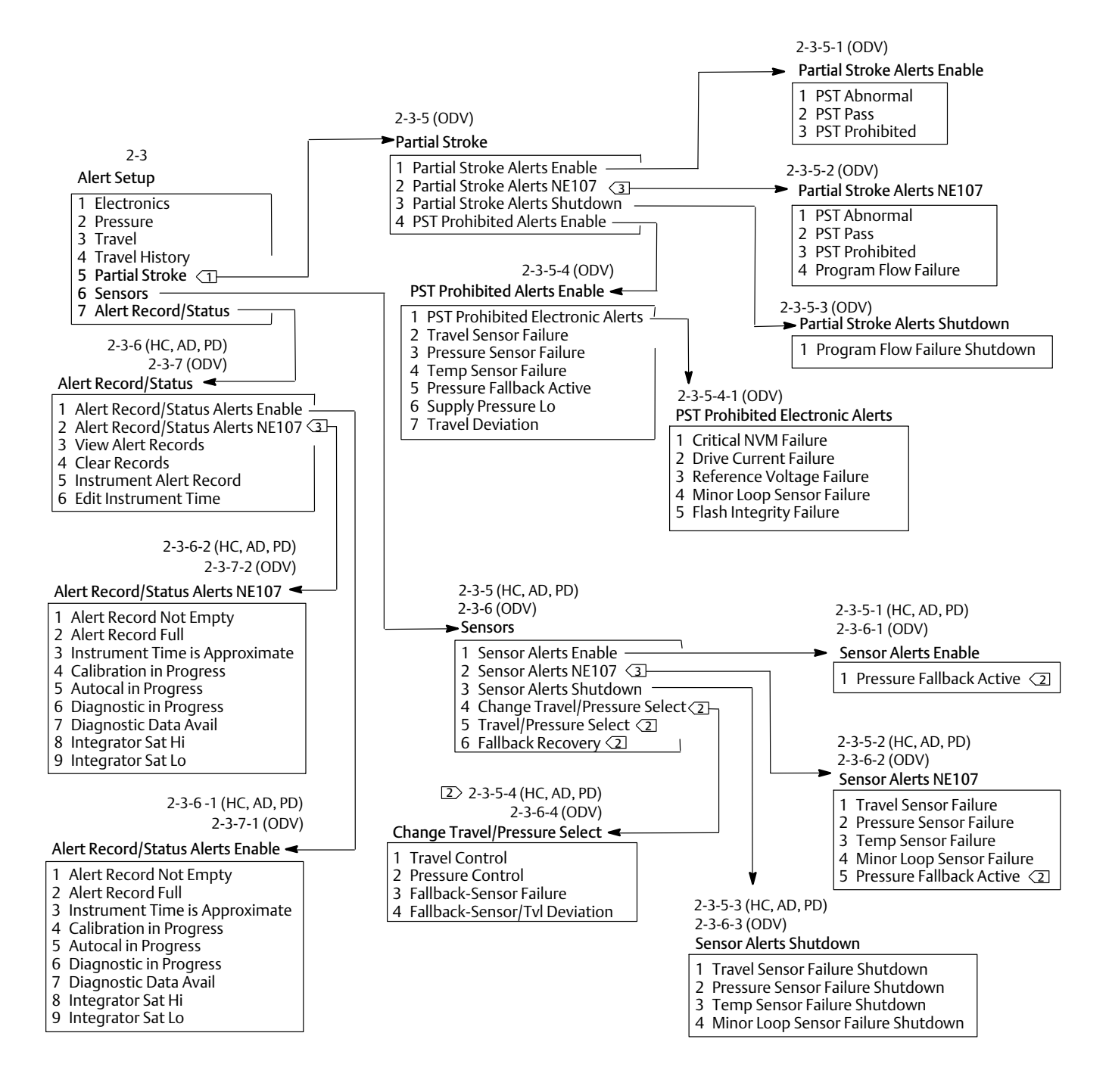

HINWEIS:

 $\sqrt{1}$  TEILHUB (PARTIAL STROKE) IST AUF INSTRUMENTENEBENE ODV VERFÜGBAR.

2 MENÜELEMENTE FÜR RÜCKFALLBETRIEB AUF DRUCKSTEUERUNG SIND VERFÜGBAR AUF INSTRUMENTENEBENEN AD, PD, UND ODV.

3 NE107-ALARME SIND FÜR HART 7 VERFÜGBAR. ALLE HART 5 FUNKTIONSTASTENFOLGEN WERDEN NACH DER EINGABE DER NE107-ALARMKONFIGURATION UM EINE ZAHL REDUZIERT.

#### <span id="page-93-0"></span>Abbildung B−10. Kalibrierung

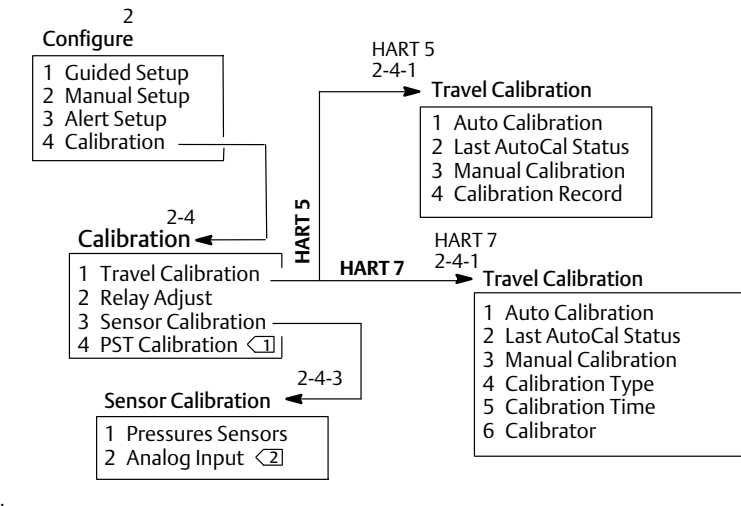

HINWEIS:

1 KALIBRIERUNG DES PST (TEILHUBTESTS) (PST CALIBRATION) IST AUF INSTRUMENTENEBENE ODV VERFÜGBAR.

2 ANALOGEINGANG (ANALOG INPUT) IST NICHT VERFÜGBAR, WENN DER DIP-SCHALTER AUF MULTIDROP EINGESTELLT IST.

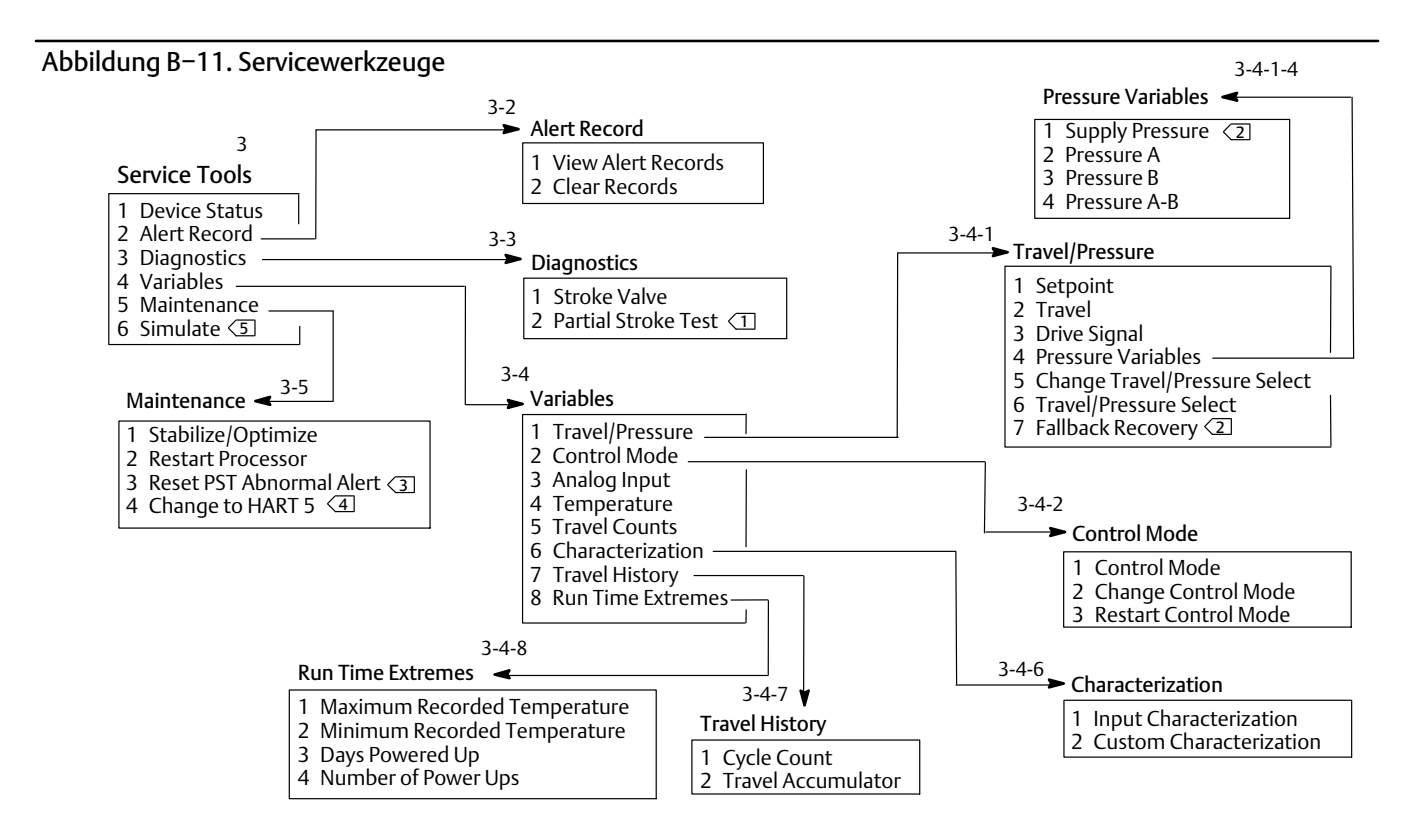

HINWEIS:

1 TEILHUBTEST (PARTIAL STROKE TEST) IST AUF INSTRUMENTENEBENE ODV VERFÜGBAR.

2 VERSORGUNGSDRUCK (SUPPLY PRESSURE) UND RÜCKFALLBETRIEB-WIEDERHERSTELLUNG (FALLBACK RECOVERY) SIND FÜR AD, PD, ODV VERFÜGBAR.

3 ALARM FÜR DAS ZURÜCKSETZEN EINES ANORMALEN PST (TEILHUBTESTS) (RESET PST ABNORMAL ALERT) IST AUF INSTRUMENTENEBENE ODV VERFÜGBAR.

 $\overline{4}$  KENNZEICHNUNG LAUTET BEI HART 5 "CHANGE TO HART 7" (AUF HART 7 ÄNDERN).

 $\boxed{5}$  NUR BEI HART 7.

### Glossar

#### **Abfrageadresse**

Adresse des Instruments. Wenn der digitale Stellungsregler in einer Punkt-zu-Punkt-Konfiguration verwendet wird, die Abfrageadresse auf 0 setzen. Wenn er in einer Multidrop-Konfiguration oder einer Split-Range-Anwendung verwendet wird, die Abfrageadresse auf einen Wert von 0 bis 15 für HART 5 und 0 bis 63 für HART 7 setzen.

#### **Abstimmung**

Die Einstellung von Steuerbedingungen oder Parameterwerten, um einen gewünschten Steuerungseffekt zu erzielen.

#### **Abweichung**

Normalerweise der Unterschied zwischen Sollwert und Prozessvariable. Allgemeiner ausgedrückt, jede Abweichung von einem gewünschten oder erwarteten Wert oder Muster.

#### **Alarmpunkt**

Ein einstellbarer Wert, der bei Überschreitung einen Alarm aktiviert.

#### **Alarmpunkt für Hubabweichung**

Ein einstellbarer Wert für die Differenz zwischen Zielhub und eingestelltem Hub, ausgedrückt in Prozent. Wenn dieser Wert länger als die Hubabweichungszeit durch die Hubabweichung überschritten wird, wird der Hubabweichungsalarm aktiviert. Gültige Eingaben sind 0 bis 100 %. Normalerweise ist dieser Wert auf 5 % eingestellt.

#### **Algorithmus**

Eine Reihe logischer Schritte zur Lösung eines Problems oder zur Durchführung einer Aufgabe. Ein Computerprogramm enthält einen oder mehrere Algorithmen.

#### **Alphanumerisch**

Bestehend aus Buchstaben und Zahlen.

#### **Analogeingangseinheiten**

Einheiten, in denen der Analogeingang angezeigt und im Instrument gespeichert wird.

#### **ANSI (Akronym)**

Das Akronym ANSI steht für "American National Standards Institute".

#### **ANSI-Klasse**

Druck-/Temperatureinstufung des Ventils.

#### **Antriebssignal**

Das Signal von der Leiterplatte an den I/P-Wandler. Dies ist der Prozentsatz der gesamten Mikroprozessorleistung, der für die vollständige Öffnung des Ventils erforderlich ist.

#### **Antriebssignalalarm**

Prüft das Antriebssignal und den kalibrierten Hub. Wenn eine der folgenden Bedingungen länger als 20 Sekunden andauert, wird der Antriebssignalalarm aktiviert. Wenn keine der Bedingungen vorliegt, wird der Alarm gelöscht.

Nullspannungszustand = geschlossen

Der Alarm wird unter folgenden Bedingungen aktiviert:

Antriebssignal <10 % und kalibrierter Hub >3 %

Antriebssignal >90 % und kalibrierter Hub <97 %

Nullspannungszustand = offen

Der Alarm wird unter folgenden Bedingungen aktiviert:

Antriebssignal <10 % und kalibrierter Hub <97 %

Antriebssignal >90 % und kalibrierter Hub >3 %

#### **Arbeitsspeicher (RAM)**

Ein Halbleiterspeicher, der für gewöhnlich während des normalen Betriebs vom Mikroprozessor verwendet wird und ein schnelles Abrufen und Speichern von Programmen und Daten ermöglicht. Siehe auch "Festwertspeicher (ROM)" und "Nicht-flüchtiger Speicher (NVM)".

#### **Bewegung des Wegsensors**

Steigender oder fallender Luftdruck bewirkt, dass sich die Magneteinheit nach oben oder unten bewegt, oder dass sich der Drehstab im oder gegen den Uhrzeigersinn dreht. Der Einstellungsassistent fragt, ob er das Ventil betätigen kann, um den Hub zu bestimmen.

#### **Byte**

Eine Einheit binärer Ziffern (Bits). Ein Byte besteht aus acht Bits.

#### **Dichtigkeitsklasse**

Definiert die zulässige Leckage durch ein Ventil, wenn es geschlossen ist. Leckageklassenummern sind in zwei Normen aufgeführt: ANSI/FCI 70‐2 und IEC 534‐4.

#### **Drucksensor**

Ein internes Gerät des FIELDVUE Instruments, das den pneumatischen Druck erfasst. Der Stellungsregler DVC6200 verfügt über drei Drucksensoren: einer erfasst den Versorgungsdruck und zwei erfassen den Ausgangsdruck.

#### **Eingangsbereich**

Der Bereich des Analogeingangssignals, der dem Stellweg entspricht.

#### **Eingangscharakteristik**

Die Beziehung zwischen dem eingestellten Hub und dem eingestellten Eingang. Mögliche Werte: linear, gleichprozentig und schnell öffnend.

#### **Eingangssignal**

Das Stromsignal vom Leitsystem. Das Eingangssignal kann in Milliampere oder in Prozent des eingestellten Eingangs angezeigt werden.

#### **Eingangsstrom**

Das Stromsignal vom Leitsystem, das als Analogeingang zum Instrument dient. Siehe auch "Eingangssignal".

#### **Elektropneumatischer Wandler (I/P-Wandler)**

Eine elektronische Komponente oder ein elektronisches Gerät, die bzw. das ein Milliampere-Signal in ein proportionales pneumatisches Druckausgangssignal umwandelt.

#### **Festwertspeicher (ROM)**

Ein Speicher, in dem zum Zeitpunkt der Instrumentenherstellung Informationen gespeichert werden. Sie können den ROM-Inhalt überprüfen, aber nicht ändern.

#### **Firmwareversion**

Die Versionsnummer der Firmware des Instruments. Die Firmware ist ein Programm, das zum Zeitpunkt der Herstellung in das Instrument eingegeben wird und vom Anwender nicht geändert werden kann.

#### **Freie Zeit**

Prozent der Zeit, in der sich der Mikroprozessor im Ruhezustand befindet. Ein typischer Wert ist 25 %. Der tatsächliche Wert hängt von der Anzahl der im Instrument aktivierten Funktionen sowie von der aktuell ausgeführten Kommunikation ab.

#### **Geräte-ID**

Eindeutige Kennung, die werkseitig im Instrument eingebettet wird.

#### **Geräteversion**

Versionsnummer der Schnittstellensoftware für die Kommunikation zwischen dem Handkommunikator und dem Instrument.

#### **Geschlossener Regelkreis**

Eine Anordnung von physikalischen und elektronischen Komponenten für die Prozessregelung. Die elektronischen Komponenten des Regelkreises messen kontinuierlich einen oder mehrere Aspekte des Prozesses und ändern diese Aspekte, falls erforderlich, um eine gewünschte Prozessbedingung zu erreichen. Ein einfacher geschlossener Regelkreis misst nur eine Variable. Komplexere Regelkreise messen zahlreiche Variablen und halten spezifische Beziehungen zwischen diesen Variablen aufrecht.

#### **Gleichprozentig**

Eine Ventilkennlinie, bei der gleichgroße schrittweise Änderungen des Ventilhubs gleichprozentige Änderungen des vorhandenen Durchflusses erzeugen. Eine der Eingangseigenschaften, die für ein FIELDVUE Instrument verfügbar sind. Siehe auch "Linear" und "Schnell öffnend".

#### **Hardwareversion**

Die Versionsnummer der Hardware des Fisher Instruments. Die physikalischen Komponenten des Instruments sind als Hardware definiert.

#### **HART (Akronym)**

Das Akronym HART steht für "Highway Addressable Remote Transducer". Es handelt sich hierbei um ein Protokoll für Feldgerätekommunikation.

#### **HART Universalversionsnummer**

Versionsnummer der HART Universalbefehle, die vom Instrument als Kommunikationsprotokoll verwendet werden.

#### **Hoch-Alarmpunkt für Hub**

Der Wert des Hubs in Prozent des eingestellten Hubs, der bei Überschreitung den Hubalarm Hoch auslöst. Gültige Eingaben sind -25 bis 125 %.

#### **Betriebsanleitung**

D103605X0DE

#### **Hoch-Hoch-Alarmpunkt für Hub**

Der Wert des Hubs in Prozent des eingestellten Hubs, der bei Überschreitung den Hubalarm Hoch-Hoch auslöst. Gültige Eingaben sind -25 bis 125 %.

#### **Hub**

Bewegung der Ventilspindel oder -welle, durch die sich das Maß ändert, in dem das Ventil geöffnet oder geschlossen ist.

#### **Hubabschaltung**

Definiert den Abschaltpunkt für den Hub in Prozent des eingestellten Hubs. Es gibt zwei Hubabschaltungen: hoch und niedrig. Sobald der Hub den Wert für die Abschaltung überschreitet, wird das Antriebssignal entweder auf Maximum oder Minimum gesetzt, je nach Null-Regelsignal und je nachdem, ob die Abschaltung "hoch" oder "niedrig" ist. Minimale Öffnungszeit und minimale Schließzeit gelten nicht, solange der Hub über die Abschaltung hinausgeht. Sie können die Hubabschaltung verwenden, um die gewünschte Sitzbelastung zu erhalten oder um sicherzustellen, dass das Ventil vollständig geöffnet ist.

#### **Hubabweichung**

Die Differenz zwischen dem analogen Eingangssignal (in Prozent des eingestellten Eingangs), dem "Zielhub" und dem tatsächlichen "eingestellten Hub".

#### **Hubabweichungsalarm**

Prüft die Differenz zwischen Zielhub und eingestelltem Hub. Wenn die Differenz den Alarmpunkt für die Hubabweichung länger als die Hubabweichungszeit überschreitet, wird der Hubabweichungsalarm aktiviert. Der Status bleibt aktiv, bis die Differenz unter den Alarmpunkt für die Hubabweichung gefallen ist.

#### **Hubabweichungszeit**

Die Dauer in Sekunden, die der Hub den Alarmpunkt für Hubabweichung überschreiten muss, bevor der Alarm aktiviert wird. Gültige Eingaben sind 1 bis 60 Sekunden.

#### **Hubakkumulator**

Die Fähigkeit eines FIELDVUE Instruments, die Gesamtänderung des Hubs zu erfassen. Der Wert des Hubakkumulators wird erhöht, wenn der Umfang der Änderung die Hubakkumulator-Totzone überschreitet. Hubakkumulator zum Zurücksetzen auf Null stellen.

#### **Hubakkumulatoralarm**

Prüft die Differenz zwischen dem Hubakkumulatorwert und dem Alarmpunkt des Hubakkumulators. Der Hubakkumulatoralarm wird aktiviert, wenn der Hubakkumulatorwert den

Hubakkumulator-Alarmpunkt überschreitet. Er wird gelöscht, nachdem Sie den Hubakkumulator auf einen Wert zurückgesetzt haben, der unter dem Alarmpunkt liegt.

#### **Hubakkumulator-Alarmpunkt**

Ein einstellbarer Wert, der bei Überschreitung den Hubakkumulatoralarm aktiviert. Gültige Eingaben sind 0 bis 4 Milliarden %.

#### **Hubakkumulator-Totzone**

Bereich um den Hubreferenzpunkt, der bei der letzten Erhöhung des Akkumulators eingerichtet wurde. Dieser Bereich muss überschritten werden, bevor eine Hubänderung akkumuliert werden kann. Gültige Eingaben sind 0 bis 100 %.

#### **Hubalarm**

Prüft den eingestellten Hub gemäß den Hoch- und Niedrig-Alarmpunkten des Hubs. Der Hubalarm wird aktiviert, wenn entweder der Hoch- oder der Niedrig-Alarmpunkt überschritten wird. Sobald ein Hoch- oder Niedrig-Alarmpunkt überschritten wird, muss der eingestellte Hub diesen Punkt durch die Totzone des Hubalarms verlassen, bevor der Alarm gelöscht wird. Es stehen vier Hubalarme zur Verfügung: "Hubalarm Hoch", "Hubalarm Niedrig", "Hubalarm Hoch-Hoch" und "Hubalarm Niedrig-Niedrig".

#### **Hubgrenze**

Ein Einrichtungsparameter, der den maximal zulässigen Hub (in Prozent des eingestellten Hubs) für das Ventil definiert. Während des Betriebs überschreitet das Hubziel diese Grenze nicht. Es gibt zwei Hubgrenzen: hoch und niedrig. Normalerweise wird die untere Hubgrenze verwendet, um zu verhindern, dass sich das Ventil vollständig schließt.

#### **Instrumentenebene**

Bestimmt die für das Instrument verfügbaren Funktionen. Siehe Tabelle [5–1](#page-47-0).

#### **Instrumentenmodus**

Bestimmt, ob das Instrument auf sein analoges Eingangssignal reagiert. Es gibt zwei Instrumentenmodi:

In Betrieb: Bei einem voll funktionsfähigen Instrument ändert sich der Instrumentenausgang als Reaktion auf Analogeingangsänderungen. Normalerweise können keine Änderungen an der Einrichtung oder Kalibrierung vorgenommen werden, wenn der Instrumentenmodus "in Betrieb" lautet.

Außer Betrieb: Der Instrumentenausgang ändert sich nicht als Reaktion auf Änderungen des

Analogeingangs, wenn der Instrumentenmodus "außer Betrieb" lautet. Einige Einrichtungsparameter können nur geändert werden, wenn der Instrumentenmodus "außer Betrieb" lautet.

#### **Instrumentenschutz**

Bestimmt, ob Befehle eines HART Geräts bestimmte Parameter im Instrument kalibrieren und/oder konfigurieren können. Es gibt zwei Arten von Instrumentenschutz:

Konfiguration und Kalibrierung: Lässt kein Ändern von geschützten Einrichtungsparametern zu und lässt keine Kalibrierung zu.

Kein: Lässt sowohl die Konfiguration als auch die Kalibrierung zu. Das Instrument ist "ungeschützt".

#### **Instrumentenseriennummer**

Die Seriennummer, die der Leiterplatte werkseitig zugewiesen wurde. Diese kann jedoch während der Einrichtung geändert werden. Die Seriennummer des Instruments sollte mit der Seriennummer auf dem Typenschild des Instruments übereinstimmen.

#### **Konfiguration**

Gespeicherte Anweisungen und Betriebsparameter für ein FIELDVUE Instrument.

#### **Linear**

Eine Ventilkennlinie, bei der Änderungen des Durchflusses direkt proportional zu Änderungen des Ventilhubs sind. Eine der Eingangseigenschaften, die für ein FIELDVUE Instrument verfügbar sind. Siehe auch "Gleichprozentig" und "Schnell öffnend".

#### **Linearität, dynamisch**

Linearität (unabhängig) ist die maximale Abweichung von einer geraden Linie, die am besten zu den Öffnungs- und Schließkurven passt, und einer Linie, die den Durchschnittswert dieser Kurven darstellt.

#### **Menü**

Eine Liste von Programmen, Befehlen oder anderen Aktivitäten, die Sie als Element über die Pfeiltasten auswählen, markieren und dann über die Eingabetaste aktivieren. Alternativ können Sie den numerischen Wert des Menüelements eingeben.

#### **Mindestöffnungszeit**

Mindestzeit in Sekunden für die Zunahme des Hubs während des gesamten eingestellten Hubs. Diese Rate wird auf jede Hubzunahme angewendet. Aufgrund von Reibung kann es sein, dass der tatsächliche Ventilhub nicht genau in demselben Zeitrahmen reagiert. Gültige Eingaben sind 0 bis 400 Sekunden. Wird durch Eingabe eines Werts von 0 Sekunden deaktiviert.

#### **Mindestschließzeit**

Mindestzeit in Sekunden für die Abnahme des Hubs während des gesamten eingestellten Hubs. Diese Rate wird auf jede Hubminderung angewendet. Gültige Eingaben sind 0 bis 400 Sekunden. Wird durch Eingabe eines Werts von 0 Sekunden deaktiviert.

#### **Nicht-flüchtiger Speicher (NVM)**

Eine Art Halbleiterspeicher, der seinen Inhalt beibehält, auch wenn die Stromversorgung getrennt wird. NVM-Inhalte können während der Konfiguration geändert werden, im Gegensatz zu ROM-Inhalten, die nur zum Zeitpunkt der Instrumentenherstellung geändert werden können. Der NVM speichert die Neustart-Konfigurationsdaten.

#### **Niedrig-Alarmpunkt für Hub**

Der Wert des Hubs in Prozent des eingestellten Hubs, der bei Überschreitung den Hubalarm Niedrig auslöst. Gültige Eingaben sind -25 bis 125 %.

#### **Niedrig-Niedrig-Alarmpunkt für Hub**

Der Wert des Hubs in Prozent des eingestellten Hubs, der bei Überschreitung den Hubalarm Niedrig-Niedrig auslöst. Gültige Eingaben sind -25 bis 125 %.

#### **Nullspannungszustand**

Die Ventilstellung (offen oder geschlossen), bei der die elektrische Versorgung des Instruments getrennt wird. Der Nullspannungszustand (NSZ) hängt von der Wirkungsweise des Relais und des Antriebs ab:

Einfach und direkt wirkend (Relais C) Bei Verlust der elektrischen Spannungsversorgung wechselt das Instrument zu null Luftdruck an Anschluss A.

Doppelt wirkend (Relais A) Bei Stromverlust liefert das Instrument vollen Zuluftdruck an Anschluss B und null Druck an Anschluss A.

Einfach und umgekehrt wirkend (Relais A) Bei Stromverlust liefert das Instrument vollen Zuluftdruck an Anschluss B.

#### **Betriebsanleitung**

D103605X0DE

#### **Ort der Kalibrierung**

Ort, an dem das Instrument zuletzt kalibriert wurde (entweder im Werk oder vor Ort).

#### **Parallel**

Simultan: bezieht sich auf die gleichzeitige Datenübertragung auf zwei oder mehr Kanälen.

#### **Primärer Master**

Master sind kommunizierende Geräte. Ein primärer Master ist ein kommunizierendes Gerät, das permanent mit einem Feldinstrument verdrahtet ist. Normalerweise ist ein HART-kompatibles Leitsystem oder ein Computer mit ValveLink Software der primäre Master.

Im Gegensatz dazu ist ein sekundärer Master oft nicht dauerhaft mit einem Feldinstrument verdrahtet. Der Handkommunikator oder ein Computer mit ValveLink-Software, der über ein HART-Modem kommuniziert, kann als sekundärer Master angesehen werden.

Hinweis: Wenn ein Master-Typ ein Instrument außer Betrieb nimmt, muss der gleiche Typ es wieder in Betrieb nehmen. Beispiel: Wenn ein als primärer Master eingerichtetes Gerät ein Instrument außer Betrieb nimmt, muss ein als primärer Master eingerichtetes Gerät verwendet werden, um das Instrument wieder in Betrieb zu setzen.

#### **Rate**

Betrag der Änderung des Ausgangs proportional zur Änderungsrate des Eingangs.

#### **Regelmodus**

Legt fest, wo das Instrument seinen Sollwert liest. Die folgenden Regelmodi sind für ein FIELDVUE Instrument verfügbar:

Analog: Das Instrument empfängt seinen Hubsollwert über den 4−20 mA-Regelkreis.

Digital: Das Instrument empfängt seinen Sollwert digital über die HART Kommunikationsverbindung. Test: Dieser Modus kann nicht vom Anwender gewählt werden. Die Handkommunikator- oder

ValveLink-Software versetzt das Instrument in diesen Modus, wann immer sie das Ventil bewegen muss, z. B. bei der Kalibrierung oder bei Diagnosetests.

#### **Regelmodus, Neustart**

Bestimmt den Regelmodus des Instrumentes nach einem Neustart. Siehe "Regelmodus" für die verfügbaren Regelmodi nach dem Neustart.

#### **Regler**

Ein Gerät, das automatisch betrieben wird, um eine geregelte Variable zu regulieren.

#### **Rückmeldesignal**

Zeigt dem Instrument die tatsächliche Position des Ventils an. Der Wegsensor liefert das Rückmeldesignal an die Leiterplattenbaugruppe des Instruments.

#### **Schnell öffnend**

Eine Ventilkennlinie, bei der die meisten Änderungen des Durchflusses bei geringem Spindelhub aus der geschlossenen Position stattfinden. Die Ventilkennlinie ist während der ersten 40 Prozent des Spindelhubs grundsätzlich linear. Eine der Eingangseigenschaften, die für ein FIELDVUE Instrument verfügbar sind. Siehe auch "Gleichprozentig" und "Linear".

#### **Sitzbelastung**

Auf den Ventilsitz ausgeübte Kraft, typischerweise ausgedrückt in Pfund Kraft pro Zoll der Sitzweite. Die Sitzbelastung wird durch die Anforderungen an die Absperrung bestimmt.

#### **Software**

Mikroprozessor- oder Computerprogramme und -routinen, die sich im veränderbaren Speicher (normalerweise RAM) befinden, im Gegensatz zur Firmware, die aus Programmen und Routinen besteht, die beim Herstellen des Instruments in den Speicher (normalerweise ROM) programmiert werden. Software kann während des normalen Betriebs manipuliert werden, Firmware nicht.

#### **Sollwertfilter Zeit (Verzögerung)**

Die Zeitkonstante in Sekunden für den Eingangsfilter erster Ordnung. Der Standardwert 0 Sekunden schaltet den Filter ab.

#### **Speicher**

Ein Halbleitertyp, der zur Speicherung von Programmen oder Daten verwendet wird. FIELDVUE Instrumente verwenden drei Speicherarten: Arbeitsspeicher (Random Access Memory, RAM), Festwertspeicher (Read Only Memory, ROM) und nicht-flüchtiger Speicher (Non-Volatile Memory, NVM). Siehe auch die Auflistungen im Glossar.

#### **Stellweg**

Hub in Prozent des kalibrierten Hubs, der dem Eingangsbereich entspricht.

#### **Stellzeit**

Die Zeit in Sekunden, die erforderlich ist, um das Ventil aus der vollständig geöffneten Stellung in die vollständig geschlossene Stellung zu bewegen, oder umgekehrt.

#### **Temperatursensor**

Ein Gerät im FIELDVUE Instrument, das die interne Temperatur des Instruments misst.

#### **Totzone des Hubalarms**

Hub in Prozent des eingestellten Hubs, der erforderlich ist, um einen Hubalarm zu löschen, nachdem er aktiviert wurde. Gültige Eingaben sind -25 bis 125 %.

#### **Tuning-Set**

Voreingestellte Werte, die Verstärkungseinstellungen für ein FIELDVUE Instrument identifizieren. Das Tuning-Set und der Versorgungsdruck bestimmen zusammen die Reaktion eines Instruments auf Eingangssignaländerungen.

#### **Verstärkung**

Das Verhältnis von Ausgangsänderung zu Eingangsänderung.

#### **Voller eingestellter Hub**

Strom in mA, der dem Punkt entspricht, an dem der maximale eingestellte Hub erreicht ist. Dieser wird durch die mechanischen Hubbegrenzer begrenzt.

#### **Watch Dog Timer**

Ein Timer, den der Mikroprozessor periodisch wieder in den "Armed"-Zustand versetzen muss. Wenn der Mikroprozessor den Timer nicht wieder in den "Armed"-Zustand versetzen kann, wird das Instrument zurückgesetzt.

#### **Wegsensor**

Ein Gerät im FIELDVUE Instrument, das Bewegung von Ventilspindel- oder -welle erkennt. Der Wegsensor im Stellungsregler DVC6200 ist der Hall-Sensor, der die Position der Magneteinheit misst.

#### **Werkbankdruck**

Druck, der einem Stellantrieb zugeführt wird und erforderlich ist, um den Stellantrieb durch den Nennhub des Ventils zu bewegen. Ausgedrückt in Pfund pro Quadratzoll.

#### **Zykluszähler**

Die Fähigkeit eines FIELDVUE Instruments, die Anzahl der Hubrichtungsänderungen zu erfassen. Die Richtungsänderung muss nach Überschreiten der Totzone erfolgen, um als Zyklus gezählt werden zu können.

#### **Zykluszähleralarm**

Prüft den Unterschied zwischen dem Wert des Zykluszählers und des Zykluszähler-Alarmpunkts. Der Zykluszähleralarm wird aktiviert, wenn der Zykluszählerwert den Zykluszähler-Alarmpunkt überschreitet. Er wird gelöscht, nachdem Sie den Zykluszähler auf einen Wert zurückgesetzt haben, der unter dem Alarmpunkt liegt.

#### **Zykluszähler-Alarmpunkt**

Ein einstellbarer Wert, der bei Überschreitung den Zykluszähleralarm aktiviert. Gültige Eingaben sind 0 bis 4 Milliarden Zyklen.

#### **Zykluszähler-Totzone**

Bereich um den Hubreferenzpunkt, ausgedrückt als Prozent des eingestellten Hubs, der bei der letzten Erhöhung des Zykluszählers eingerichtet wurde. Die Totzone muss überschritten werden, bevor eine Hubänderung als Zyklus gezählt werden kann. Gültige Eingaben sind 0 bis 100 %. Ein typischer Wert liegt zwischen 2 und 5 %.

#### **Betriebsanleitung** D103605X0DE

### Index

### **A**

[Abfrageadresse, 17](#page-16-0)

[ABS, Marine-Zulassung, 7](#page-6-0)

[Abschaltungen und Grenzen, 19](#page-18-0) [Grenz-/Abschaltauswahl Hoch, 19](#page-18-0) [Grenz-/Abschaltauswahl Niedrig, 19](#page-18-0) [Grenz-/Abschaltpunkt Hoch, 19](#page-18-0) [Grenz-/Abschaltpunkt Niedrig, 19](#page-18-0)

[Abstimmung, 24](#page-23-0) [Druck, 27](#page-26-0) [Hub, 24](#page-23-0) [Integraleinstellungen, 27](#page-26-0)

[Alarmdatensatz, 49](#page-48-0)

[Alarmdatensatz nicht leer, 50](#page-49-0)

[Alarmdatensatz voll, 50](#page-49-0)

[Alarmeinstellungen, 38](#page-37-0) [Standard, 49](#page-48-0)

[Alarmmeldungen, 49](#page-48-0)

[Alarmschalter, Funktion, Konfiguration der](#page-35-0) [Ausgangsklemmen, 36](#page-35-0)

[Alarmschalterquelle, 36](#page-35-0)

[AMS Suite: Intelligent Device Manager, 4](#page-3-0)

[Analogeingangsbereich, 17](#page-16-0) [Eingangsbereich Hoch, 17](#page-16-0) [Eingangsbereich Niedrig, 18](#page-17-0)

[Analogeingangseinheiten, 17](#page-16-0)

[Analogkalibrierungskorrektur, 41](#page-40-0)

[Anschluss-A-Überdruck, 51](#page-50-0)

[Anschlüsse, 7](#page-6-0) [Elektrische, 3](#page-2-0) [Pneumatische, 3](#page-2-0)

[Antriebsart, 28](#page-27-0)

[Antriebskompatibilität, 7](#page-6-0)

[Antriebssignalalarm, 50](#page-49-0)

[Ausfallsignal, Konfiguration der Ausgangsklemmen, 36](#page-35-0)

[Ausgänge, 36](#page-35-0) [Burst-Modus, 37](#page-36-0) [HART Variablenzuordnungen, 37](#page-36-0) [Konfiguration der Ausgangsklemmen, 36](#page-35-0) [Schalterkonfiguration, 36](#page-35-0) [Stellungsrückmelderausgang, 37](#page-36-0)

[Ausgangsdruckgrenze aktivieren, 30](#page-29-0)

[Ausgangsdrucksensor, Kalibrierung, 43](#page-42-0)

[Ausgangsklemme aktivieren, 36](#page-35-0) [Ausgangsschaltkreisfehler , 51](#page-50-0) [Ausgangssignal, 6](#page-5-0) [Ausgehende Ramprate, 32](#page-31-0) [Automatische Kalibrierung, 15](#page-14-0)[, 40](#page-39-0) [Erweiterte Einstellungen, 15](#page-14-0) [Fehlermeldungen, 40](#page-39-0) [Ohne Vorspannungen, 15](#page-14-0) [Standard, 15](#page-14-0) [Automatische Kalibrierung wird durchgeführt, 50](#page-49-0) [Automatischer Teilhubtest, 54](#page-53-0)

### **B**

Bauteile [Bestellung, 71](#page-70-0) [Liste, 73](#page-72-0) [Sätze, 71](#page-70-0) [Befestigungen, 6](#page-5-0) [Benutzerdefinierte Kennlinie, Definieren, 21](#page-20-0) [Bewegung des Wegsensors, 29](#page-28-0) [Blitz- und Überspannungsschutz, 7](#page-6-0) [Breakout-Zeitüberschreitung, 32](#page-31-0) [Burst-Betrieb, Einstellung für Tri-Loop, 14](#page-13-0) [Burst-Modus, 37](#page-36-0) [BV, Marine-Zulassung, 7](#page-6-0)

### **C**

[Certification Management Limited \(CML\), Japan,](#page-6-0) [Zulassungen, 7](#page-6-0) [Checkliste für den technischen Support, 70](#page-69-0) [China Compulsory Certification \(CCC\), China,](#page-6-0)  [Zulassungen, 7](#page-6-0) [Customs Union Technical Regulations \(CUTR\), Russland,](#page-6-0) [Kasachstan und Weißrussland, Zulassungen, 7](#page-6-0)

### **D**

[Datenblatt, 18](#page-17-0) [Deskriptor, 17](#page-16-0) [Diagnose wird durchgeführt, 50](#page-49-0) [Digitalkalibrierungskorrektur, 41](#page-40-0) [DIP-Schalter, Einstellung, 63](#page-62-0) [DNV, Marine-Zulassung, 7](#page-6-0) [Druck-Tuning-Set, 27](#page-26-0)

[Druck-Tuning-Sets, Verstärkungswerte, 27](#page-26-0) [Druckabstimmung, 27](#page-26-0) [Druckbereich Hoch, 19](#page-18-0) [Druckbereich Niedrig, 19](#page-18-0) [Druckeinheiten, 17](#page-16-0) [Druckregelung, 19](#page-18-0) [Druckbereich Hoch, 19](#page-18-0) [Druckbereich Niedrig, 19](#page-18-0) [Hub-/Druckauswahl, 18](#page-17-0) [Druckschwellenwert bei ausgehendem Hub, 32](#page-31-0) [Druckschwellenwert bei eingehendem Hub, 34](#page-33-0) [Drucksensoren, Kalibrierung, 43](#page-42-0) [Drucksensorfehler , 51](#page-50-0) [Drucktastenkalibrierung, 42](#page-41-0) [Dynamische Reaktion, 23](#page-22-0)

### **E**

[Eingangsbereich, 17](#page-16-0) [Eingangsbereich Hoch, 17](#page-16-0) [Eingangsbereich Niedrig, 18](#page-17-0) [Eingangsimpedanz, 7](#page-6-0) [Eingangskennlinie, 21](#page-20-0) [Eingangssignal, 6](#page-5-0) [Eingehende Ramprate, 32](#page-31-0) Einheiten [Analogeingang, 17](#page-16-0) [Druck, 17](#page-16-0) [Temperatur, 17](#page-16-0) [Elektrische Anschlüsse, 3](#page-2-0) [Elektrische Klassifizierung, 7](#page-6-0) [Elektromagnetische Verträglichkeit, 6](#page-5-0) [Emirates Authority for Standardization and Metrology](#page-6-0) [\(ESMA\), Vereinigte Arabische Emirate, Zulassungen, 7](#page-6-0) [Endpunkt-Druckabweichung, 51](#page-50-0) [Endschalter, Funktion, Konfiguration der](#page-35-0) [Ausgangsklemmen, 36](#page-35-0) [Endschalter-Auslösepunkt, 36](#page-35-0) [Erdgas, als Versorgungsmedium, 57](#page-56-0) [Erdgas-zertifiziert, Einzeldichtungsgerät, Zulassungen, 7](#page-6-0) [Experten-Tuning, Hubabstimmung, 24](#page-23-0)[, 27](#page-26-0) [Explosionsschutzzulassungen , 7](#page-6-0)

### **F**

[Feldgerätestörung, 51](#page-50-0) [Feuchtetestmethode, 7](#page-6-0)

[Filtereinstellungen, Typische Werte für](#page-22-0) [Vorlauf/Verzögerung, 23](#page-22-0)

[Flash-Integritätsfehler, 51](#page-50-0)

[Frequenzumtastung \(FSK\), 81](#page-80-0)

Funktion, Konfiguration der Ausgangsklemmen [Alarmschalter, 36](#page-35-0) [Endschalter, 36](#page-35-0) [Stellungsrückmelder, 36](#page-35-0)

Funktionsprinzip [DVC6200, 81](#page-80-0) [HART Kommunikation, 81](#page-80-0) [Funktionstastenfolgen, Handkommunikator, 85](#page-84-0)

### **G**

[Geführte Einrichtung, 15](#page-14-0) [Gerätediagnose, 49](#page-48-0) [Geräteinformationen, 48](#page-47-0) [Gerätestatus, 49](#page-48-0) [Geschwindigkeitsverstärkung, Hubabstimmung, 26](#page-25-0) Gewicht [DVC6200, 7](#page-6-0) [DVC6205, 7](#page-6-0) [DVC6215, 7](#page-6-0) [Grenz-/Abschaltauswahl Hoch, 19](#page-18-0) [Grenz-/Abschaltauswahl Niedrig, 19](#page-18-0) [Grenz-/Abschaltpunkt Hoch, 19](#page-18-0) [Grenz-/Abschaltpunkt Niedrig, 19](#page-18-0)

### **H**

[Handkommunikator-Menübäume, 85](#page-84-0) [HART Befehl 48, 49](#page-48-0) [HART Kommunikation, Funktionsprinzip, 81](#page-80-0) [HART Kommunikationsprotokoll, 3](#page-2-0) [HART Messstellenkennzeichnung, 16](#page-15-0) [HART Tri-Loop, 13](#page-12-0) [Installationsdiagramm, 13](#page-12-0) [HART Universalversion ändern, 38](#page-37-0) [HART Variablenzuordnungen, 37](#page-36-0) [HART-Filter, 9](#page-8-0) [Hilfsanschluss, Richtlinien für die Kabellängen, 12](#page-11-0)

#### **Betriebsanleitung**

D103605X0DE

[Hilfsanschlussaktion, 17](#page-16-0) [Hilfskreissensor-Fehler, 51](#page-50-0) [Hub-/Druckauswahl, 18](#page-17-0) [Druckregelung, 18](#page-17-0) [Drucksensor-Rückfallbetrieb, 18](#page-17-0) [Rückfallbetrieb bei Sensorfehler/Hubabweichung, 18](#page-17-0) [Stellwegsteuerung, 18](#page-17-0) [Hub-/Druckregelung, 18](#page-17-0) [Abschaltungen und Grenzen, 19](#page-18-0) [Druckregelung, 19](#page-18-0) [Hub-/Druckauswahl, 18](#page-17-0) [Regelmodus, 20](#page-19-0) [Rückfallbetrieb auf Drucksteuerung, 20](#page-19-0) [Rückfallbetrieb auf Drucksteuerung bei Hubabweichung,](#page-19-0) [20](#page-19-0) [Rückfallbetrieb-Wiederherstellung, 20](#page-19-0) [Zeit bis Rückfallbetrieb auf Drucksteuerung bei](#page-19-0) [Hubabweichung, 20](#page-19-0) [Hub-Tuning-Set, 24](#page-23-0) [Hub-Tuning-Sets, Verstärkungswerte, 24](#page-23-0) [Hubabschaltung Hoch, 52](#page-51-0) [Hubabschaltung Niedrig, 52](#page-51-0) [Hubabstimmung, 24](#page-23-0) [Stabilisieren/Optimieren, 26](#page-25-0) [Hubabweichung, 52](#page-51-0) [Hubakkumulator Hoch, 52](#page-51-0) [Hubalarm Hoch, 52](#page-51-0) [Hubalarm Hoch-Hoch, 52](#page-51-0) [Hubalarm Niedrig, 52](#page-51-0) [Hubalarm Niedrig-Niedrig, 52](#page-51-0) [Hubventil, 54](#page-53-0)

### **I**

[I/P-Filter, Austausch, 61](#page-60-0) I/P-Wandler [Austausch, 62](#page-61-0) [Entfernen, 62](#page-61-0) [Wartung, 61](#page-60-0) [Installation, 3](#page-2-0) [Instrumentenebene, Funktionen, 4](#page-3-0) [Instrumentenmodus, 16](#page-15-0) [Instrumentenseriennummer, 17](#page-16-0) [Instrumentenzeit, Bearbeiten, 18](#page-17-0) [Instrumentenzeit bearbeiten, 18](#page-17-0) [Instrumentenzeit ist ungefähr, 51](#page-50-0) Integral aktivieren

[Druckabstimmung, 27](#page-26-0) [Hubabstimmung, 26](#page-25-0) [Integraleinstellung, 27](#page-26-0) [Integraler Endschalter, Technische Daten, 8](#page-7-0) [Integraler Schalter, 8](#page-7-0) [Integraltotzone, Hub/Druck-Integraleinstellungen, 27](#page-26-0) Integralverstärkung [Druckabstimmung, 27](#page-26-0) [Hubabstimmung, 26](#page-25-0) [Integrator gesättigt Hoch, 51](#page-50-0) [Integrator gesättigt Niedrig, 51](#page-50-0) [Integratorgrenzwert, Hub/Druck-Integraleinstellungen, 28](#page-27-0) [Integrierter 4−20 mA-Stellungsrückmelder, 8](#page-7-0) [Technische Daten, 8](#page-7-0) [Interner Sensor außerhalb der Grenzen, 51](#page-50-0)

### **K**

[Kalibrierung, 39](#page-38-0) [Analogeingang, 44](#page-43-0) [Drucksensoren, 43](#page-42-0) [Drucktaste, 42](#page-41-0) [Hub, 40](#page-39-0) [Auto, 40](#page-39-0) [Manuell, 41](#page-40-0) [PST \(Teilhubtest\), 47](#page-46-0) [Relaiseinstellung, 45](#page-44-0) [Sensor, 43](#page-42-0) [Kalibrierung des Stellweges, 40](#page-39-0) [Kalibrierung wird durchgeführt, 50](#page-49-0) [Kalibrierungstaste \(CAL\), 17](#page-16-0) [Kennlinie, 21](#page-20-0) [Benutzerdefinierte Kennlinie, 21](#page-20-0) [Eingangskennlinie, 21](#page-20-0) [Klemmengehäuse, 17](#page-16-0) [Austausch, 67](#page-66-0) [Entfernen, 66](#page-65-0) [Hilfsanschlussaktion, 17](#page-16-0) [Kalibrierungstaste \(CAL\), 17](#page-16-0) [Wartung, 66](#page-65-0) [Kommunikationsprotokoll, HART 7 oder HART 5, 6](#page-5-0) [Konfiguration der Ausgangsklemmen, 36](#page-35-0) [Konfiguration, anfänglich, 3](#page-2-0) [Konformitätsspannung, 11](#page-10-0) [Korea Testing Laboratory \(KTL\), Südkorea, Zulassungen, 7](#page-6-0) [Korean Occupational Safety & Health Agency \(KOSHA\),](#page-6-0) [Südkorea, Zulassungen, 7](#page-6-0) [Kritischer NVM-Fehler, 50](#page-49-0)

### **L**

[Lange HART Messstellenkennzeichnung, 16](#page-15-0)

Leiterplattenbaugruppe [Austausch, 63](#page-62-0) [Entfernen, 63](#page-62-0) [Wartung, 63](#page-62-0) [Linearitätsabweichung, 6](#page-5-0) [Lloyds Register, Marine-Zulassung, 7](#page-6-0) [Luftverbrauch im Beharrungszustand, 6](#page-5-0)

### **M**

[Magneteinheit, 28](#page-27-0) [Magnetische Rückführeinheit, Entfernen, 58](#page-57-0) [Magnetventil, Zustandsüberwachung, 55](#page-54-0) [Manuelle Einrichtung, 15](#page-14-0) [Manuelle Kalibrierung, 41](#page-40-0) [Maximale Kabelkapazität, 12](#page-11-0) [Maximale Luftleistung, 6](#page-5-0) [maximaler Versorgungsdruck, 29](#page-28-0) [Messgeräte, Wartung, 65](#page-64-0) [Minimale Hubbewegung, 31](#page-30-0) Modulsockel

[Austausch, 60](#page-59-0) [Entfernen, 59](#page-58-0)

[Modus, Burst, 37](#page-36-0)

### **N**

[Nachricht, 17](#page-16-0)

[NAMUR NE43, 8](#page-7-0)

[National Institute of Metrology, Quality, and Technology](#page-6-0) [\(INMETRO\), Brasilien, Zulassungen, 7](#page-6-0)

[National Supervision and Inspection Centre for Explosion](#page-6-0) [Protection and Safety of Instrumentation \(NEPSI\),](#page-6-0) [China, Zulassungen, 7](#page-6-0)

[NE107-Kategorie, Alarmeinstellungen, 49](#page-48-0)

[Neustarten des Prozessors, 68](#page-67-0)

[Nicht kritischer NVM, 51](#page-50-0)

[Nullspannungszustand, 29](#page-28-0)

### **O**

[Offline/Fehlgeschlagen , 51](#page-50-0) [Optionen, 8](#page-7-0)

### **P**

[Petroleum and Explosives Safety Organisation, Chief](#page-6-0) [Controller of Explosives \(PESO CCOE\), Indien,](#page-6-0) [Zulassungen, 7](#page-6-0) [Pneumatische Anschlüsse, 3](#page-2-0) Pneumatisches Relais [Austausch, 65](#page-64-0) [Entfernen, 65](#page-64-0) [Wartung, 65](#page-64-0) Proportionalverstärkung [Druckabstimmung, 27](#page-26-0) [Hubabstimmung, 26](#page-25-0)

[PST \(Teilhubtest\) mit kurzer Dauer, 31](#page-30-0) [PST\(Teilhubtest\)-Kalibrierung, 47](#page-46-0)

### **R**

[Referenzspannungsfehler, 52](#page-51-0) [Regelkreisstrom-Prüfungsalarm, 51](#page-50-0) [Regelmodus, 20](#page-19-0) [Regelmodus, 20](#page-19-0) [Regelmodus ändern, 20](#page-19-0) [Regelmodus nach Neustart, 20](#page-19-0) [Regelmodus ändern, 20](#page-19-0) [Regelmodus nach Neustart, 20](#page-19-0) [Reifenventile, Wartung, 65](#page-64-0) [Relaiseinstellung, 45](#page-44-0) [Relaistyp, 28](#page-27-0) [Rohrstopfen, Wartung, 65](#page-64-0) [RShaft Endmontage, Magneteinheit, 28](#page-27-0) [RShaft Fenster Nr. 1, Magneteinheit, 28](#page-27-0) [RShaft Fenster Nr. 2, Magneteinheit, 28](#page-27-0) [Rückfallbetrieb auf Drucksteuerung aktiv, 51](#page-50-0) [Rückfallbetrieb auf Drucksteuerung bei Hubabweichung, 20](#page-19-0) [Rückfallbetrieb bei Sensorfehler, Hub-/Druckauswahl, 18](#page-17-0) [Rückfallbetrieb bei Sensorfehler/Hubabweichung,](#page-18-0) [Hub-/Druckauswahl, 19](#page-18-0) [Rückfallbetrieb-Wiederherstellung, 20](#page-19-0) [Rückführungsanschluss, 28](#page-27-0) [Rückkehrvorlauf, 32](#page-31-0)

### **S**

[Sanft-Abschaltrate Hoch, 19](#page-18-0) [Sanft-Abschaltrate Niedrig, 19](#page-18-0)

#### **Betriebsanleitung**

D103605X0DE

[Schalter, 36](#page-35-0) [Technische Daten, 8](#page-7-0) [Schalter geschlossen, 37](#page-36-0) [Schalterkonfiguration, 36](#page-35-0) [Alarmschalterquelle, 36](#page-35-0) [Endschalter-Auslösepunkt, 36](#page-35-0) [Schalter geschlossen, 37](#page-36-0) [Schreibschutz, 16](#page-15-0) [Schulungsprogramme, 8](#page-7-0) [Sensorkalibrierung, 43](#page-42-0) Seriennummer [Instrument, 17](#page-16-0) [Ventil, 17](#page-16-0) [Servicewerkzeuge, 49](#page-48-0) [Gerätestatus, 49](#page-48-0) [Sollwert Öffnungsgeschwindigkeit, 23](#page-22-0) [Sollwert Schließgeschwindigkeit, 23](#page-22-0) [Sollwertfilter Verzögerungszeit, 23](#page-22-0) [Sollwertfilter Vorlauf-/Verzögerungszeit, 23](#page-22-0) [South Africa National Standards \(SANS\), Zulassungen, 7](#page-6-0) [Spezialanwendung, Relais, 28](#page-27-0) [SStem Nr. 1 Rolle, Magneteinheit, 28](#page-27-0) [SStem Nr. 110, Magneteinheit, 28](#page-27-0) [SStem Nr. 19, Magneteinheit, 28](#page-27-0) [SStem Nr. 210, Magneteinheit, 28](#page-27-0) [SStem Nr. 25, Magneteinheit, 28](#page-27-0) [SStem Nr. 38, Magneteinheit, 28](#page-27-0) [SStem Nr. 50, Magneteinheit, 28](#page-27-0) [SStem Nr. 7, Magneteinheit, 28](#page-27-0) [Stabilisieren/Optimieren, 26](#page-25-0) [Standardparameter, Detaillierte Einstellung, 15](#page-14-0) [Status- und Primärvariablen, Geräteinformationen, 48](#page-47-0) [Stellungsrückmelder, 8](#page-7-0)[, 36](#page-35-0) [Funktion, Konfiguration der Ausgangsklemmen, 36](#page-35-0) [Technische Daten, 8](#page-7-0) [Stellungsrückmelderausgang, 37](#page-36-0) [Stellwegsteuerung, Hub-/Druckauswahl, 18](#page-17-0) Störungsanalyse und -beseitigung [Instrument, 68](#page-67-0) [Kommunikation oder Ausgang, 67](#page-66-0) [Prüfen der verfügbaren Spannung, 67](#page-66-0)

[Stromausfall des Umrichters, 50](#page-49-0)

### **T**

[Technische Daten, 5](#page-4-0) [Teilhubparameter, 31](#page-30-0) [Ausgehende Ramprate, 32](#page-31-0) [Breakout-Zeitüberschreitung, 32](#page-31-0) [Druckschwellenwert bei ausgehendem Hub, 32](#page-31-0) [Druckschwellenwert bei eingehendem Hub, 34](#page-33-0) [Eingehende Ramprate, 32](#page-31-0) [Minimale Hubbewegung, 31](#page-30-0) [PST \(Teilhubtest\) mit kurzer Dauer, 31](#page-30-0) [Rückkehrvorlauf, 32](#page-31-0) [Teilhubtest, Automatisch \(geplant\), 54](#page-53-0) [Teilhubtest \(nur ODV\), 54](#page-53-0) [Handkommunikator, 55](#page-54-0) [Hilfsanschluss, Lokale Drucktaste, 54](#page-53-0) [Teilhubtest \(PST\), 30](#page-29-0) Teilhubtest (PST) [Abbruchkriterien, 34](#page-33-0) [Abnormale Kriterien, 34](#page-33-0) [Automatisch \(geplant\), 54](#page-53-0) [Nicht zulässig, 35](#page-34-0) [Temperatureinheiten, 17](#page-16-0) [Temperaturgrenzwerte, Betriebstemperatur, 6](#page-5-0) [Temperatursensorfehler, 52](#page-51-0) [Totzone, Funktionsprinzip, 52](#page-51-0) Tuning-Set [Druck, 27](#page-26-0) [Hub, 24](#page-23-0) **Ü** [Übereinstimmung mit "Guter Ingenieurspraxis", 8](#page-7-0) [Übersicht, 48](#page-47-0) [Gerät, 56](#page-55-0) [Status- und Primärvariablen, 48](#page-47-0) **V** [ValveLink Software, 4](#page-3-0) [Variable außerhalb des Bereichs, 52](#page-51-0) [Variablen, Status und primär, 48](#page-47-0) [Ventilseriennummer, 17](#page-16-0)

[Ventiltyp, 28](#page-27-0)

[Verdrahtungsvorschriften, 9](#page-8-0) [Anforderungen an das Leitsystem, 9](#page-8-0) [HART-Filter, 9](#page-8-0) [Konformitätsspannung, 11](#page-10-0) [Verfügbare Spannung, 9](#page-8-0) [Maximale Kabelkapazität, 12](#page-11-0)

Dezember 2022

[Verfügbare Diagnosedaten, 50](#page-49-0)

[Verfügbare Spannung, 9](#page-8-0) [Prüfen, 67](#page-66-0)

[Versorgungsdruck, 6](#page-5-0)

[Versorgungsdruck Hoch, 52](#page-51-0)

[Versorgungsdruck Niedrig, 52](#page-51-0)

Verstärkung der Hilfskreisrückführung [Druckabstimmung, 27](#page-26-0) [Hubabstimmung, 26](#page-25-0)

Verstärkungswerte [Druck-Tuning-Sets, 27](#page-26-0) [Hub-Tuning-Sets, 24](#page-23-0)

[Verzögerungszeit, 23](#page-22-0)

[Vibrationstestmethode, 7](#page-6-0)

[Vorlauf-/Verzögerungszeit, 23](#page-22-0)

[Vorlauf/Verzögerung, 23](#page-22-0) [typische Filtereinstellungen, 23](#page-22-0)

### **W**

Wartung [erforderliche Werkzeuge, 58](#page-57-0) [I/P-Wandler, 61](#page-60-0) [Klemmengehäuse, 66](#page-65-0) [Leiterplattenbaugruppe, 63](#page-62-0) [Messgeräte, Rohrstopfen oder Reifenventile, 65](#page-64-0) [Modulsockel, 58](#page-57-0) [Pneumatisches Relais, 65](#page-64-0)

[Wartung des Modulsockels, 58](#page-57-0)

[Wartung und Störungsanalyse/-beseitigung, 57](#page-56-0) [Wegsensorfehler, 52](#page-51-0) [Werkstoffe, 7](#page-6-0)

### **Z**

[Zeit bis Rückfallbetrieb auf Drucksteuerung bei](#page-19-0) [Hubabweichung, 20](#page-19-0) [Zugehörige Dokumente, 5](#page-4-0) Zulassungen [Brasilien, INMETRO, 7](#page-6-0) China [CCC, 7](#page-6-0) [NEPSI, 7](#page-6-0) [Erdgas-zertifiziert, Einzeldichtungsgerät, 7](#page-6-0) [Indien, PESO CCOE, 7](#page-6-0) [Japan, CML, 7](#page-6-0) Marine-Zulassung [ABS, 7](#page-6-0) [BV, 7](#page-6-0) [DNV, 7](#page-6-0) [Lloyds Register, 7](#page-6-0) [Russland, Kasachstan und Weißrussland, CUTR, 7](#page-6-0) [Südafrika, SANS, 7](#page-6-0) Südkorea [KOSHA, 7](#page-6-0) [KTL, 7](#page-6-0) [Vereinigte Arabische Emirate, ESMA, 7](#page-6-0) [Zuluftdruck-Sensor, Kalibrierung, 44](#page-43-0)

[Zusammenfassung der EMV-Ergebnisse](#page-7-0) [\(elektromagnetische Verträglichkeit\), Störfestigkeit, 8](#page-7-0)

[Zykluszähler Hoch, 50](#page-49-0)

# $C \in$

Weder Emerson, Emerson Automation Solutions noch jegliches andere Unternehmen des Konzerns übernimmt die Verantwortung für Auswahl, Verwendung oder Wartung von Produkten. Die Verantwortung bezüglich der richtigen Auswahl, Verwendung und Wartung der Produkte liegt allein beim Käufer und Endnutzer.

Fisher, FIELDVUE, ValveLink, PROVOX, Rosemount, Tri-Loop, DeltaV, RS3 und THUM sind Marken, die sich im Besitz eines der Unternehmen im Geschäftsbereich Emerson Automation Solutions der Emerson Electric Co. befinden. Emerson Automation Solutions, Emerson und das Emerson Logo sind Marken und Dienstleistungsmarken der Emerson Electric Co. HART ist eine eingetragene Marke der FieldComm Group. Alle anderen Marken sind Eigentum ihrer jeweiligen Besitzer.

Der Inhalt dieser Veröffentlichung dient ausschließlich zu Informationszwecken; und obgleich der Inhalt mit größter Sorgfalt erstellt wurde, um die Richtigkeit der Angaben zu gewährleisten, lassen sich daraus keine Garantie- oder Gewährleistungsansprüche ableiten, implizit oder explizit, hinsichtlich der beschriebenen Produkte, Dienstleistungen oder ihrer Anwendungen bzw. Eignung. Der Verkauf unterliegt unseren allgemeinen Geschäftsbedingungen, die auf Anfrage zur Verfügung gestellt werden. Wir behalten uns vor, unsere Produkte in Design und Funktionalität jederzeit und ohne Vorankündigung zu verändern oder zu verbessern.

Emerson Automation Solutions Marshalltown, Iowa 50158 USA Sorocaba, 18087 Brazil Cernay, 68700 France Dubai, United Arab Emirates Singapore 128461 Singapore

www.Fisher.com

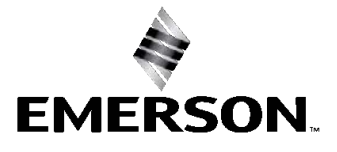